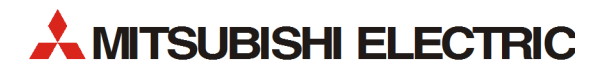

# **MELSEC FX3GC-Serie**

Speicherprogrammierbare Steuerungen

Bedienungsanleitung

# **Hardware-Beschreibung**

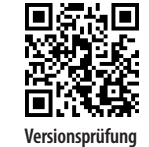

MITSUBISHI ELECTRIC INDUSTRIAL AUTOMATION Version A **Versionsprüfung**

# **Zu diesem Handbuch**

Dieses Dokument ist eine Übersetzung der englischen Originalversion.

Die in diesem Handbuch vorliegenden Texte, Abbildungen, Diagramme und Beispiele dienen ausschließlich der Erläuterung, Bedienung, Programmierung und Anwendung der speicherprogrammierbaren Steuerungen der MELSEC FX3GC-Serie.

Sollten sich Fragen zur Programmierung und zum Betrieb der in diesem Handbuch beschriebenen Geräte ergeben, zögern Sie nicht, Ihr zuständiges Verkaufsbüro oder einen Ihrer Vertriebspartner (siehe Umschlagrückseite) zu kontaktieren. Aktuelle Informationen sowie Antworten auf häufig gestellte Fragen erhalten Sie über das Internet (https://de3a.mitsubishielectric.com).

Die MITSUBISHI ELECTRIC EUROPE B.V. behält sich vor, jederzeit technische Änderungen oder Änderungen dieses Handbuchs ohne besondere Hinweise vorzunehmen.

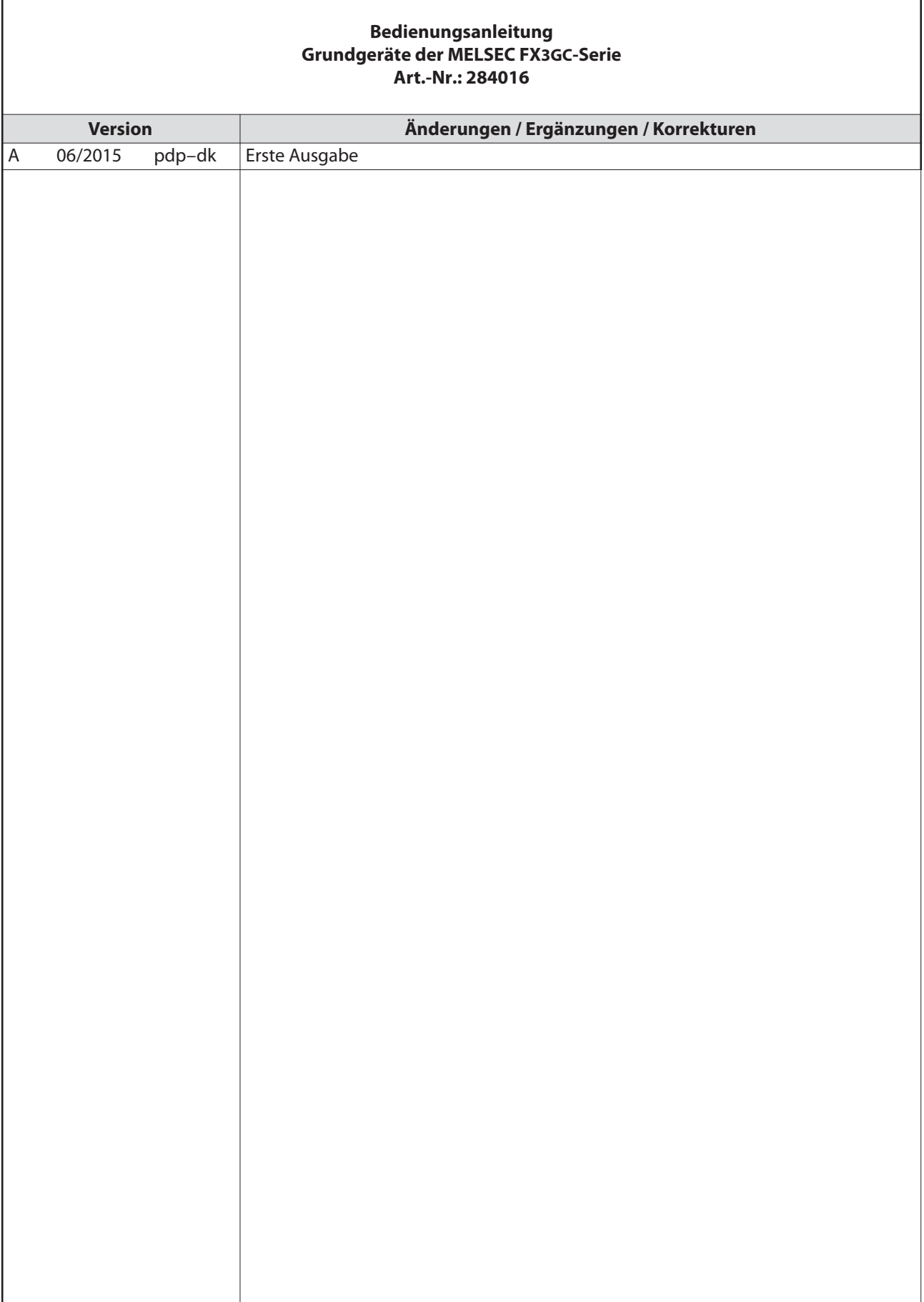

r

J,

# Sicherheitshinweise

# Allgemeine Sicherheitshinweise

#### Zielgruppe

Dieses Handbuch richtet sich ausschließlich an anerkannt ausgebildete Elektrofachkräfte, die mit den Sicherheitsstandards der Automatisierungstechnik vertraut sind. Projektierung, Installation, Inbetriebnahme, Wartung und Prüfung der Geräte dürfen nur von einer anerkannt ausgebildeten Elektrofachkraft, die mit den Sicherheitsstandards der Automatisierungstechnik vertraut ist, durchgeführt werden. Eingriffe in die Hard- und Software unserer Produkte, soweit sie nicht in diesem Handbuch beschrieben sind, dürfen nur durch unser Fachpersonal vorgenommen werden.

#### Bestimmungsgemäßer Gebrauch

Die Module der MELSEC FX3GC-Serie sind nur für die Einsatzbereiche vorgesehen, die in diesem Handbuch beschrieben sind. Achten Sie auf die Einhaltung aller im Handbuch angegebenen Kenndaten. Die Produkte wurden unter Beachtung der Sicherheitsnormen entwickelt, gefertigt, geprüft und dokumentiert. Bei Beachtung der für Projektierung, Montage und ordnungsgemäßen Betrieb beschriebenen Handhabungsvorschriften und Sicherheitshinweise gehen vom Produkt im Normalfall keine Gefahren für Personen oder Sachen aus. Unqualifizierte Eingriffe in die Hard- oder Software bzw. Nichtbeachtung der in diesem Handbuch angegebenen oder am Produkt angebrachten Warnhinweise können zu schweren Personen- oder Sachschäden führen. Es dürfen nur von MITSUBISHI ELECTRIC empfohlene Zusatz- bzw. Erweiterungsgeräte in Verbindung mit den speicherprogrammierbaren Steuerungen der MELSEC FX-Familie verwendet werden.

Jede andere darüber hinausgehende Verwendung oder Benutzung gilt als nicht bestimmungsgemäß.

#### Sicherheitsrelevante Vorschriften

Bei der Projektierung, Installation, Inbetriebnahme, Wartung und Prüfung der Geräte müssen die für den spezifischen Einsatzfall gültigen Sicherheits- und Unfallverhütungsvorschriften beachtet werden.

Es müssen besonders folgende Vorschriften (ohne Anspruch auf Vollständigkeit) beachten werden:

- VDE-Vorschriften
	- $-$  VDF 0100 Bestimmungen für das Errichten von Starkstromanlagen mit einer Nennspannung bis 1000 V
	- VDE 0105 Betrieb von Starkstromanlagen
	- VDE 0113 Elektrische Anlagen mit elektronischen Betriebsmitteln
	- VDE 0160 Elektrische Anlagen mit elektronischen Betriebsmitteln
	- VDE 0550/0551 Bestimmungen für Transformatoren
	- VDE 0700 Sicherheit elektrischer Geräte für den Hausgebrauch und ähnliche Zwecke
	- VDE 0860 Sicherheitsbestimmungen für netzbetriebene elektronische Geräte und deren Zubehör für den Hausgebrauch und ähnliche Zwecke
- Brandverhütungsvorschriften
- Unfallverhütungsvorschriften
	- VBG Nr. 4: Elektrische Anlagen und Betriebsmittel

#### Gefahrenhinweise

Die einzelnen Hinweise haben folgende Bedeutung:

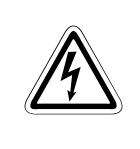

#### GEFAHR:

Bedeutet, dass eine Gefahr für das Leben und die Gesundheit des Anwenders besteht, wenn die entsprechenden Vorsichtsmaßnahmen nicht getroffen werden.

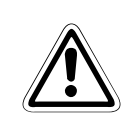

# **ACHTUNG:**

Bedeutet eine Warnung vor möglichen Beschädigungen des Gerätes oder anderen Sachwerten, wenn die entsprechenden Vorsichtsmaßnahmen nicht getroffen werden.

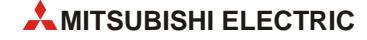

# Allgemeine Gefahrenhinweise und Sicherheitsvorkehrungen

Die folgenden Gefahrenhinweise sind als generelle Richtlinie für SPS-Systeme in Verbindung mit anderen Geräten zu verstehen. Diese Hinweise müssen bei Projektierung, Installation und Betrieb der elektrotechnischen Anlage unbedingt beachtet werden.

#### Spezielle Sicherheitshinweise für den Benutzer

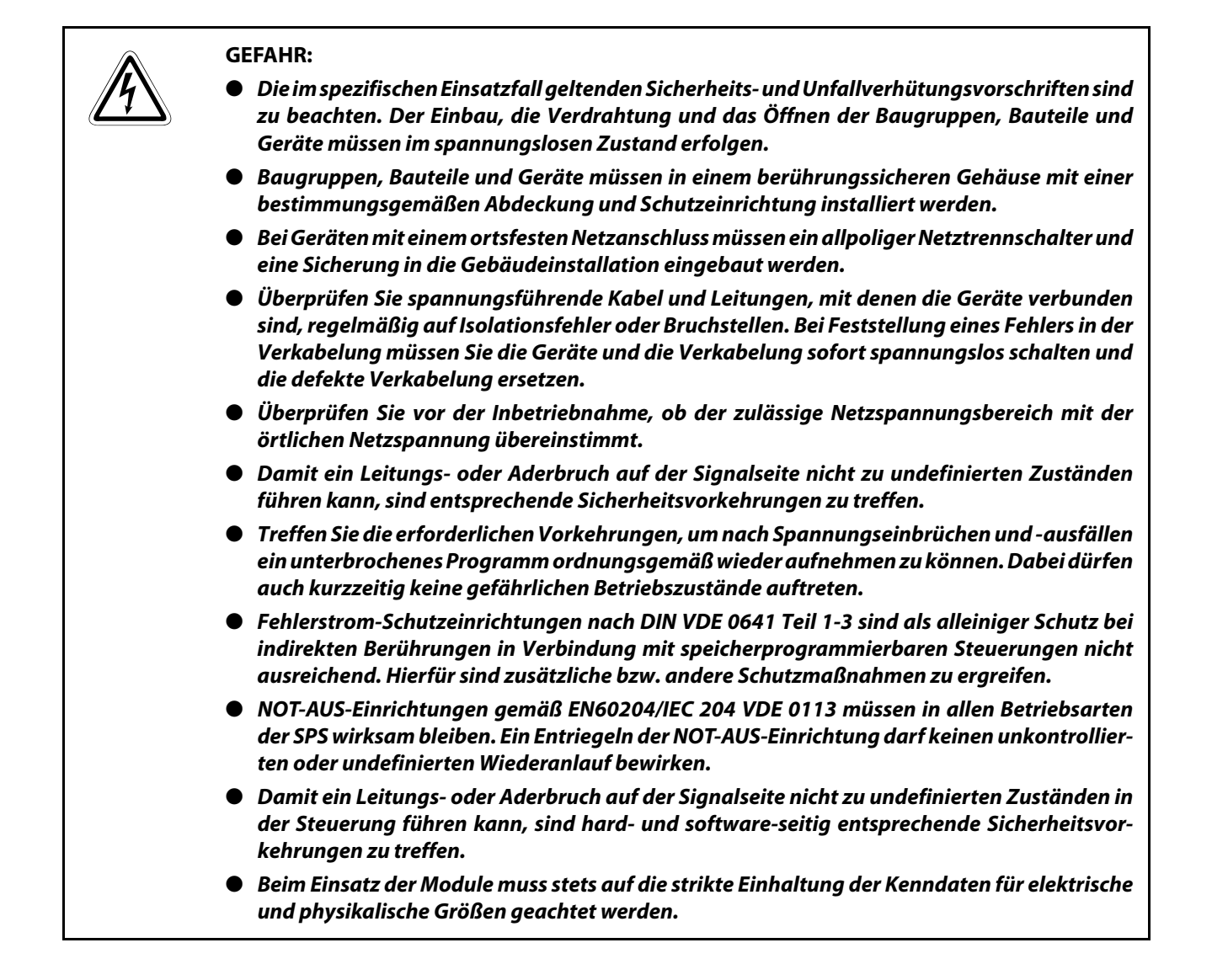

#### Hinweise zur Vermeidung von Schäden durch elektrostatische Aufladungen

Durch elektrostatische Ladungen, die vom menschlichen Körper auf die Komponenten der SPS übertragen werden, können Module und Baugruppen der SPS beschädigt werden. Beachten Sie beim Umgang mit der SPS die folgenden Hinweise:

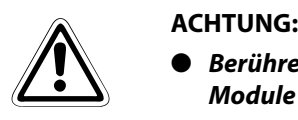

- Berühren Sie zur Ableitung von statischen Aufladungen ein geerdetes Metallteil, bevor Sie Module der SPS anfassen.
- Tragen Sie isolierende Handschuhe, wenn Sie eine eingeschaltete SPS, z. B. während der Sichtkontrolle bei der Wartung, berühren.
- Bei niedriger Luftfeuchtigkeit sollte keine Kleidung aus Kunstfasern getragen werden, weil sich diese besonders stark elektrostatisch auflädt.

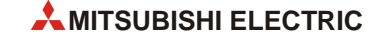

# Symbolik des Handbuchs

#### Verwendung von Hinweisen

Hinweise auf wichtige Informationen sind besonders gekennzeichnet und werden folgenderweise dargestellt:

#### HINWEIS Hinweistext

#### Verwendung von Nummerierungen in Abbildungen

Nummerierungen in Abbildungen werden durch weiße Zahlen in schwarzem Kreis dargestellt und in einer anschließenden Tabelle durch die gleiche Zahl erläutert,

# z. B. **① ② ④ ③**

#### Verwendung von Handlungsanweisungen

Handlungsanweisungen sind Schrittfolgen bei der Inbetriebnahme, Bedienung, Wartung u. ä., die genau in der aufgeführten Reihenfolge durchgeführt werden müssen.

Sie werden fortlaufend nummeriert (schwarze Zahlen in weißem Kreis).

- Text
- Text
- Text

#### Verwendung von Fußnoten in Tabellen

Hinweise in Tabellen werden in Form von Fußnoten unterhalb der Tabelle (hochgestellt) erläutert. An der entsprechenden Stelle in der Tabelle steht ein Fußnotenzeichen (hochgestellt).

Liegen mehrere Fußnoten zu einer Tabelle vor, werden diese unterhalb der Tabelle fortlaufend nummeriert (schwarze Zahlen in weißem Kreis, hochgestellt):

- Text
- <sup>②</sup> Text
- Text

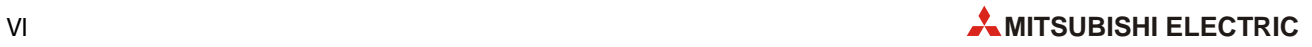

# Inhaltsverzeichnis

#### 1 [Einleitung](#page-18-0)

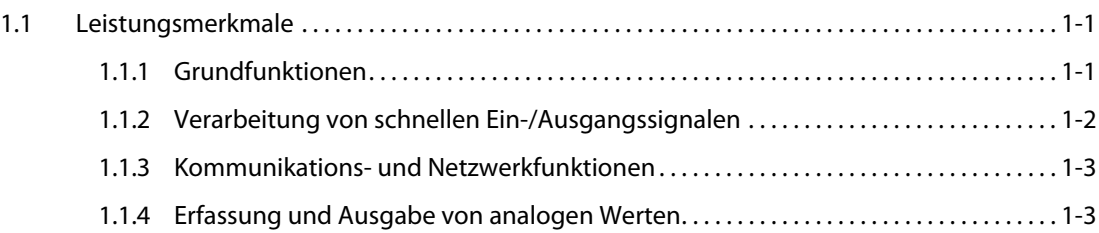

# [2 Systemkonfiguration](#page-22-0)

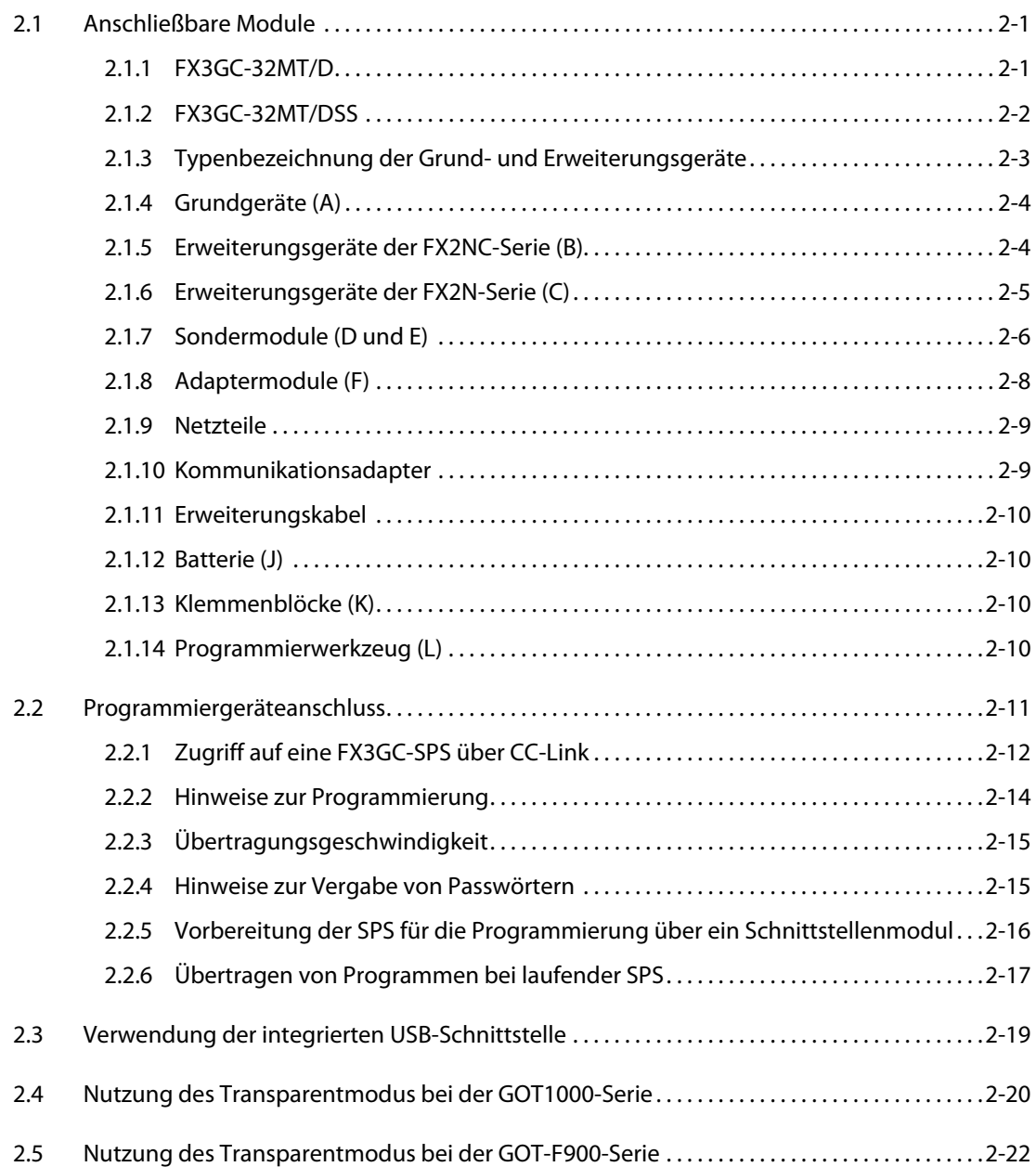

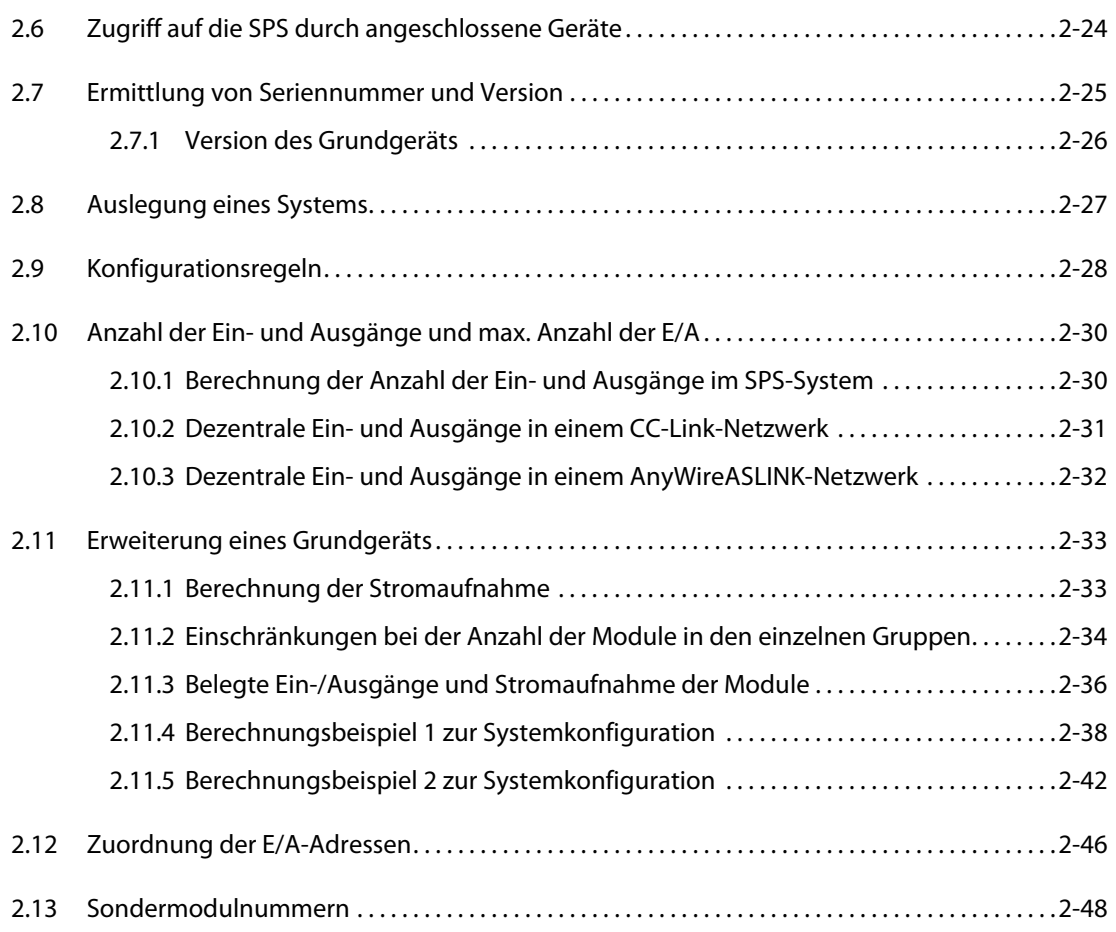

#### [3 Technische Daten](#page-70-0)

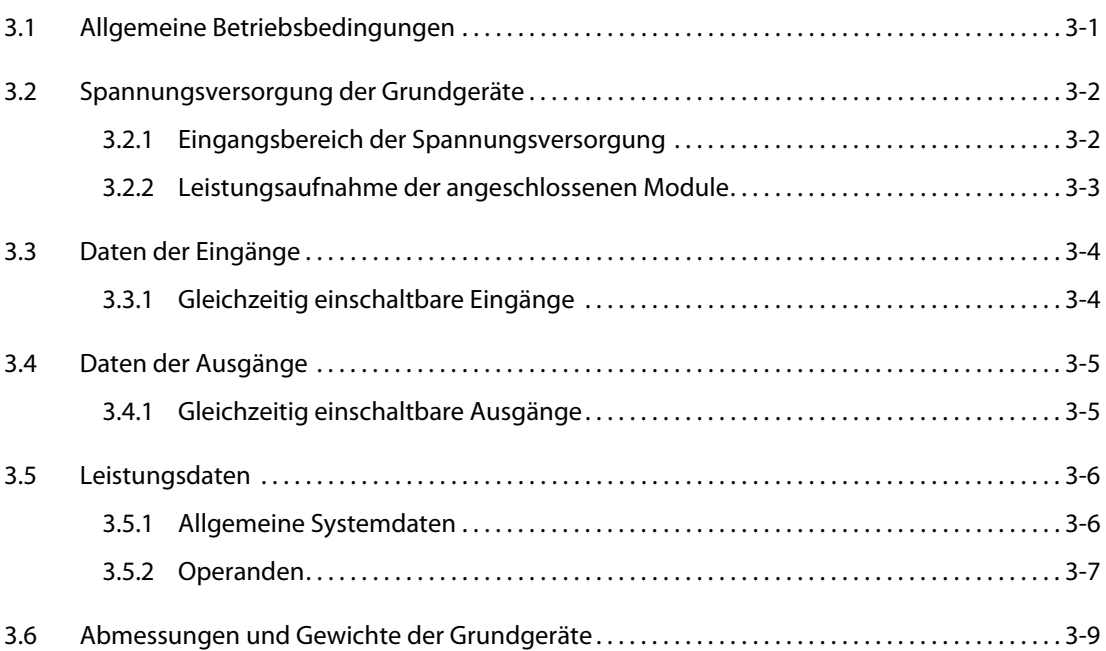

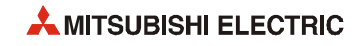

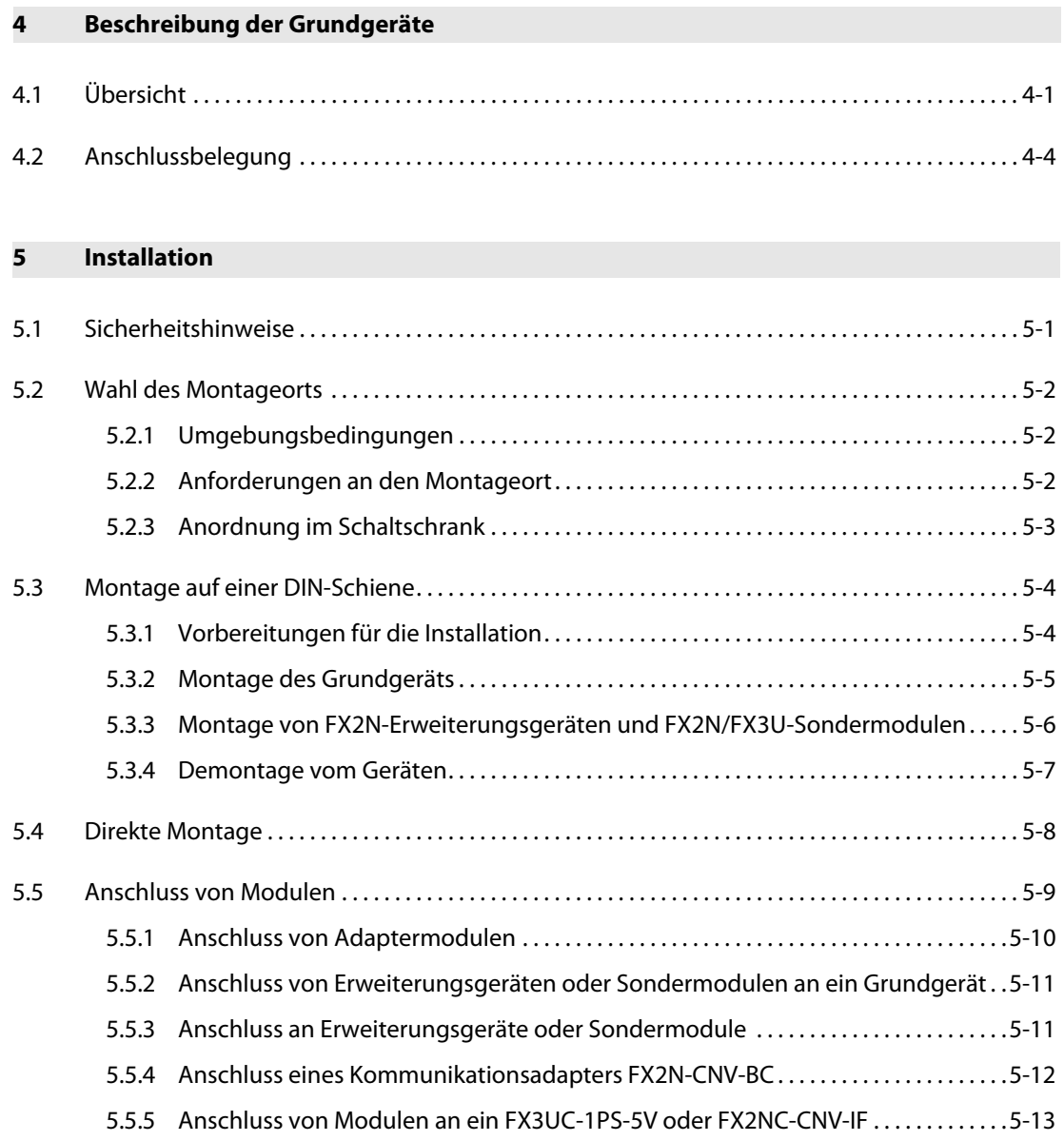

# [6 Verdrahtung](#page-98-0)

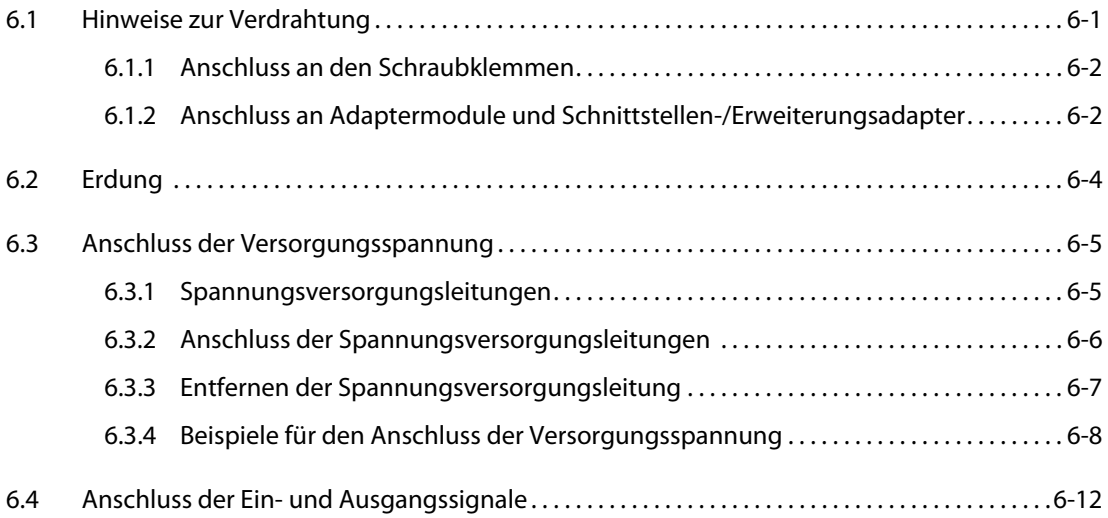

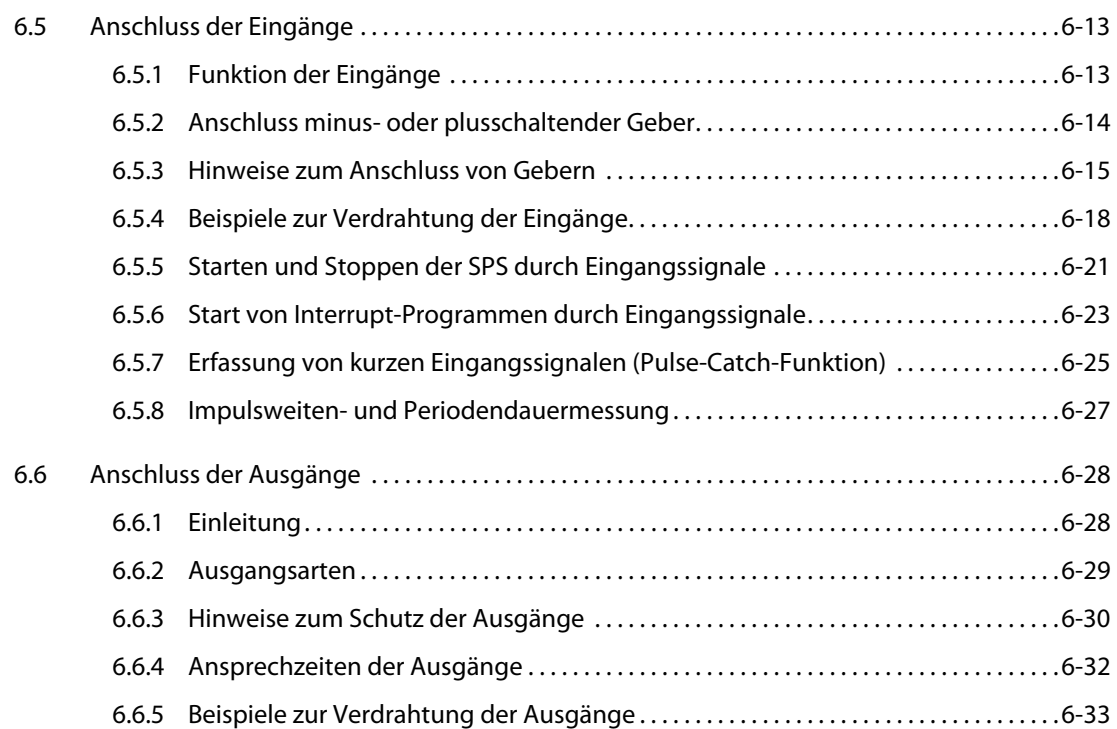

# [7 Inbetriebnahme](#page-132-0)

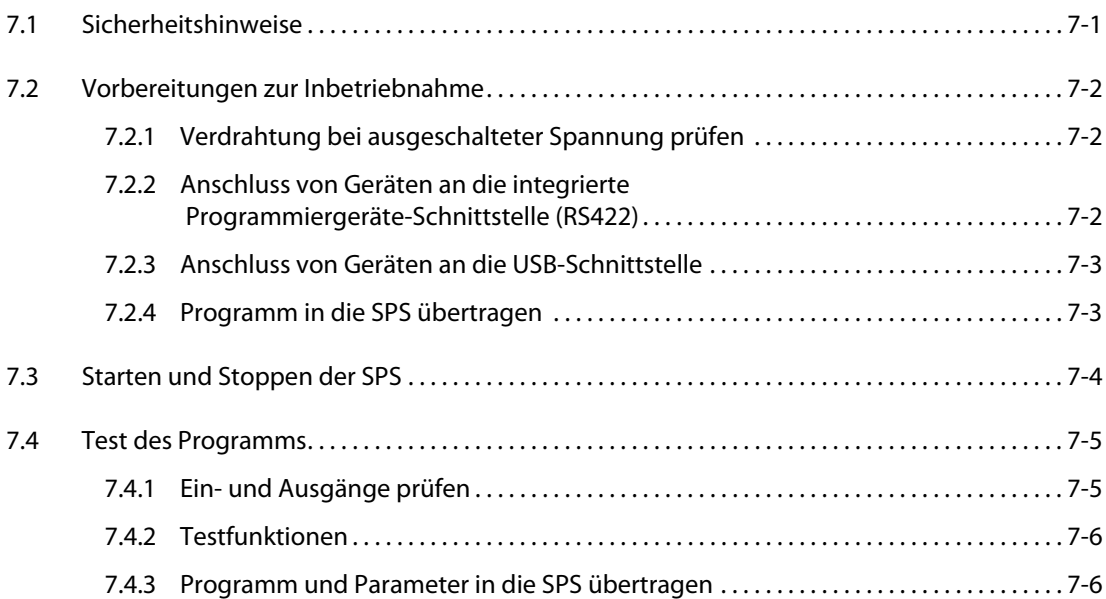

# [8 Wartung und Inspektion](#page-138-0)

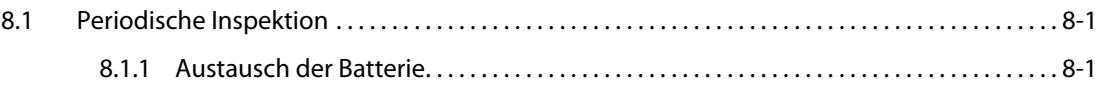

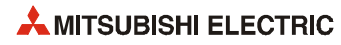

# [9 Fehlerdiagnose](#page-140-0)

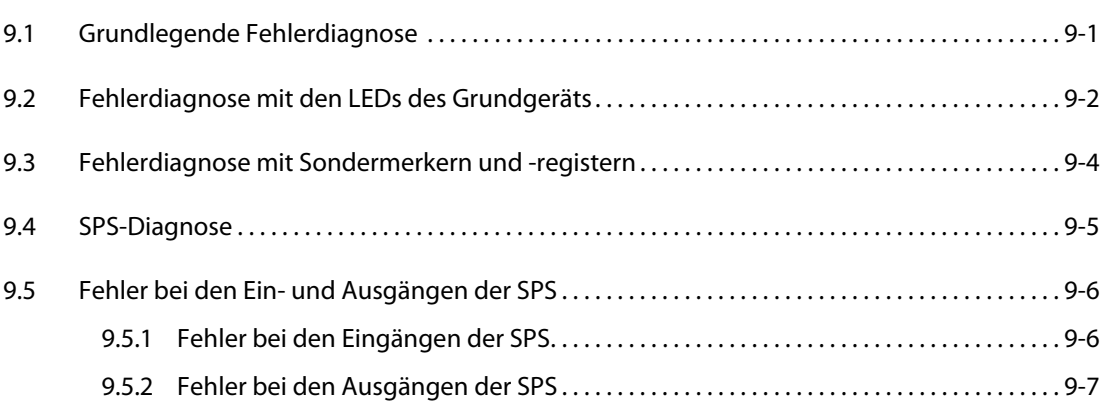

# [10 Batterie des Grundgeräts](#page-148-0)

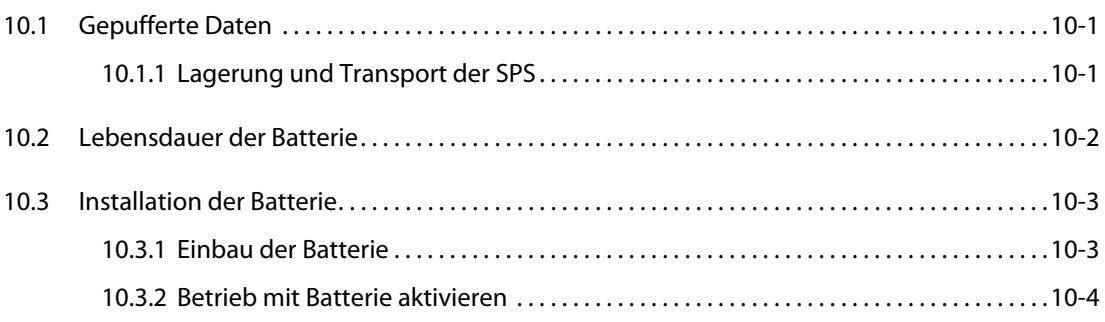

#### [11 High-Speed-Counter](#page-152-0)

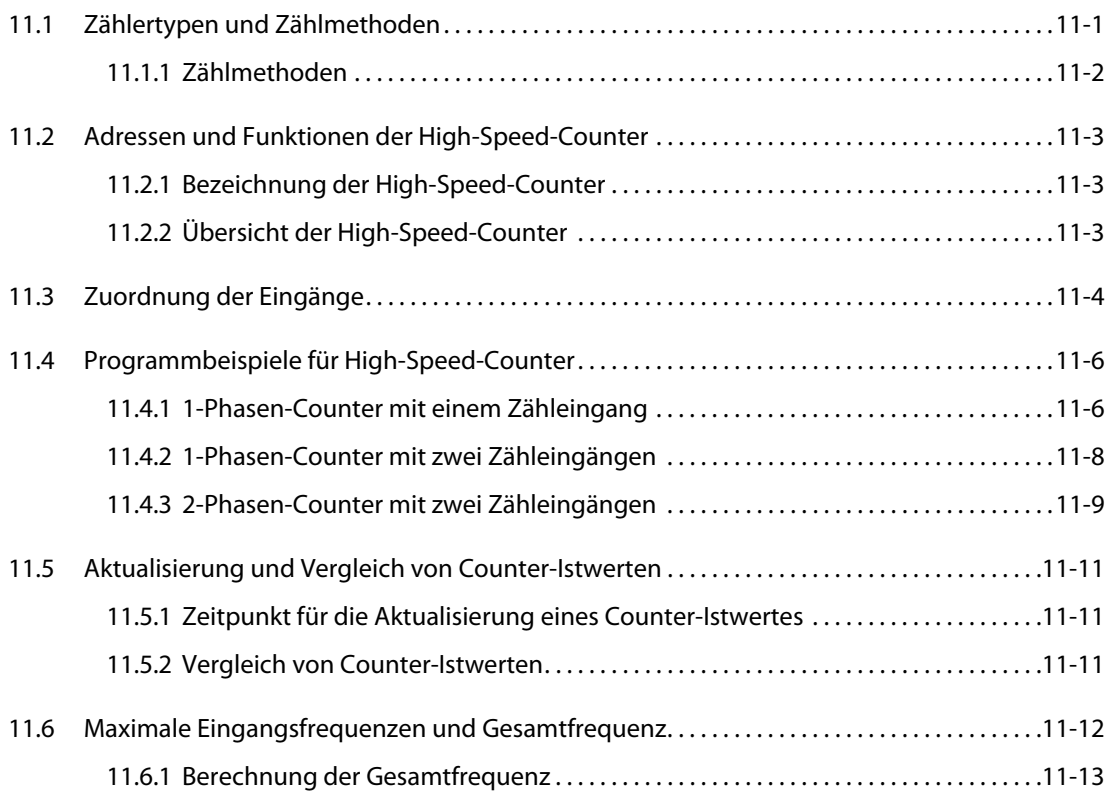

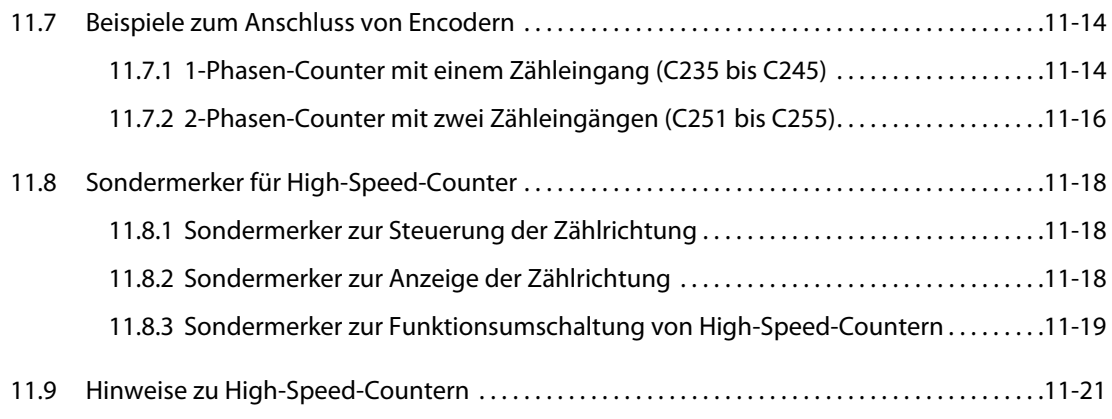

#### [Index](#page-172-0)

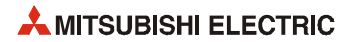

# <span id="page-18-0"></span>1 Einleitung

# <span id="page-18-1"></span>1.1 Leistungsmerkmale

### <span id="page-18-2"></span>1.1.1 Grundfunktionen

#### Bis zu 256 Ein- und Ausgänge

Eine FX3GC-SPS kann bis zu 128 Ein- und Ausgänge ansprechen, die – beispielsweise als Erweiterungsgeräte – direkt mit dem Grundgerät verbunden sind. Über ein CC-Link-Netzwerk können ebenfalls 128 E/As abgefragt und gesteuert werden. Die Summe der direkt und über Netzwerk adressierbaren Ein- und Ausgänge kann bis 256 betragen ([siehe Abschnitt 2.10\)](#page-51-2).

#### Speicherkapazität

Jedes Grundgerät der FX3GC-Serie ist mit einem Speicher für 32.000 Programmschritte ausgerüstet.

#### Leistungsstarke Anweisungen

Der Befehlsumfang eines FX3GC-Grundgeräts umfasst 154 Anweisungen. Darunter sind auch Anweisungen zur Handhabung von Gleitkommazahlen oder Zeichenketten und zum Skalieren von Werten.

#### Integrierte USB-Schnittstelle

Die integrierte USB-Schnittstelle der FX3GC-Grundgeräte ermöglicht die Programmierung mit der hohen Geschwindigkeit von 12 MBit/s.

#### Integrierter RUN/STOP-Schalter

Ein FX3GC-Grundgerät kann durch den integrierten Schalter gestartet und gestoppt werden. Es ist aber auch möglich, die SPS über Signale an bestimmten Eingängen oder von einem Programmierwerkzeug aus zu starten oder zu stoppen.

#### Programmänderung bei laufender SPS

Selbstverständlich kann ein Programm auch bei laufender SPS in den Programmspeicher übertragen oder geändert werden.

#### Integrierte Uhr

Alle Grundgeräte der FX3GC-Serie sind mit einer internen Uhr ausgestattet, die auch über SPS-Anweisungen gelesen oder gestellt werden kann.

#### Programmierwerkzeug

Verwenden Sie zur Programmierung eine Software, die die FX3GC-Serie unterstützt [\(siehe Abschnitt](#page-35-1) [2.2.2\)](#page-35-1).

#### Fernwartung

Über ein Modem, das an einen zusätzlichen RS232-Schnittstellenadapter oder ein RS232-Kommunikations-Adaptermodul angeschlossen ist, können mithilfe der Programmier-Software Programme übertragen oder der Betrieb der SPS überwacht werden.

### <span id="page-19-0"></span>1.1.2 Verarbeitung von schnellen Ein-/Ausgangssignalen

#### High-Speed-Counter

Ein Grundgerät der FX3GC-Serie ist mit den folgenden High-Speed-Countern ausgestattet ([siehe](#page-152-2)  [Kapitel 11](#page-152-2)):

- 1-Phasen-Counter
	- Vier Counter für Signale mit bis zu 60 kHz
	- Zwei Counter für Signale mit bis zu 10 kHz
- 2-Phasen-Counter
	- Zwei Counter für Signale mit bis zu 30 kHz
	- Ein Counter für Signale mit bis zu 5 kHz

#### Erfassung kurzer Eingangsimpulse

An den Eingängen X0, X1, X3 und X4 eines Grundgeräts können ohne aufwendige Programmierung Eingangssignaländerungen (ein- oder ausgeschaltet) mit einer minimalen Dauer von 10 μs erfasst werden. Die Eingänge X2, X5, X6 und X7 ermöglichen die Erfassung von Signalen mit einer minimalen Dauer von 50 μs. Weitere Informationen hierzu enthält der [Abschnitt 6.5.7.](#page-122-1)

#### Start von Interrupt-Programmen durch Eingangssignale

Ein FX3GC-Grundgerät kann abhängig vom Zustand eines Eingangssignals Interrupt-Programme mit hoher Priorität ausführen. Die minimale Impulsdauer (Ein- oder Ausschaltzeit) beträgt dabei bei den Eingängen X0, X1, X3 und X4 10 μs und bei den Eingängen X2 und X5 50 μs (siehe [Abschnitt 6.5.6](#page-120-1)).

Interrupt-Programme können auch durch Timer gestartet werden.

#### Messung von Impulslängen/Periodendauermessung

Die Impulslänge und die Perodendauer von Signalen an den Eingängen X0, X1, X3 und X4 kann mithilfe einer integrierten Funktion gemessen werden. Die minimale Impulslänge beträgt dabei 10 μs und die minimale Periodendauer 20 μs ([siehe Abschnitt 6.5.8\)](#page-124-1).

#### Ausgabe von Impulsen

Die FX3GC-Grundgeräte können an den beiden Transistorausgängen Y0 und Y1 gleichzeitig Impulse mit einer Frequenz von bis zu 100 kHz ausgeben und eignen sich so hervorragend für einfache Positionieranwendungen mit bis zwei Achsen.

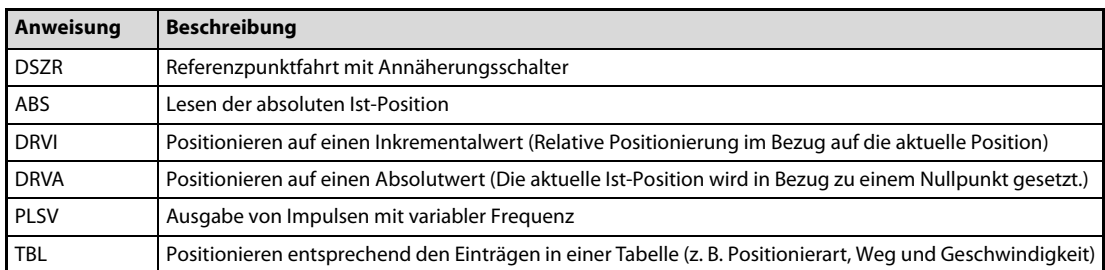

Spezielle Anweisungen für die Positionierung vereinfachen die Programmierung.

Tab. 1-1: Anweisungen für die Positionierung

Die Positionieranweisungen sind in der Programmieranleitung für die Steuerungen der MELSEC FX-Familie ausführlich beschrieben.

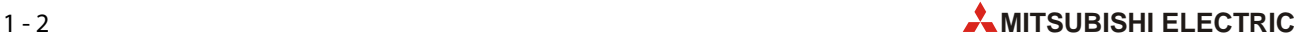

### <span id="page-20-0"></span>1.1.3 Kommunikations- und Netzwerkfunktionen

Zur Erweiterung der Kommunikationsfähigkeit eines Grundgeräts der MELSEC FX3GC-Serie können an der linken Seite Adaptermodule und an der rechten Seite Sondermodule angeschlossen werden.

Die folgenden Kommunikationsmöglichkeiten stehen zur Verfügung:

- Programmierung (RS232C/RS485/USB)
- n:n-Netzwerk
- Parallel-Link
- Computer-Link
- Kommunikation mit Frequenzumrichtern
- Kommunikation ohne Protokoll (RS232C/RS485)
- MODBUS
- Ethernet
- CC-Link
	- Master-Station (Kompatibel mit CC-Link Ver. 2.00 und Ver. 1.10); Modul FX3U-16CCL-M
	- Intelligente Station; Modul FX3U-64CCL
	- Dezentrale Station; Modul FX2N-32CC

Nähere Informationen zu den einzelnen Kommunikationsarten finden Sie im Kommunikationshandbuch zur MELSEC FX-Familie, dem Handbuch zur MODBUS-Kommunikation für die Steuerungen der MELSEC FX-Familie und den Bedienungsanleitungen der einzelnen Module.

#### <span id="page-20-1"></span>1.1.4 Erfassung und Ausgabe von analogen Werten

An alle Grundgeräte der MELSEC FX3GC-Serie können zur Erfassung oder Ausgabe von analogen Werten Adapter- oder Sondermodule angeschlossen werden.

Die folgenden Analogfunktionen können genutzt werden:

- Erfassung von Spannungen und Strömen
- Ausgabe von Spannungen und Strömen
- Erfassung von Temperaturen (mit Thermoelementen oder Widerstandsthermometern (z. B. Pt100))
- Regelung von Temperaturen

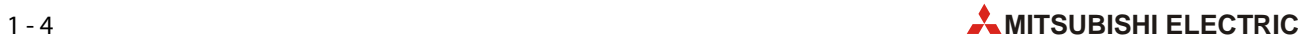

# <span id="page-22-0"></span>2 Systemkonfiguration

# <span id="page-22-1"></span>2.1 Anschließbare Module

# <span id="page-22-2"></span>2.1.1 FX3GC-32MT/D

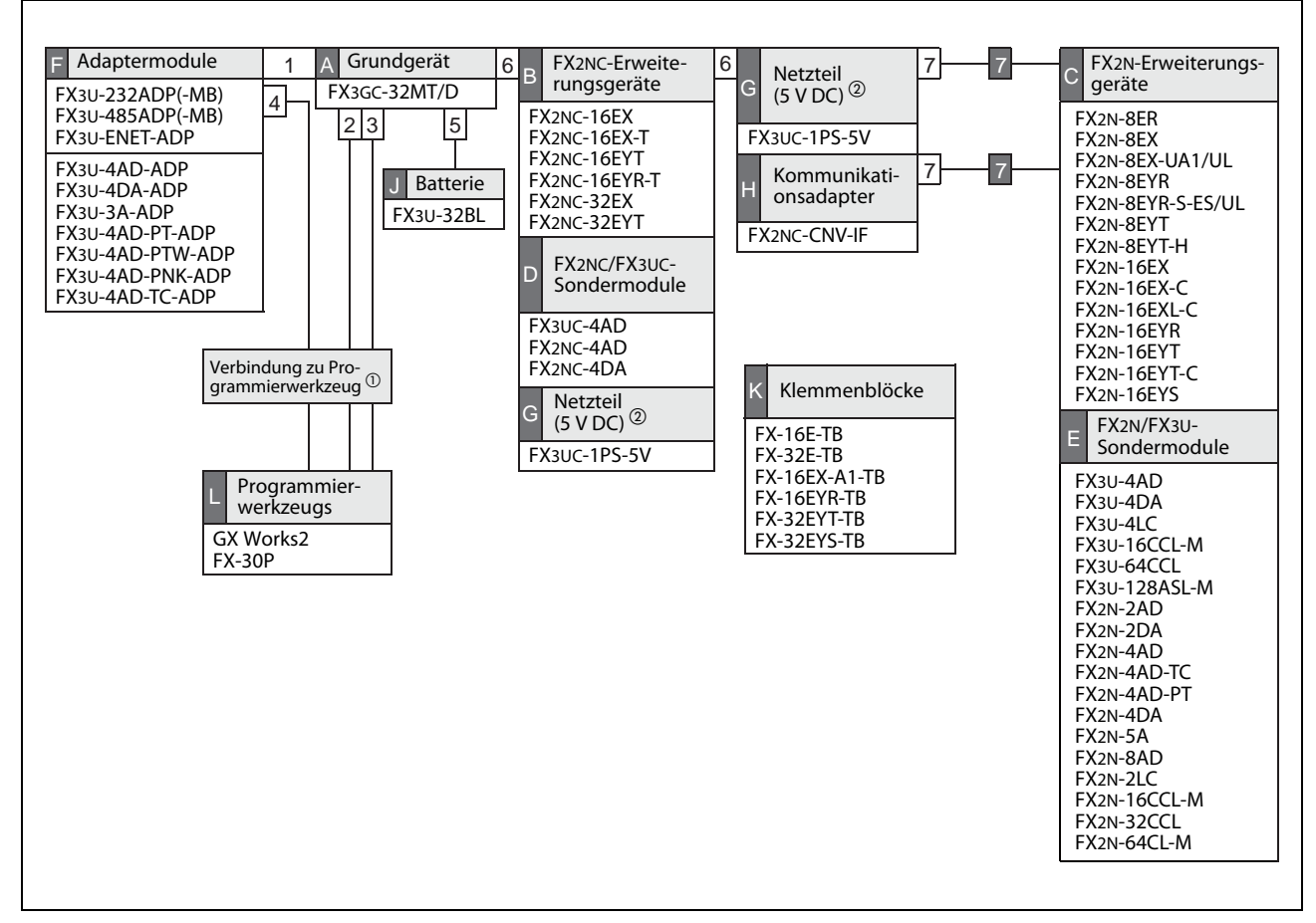

<span id="page-22-3"></span>Abb. 2-1: In dieser Übersicht für ein Grundgerät FX3GC-32MT/D sind die Produkte in Gruppen (A bis L) eingeteilt, die auf den folgenden Seiten näher beschrieben werden.

- $\Phi$  Der Anschluss eines Programmierwerkzeugs ist im [Abschnitt 2.2](#page-32-0) beschrieben.
- $\circledR$  Installieren Sie ein Netzteil in einer der folgendenen Positionen:
	- Innerhalb der Gruppe B oder D.
	- Zwischen der Gruppe B oder D und der Gruppe C oder E.

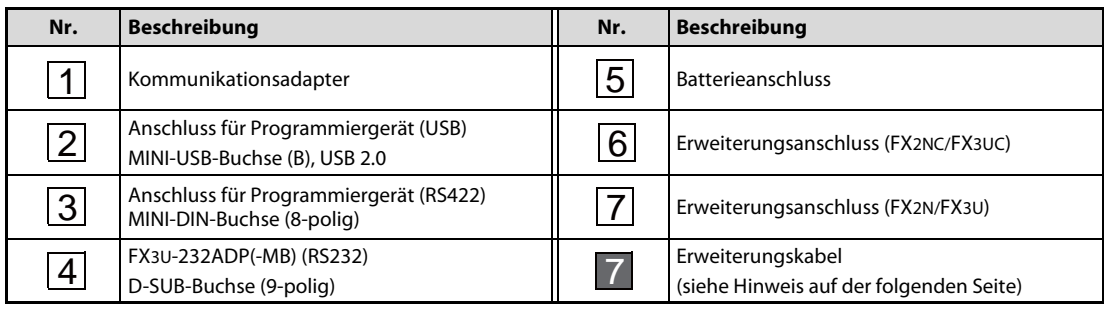

Tab. 2-1: Bedeutung der Ziffern in [Abb. 2-1](#page-22-3)

# <span id="page-23-0"></span>2.1.2 FX3GC-32MT/DSS

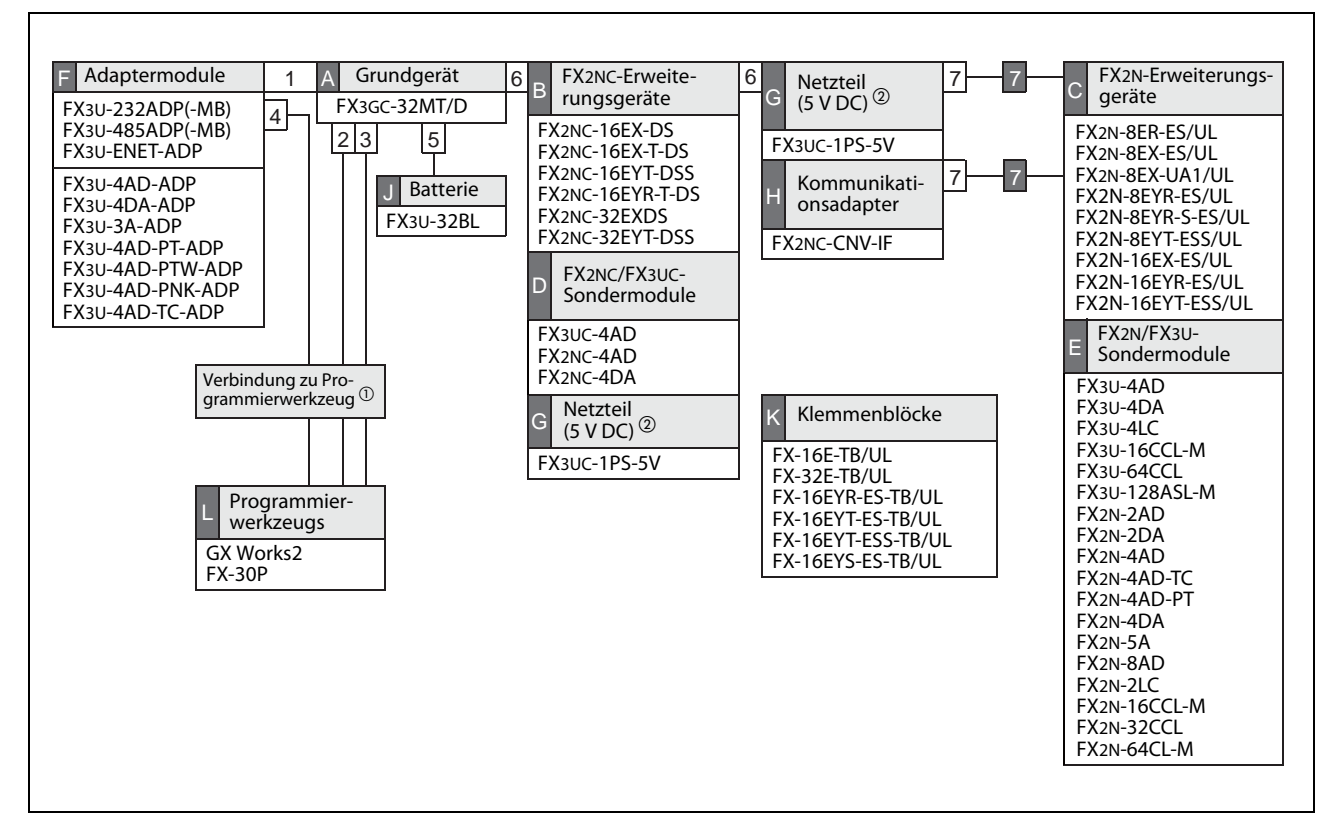

Abb. 2-2: In dieser Übersicht für ein Grundgerät FX3GC-32MT/DSS sind die Produkte in Gruppen (A bis L) eingeteilt, die auf den folgenden Seiten näher beschrieben werden.

- $^{\textcircled{\tiny{\text{1}}}}$  Der Anschluss eines Programmierwerkzeugs ist im [Abschnitt 2.2](#page-32-0) beschrieben.
- $\circledR$  Installieren Sie ein Netzteil in einer der folgendenen Positionen:
	- Innerhalb der Gruppe B oder D.
	- Zwischen der Gruppe B oder D und der Gruppe C oder E.

| Nr.            | <b>Beschreibung</b>                                                  | Nr. | <b>Beschreibung</b>                 |
|----------------|----------------------------------------------------------------------|-----|-------------------------------------|
|                | Kommunikationsadapter                                                | 5   | <b>Batterieanschluss</b>            |
| $\overline{2}$ | Anschluss für Programmiergerät (USB)<br>MINI-USB-Buchse (B), USB 2.0 |     | Erweiterungsanschluss (FX2NC/FX3UC) |
| 3 <sup>1</sup> | Anschluss für Programmiergerät (RS422)<br>MINI-DIN-Buchse (8-polig)  |     | Erweiterungsanschluss (FX2N/FX3U)   |
| 4              | FX3U-232ADP(-MB) (RS232)<br>D-SUB-Buchse (9-polig)                   |     | Erweiterungskabel (siehe Hinweis)   |

Tab. 2-2: Bedeutung der Ziffern in [Abb. 2-1](#page-22-3)

HINWEIS Pro SPS-System kann nur ein Erweiterungskabel (FX0N-30EC oder FX0N-65EC) angeschlossen werden. Zum Anschluss eines Erweiterungsgeräts muss ein Kommunikationsadapter FX2N-CNV-BC verwendet werden.

Ein Erweiterungskabel kann nicht an ein FX3U-4LC oder FX2N-8AD angeschlossen werden.

# <span id="page-24-0"></span>2.1.3 Typenbezeichnung der Grund- und Erweiterungsgeräte

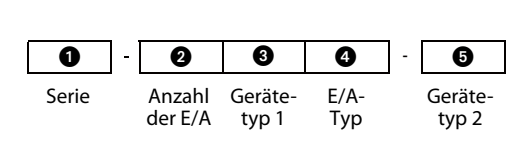

Abb. 2-3:

Codierung der Typenbezeichnung der MELSEC FX-Geräte

| Nr. | <b>Bezeichnung</b> | <b>Symbol</b>                             | <b>Beschreibung</b>                                                                                                    |  |  |
|-----|--------------------|-------------------------------------------|----------------------------------------------------------------------------------------------------|--|--|
| O   | Serie              | FX3GC<br>FX <sub>2N</sub><br><b>FX2NC</b> | Angabe, zu welcher SPS-Serie innerhalb der MELSEC FX-Familie das Modul gehört                                                                                               |  |  |
| Ø   | Anzahl der<br>E/A  | 8<br>16<br>32                             | Anzahl der integrierten Ein-/Ausgänge                                                                                                    |  |  |
| ❸   | Gerätetyp 1        | M                                         | Grundgerät (von engl. Main unit)                                                                                                    |  |  |
|     |                    | E                                         | Erweiterungsgerät                                                                                                    |  |  |
| 4   | $E/A-Typ$          | R                                         | Gerät hat Ein- und Ausgänge<br>· Eingänge: für minusschaltende Geber<br>· Ausgänge: Relais                                                                                  |  |  |
|     |                    | т<br>T/D                                  | Gerät hat Ein- und Ausgänge<br>· Eingänge: für minusschaltende Geber<br>· Ausgänge: Transistor (minusschaltend)                                                             |  |  |
|     |                    | <b>T/DSS</b>                              | Gerät hat Ein- und Ausgänge<br>· Eingänge: für plus- oder minusschaltende Geber<br>• Ausgänge: Transistor (plusschaltend)                                                   |  |  |
|     |                    | X                                         | Gerät hat nur Eingänge<br>· Wenn bei "Gerätetyp 2" keine Angabe ist: Eingangsspannung 24 V DC<br>· Wenn bei "Gerätetyp 2" "UA1/UL" angegeben ist: Eingangsspannung 100 V AC |  |  |
|     |                    | <b>XL</b>                                 | Gerät hat nur Eingänge (Eingangsspannung 5 V DC)                                                                                                    |  |  |
|     |                    | <b>YR</b>                                 | Gerät hat nur Ausgänge (Relais)                                                                                                    |  |  |
|     |                    | <b>YR-S</b>                               | Gerät hat nur Ausgänge (Relais), separate Anschlüsse für die Schaltspannungen                                                                                               |  |  |
|     |                    | YT                                        | Gerät hat nur Ausgänge (Transistor)                                                                                                    |  |  |
|     |                    | YS                                        | Gerät hat nur Ausgänge (Triac)                                                                                                    |  |  |
| 6   | Gerätetyp 2        | keine<br>Angabe                           | Anschluss der externen Signale<br>● FX3GC-Serie: Stecker<br>• FX2N-Serie: Klemmenblock<br>• FX2NC-Serie: Stecker                                                            |  |  |
|     |                    | UA1/UL                                    | Eingangsspannung 100 V AC                                                                                                    |  |  |
|     |                    | C                                         | Anschluss der externen Signale über Stecker                                                                                                    |  |  |
|     |                    | T                                         | Anschluss der externen Signale über Klemmen                                                                                                    |  |  |

Tab. 2-3: Beschreibung des Typenschlüssels der Grund- und Erweiterungsgeräte

# <span id="page-25-0"></span>2.1.4 Grundgeräte (A)

Jedes Grundgerät der MELSEC FX3GC-Serie besteht aus einer CPU, Speicherelementen sowie Ein- und Ausgangsschaltkreisen. Dadurch kann ein Grundgerät allein schon Steuerungsaufgaben übernehmen. Andererseits muss in einem SPS-System immer ein Grundgerät vorhanden sein.

In der folgenden Tabelle sind die Grundgeräte der MELSEC FX3GC-Serie aufgeführt. Beide Grundgeräte haben eine Versorgungsspannung von 24 V DC und sind mit 24-V-DC-Eingängen ausgestattet. Sie können angeschlossene Geräte (5 V DC) mit bis zu 400 mA versorgen. Die Ein- und Ausgangssignale werden über Stecker angeschlossen.

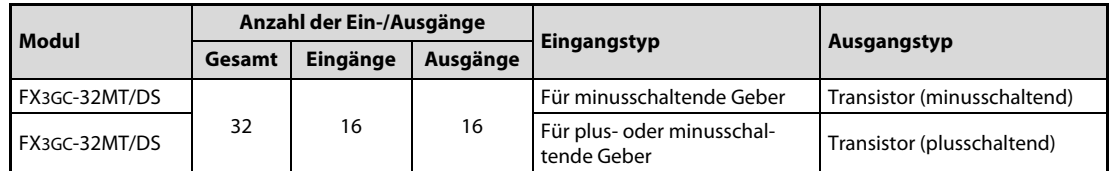

Tab. 2-4: Übersicht der FX3GC-Grundgeräte

# <span id="page-25-1"></span>2.1.5 Erweiterungsgeräte der FX2NC-Serie (B)

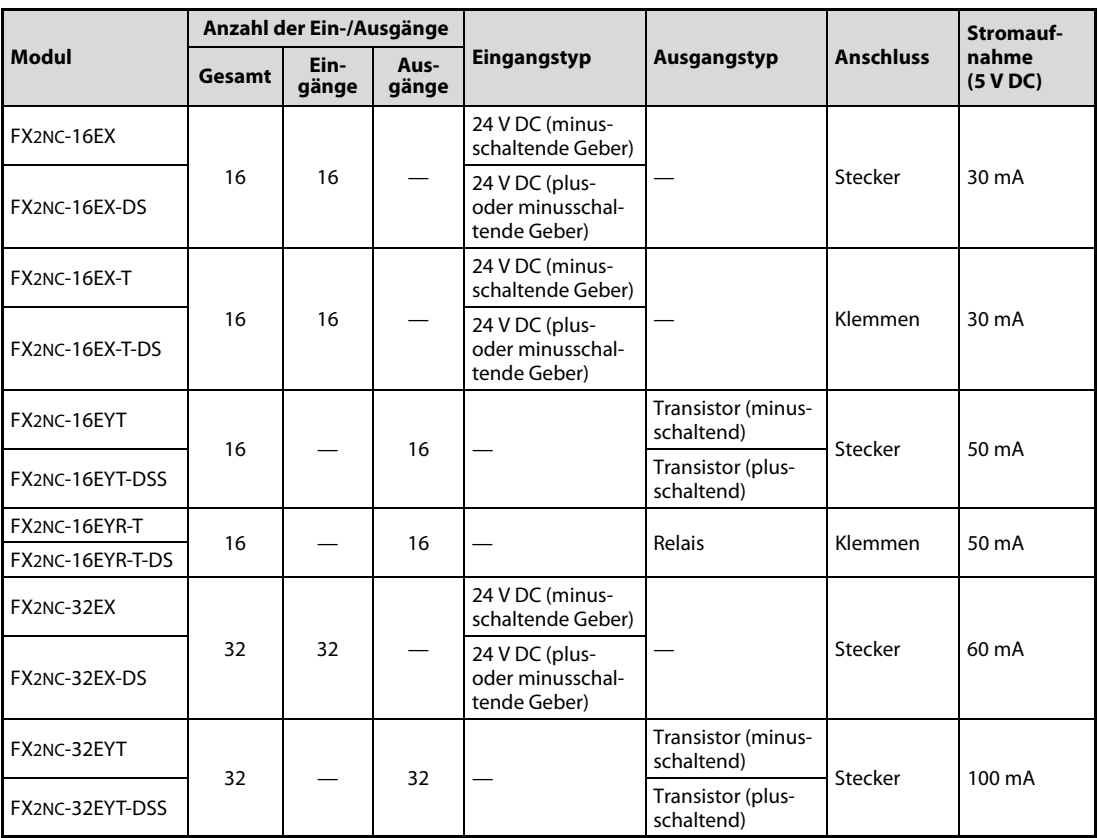

Tab. 2-5: Übersicht der FX2NC-Erweiterungsgeräte

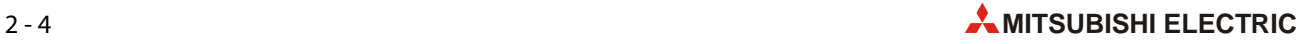

# <span id="page-26-0"></span>2.1.6 Erweiterungsgeräte der FX2N-Serie (C)

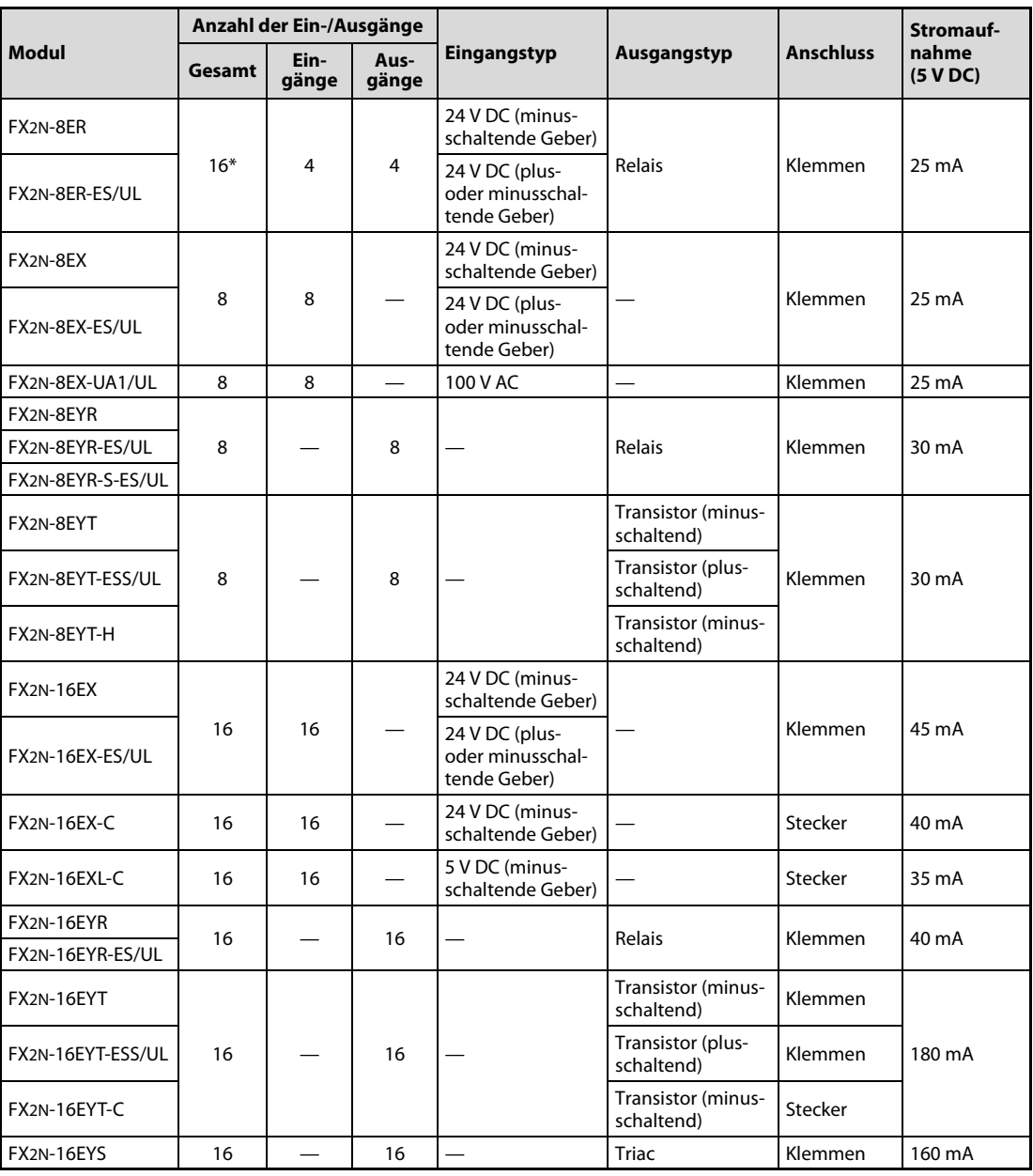

Tab. 2-6: Übersicht der FX2N-Erweiterungsgeräte

\* Die Kombimodule FX2N-8ER und FX2N-8ER-ES/UL belegen in der SPS jeweils 8 Ein- und 8 Ausgänge. Pro Modul werden 4 Ein- und 4 Ausgänge belegt, die nicht genutzt werden können.

# <span id="page-27-0"></span>2.1.7 Sondermodule (D und E)

#### Analoge Sondermodule

● FX2NC- und FX3UC-Serie

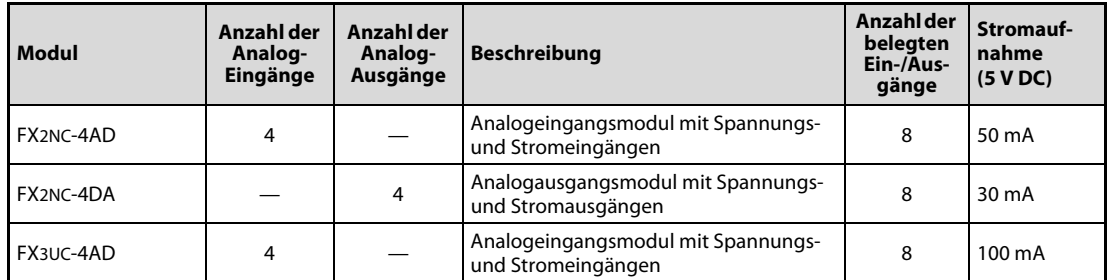

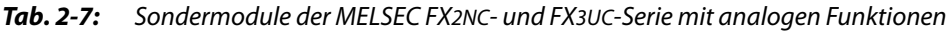

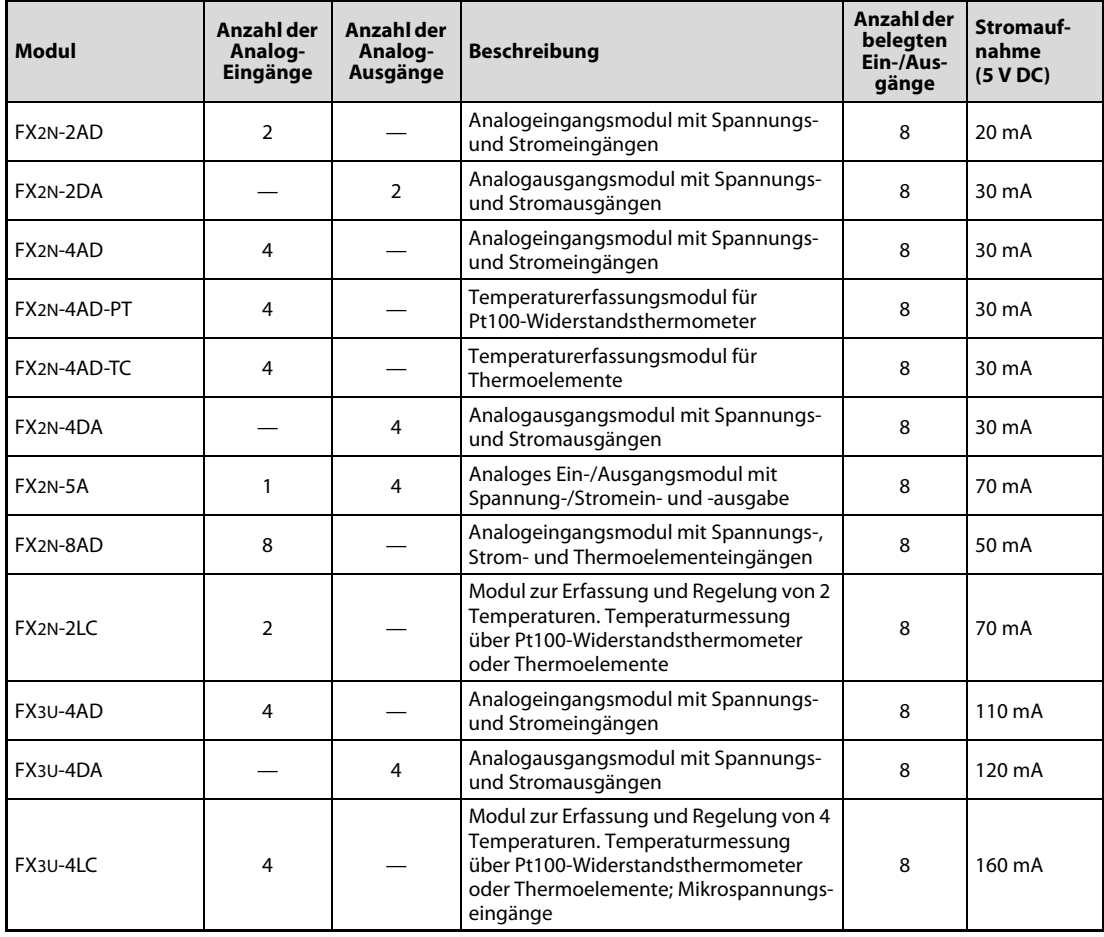

#### ● FX2N- und FX3U-Serie

Tab. 2-8: Sondermodule der MELSEC FX2N- und FX3U-Serie mit analogen Funktionen

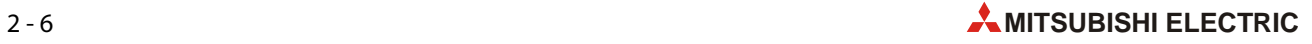

#### Schnittstellen- und Netzwerkmodule

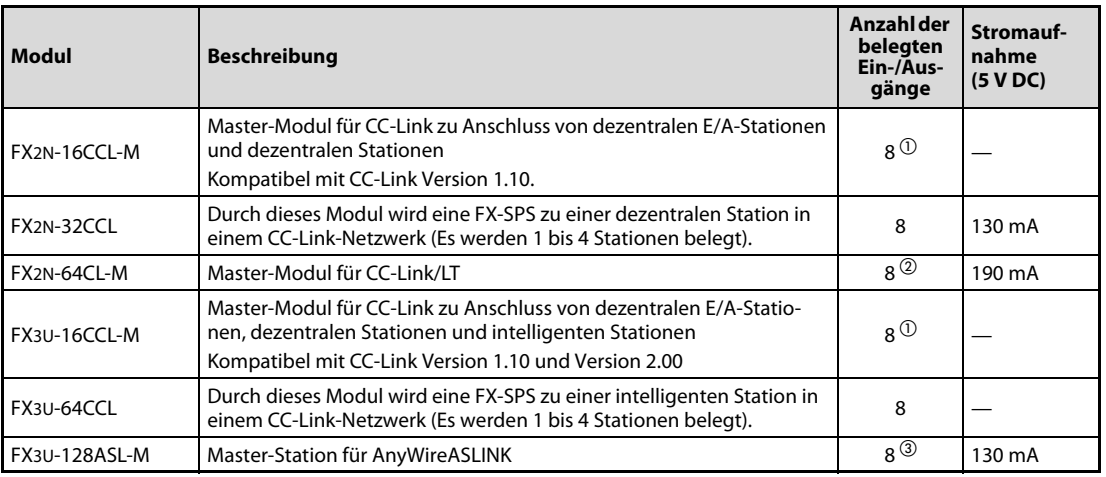

Tab. 2-9: Anschließbare Schnittstellen- und Netzwerkmodule der MELSEC FX-Familie

 $\textcircled{1}$  Pro dezentraler E/A-Station im CC-Link-Netzwerk werden zusätzlich 32 Ein- und Ausgänge belegt.

 $\overline{\textcircled{2}}$  Zusätzlich wird die Anzahl der Ein- und Ausgänge der dezentralen E/A-Stationen belegt.

 $\circledR$  Zusätzlich wird die Anzahl Ein- und Ausgänge belegt, die mit den Drehschaltern eingestellt ist.

# <span id="page-29-0"></span>2.1.8 Adaptermodule (F)

Adaptermodule werden an der linken Seite eines Grundgeräts der MELSEC FX3GC-Serie installiert.

#### Analoge Adaptermodule

| Modul            | Anzahl der<br>Analog-<br>Eingänge | Anzahl der<br>Analog-<br>Ausgänge | <b>Beschreibung</b>                                                                                       | Anzahl der<br>belegten<br>Ein-/Aus-<br>gänge | <b>Stromauf-</b><br>nahme<br>(5 VDC) |
|------------------|-----------------------------------|-----------------------------------|----------------------------------------------------------------------------------------------------|----------------------------------------------|--------------------------------------|
| FX3U-4AD-ADP     | 4                                 |                                   | Analogeingangsmodul mit Spannungs-<br>und Stromeingängen                                                  | $\Omega$                                     | $15 \text{ mA}$                      |
| FX3U-4DA-ADP     |                                   | 4                                 | Analogausgangsmodul mit Spannungs-<br>und Stromausgängen                                                  | 0                                            | 15 <sub>m</sub> A                    |
| FX3U-3A-ADP      | $\mathcal{P}$                     | 1                                 | Kombiniertes Analogmodul mit Span-<br>nungs- und Stromeingängen und Span-<br>nungs- und Stromausgang      | $\Omega$                                     | $20 \text{ mA}$                      |
| FX3U-4AD-PT-ADP  | 4                                 |                                   | Temperaturerfassungsmodul für<br>Pt100-Widerstandsthermometer<br>$(-50 \text{ bis } 250 \text{ °C})$      | $\Omega$                                     | $15 \text{ mA}$                      |
| FX3U-4AD-PTW-ADP | 4                                 |                                   | Temperaturerfassungsmodul für<br>Pt100-Widerstandsthermometer<br>$(-100 \text{ bis } 600 \text{ °C})$     | $\Omega$                                     | $15 \text{ mA}$                      |
| FX3U-4AD-PNK-ADP | 4                                 |                                   | Temperaturerfassungsmodul für Pt1000/<br>Ni1000-Widerstandsthermometer<br>(-50 bis 250 °C/-40 bis 110 °C) | 0                                            | $15 \text{ mA}$                      |
| FX3U-4AD-TC-ADP  | 4                                 |                                   | Temperaturerfassungsmodul für<br>Thermoelemente                                                           | $\Omega$                                     | 15 <sub>m</sub> A                    |

Tab. 2-10: Adaptermodule der MELSEC FX3U-Serie mit analogen Funktionen

#### Kommunikationsmodule

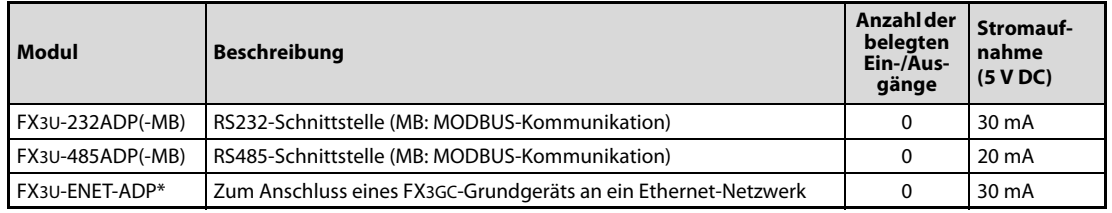

Tab. 2-11: Adaptermodule der MELSEC FX3U-Serie für Kommunikation

\* Ein FX3U-ENET-ADP kann an ein FX3GC-Grundgerät ab der Version 2.00 installiert werden.

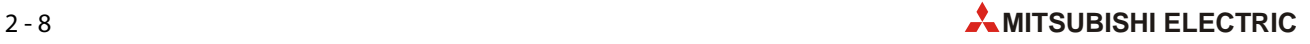

#### <span id="page-30-0"></span>2.1.9 Netzteile

#### FX3UC-1PS-5V (G)

Das Netzteil FX3UC-1PS-5V unterstützt die Spannungsversorgung eines FX3GC-Grundgeräts beim Anschluss zusätzlicher Module.

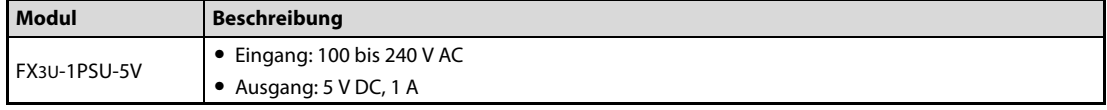

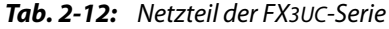

#### HINWEIS Pro SPS-System kann nur ein Netzteil FX3UC-1PS-5V angeschlossen werden.

#### FX2N-20PSU

Das Netzteil FX2N-20PSU liefert 24 V DC und kann zur Versorgung von Sondermodulen, Sensoren, Bediengeräten und der von der FX-SPS geschalteten Lasten verwendet werden.

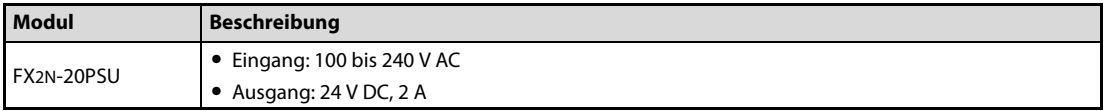

Tab. 2-13: Netzteil der FX2N-Serie

### <span id="page-30-1"></span>2.1.10 Kommunikationsadapter

#### FX2NC-CNV-IF (H)

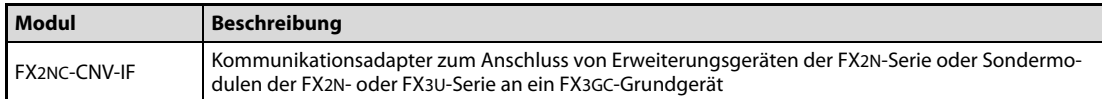

Tab. 2-14: Kommunikationsadapter FX2NC-CNV-IF

#### Kommunikationsadapter FX2N-CNV-BC

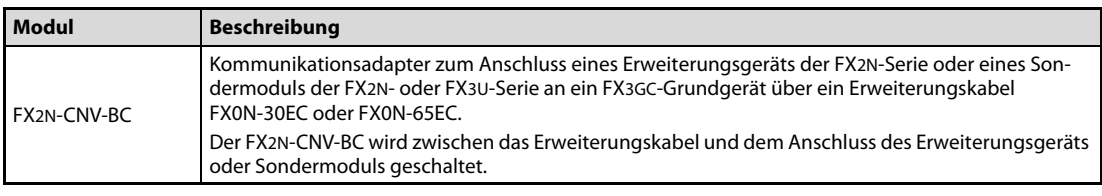

Tab. 2-15: Kommunikationsadapter FX2N-CNV-BC

### <span id="page-31-0"></span>2.1.11 Erweiterungskabel

| Erweiterungskabel   Beschreibung |                                                                   | Länge            |
|----------------------------------|-------------------------------------------------------------------|------------------|
| FX0N-30EC                        |                                                                   | 0.3 <sub>m</sub> |
| FX0N-65EC                        | Buskabel zum Anschluss von Erweiterungsgeräten oder Sondermodulen | 0.65 m           |

Tab. 2-16: Erweiterungskabel für die MELSEC FX3GC-Serie

### HINWEIS Pro SPS-System kann nur ein Erweiterungskabel (FX0N-30EC oder FX0N-65EC) angeschlossen werden. Zum Anschluss eines Erweiterungsgeräts muss ein Kommunikationsadapter FX2N-CNV-BC verwendet werden.

Ein Erweiterungskabel kann nicht an ein FX3U-4LC oder FX2N-8AD angeschlossen werden.

# <span id="page-31-1"></span>2.1.12 Batterie (J)

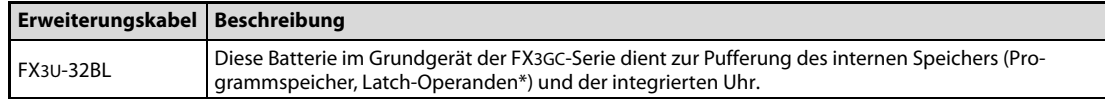

Tab. 2-17: Batterie der Grundgeräte der MELSEC FX3GC-Serie

- \* Die folgenden Operanden behalten durch die Uhr auch beim Ausschalten der Versorgungsspannung der SPS ihre Zustände (Einstellung in den SPS-Parametern ist erforderlich):
	- M1536 bis M7679
	- D1100 bis D7999
	- S1000 bis S4095
	- R0 bis R23999

### <span id="page-31-2"></span>2.1.13 Klemmenblöcke (K)

Informationen über Klemmenblöcke und Verbindungskabel enthält der Technische Katalog zur MELSEC FX-Familie.

### <span id="page-31-3"></span>2.1.14 Programmierwerkzeug (L)

Zur Programmierung eines FX3GC-Grundgeräts kann die Programmier-Software GX Works2 oder ein Handprogrammiergerät FX-30P verwendet werden ([siehe Abschnitt 2.2.2\)](#page-35-0).

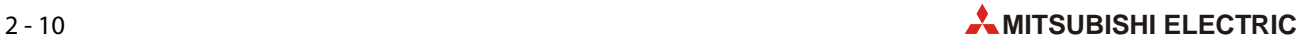

# <span id="page-32-0"></span>2.2 Programmiergeräteanschluss

Die folgende Abbildung zeigt die verschiedenen Möglichkeiten zum Anschluss eines Programmierwerkzeugs an ein Grundgerät der MELSEC FX3GC-Serie.

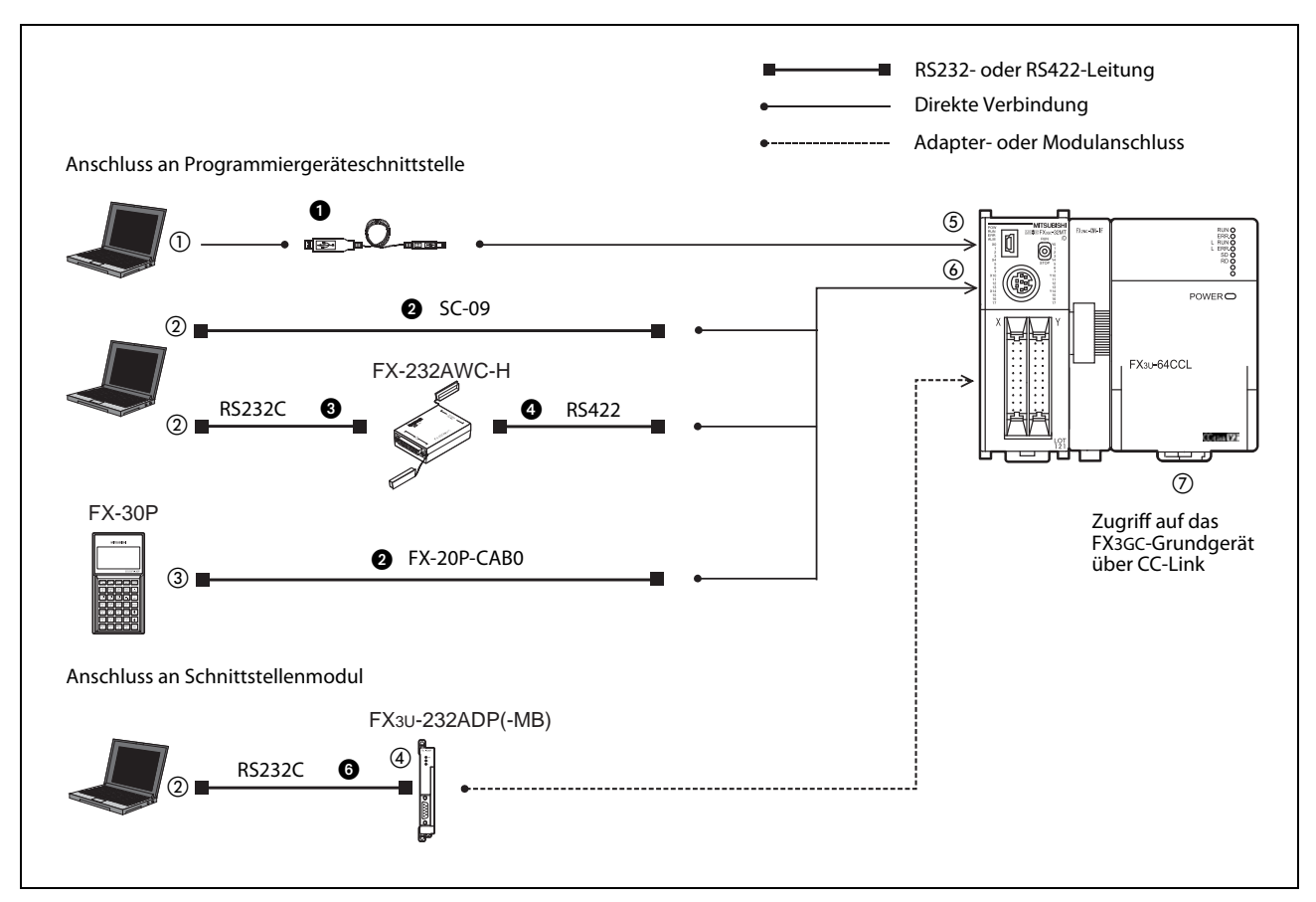

<span id="page-32-1"></span>Abb. 2-4: Anschlussmöglichkeiten für ein Programmierwerkzeug

| Nr.           | <b>Schnittstelle</b>                   | <b>Anschluss</b>             |
|---------------|----------------------------------------|------------------------------|
| O             | <b>USB</b>                             | USB-Buchse (A)               |
| $\circled{2}$ | <b>RS232</b>                           | D-SUB-Stecker (9-polig)      |
| $\circled{3}$ | RS422 (FX-30P)                         | MINI-DIN (8-polig)           |
| G)            | <b>RS232</b>                           | 9-polige D-SUB-Buchse        |
| 5             | Anschluss für Programmiergerät (USB)   | MINI-USB-Buchse (B), USB 2.0 |
| 6             | Anschluss für Programmiergerät (RS422) | MINI-DIN (8-polig)           |
| (7)           | CC-Link                                | Klemmenblock des FX3U-64CCL  |

Tab. 2-18: Schnittstellen in [Abb. 2-4](#page-32-1)

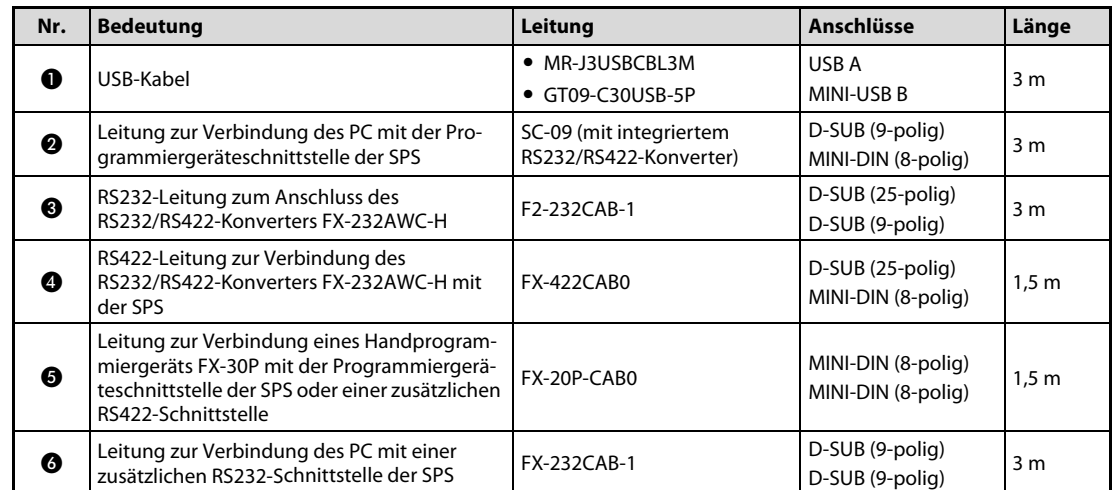

Tab. 2-19: Leitungen in [Abb. 2-4](#page-32-1)

### <span id="page-33-0"></span>2.2.1 Zugriff auf eine FX3GC-SPS über CC-Link

Mit der Programmier-Software GX Works2 kann über eine Master-Station der MELSEC FX-Familie (FX3U-16CCL-M) oder eine Master-Station/Lokale Station des MELSEC System Q und das Netzwerk CC-Link auf ein FX3GC-Grundgerät zugegriffen werden, an dem ein CC-Link-Modul FX3U-64CCL angeschlossen ist.

Dadurch können Programme in die FX3GC-SPS übertragen, aus der SPS gelesen und Test- und Diagnosefunktionen ausgeführt werden. Weitere Informationen hierzu enthält die Bedienungsanleitung von GX Works2.

Die folgenden Abbildungen zeigen die verschiedenen Zugriffsmöglichkeiten über CC-Link.

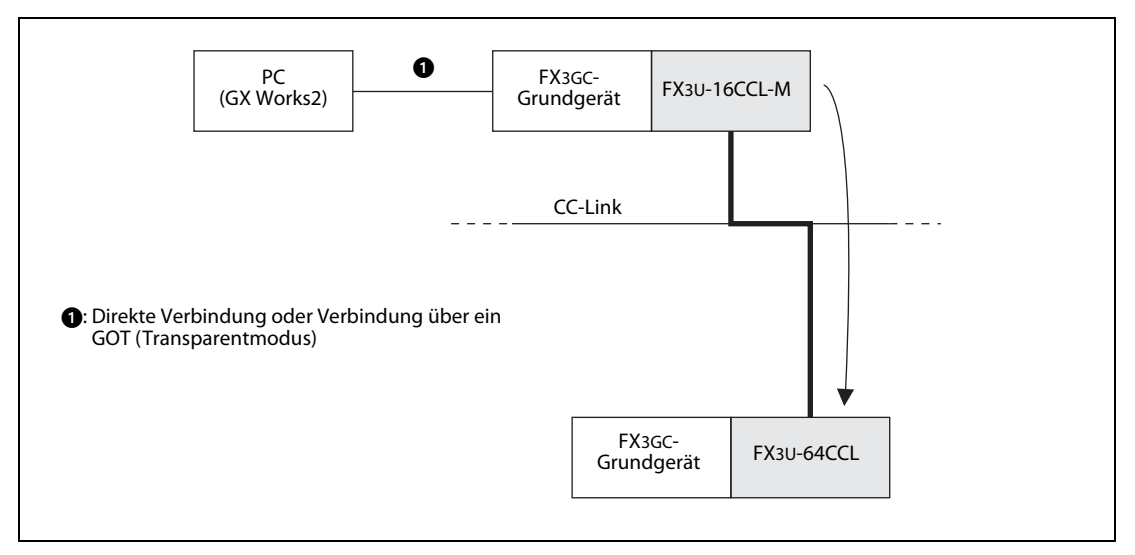

Abb. 2-5: Zugriff auf eine FX3GC-SPS von einem CC-Link-Master-Modul FX3U-16CCL-M

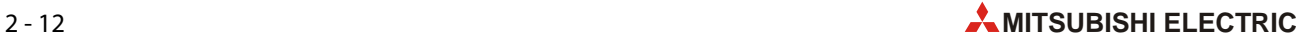

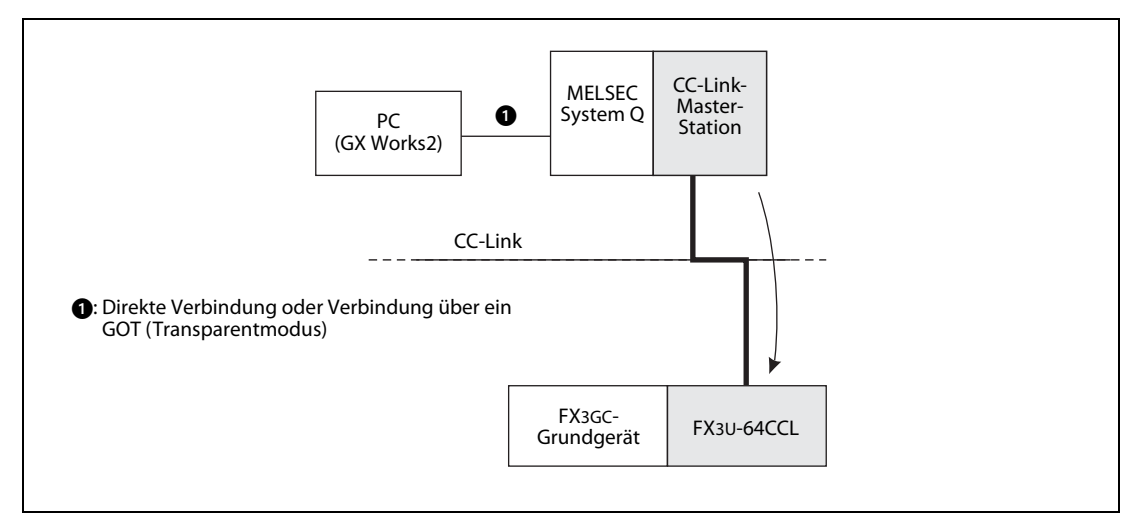

Abb. 2-6: Zugriff auf eine FX3GC-SPS von einem CC-Link-Master-Modul des MELSEC System Q

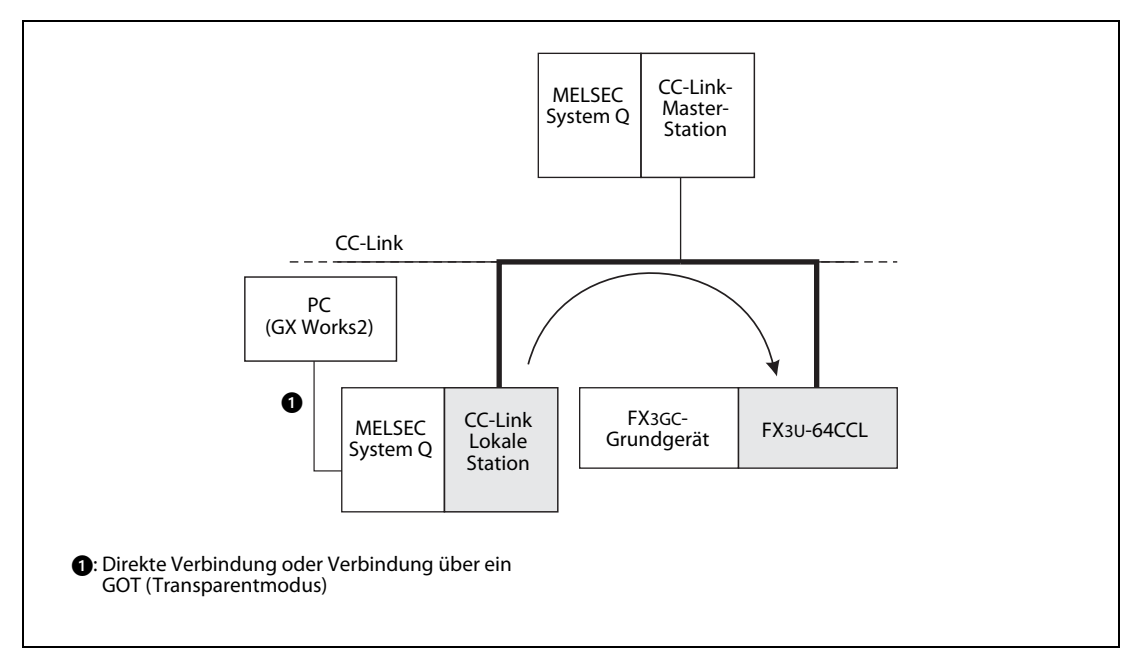

Abb. 2-7: Zugriff auf eine FX3GC-SPS von einer Lokalen Station des MELSEC System Q

### <span id="page-35-0"></span>2.2.2 Hinweise zur Programmierung

#### <span id="page-35-1"></span>FX3GC-Grundgeräte mit der Version 1.40

Zur Programmierung eines FX3GC-Grundgeräts mit der Version 1.40 kann die Programmier-Software GX Works2 ab der Version 1.77F (englische Bedienoberfläche) oder ein Handprogrammiergerät FX-30P ab der Version 1.30\* verwendet werden.

\* Die IVMC-Anweisung wird von einem FX-30P ab der Version 1.50 unterstützt.

#### FX3GC-Grundgeräte mit der Version 2.00

Zur Programmierung eines FX3GC-Grundgeräts mit der Version 2.00 kann die Programmier-Software GX Works2 ab der Version 1.87R (englische Bedienoberfläche) verwendet werden.

#### Programmierung durch eine andere Programmier-Software oder GX Works2 mit einer niedrigeren Version

Falls Sie eine andere Programmiersoftware (GX Developer, GX IEC Developer) verwenden oder Ihnen GX Works2 nur mit einer Version zur Verfügung steht, in der die Grundgeräte der MELSEC FX3GC-Serie nicht oder nur teilweise unterstützt werden, können Sie für ein Projekt mit einer FX3GC-SPS als SPS-Typ auch "FX3G", "FX1N" oder "FX2N" einstellen\*.

\* Die angegebene Reihenfolge entspricht der Kompatibilität mit einer FX3GC-SPS. (FX3G: Höchste Kompatibilitätsstufe, FX2N: Niedrigste Kompatibilitätsstufe)

Bei einem Handprogrammiergerät FX-10P(-E) können Sie zur Programmierung einer FX3GC-Steuerung "FX2N" wählen.

Beachten Sie aber bitte die folgenden Einschränkungen:

- Bei der Programmierung kann nur der Funktionsumfang der FX3GC und des SPS-Typs genutzt werden, der als alternative Serie gewählt wurde (Zum Beispiel die Anweisungen, der Operandenbereich oder die Programmgröße).
- Wird ein Handprogrammiergerät FX-10P(-E) verwendet, ist der Funktionsumfang (Anweisungen, der Operandenbereich oder die Programmgröße) auf dem der FX2N-Grundgeräte begrenzt.
- Zur Einstellung der SPS-Parameter (wie z. B. die Speicherkapazität oder die Anzahl der Register) muss eine Programmier-Software verwendet werden, mit der als SPS-Typ "FX3G" eingestellt werden kann.
- Verwenden Sie ein Programmierwerkzeug, mit dem die Grundgeräte der FX3G-Serie über die integrierte USB-Schnittstelle programmiert werden können.

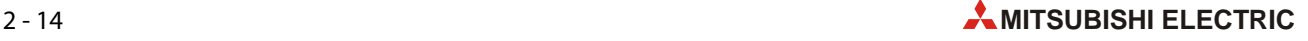
# 2.2.3 Übertragungsgeschwindigkeit

### Integrierte USB-Schnittstelle

In die Grundgeräte der FX3GC-Serie ist eine USB-Schnittstelle integriert, über die mit hoher Geschwindigkeit (12 MBit/s) das Programm in die SPS übertragen und aus der SPS gelesen oder Operandenzustände geprüft werden können. Vorraussetzung ist ein PC, der den Datenaustausch über USB unterstützt.

- Programmier-Software, die die USB-Schnittstelle unterstützt\*
	- GX Works2
	- GX IEC Developer
	- GX Developer

Bei einer Programmier-Software, von der die USB-Schnittstelle nicht unterstützt wird, kann die Kommunikation über eine RS422- oder RS232C-Schnittstelle abgewickelt werden.

#### Kommunikation über eine RS422- oder RS232C-Schnittstelle

Die Grundgeräte der FX3GC-Serie können über eine RS422- oder RS232C-Schnittstelle mit Übertragungsgeschwindigkeiten von bis zu 115,2 kBit/s kommunizieren (Schreiben/Lesen von Programmen, Überwachung von Operandenzuständen etc.).

- Programmierwerkzeuge, die eine Übertragungsgeschwindigkeit von 115,2 kBit/s unterstützen\*
	- GX Works2
	- GX IEC Developer
	- GX Developer
	- Handprogrammiergerät FX-30P
- Schnittstellen, die eine Übertragungsgeschwindigkeit von 115,2 kBit/s unterstützen
	- Integrierte Programmiergeräteschnittstelle (RS422) (Zum Anschluss an die RS232-Schnittstelle eines PCs ist ein Programmierkabel SC09 oder ein RS232/RS422-Konverter FX-232AWC-H erforderlich, siehe [Abb. 2-4](#page-32-0).)
	- Adaptermodul FX3U-232ADP(-MB) (RS232)

Bei Programmierwerkzeugen, die eine Übertragungsgeschwindigkeit von 115,2 kBit/s nicht unterstützen, wird der Datenaustausch mit 9600 Bit/s oder 19200 Bit/s ausgeführt.

Falls das verwendete Programmierwerkzeug die Grundgeräte der FX3GC-Serie nicht unterstützt, muss ein Programmierwerkzeug verwendet werden, mit der als alternativer SPS-Typ "FX3G" eingestellt werden kann.

### 2.2.4 Hinweise zur Vergabe von Passwörtern

● Durch ein Passwort wird der Zugriff auf das Anwenderprogramm durch ein Programmierwerkzeug eingeschränkt.

Falls ein Passwort vergeben wird, sollte darauf geachtet werden, dass es nicht verloren geht. Wird das Passwort vergessen, ist abhängig vom Typ des Programmierwerkzeugs und der Art des eingestellten Passworts der Zugriff auf die SPS gesperrt.

● Ablaufprogramme, für die ein zweites Passwort und ein Anwenderpasswort eingerichtet sind, können nicht von einem Programmierwerkzeug gelöscht werden, das nicht das zweite Passwort und das Anwenderpasswort unterstützt.

### 2.2.5 Vorbereitung der SPS für die Programmierung über ein Schnittstellenmodul

Beim Anschluss an eine zusätzliche RS232C-Schnittstelle muss der verwendete Kommunikationskanal eingestellt werden und es muss überprüft werden, ob eventuell Einstellungen für andere Kommunikationsarten vorhanden sind. Gehen Sie dazu wie folgt vor:

● Prüfen, ob der Inhalt von D8120 (für Kanal1) bzw. D8420 (für Kanal 2) "0" ist

Prüfen Sie den Inhalt des Sonderregisters D8120 (D8420). Es muss der Wert "0" gespeichert sein.

- Inhalt von D8120 (D8420) = "0": Keine Einstellungen zur Kommunikation vorhanden.
- Inhalt von D8120 (D8420)  $\neq n$ <sup>o</sup>": Es sind Einstellungen zur Kommunikation vorhanden.

Prüfen Sie auch, ob durch das Ablaufprogramm der SPS der Inhalt des Sonderregisters D8120 (D8420) verändert wird. Stellen Sie sicher, dass kein anderer Wert als "0" in das Sonderregister D8120 (D8420) eingetragen wird.

● Prüfen, ob Parameter für die Kommunikation eingestellt wurden

Öffnen Sie in der Programmier-Software (z.B. GX Works2) das Dialogfenster mit den SPS-Parametern. Wählen Sie den Kanal, an dem das Programmierwerkzeug angeschlossen ist.

Stellen Sie sicher, dass im Feld Betriebs-Kommunikationseinstellungen kein Haken ist (siehe folgende Abbildung).

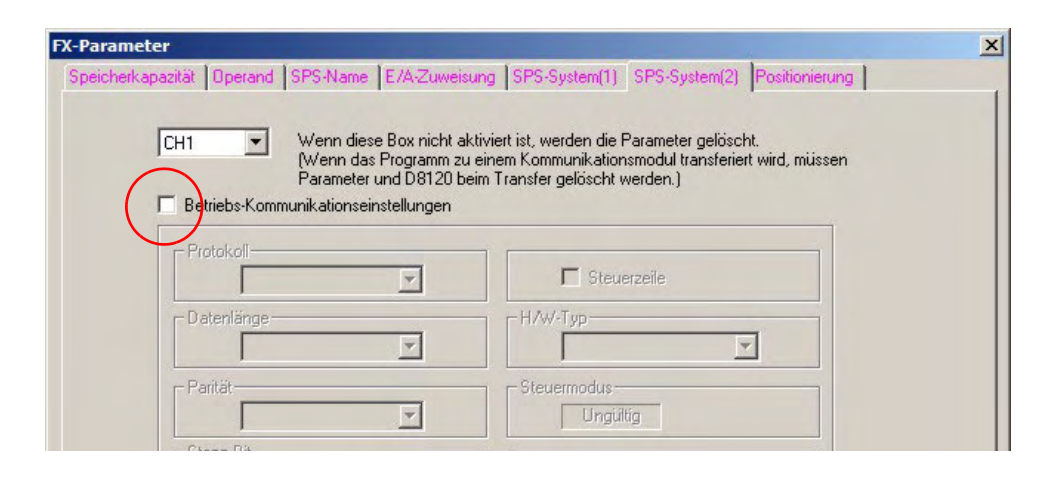

 Abb. 2-8: Bei der Kommunikation mit Programmierwerkzeugen dürfen keine Einstellungen für die Kommunikation vorhanden sein.

Falls das Feld Betriebs-Kommunikationseinstellungen markiert ist, löschen Sie bitte die Markierung, indem Sie in das Feld klicken und übertragen dann die geänderten SPS-Parameter in das FX3GC-Grundgerät.

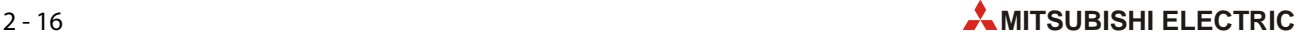

# 2.2.6 Übertragen von Programmen bei laufender SPS

Mit der Programmier-Software GX Works2 können Programme nach einer Programmänderung auch in eine SPS der MELSEC FX3GC-Serie übertragen werden, wenn sie sich in der Betriebsart "RUN" befindet und das Programm im Speicher der SPS abgearbeitet wird. Das hat den Vorteil, dass ein laufender Prozess durch das Anhalten der SPS nicht unterbrochen werden muss. Die Daten werden in das EEPROM des Grundgeräts eingetragen.

Wird eine Programmier-Software verwendet, die die Grundgeräte der FX3GC-Serie nicht unterstützt, ist das Übertragen von Programmen bei laufender SPS in dem Funktionsumfang möglich, den das als Alternative gewählte Grundgerät bieten.

Nach einer Änderung (Hinzufügen oder Entfernen von Programmelementen) können bis zu 256 Programmschritte in die SPS übertragen werden. Mit Ausnahme von NOP-Anweisungen nach dem letzten Netzwerk sind darin auch NOP-Anweisungen eingeschlossen, die unmittelbar auf ein Netzwerk folgen.

Bei der Übertragung von Programmen in der Betriebsart "RUN" müssen die folgenden Hinweise beachtet werden:

- Die folgenden Netzwerke können nicht in der Betriebsart "RUN" übertragen werden:
	- Netzwerke, in denen die Label "P" oder "I" hinzugefügt, gelöscht oder verändert wurden

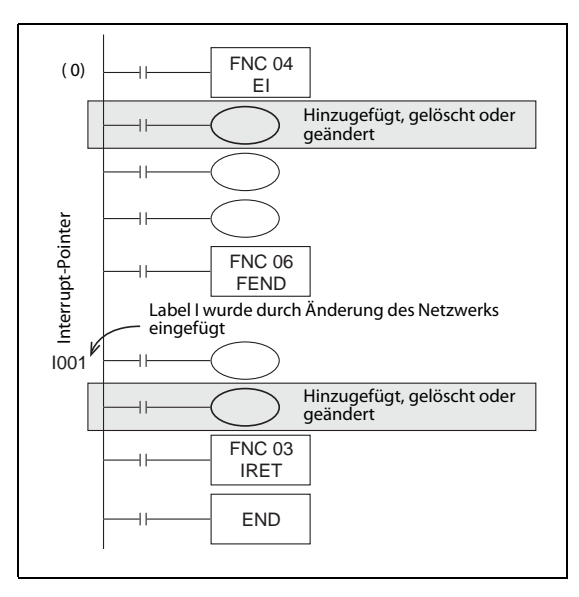

Abb. 2-9:

Beispiel für ein Netzwerk, das nicht in der Betriebsart "RUN" übertragen werden kann

- Netzwerke, in denen während der Bearbeitung Timer mit einer Zeitbasis von 1 ms (T246 bis T249 und T256 bis T319)eingefügt wurden
- Netzwerke, in denen die folgenden Anweisungen enthalten sind:
	- OUT-Anweisungen zur Ansteuerung der High-Speed-Counter C235 bis C255
	- $\bullet$  TBL (FNC152)
- Vermeiden Sie die Übertragung von Netzwerken in der Betriebsart "RUN", die die folgenden Anweisungen enthalten. Falls diese Netzwerke doch bei laufender SPS übertragen werden, verlangsamt die SPS die Ausgabe der Impulse und beendet sie schließlich ganz:
	- DSZR (FNC150)
	- ZRN (FNC156)
	- PLSV (FNC157, mit Beschleunigung und Verzögerung)
	- DRVI (FNC158)
	- DRVA (FNC159)
- Vermeiden Sie die Übertragung von Netzwerken in der Betriebsart "RUN", die eine PLSV-Anweisung (FNC157, ohne Beschleunigung und Verzögerung) enthalten. Falls diese Netzwerke doch bei laufender SPS übertragen werden, beendet die SPS sofort die Ausgabe der Impulse.
- Vermeiden Sie die Übertragung von Netzwerken in der Betriebsart "RUN", die die folgenden Anweisungen enthalten:
	- PLSY (FNC 50)
	- PWM (FNC 58)
	- PLSR (FNC 59)
- Vermeiden Sie die Übertragung von Netzwerken in der Betriebsart "RUN", die die folgenden Anweisungen enthalten und wenn gerade ein Datenaustausch mit einem Frequenzumrichter stattfindet. Falls diese Netzwerke doch bei laufender SPS übertragen werden, kann es vorkommen, dass die SPS den Datenaustausch nach der Übertragung beendet. Schalten Sie in diesem Fall die SPS in die Betriebsart "STOP" und danach wieder in "RUN".
	- IVCK (FNC270)
	- IVDR (FNC271)
	- IVRD (FNC272)
	- IVWR (FNC273)
	- IVMC (FNC275)
	- ADPRW (FNC276)
- Anweisungen zur Erfassung von fallenden Flanken (LDF, ANDF, ORF, PLF) werden nach der Übertragung bei laufender SPS erst ausgeführt, wenn der Zustand des angegebenen Operanden von "1" nach "0" wechselt.
- Anweisungen zur Erfassung von steigenden Flanken (LDP, ANDP, ORP und alle flankengesteuerten Anweisungen wie z. B. MOVP) mit Ausnahme der PLS-Anweisung werden nach der Übertragung ausgeführt, wenn der angegebene Operand zu diesem Zeitpunkt den Zustand "1" hat.
- Werden Netzwerke in der Betriebsart "RUN" übertragen, die eine MEP-Anweisung (Pulserzeugung bei ansteigender Flanke des Operationsergebnisses) enthalten, wird nach der Übertragung durch die MEP-Anweisung ein Impuls erzeugt, wenn das Operationsergebnis am Eingang der MEP-Anweisung  $n^1$  ist.
- Werden Netzwerke in der Betriebsart "RUN" übertragen, die eine MEF-Anweisung (Pulserzeugung bei fallender Flanke des Operationsergebnisses) enthalten, wird nach der Übertragung der Ausgang der MEF-Anweisung ausgeschaltet. Dies geschieht unabhängig vom Operationsergebnis am Eingang der MEF-Anweisung. Der nächste Impuls wird erst erzeugt, wenn das Operationsergebnis am Eingang der MEF-Anweisung "1" und dann "0" wird (fallende Flanke).
- Wird zur Übertragung in der Betriebsart "RUN" die Programmier-Software GX Works2 verwendet und ist die Anzahl der Programmschritte durch Löschen von Anweisungen reduziert worden, verringert sich die Programmkapazität um die Anzahl der gelöschten Schritte.
- Während der Übertragung in der Betriebsart "RUN" können keine Fehler erkannt werden. (Dies gilt auch für den Fall, dass ein übertragener Programmteil einen Fehler verursacht hat.) Fehler werden erst wieder erkannt, wenn die SPS gestoppt und wieder gestartet wird.

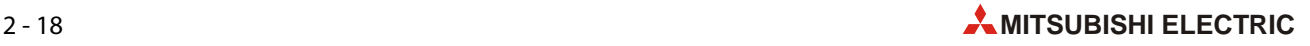

# 2.3 Verwendung der integrierten USB-Schnittstelle

Die in den Grundgeräten der FX3GC-Serie integrierte USB-Schnittstelle kann zur Programmierung der SPS oder zum Auslesen von Operandenzuständen verwendet werden.

Bitte beachten Sie beim Datenaustausch zwischen GX Works2 und einem FX3GC-Grundgerät die Hinweise in diesem Abschnitt.

#### Installation des USB-Treibers

Damit über die integrierte USB-Schnittstelle eines FX3GC-Grundgeräts Daten ausgetauscht werden können, muss ein geeigneter USB-Treiber installiert werden.

Nähere Informationen zur Installation des USB-Treibers finden Sie in der Bedienungsanleitung von GX Works2.

#### Einstellungen in GX Works2

Im Navigatorfenster von GX Works2 befindet sich das Schaltfeld Connection Destination (Verbindungsziel). Als Voreinstellung ist hier eine Konfiguration mit der Bezeichnung "Connection1" (Verbindung 1) eingetragen.

● Klicken Sie auf *Connection Destination* und anschließend doppelt auf *Connection1*. Dadurch wird das Dialogfenster mit den Verbindungseinstellungen geöffnet.

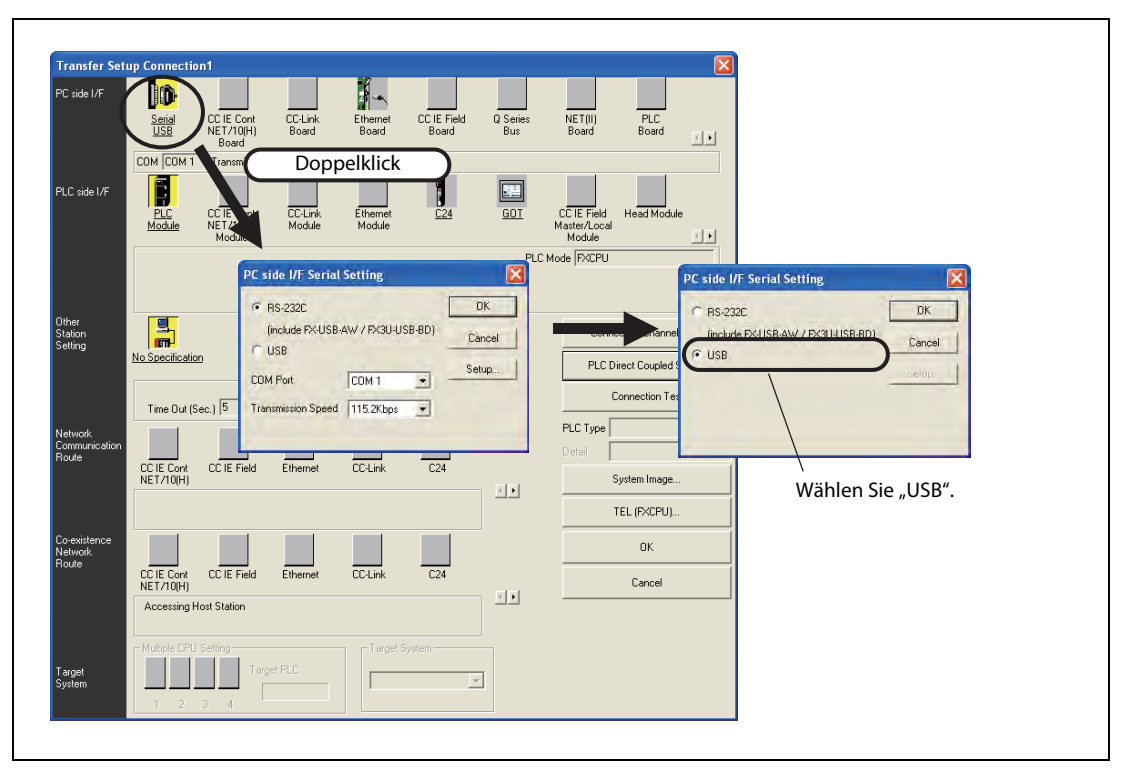

#### Abb. 2-10: Verbindungseinstellungen in GX Works2

- Klicken Sie bei den PC-seitigen Einstellungen (PC side I/F) doppelt auf Serial USB.
- $\bullet$  Wählen Sie "USB".
- Klicken Sie anschließend auf OK, um die Einstellung abzuschließen.

# 2.4 Nutzung des Transparentmodus bei der GOT1000-Serie

Falls an ein Grundgerät der FX3GC-Serie ein Bediengerät der GOT1000-Serie angeschlossen ist, kann ein PC mit installierter Software GX Works2 über die USB-Schnittstelle des GOT auf die SPS zugreifen (Programme schreiben/lesen, Operandenzustände überwachen etc.). Bitte nehmen Sie für diese Funktion die folgenden Einstellungen vor.

### Einstellungen in GX Works2

Im Navigatorfenster von GX Works2 befindet sich das Schaltfeld Connection Destination (Verbindungsziel). Als Voreinstellung ist hier eine Konfiguration mit der Bezeichnung "Connection1" (Verbindung 1) eingetragen.

● Klicken Sie auf *Connection Destination* und anschließend doppelt auf *Connection1*. Dadurch wird das Dialogfenster mit den Verbindungseinstellungen geöffnet.

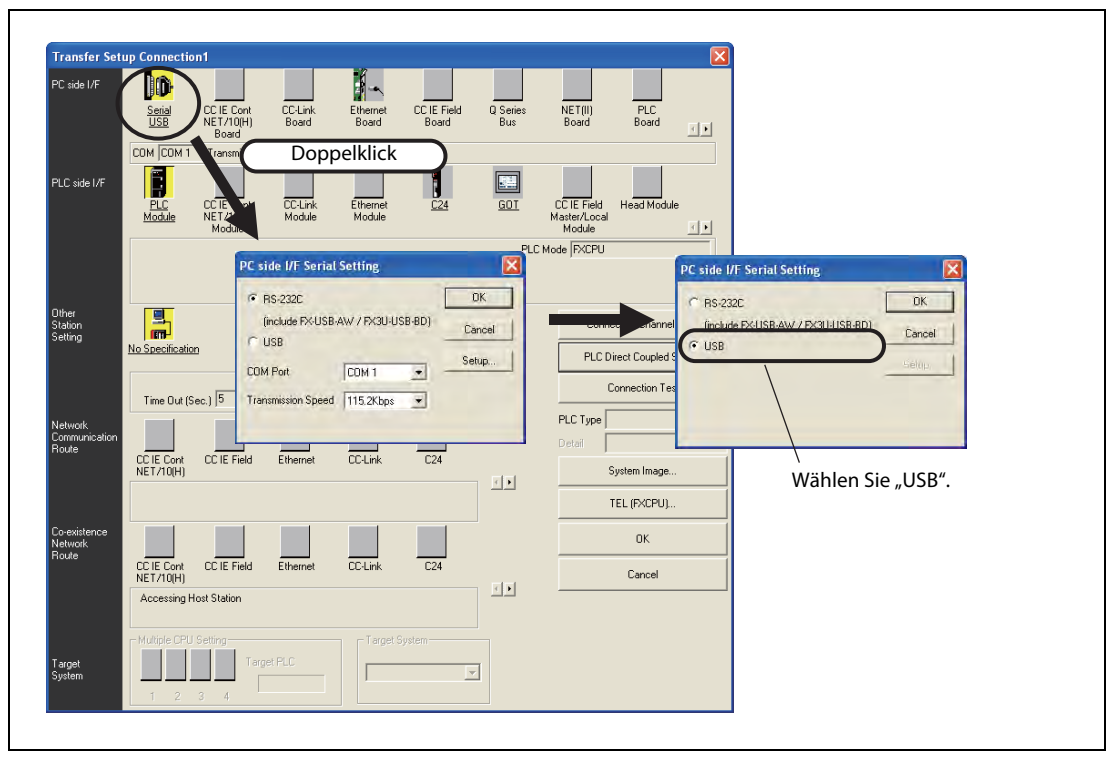

Abb. 2-11: Verbindungseinstellungen in GX Works2

- Klicken Sie bei den PC-seitigen Einstellungen (PC side I/F) doppelt auf Serial USB.
- Wählen Sie "USB".
- Klicken Sie anschließend auf OK.

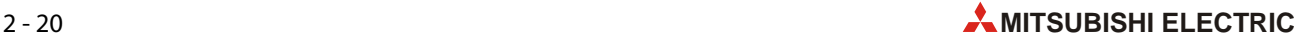

● Klicken Sie dann bei den SPS-seitigen Einstellungen (PLC side I/F) doppelt auf GOT. Dadurch öffnet sich das folgende Dialogfenster.

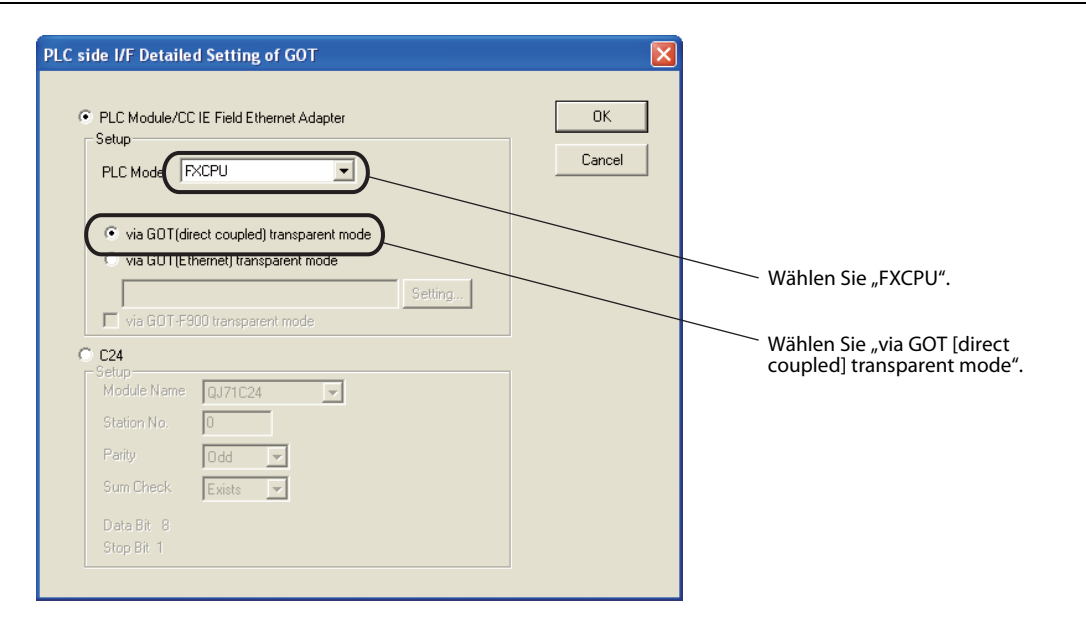

Abb. 2-12: SPS-seitige Einstellungen in GX Works2 für GOT1000

- Wählen Sie "FXCPU".
- Wählen Sie "via GOT [direct coupled] transparent mode".
- Klicken Sie anschließend auf OK, um die Einstellung abzuschließen.

# <span id="page-43-0"></span>2.5 Nutzung des Transparentmodus bei der GOT-F900-Serie

Falls an ein Grundgerät der FX3GC-Serie ein Bediengerät der GOT-F900-Serie angeschlossen ist, kann ein PC mit installierter Software GX Works2 über die RS232-Schnittstelle des GOT auf die SPS zugreifen (Programme schreiben/lesen, Operandenzustände überwachen etc.). Bitte nehmen Sie für diese Funktion die folgenden Einstellungen vor.

### Einstellungen in GX Works2

Im Navigatorfenster von GX Works2 befindet sich das Schaltfeld Connection Destination (Verbindungsziel). Als Voreinstellung ist hier eine Konfiguration mit der Bezeichnung "Connection1" (Verbindung 1) eingetragen.

● Klicken Sie auf *Connection Destination* und anschließend doppelt auf *Connection1*. Dadurch wird das Dialogfenster mit den Verbindungseinstellungen geöffnet.

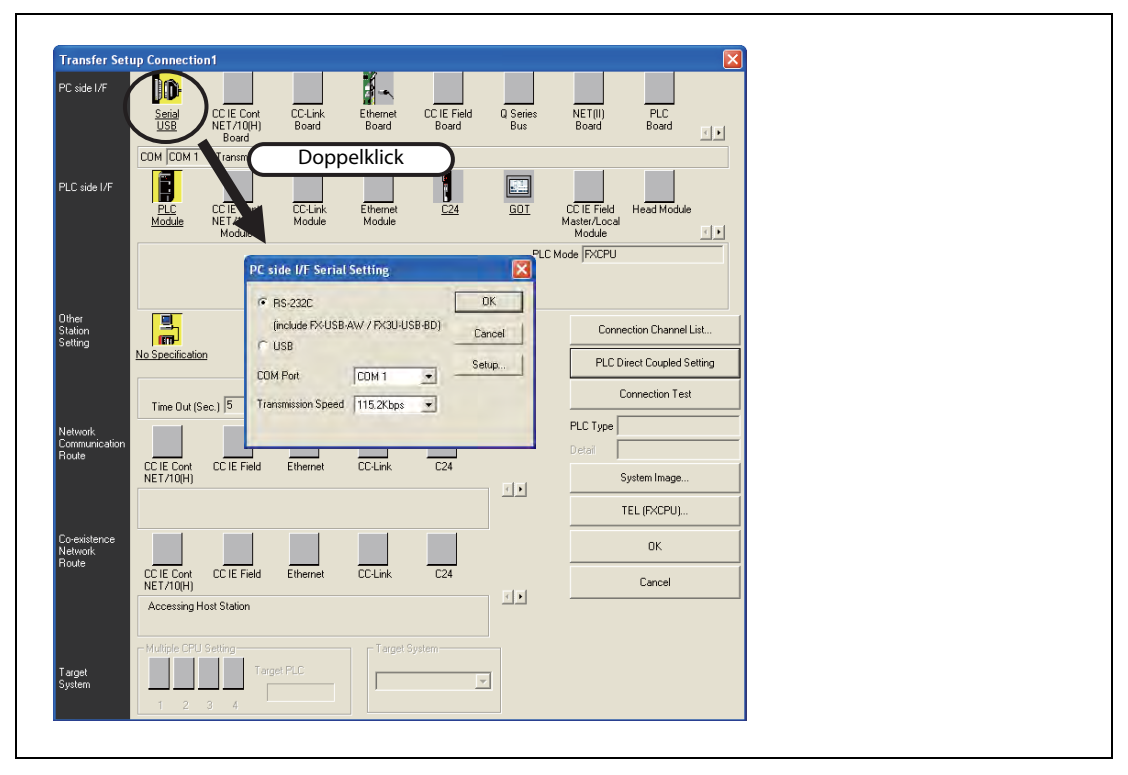

Abb. 2-13: Verbindungseinstellungen in GX Works2

- Klicken Sie bei den PC-seitigen Einstellungen (PC side I/F) doppelt auf Serial USB.
- Wählen Sie "RS-232C" und stellen Sie die verwendete Schnittstelle und die Übertragungsgeschwindigkeit ein.
- Klicken Sie anschließend auf OK.

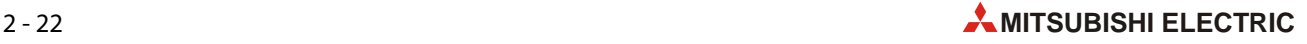

● Klicken Sie dann bei den SPS-seitigen Einstellungen (PLC side I/F) doppelt auf GOT. Dadurch öffnet sich das folgende Dialogfenster

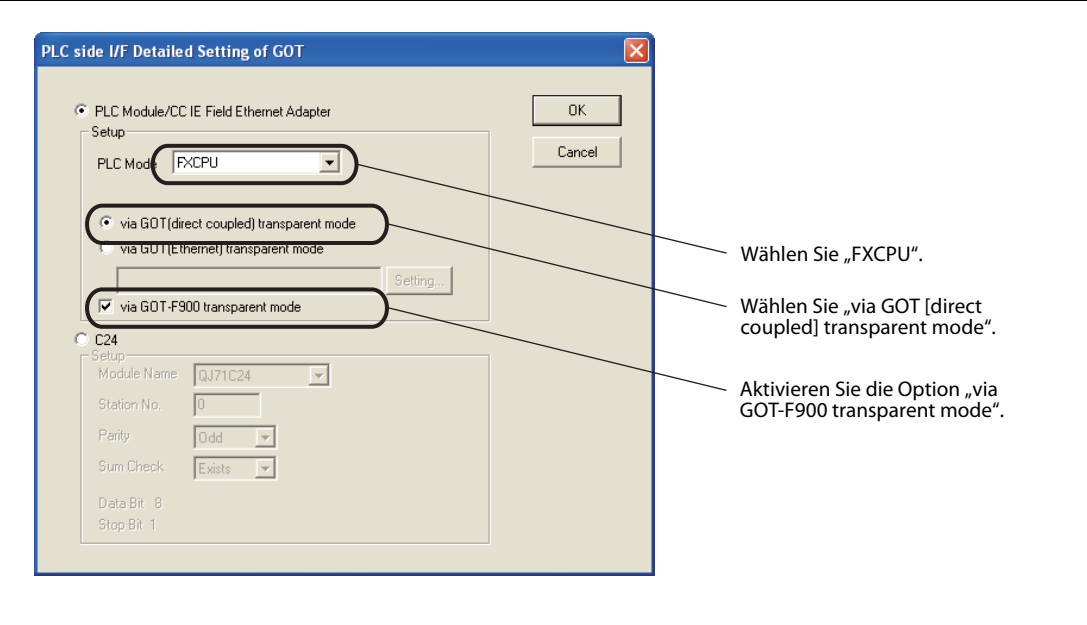

Abb. 2-14: SPS-seitige Einstellungen in GX Works2 für GOT-F900

- Wählen Sie "FXCPU".
- Wählen Sie "via GOT [direct coupled] transparent mode".
- Aktivieren Sie die Option "via GOT-F900 transparent mode".
- Klicken Sie anschließend auf OK, um die Einstellung abzuschließen.

# 2.6 Zugriff auf die SPS durch angeschlossene Geräte

Die folgende Tabelle zeigt, durch welche angeschlossenen Geräte auf eine SPS der MELSEC FX3GC-Serie zugegriffen werden kann.

| Gerät                                           | <b>Verwendbarkeit</b> | <b>Beschreibung</b>                                                                                                    |
|-------------------------------------------------|-----------------------|----------------------------------------------------------------------------------------------------|
|                                                 |                       | Benötigt werden die folgenden Komponenten, die die FX3GC-Grundgeräte<br>unterstützen: Standard-Betriebssystem, Kommunikationstreiber und optiona-<br>les Betriebssystem.                                                                |
|                                                 |                       | Weitere Informationen enthält die Bedienungsanleitung der Bediengeräte der<br>GOT1000-Serie.                                                                                                    |
|                                                 |                       | Werden ein Standard-Betriebssystem, Kommunikationstreiber oder ein optio-<br>nales Betriebssystem verwendet, die die FX3GC-Grundgeräte nicht unterstüt-<br>zen, müssen die folgenden Einschränkungen beachtet werden:                   |
|                                                 |                       | Einschränkungen                                                                                                    |
| Bediengerät der                                 |                       | • Bei Verwendung eines Standard-Betriebssystems, Kommunikationstreibers<br>und optionalen Betriebssystems für FX3G-Grundgeräte:                                                                                                    |
| GOT1000-Serie                                   | Verwendbar            | Der Zugriff auf die SPS ist in dem Funktionsumfang (Anweisungen, Operan-<br>denbereich, Programmgröße) möglich, dem FX3G-Grundgeräte bieten.                                                                                            |
|                                                 |                       | • Verwendung eines Standard-Betriebssystems, Kommunikationstreibers oder<br>optionalen Betriebssystems, die die FX3G-Grundgeräte nicht unterstützen:                                                                                    |
|                                                 |                       | Der Zugriff auf die SPS ist in dem Funktionsumfang (Anweisungen, Operan-<br>denbereich, Programmgröße) möglich, dem die FX1N- und FX1NC-Grundge-<br>räte bieten.                                                                        |
|                                                 |                       | Der Anweisungslisten-Editor für MELSEC FX steht nicht zur Verfügung. Falls<br>der Anweisungslisten-Editor genutzt werden soll, sind Aktualisierungen des<br>Standard-Betriebssystems, Kommunikationstreibers und optionalen<br>Betriebs |
|                                                 |                       | Prüfen Sie mithilfe der Bedienungsanleitung für das GOT, ob andere Funktionen<br>eingeschränkt sind.                                                                                                    |
|                                                 |                       | Beim Anschluss müssen die folgenden Einschränkungen beachtet werden:                                                                                                    |
| Bediengerät der<br>GOT-F900-Serie               |                       | Einschränkungen                                                                                                    |
| (F940WGOT,<br>F940GOT,                          | Nicht verwendbar      | Der Zugriff auf die SPS ist in dem Funktionsumfang (Anweisungen, Operanden-<br>bereich, Programmgröße) möglich, dem die FX1N- und FX1NC-Grundgeräte<br>bieten.                                                                          |
| F940GOT-H,<br>F930GOT(-K),<br>F920GOT(-K),      |                       | Prüfen Sie mithilfe der Bedienungsanleitung für das GOT, welche Geräte ange-<br>schlossen werden können.                                                                                                    |
| ET-940)                                         |                       | Der Anschluss über den Transparentmodus des GOT ist im Abschnitt 2.5<br>beschrieben.                                                                                                    |
|                                                 |                       | Beim Anschluss müssen die folgenden Einschränkungen beachtet werden:                                                                                                    |
|                                                 |                       | Einschränkungen                                                                                                    |
| Bedien- und Anzei-<br>genfeld<br>FX-10DM(-SET0) | Nicht verwendbar      | Der Zugriff auf die SPS ist in dem Funktionsumfang (Anweisungen, Operanden-<br>bereich, Programmgröße) möglich, dem die FX1N- und FX1NC-Grundgeräte<br>bieten.                                                                          |
|                                                 |                       | Weitere Informationen enthält die Bedienungsanleitung für das FX-10DM<br>(Art.-Nr. 158038).                                                                                                    |
|                                                 |                       | Beim Anschluss müssen die folgenden Einschränkungen beachtet werden:                                                                                                    |
|                                                 |                       | Einschränkungen                                                                                                    |
| Handprogrammier-<br>gerät FX-10DU               | Nicht verwendbar      | Der Zugriff auf die SPS ist in dem Funktionsumfang (Anweisungen, Operanden-<br>bereich, Programmgröße) möglich, dem die höchste durch die Version des<br>FX-10DU unterstützte FX-Serie bietet (FX1N oder FX2N).                         |
|                                                 |                       | Weitere Informationen enthält die Bedienungsanleitung für das FX-10DU/<br><b>FX-20DU.</b>                                                                                                    |

Tab. 2-20: Zugriffsmöglichkeiten auf ein FX3GC-Grundgerät durch angeschlossene Geräte

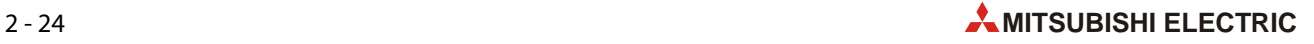

# 2.7 Ermittlung von Seriennummer und Version

Auf dem Typenschild, das an der rechten Seite des Grundgeräts angebracht ist, finden Sie auch die Seriennummer des Geräts. Die Seriennummer enthält auch Angaben darüber, wann das Gerät hergestellt wurde.

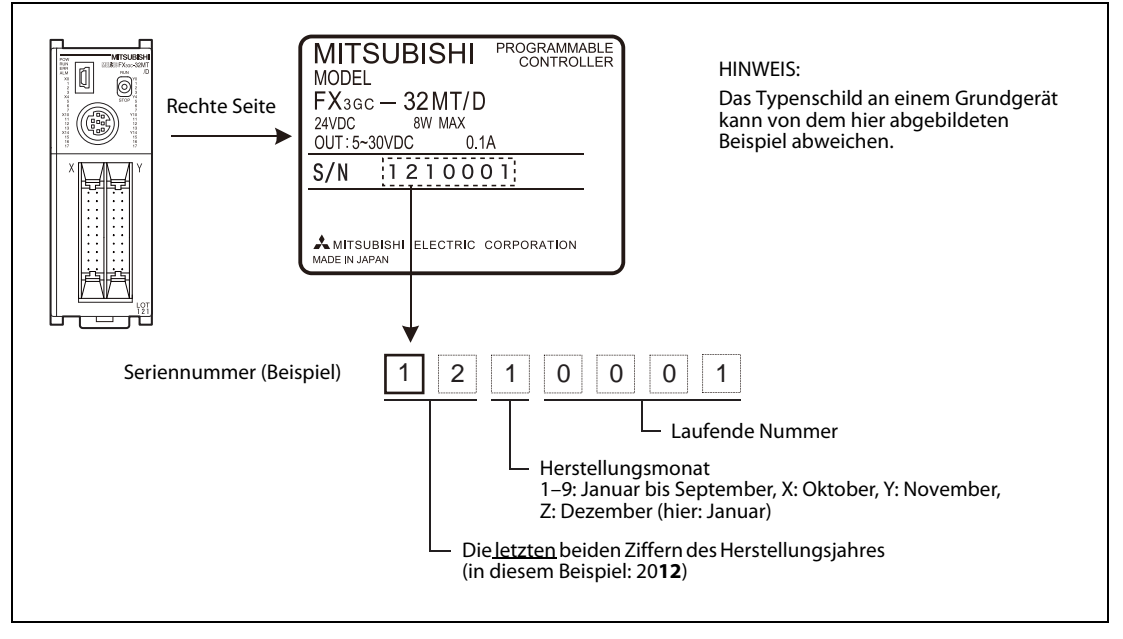

Abb. 2-15: Typenschild eines Grundgeräts der MELSEC FX3GC-Serie

### Angabe des Produktionsdatums auf der Vorderseite der Grundgeräte

Der Monat und das Jahr der Herstellung wird auf der Vorderseite der Grundgeräte als "LOTxxx" angegeben. Die Kodierung entspricht dabei der Angabe des Herstellungsmonats und -jahres auf dem Typenschild (siehe oben).

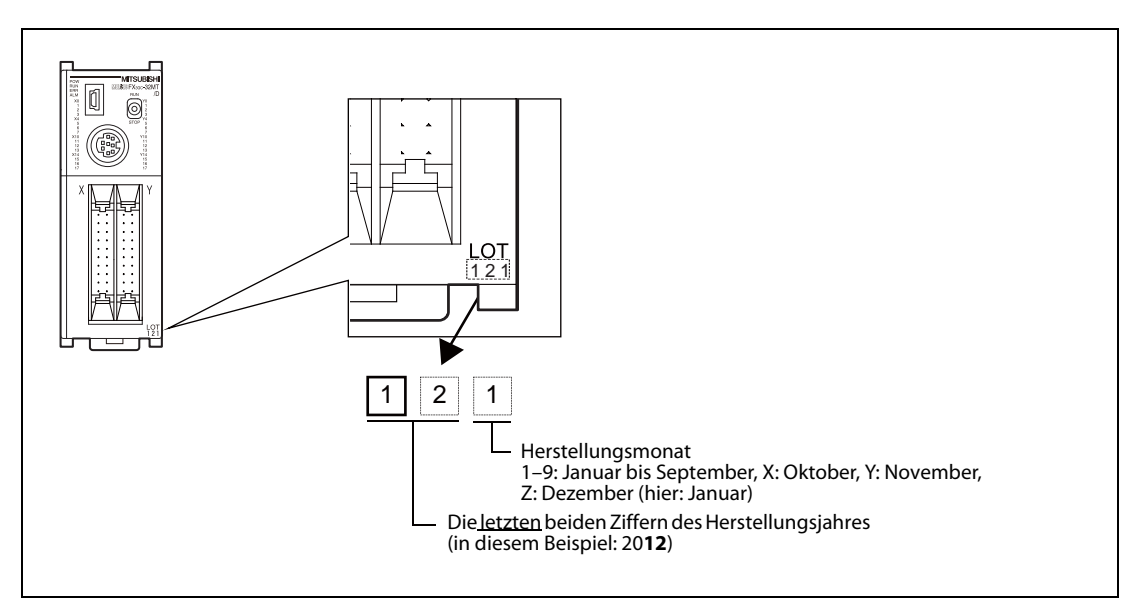

Abb. 2-16: Angabe des Produktionsdatums an der Vorderseite eines Grundgeräts der MELSEC FX3GC-Serie

# 2.7.1 Version des Grundgeräts

#### Auslesen der Version des Grundgeräts aus den Sonderregistern

Die Version eines Grundgeräts ist als dezimale Zahl in den Sonderregistern D8001 und D8101 gespeichert.

Dieses Register kann z. B. mit Hilfe eines Programmiergeräts, eines Bediengeräts oder eines Anzeigemoduls ausgelesen werden.

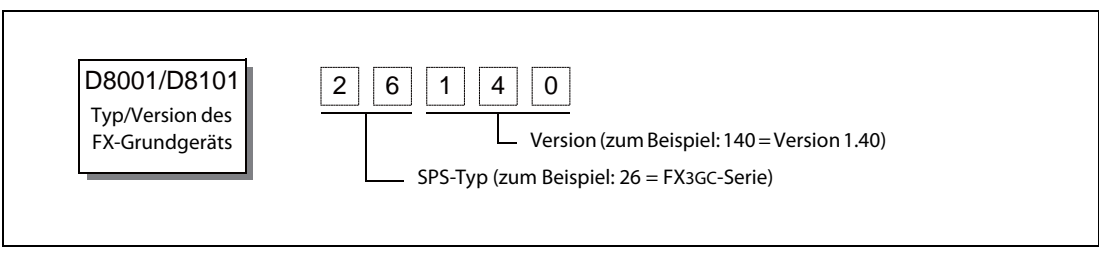

Abb. 2-17: Angabe der Version des Grundgeräts in den Sonderregistern D8001 und D8101

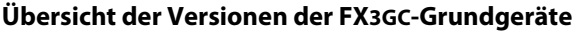

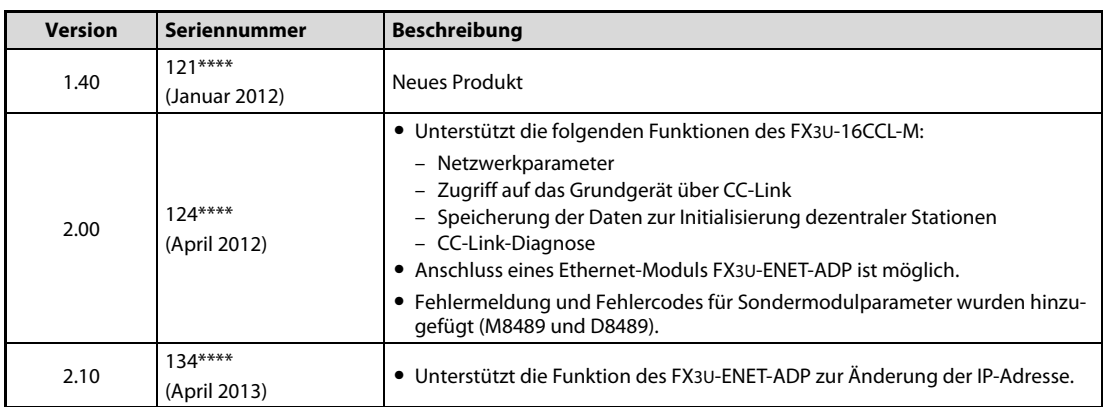

Tab. 2-21: Versionen der FX3GC-Grundgeräte

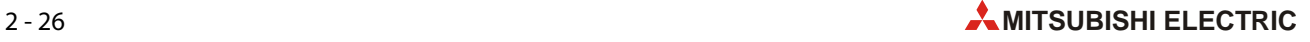

# 2.8 Auslegung eines Systems

In der folgenden Abbildung sind die Geräte und Module, die an ein FX3GC-Grundgerät angeschlossen werden können, in Gruppen von A  $\vert$  bis E eingeteilt. Die Module der Gruppen C und D sind im [Abschnitt 2.11.3](#page-57-0) im Einzelnen aufgeführt.

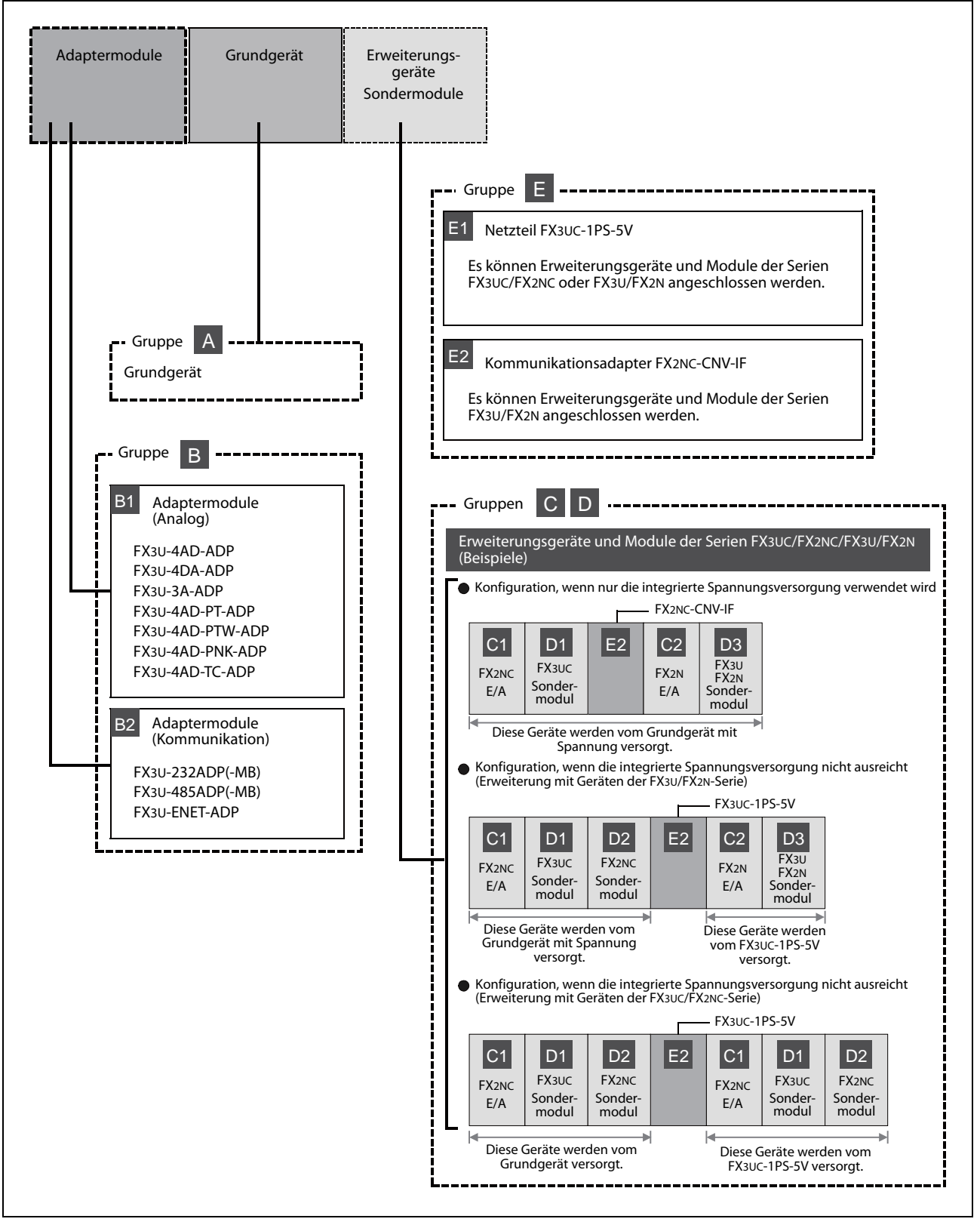

Abb. 2-18: Beispiel für ein System mit einem FX3GC-Grundgerät

# 2.9 Konfigurationsregeln

Bei der Auslegung eines SPS-Systems müssen berücksichtigt werden:

- die maximale Anzahl der Ein- und Ausgänge.
- die maximale Anzahl der anschließbaren Module.
- die Stromaufnahme der Module.

#### Anzahl der Ein- und Ausgänge

- Bis zu 128 Ein- und Ausgänge können im Grundgerät und in Erweiterungsgeräten erfasst bzw. angesteuert werden.
- Falls über ein CC-Link-Netzwerk oder AnyWireASLINK dezentrale E/A-Stationen angeschlossen sind, können dort ebenfalls bis zu 128 Ein- und Ausgänge angesprochen werden.
- Die Summe der Ein- und Ausgänge im Grundgerät und in Erweiterungsgeräten sowie in dezentralen E/A-Stationen darf 256 Ein- und Ausgänge nicht überschreiten.

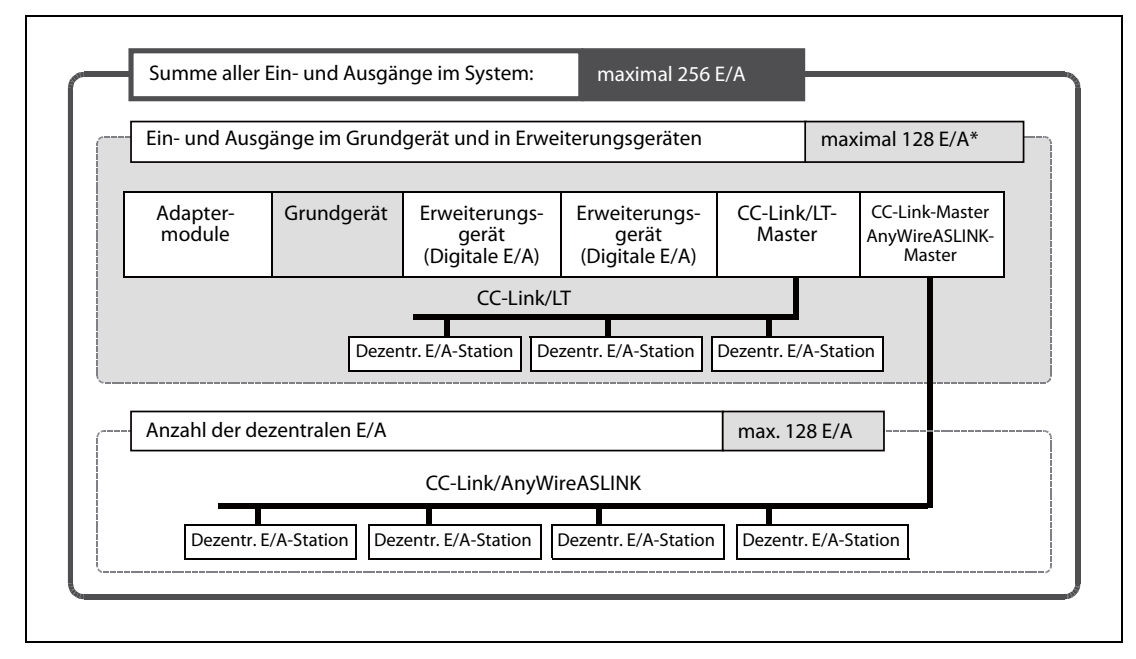

Abb. 2-19: Anzahl der Ein- und Ausgänge in einem System mit einem FX3GC-Grundgerät

\* In dieser Anzahl sind auch die Ein- und Ausgänge enthalten, die durch Sondermodule belegt werden.

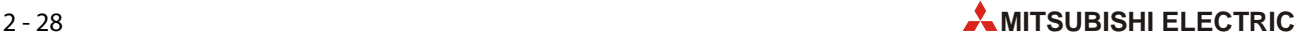

#### Anzahl der anschließbaren Module

Die folgende Abbildung zeigt, wie viele Erweiterungs-, Sonder- und Adaptermodule an ein Grundgerät der FX3GC-Serie angeschlossen werden können. Weitere Informationen hierzu enthält der [Abschnitt 2.11.2](#page-55-0).

|                                                 | (Analog) | Adaptermodul Adaptermodul<br>(Kommunika-<br>tion) | Grundgerät | Erweiterungs-<br>gerät<br>(Digitale E/A) | Netzteil | Sondermodul | Sondermodul |
|-------------------------------------------------|----------|---------------------------------------------------|------------|------------------------------------------|----------|-------------|-------------|
| max. 2 Module max. 2 Module<br>maximal 8 Module |          |                                                   |            |                                          |          |             |             |

Abb. 2-20: Anzahl der anschließbaren Module in einem System mit einem FX3GC-Grundgerät

Bitte beachten Sie die folgenden Einschränkungen:

● FX3U-16CCL-M (CC-Link-Master-Modul)

In einem System kann nur ein FX3U-16CCL-M verwendet werden.

Ein FX3U-16CCL-M kann nicht zusammen mit einem FX2N-16CCL-M betrieben werden.

● FX3U-64CCL

In einem System kann nur ein FX3U-64CCL verwendet werden.

● FX2N-16CCL-M (CC-Link-Master-Modul)

Falls mehr als ein FX2N-16CCL-M installiert wird, können an den weiteren Modulen keine dezentralen E/A-Stationen angeschlossen werden.

Ein FX2N-16CCL-M kann nicht zusammen mit einem FX3U-16CCL-M oder einem FX3U-128ASL-M betrieben werden.

● FX3U-128ASL-M (AnyWireASLINK-Master-Modul)

In einem System kann nur ein FX3U-128ASL-M verwendet werden.

Ein FX3U-128ASL-M kann nicht zusammen mit einem FX2N-16CCL-M betrieben werden.

#### Berechnung der Stromaufnahme

Die einzelnen Module eines SPS-Systems werden vom FX3GC-Grundgerät oder einem zusätzlichen Netzteil FX3UC-1PSU-5V mit Spannung versorgt.

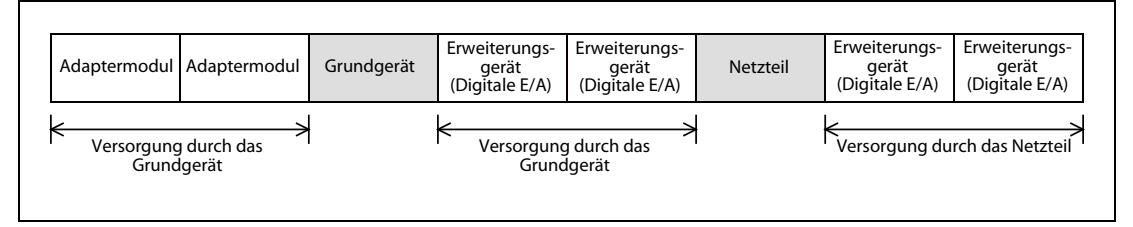

Abb. 2-21: Abhängig von der Position eines Moduls wird es von verschiedenen Spannungsquellen versorgt.

Die Berechnung der Stromaufnahme ist im [Abschnitt 2.11.1](#page-54-0) näher erläutert.

# 2.10 Anzahl der Ein- und Ausgänge und max. Anzahl der E/A

#### Maximale Anzahl der Ein- und Ausgänge

Im Grundgerät und in Erweiterungsgeräten können bis zu 128 Ein- und Ausgänge erfasst bzw. angesteuert werden.

In dezentralen E/A-Stationen (CC-Link oder AnyWireASLINK) können ebenfalls bis zu 128 Ein- und Ausgänge angesprochen werden.

Die Summe der Ein- und Ausgänge im Grundgerät und in Erweiterungsgeräten sowie in dezentralen E/A-Stationen darf 256 Ein- und Ausgänge nicht überschreiten.

### <span id="page-51-0"></span>2.10.1 Berechnung der Anzahl der Ein- und Ausgänge im SPS-System

Um die gesamte Anzahl der Ein- und Ausgänge (E/A) in einem System zu ermitteln, werden die Einund Ausgänge des Grundgeräts und der Erweiterungsgeräte sowie die durch Sondermodule belegten Ein-/Ausgänge addiert. Dezentrale Ein- und Ausgänge in dezentralen Stationen eines CC-Linkoder AnyWireASLINK-Netzwerks werden ebenfalls berücksichtigt.

HINWEIS Adaptermodule der FX3U-Serie, die an der linken Seite eines FX3GC-Grundgeräts angeschlossen werden, belegen keine Ein- und Ausgänge im Grundgerät.

Ermittlung der Ein- und Ausgänge im Grundgerät und in Erweiterungsgeräten

Addieren Sie mit Hilfe der Tabellen im [Abschnitt 2.1](#page-22-0) die Anzahl der Eingänge (X) und der Ausgänge (Y) im Grundgerät und den installierten Erweiterungsgeräten.

 Ermittlung der dezentralen Ein- und Ausgänge, die an ein CC-LINK/LT-Master- Modul FX2N-64CL-M angeschlossen sind.

Wie die Anzahl der dezentralen Ein- und Ausgänge ermittelt werden kann, ist in der Bedienungsanleitung zum FX2N-16CCL-M beschrieben.

Berechnung der durch Sondermodule belegten Ein- und Ausgänge

Jedes Sondermodul (d.h. ein Modul, das mit FROM- und TO-Anweisungen angespochen werden kann), belegt 8 Ein- und 8 Ausgänge im Grundgerät. Die durch Sondermodule belegten Ein- und Ausgänge können daher mit der folgenden Formel berechnet werden:

Anzahl der Sondermodule x 8 = Anzahl der durch Sondermodule belegten Ein- und Ausgänge

Berechnung und Prüfung der Summe der Ein- und Ausgänge

Addieren Sie die unter  $\overline{1}$  bis  $\overline{3}$  ermittelten Ein- und Ausgänge. Die Summe darf den Wert 128 nicht überschreiten!

E/A im Grundgerät + E/A in Erweiterungsgeräten + dezentrale E/A (FX2N-64CL-M) + E/A für Sondermodule  $\leq$  128

 Ermittlung der dezentralen Ein- und Ausgänge, die an ein CC-Link- oder AnyWireASLINK-Netzwerk angeschlossen sind

Falls ein CC-Link- oder AnyWireASLINK-Master-Modul installiert ist, darf die Summe der Ein- und Ausgänge der dezentralen Stationen im Netzwerk den Wert 128 nicht überschreiten. Die Summe der dezentralen Ein- und Ausgänge und der im Schritt (4) ermittelten Ein- und Ausgänge darf maximal 256 betragen.

Die Berechnung der Ein- und Ausgänge in einem CC-Link-Netzwerk (Master-Modul FX3U-16CCL-M oder FX2N-16CCL-M) wird im folgenden [Abschnitt 2.10.2](#page-52-0) erläutert.

Die Berechnung der Ein- und Ausgänge in einem AnyWireASLINK-Netzwerk (Master-Modul FX3U-128ASL-M) wird im [Abschnitt 2.10.3](#page-53-0) behandelt.

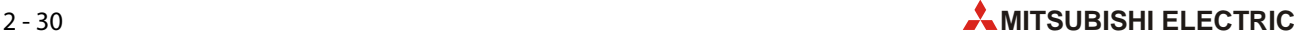

### <span id="page-52-0"></span>2.10.2 Dezentrale Ein- und Ausgänge in einem CC-Link-Netzwerk

Jede dezentrale E/A-Station belegt 32 Ein- und Ausgänge. Dabei spielt die Anzahl der dezentralen Einund Ausgänge der Station keine Rolle.

Anzahl der dezentralen E/A-Stationen x 32 = Anzahl der E/A im CC-Link-Netzwerk

Die Summe der Ein- und Ausgänge der dezentralen Stationen darf den Wert 128 nicht überschreiten.

HINWEIS Wird ein CC-Link-Netzwerk zusammen mit einem AnyWireASLINK-Netzwerk betrieben, darf die Summe der Ein- und Ausgänge der dezentralen Stationen in beiden Netzwerken den Wert 128 nicht überschreiten.

Werden CC-Link-Parameter durch ein Ablaufprogramm eingestellt, werden alle nicht verwendeten dezentralen E/A belegt und stehen nicht mehr zur Verfügung. Falls ein AnyWireAS-LINK-Master-Modul nach einem FX3U-16CCL-M installiert ist (d.h. weiter entfernt vom SPS-Grundgerät als das FX3U-16CCL-M), stellen Sie die CC-Link-Parameter bitte über Netzwerkparameter ein. Weitere Informationen hierzu enthält die Bedienungsanleitung zum FX3U-128ASL-M.

Wenn die dezentralen Ein- und Ausgänge zu der im [Abschnitt 2.10.1](#page-51-0) berechneten Anzahl der E/A im zentralen System addiert werden, darf die Summe max. 256 betragen.

(E/A im Grundgerät + E/A in Erweiterungsgeräten + dezentrale E/A (FX2N-64CL-M) + E/A für Sondermodule) + E/A im CC-Link-Netzwerk  $\leq$  256

#### Beispiel

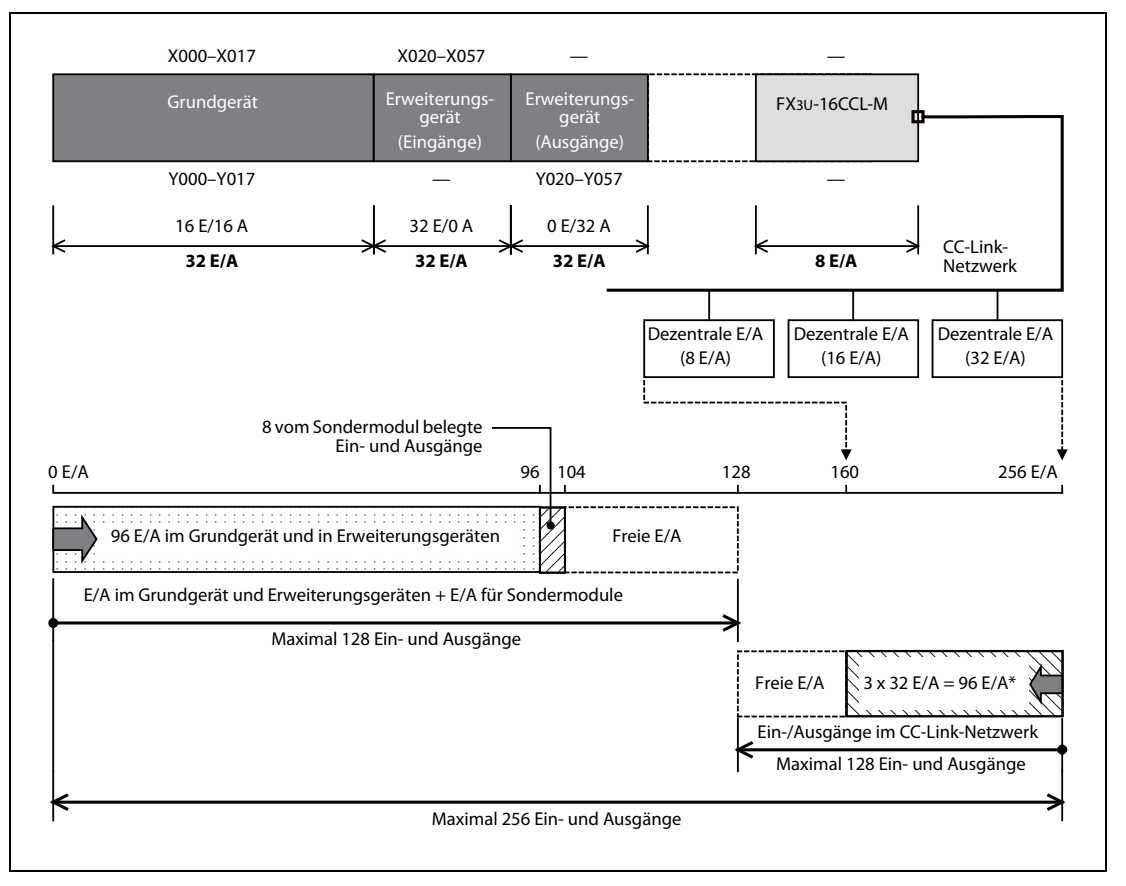

Abb. 2-22: Beispiel zur Ermittlung der Anzahl der Ein- und Ausgänge in einer Konfiguration mit dezentralen E/A-Stationen im CC-Link

\* Jede dezentrale E/A-Station belegt, unabhängig von der tatsächlichen Anzahl der Ein- und Ausgänge, 32 E/A.

# <span id="page-53-0"></span>2.10.3 Dezentrale Ein- und Ausgänge in einem AnyWireASLINK-Netzwerk

Die Anzahl der Ein- und Ausgänge der dezentralen E/A-Stationen in einem AnyWireASLINK-Netzwerk wird mit den Drehschaltern am Master-Modul FX3U-128ASL-M eingestellt.

Die Summe der Ein- und Ausgänge der dezentralen Stationen darf den Wert 128 nicht überschreiten.

HINWEIS Wird ein AnyWireASLINK-Netzwerk zusammen mit einem CC-Link-Netzwerk betrieben, darf die Summe der Ein- und Ausgänge der dezentralen Stationen in beiden Netzwerken den Wert 128 nicht überschreiten. Weitere zur Einstellung der Anzahl der Ein- und Ausgänge enthält die Bedienungsanleitung zum FX3U-128ASL-M.

> Wenn die dezentralen Ein- und Ausgänge zu der im [Abschnitt 2.10.1](#page-51-0) berechneten Anzahl der E/A im zentralen System addiert werden, darf die Summe max. 256 betragen.

(E/A im Grundgerät + E/A in Erweiterungsgeräten + dezentrale E/A (FX2N-64CL-M) + E/A für Sondermodule) + E/A im AnyWireASLINK-Netzwerk  $\leq$  256

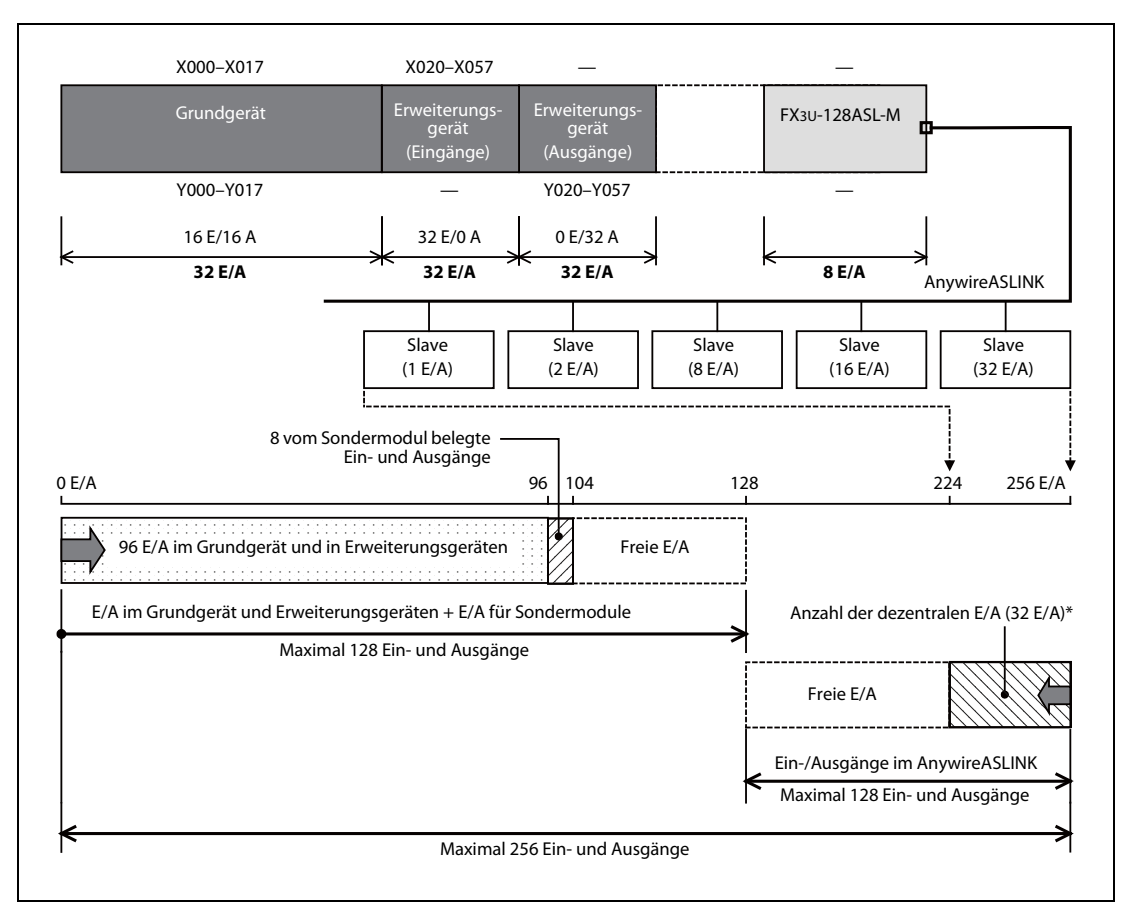

#### Beispiel

Abb. 2-23: Beispiel zur Ermittlung der Anzahl der Ein- und Ausgänge in einer Konfiguration mit dezentralen E/A-Stationen im AnyWireASLink

In diesem Beispiel werden 27 dezentrale E/A belegt (3 x 8 E/A + 2 E/A + 1 E/A). Da diese Anzahl an den Drehschaltern der AnyWireASLINK-Master-Station nicht eingestellt werden kann, werden 32 dezentrale E/A eingestellt.

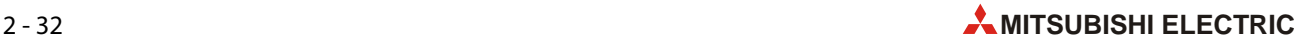

# 2.11 Erweiterung eines Grundgeräts

### <span id="page-54-0"></span>2.11.1 Berechnung der Stromaufnahme

Bei einer Erweiterung eines Grundgerät der MELSEC FX3GC-Serie muss die Stromaufnahme der zusätzlichen Module berücksichtigt werden. Die 5-V-Spannungsquelle des Grundgeräts liefert bis zu 400 mA für die Versorgung der angeschlossenen Geräte.

Falls die Kapazität eines Grundgeräts nicht zur Versorgung aller vorgesehenen Module ausreicht, kann ein Netzteil FX3UC-1PS-5V verwendet werden.

- HINWEIS Pro SPS-System mit einem FX3GC-Grundgerät kann nur ein Netzteil FX3UC-1PS-5V installiert werden.
	- Berechnung der Stromaufnahme von Modulen, die vom Grundgerät mit Spannung versorgt werden können

Vergewissern Sie sich, dass die Stromaufnahme der angeschlossenen Module die Kapazität der im Grundgerät integrierten Stromversorgung nicht überschreitet.

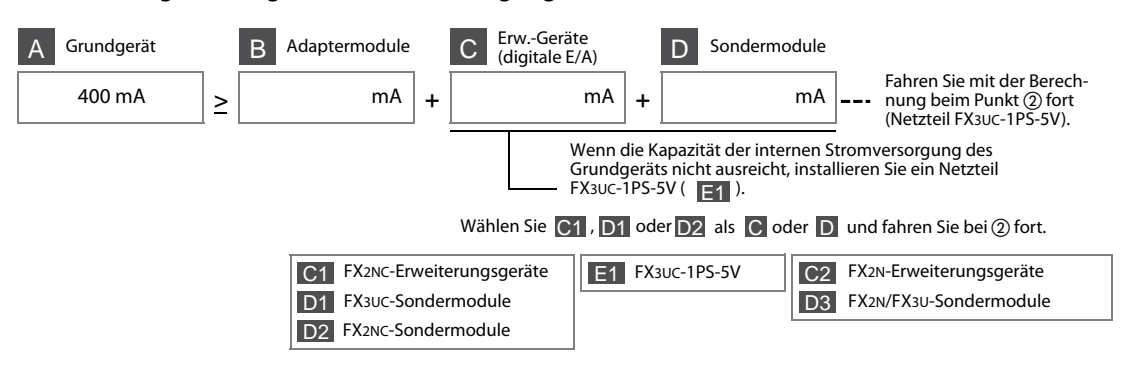

- Berechnung der Stromaufnahme von Modulen, die von einem Netzteil FX3UC-1PS-5V mit Spannung versorgt werden können
	- Wenn zur Erweiterung nur Module der FX2NC- oder FX3U-Serie angeschlossen sind.

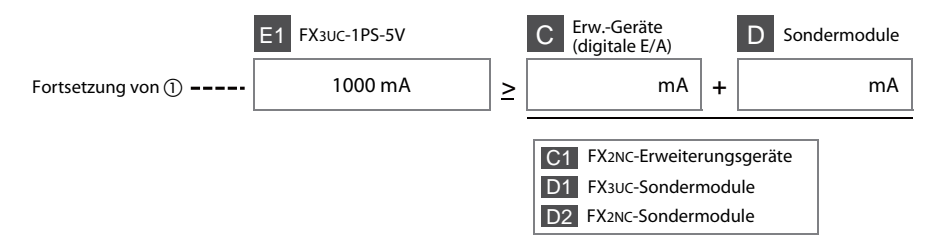

– Wenn zur Erweiterung Module der FX2N-, FX2NC-, FX3U- oder FX3UC-Serie angeschlossen sind.\*

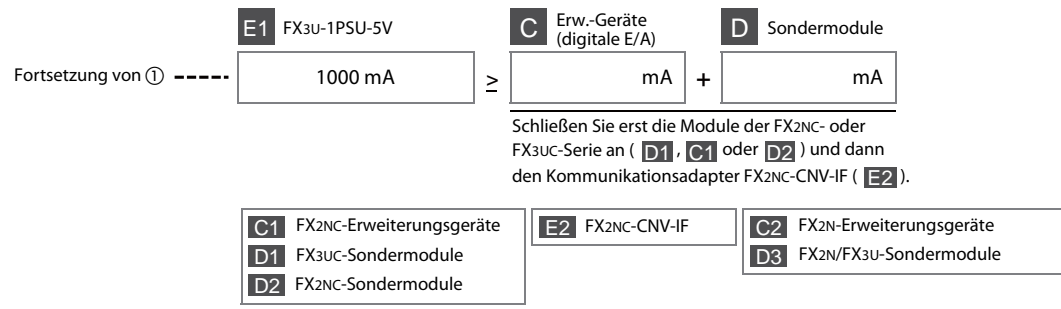

Um Module der FX2N- oder FX3U-Serie an ein FX3GC-Grundgerät anzuschließen, ist ein Kommunikationsadapter FX2NC-CNV-IF oder ein Netzteil FX3UC-1PS-5V erforderlich.

# <span id="page-55-0"></span>2.11.2 Einschränkungen bei der Anzahl der Module in den einzelnen Gruppen

# Adaptermodule **B**

● Analoge Adaptermodule B1

An ein FX3GC-Grundgerät können maximal zwei analoge Adaptermodule angeschlossen werden.

● Kommunikations-Adaptermodule B2

An ein FX3GC-Grundgerät können maximal zwei analoge Adaptermodule angeschlossen werden.

HINWEIS Pro SPS-System mit einem FX3GC-Grundgerät kann nur ein Ethernet-Adaptermodul FX3U-ENET-ADP installiert werden.

# Erweiterungsgeräte C und Sondermodule D

- Wenn ein Netzteil FX3UC-1PS-5V verwendet wird.
	- In einem System können bis zu acht Sondermodule installiert werden.
	- In dem Bereich, der durch das Grundgerät mit Spannung versorgt wird, können maximal zwei Sondermodule installiert werden.
	- Nach einem FX2NC-CNV-IF können ingesamt bis zu vier Erweiterungsgeräte und Sondermodule angeschlossen werden.
	- Bei einigen Modulen bestehen zusätzliche Einschränkungen bei der Anzahl der an ein Grundgerät oder Netzteil anschließbaren Module (siehe Tabellen [2-22](#page-56-0) und [2-23](#page-56-1) auf der folgenden Seite).
- Wenn kein Netzteil FX3UC-1PS-5V verwendet wird.
	- In einem System können bis zu zwei Sondermodule installiert werden.
	- Nach einem FX2NC-CNV-IF können insgesamt bis zu vier Erweiterungsgeräte und Sondermodule angeschlossen werden.
	- Bei einigen Modulen bestehen zusätzliche Einschränkungen bei der Anzahl der an ein Grundgerät oder Netzteil anschließbaren Module (siehe Tabellen [2-22](#page-56-0) und [2-23](#page-56-1) auf der folgenden Seite).

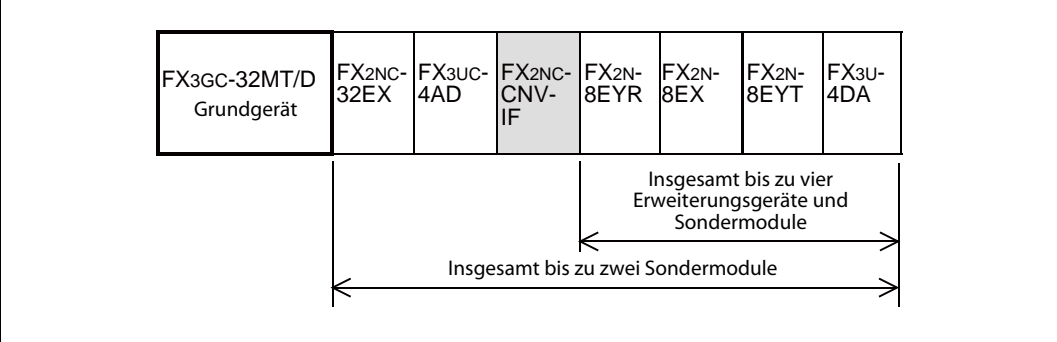

Abb. 2-24: Beispiel für eine Systemkonfiguration mit Erweiterungsgeräten und Sondermodulen

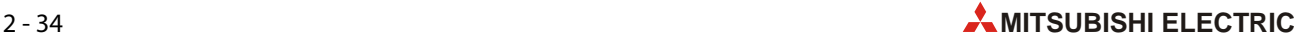

● Weitere Einschränkungen

Zusätzlich zu den auf der vorherigen Seite aufgeführten Einschränkungen ist bei den folgenden Modulen die Anzahl der an ein Grundgerät oder ein Netzteil FX3UC-1PS-5V anschließbaren Module begrenzt.

– Erweiterungsgeräte/Sondermodule FX2N-2AD und FX2N-2DA

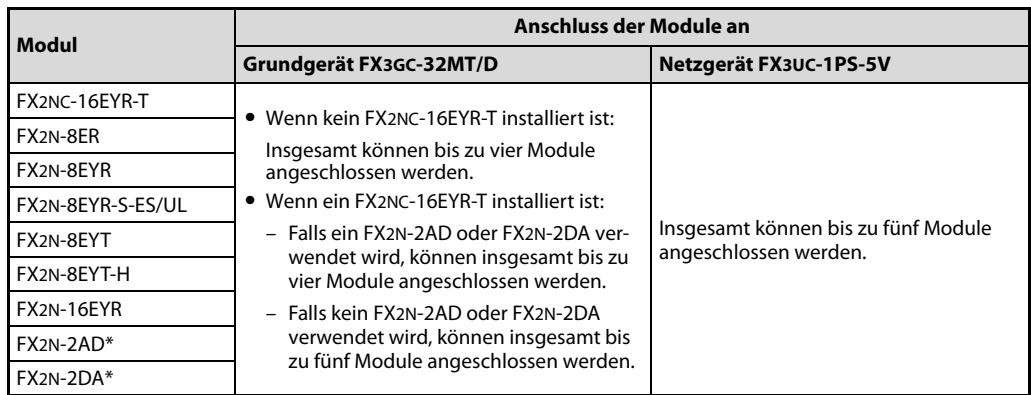

<span id="page-56-0"></span>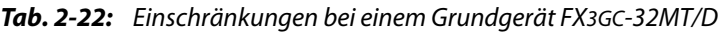

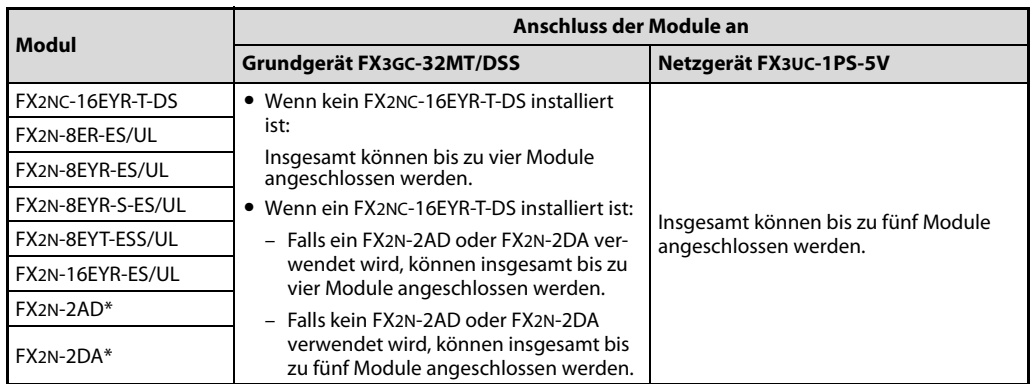

<span id="page-56-1"></span>Tab. 2-23: Einschränkungen bei einem Grundgerät FX3GC-32MT/DSS

- \* Das FX2N-2AD und das FX2N-2DA sind Sondermodule. Bitte beachten Sie, dass die Anzahl der in einem System installierbaren Sondermodule eingeschränkt ist.
- FX3U-16CCL-M (CC-Link-Master-Modul)

In einem System kann nur ein FX3U-16CCL-M verwendet werden.

Ein FX3U-16CCL-M kann nicht zusammen mit einem FX2N-16CCL-M betrieben werden.

 $-$  FX3U-64CCL

In einem System kann nur ein FX3U-64CCL verwendet werden.

– FX2N-16CCL-M (CC-Link-Master-Modul)

Falls mehr als ein FX2N-16CCL-M installiert wird, können an den weiteren Modulen keine dezentralen E/A-Stationen angeschlossen werden.

Ein FX2N-16CCL-M kann nicht zusammen mit einem FX3U-16CCL-M oder einem FX3U-128ASL-M betrieben werden.

– FX3U-128ASL-M (AnyWireASLINK-Master-Modul)

In einem System kann nur ein FX3U-128ASL-M verwendet werden.

Ein FX3U-128ASL-M kann nicht zusammen mit einem FX2N-16CCL-M betrieben werden.

### Netzteil FX3UC-1PS-5V E1

In einem System kann nur ein Netzteil FX3UC-1PS-5V verwendet werden.

# <span id="page-57-0"></span>2.11.3 Belegte Ein-/Ausgänge und Stromaufnahme der Module

Die folgenden Tabellen geben an, wie viele Ein- und Ausgänge ein Modul in einem Grundgerät der FX3GC-Serie belegt und welchen Strom es aufnimmt.

Die Gleichspannung von 5 V wird den Modulen vom Grundgerät oder einem Netzteil FX3UC-1PS-5V zur Verfügung gestellt. Die Stromaufnahme muss bei der Erweiterung eines Grundgeräts berücksichtigt werden (siehe auc[h Abschnitt 2.11.1](#page-54-0)).

# Adaptermodule **B**

| Einteilung                                     | <b>Modul</b>     | Anzahl der belegten<br>Ein-/Ausgänge | <b>Stromaufnahme</b><br>(5 VDC) |
|------------------------------------------------|------------------|--------------------------------------|---------------------------------|
|                                                | FX3U-4AD-ADP     | 0                                    | $15 \text{ mA}$                 |
|                                                | FX3U-4DA-ADP     | 0                                    | 15 mA                           |
|                                                | FX3U-3A-ADP      | 0                                    | $20 \text{ mA}$                 |
| B1<br>Analoge Adaptermodule                    | FX3U-4AD-PT-ADP  | 0                                    | $15 \text{ mA}$                 |
|                                                | FX3U-4AD-PTW-ADP | 0                                    | $15 \text{ mA}$                 |
|                                                | FX3U-4AD-PNK-ADP | 0                                    | $15 \text{ mA}$                 |
|                                                | FX3U-4AD-TC-ADP  | 0                                    | $15 \text{ mA}$                 |
|                                                | FX3U-232ADP(-MB) | 0                                    | 30 mA                           |
| B <sub>2</sub><br>Kommunikations-Adaptermodule | FX3U-485ADP(-MB) | $\mathbf{0}$                         | $20 \text{ mA}$                 |
|                                                | FX3U-ENET-ADP    | 0                                    | 30 <sub>m</sub> A               |

Tab. 2-24: Belegte E/A und Stromaufnahme der Adaptermodule der MELSEC FX3U-Serie

# Erweiterungsgeräte C

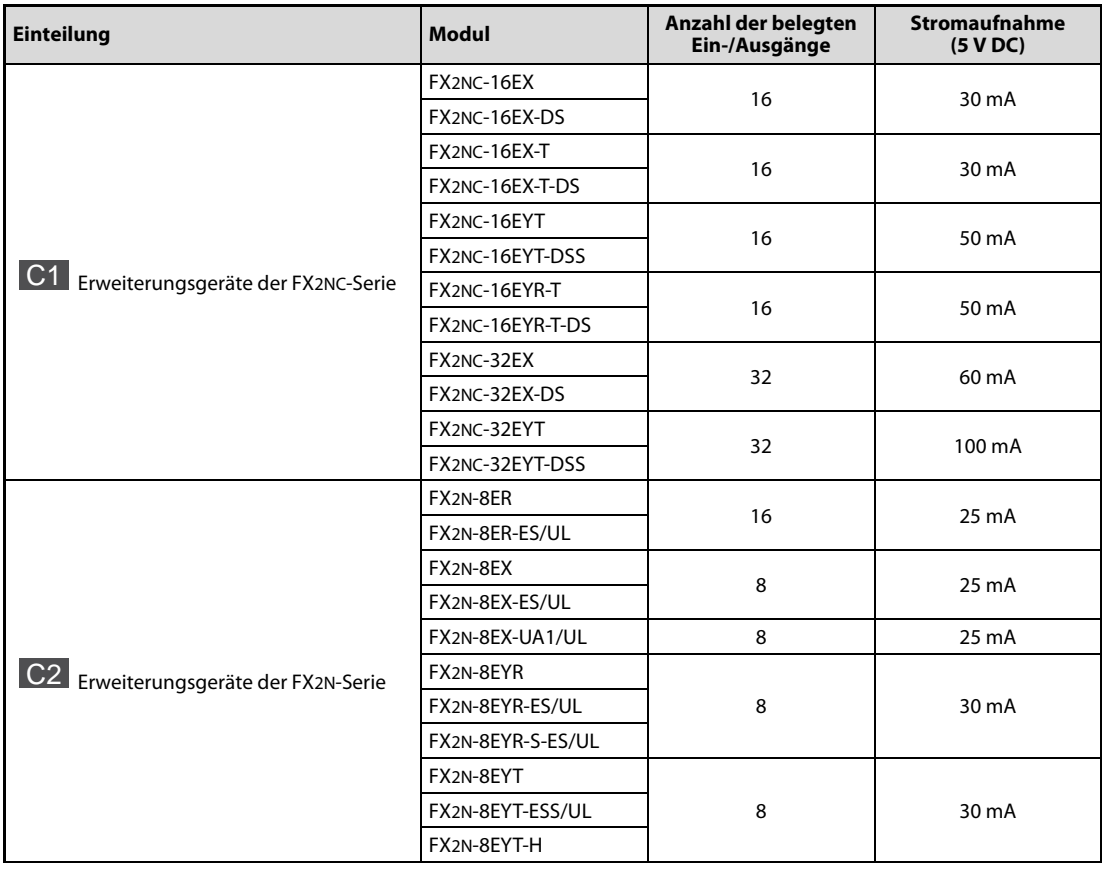

Tab. 2-25: Belegte E/A und Stromaufnahme der Erweiterungsgeräte

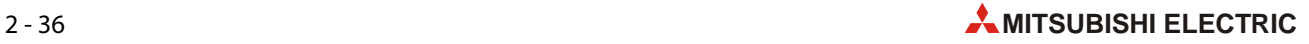

| Einteilung                               | <b>Modul</b>       | Anzahl der belegten<br>Ein-/Ausgänge | <b>Stromaufnahme</b><br>(5 VDC) |  |
|------------------------------------------|--------------------|--------------------------------------|---------------------------------|--|
|                                          | <b>FX2N-16EX</b>   | 16                                   | 45 mA                           |  |
|                                          | FX2N-16EX-ES/UL    |                                      |                                 |  |
|                                          | <b>FX2N-16EX-C</b> | 16                                   | 40 mA                           |  |
|                                          | FX2N-16EXL-C       | 16                                   | 35 mA                           |  |
|                                          | FX2N-16EYR         |                                      | 40 mA                           |  |
| C2 <br>Erweiterungsgeräte der FX2N-Serie | FX2N-16EYR-ES/UL   | 16                                   |                                 |  |
|                                          | FX2N-16EYT         |                                      | 180 mA                          |  |
|                                          | FX2N-16EYT-ESS/UL  | 16                                   |                                 |  |
|                                          | FX2N-16EYT-C       |                                      |                                 |  |
|                                          | FX2N-16EYS         | 16                                   | 160 mA                          |  |

Tab. 2-25: Belegte E/A und Stromaufnahme der Erweiterungsgeräte

# Sondermodule D

| <b>Einteilung</b>               | <b>Modul</b>  | Anzahl der belegten<br>Ein-/Ausgänge | <b>Stromaufnahme</b><br>(5 VDC) |
|---------------------------------|---------------|--------------------------------------|---------------------------------|
| D1 Sondermodul der FX3UC-Serie  | FX3UC-4AD     | 8                                    | 100 mA                          |
|                                 | FX2NC-4AD     | 8                                    | 50 mA                           |
| D2 Sondermodule der FX2NC-Serie | FX2NC-4DA     | 8                                    | 30 mA                           |
|                                 | FX2N-2AD      | 8                                    | 20 mA                           |
|                                 | FX2N-2DA      | 8                                    | 30 mA                           |
|                                 | FX2N-4AD      | 8                                    | 30 mA                           |
|                                 | FX2N-4AD-PT   | 8                                    | $30 \text{ mA}$                 |
|                                 | FX2N-4AD-TC   | 8                                    | 30 <sub>m</sub> A               |
|                                 | FX2N-4DA      | 8                                    | 30 <sub>m</sub> A               |
|                                 | FX2N-5A       | 8                                    | 70 mA                           |
|                                 | FX2N-8AD      | 8                                    | 50 mA                           |
| Sondermodule der FX2N- und      | FX2N-2LC      | 8                                    | 70 mA                           |
| D <sub>3</sub><br>FX3U-Serie    | FX3U-4AD      | 8                                    | $110 \text{ mA}$                |
|                                 | FX3U-4DA      | 8                                    | 120 mA                          |
|                                 | FX3U-4LC      | 8                                    | 160 mA                          |
|                                 | FX2N-16CCL-M  | $8^{\circ}$                          |                                 |
|                                 | FX2N-32CCL    | 8                                    | 130 mA                          |
|                                 | FX2N-64CL-M   | $8^\circledR$                        | 190 mA                          |
|                                 | FX3U-16CCL-M  | $8^{\circledR}$                      |                                 |
|                                 | FX3U-64CCL    | 8                                    |                                 |
|                                 | FX3U-128ASL-M | $8^{\overline{3}}$                   | 130 mA                          |

Tab. 2-26: Belegte E/A und Stromaufnahme der Sondermodule

 $^{\text{\textregistered}}$  Pro dezentraler E/A-Station im CC-Link-Netzwerk werden zusätzlich 32 Ein- und Ausgänge belegt.

- Zusätzlich wird die Anzahl der Ein- und Ausgänge der dezentralen E/A-Stationen belegt.
- $\textcircled{\tiny{3}}$  Zusätzlich wird die Anzahl Ein- und Ausgänge belegt, die mit den Drehschaltern eingestellt ist.

#### Netzteil und Kommunikationsadapter

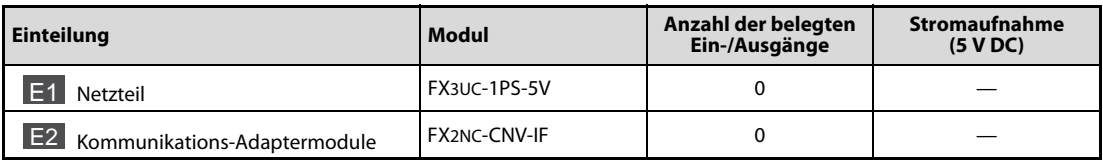

Tab. 2-27: Netzteil und Kommunikationsadapter belegen keine E/A und nehmen keinen Strom auf.

# 2.11.4 Berechnungsbeispiel 1 zur Systemkonfiguration

#### Systemkonfiguration

Bei diesem Beispiel wird als Grundgerät ein FX3GC-32MT/D verwendet.

| (MB) | $(-MB)$ | FX3U- FX3U- FX3GC- FX2NC-<br>485ADP 232ADP 32MT/D 16EX |  | $FX2NC FX3UC FX2NC FX3U-$<br>16EYR-T 4AD |  | CNV-IF 4DA |  | <b>FX2N-</b><br>16EX | <b>FX2N-</b><br>16EYR |
|------|---------|--------------------------------------------------------|--|------------------------------------------|--|------------|--|----------------------|-----------------------|
|------|---------|--------------------------------------------------------|--|------------------------------------------|--|------------|--|----------------------|-----------------------|

<span id="page-59-0"></span>Abb. 2-25: Systemkonfiguration für dieses Beispiel

### Prüfung der Systemkonfiguration

● Anzahl der belegten Ein- und Ausgänge

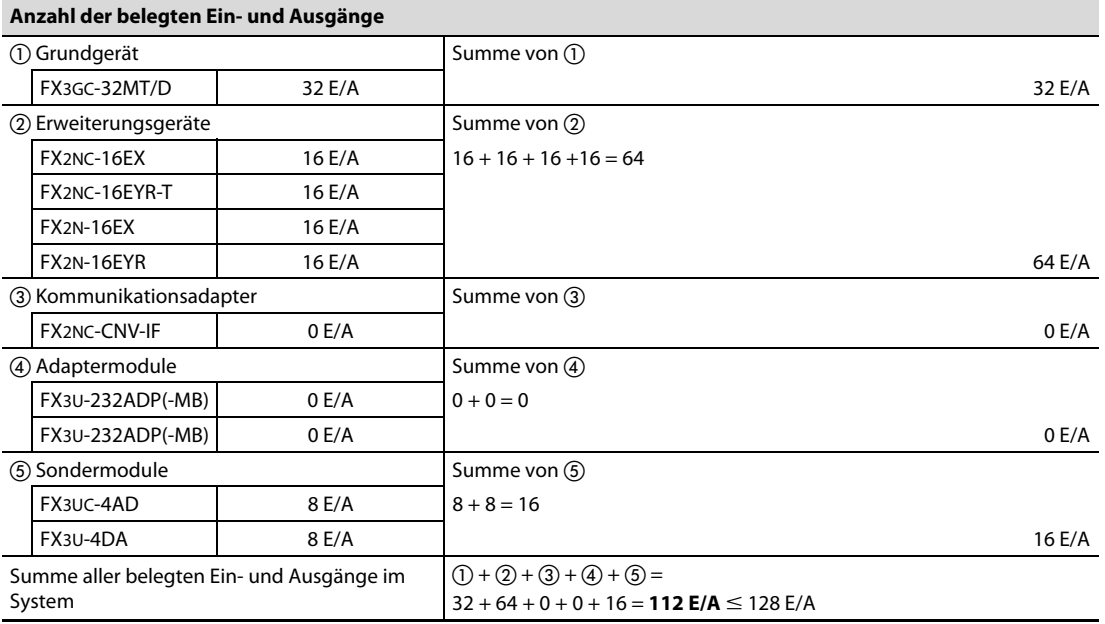

Im System werden 112 Ein- und Ausgänge belegt. Dadurch ist die Forderung erfüllt, dass durch das Grundgerät, Erweiterungsgeräte und Sondermodule maximal 128 E/A belegt werden dürfen.

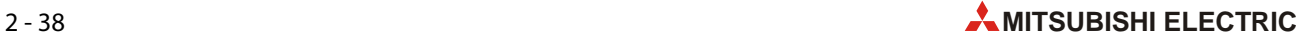

● Prüfung der Stromaufnahme aus der 5-V-Versorgung

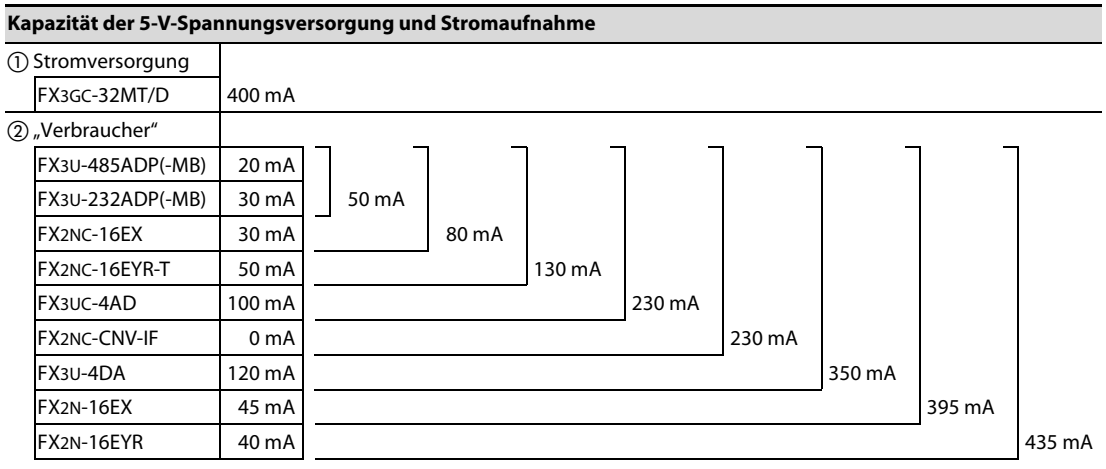

 $\overline{1}$  Stromversorgung –  $\overline{2}$ , Verbraucher" = 400 mA - 343 mA = -35 mA

Die Stromaufnahme der Module überschreitet die Kapazität der Stromversorgung um 35 mA!

Die Bedingungen der Systemkonfiguration werden nicht eingehalten

Es muss ein zusätzliches Netzteil FX3UC-1PS-5V installiert werden.

- Anzahl der installierten Module
	- Anzahl der Adaptermodule

An ein Grundgerät FX3GC-32MT/D können bis zu zwei analoge Adaptermodule und bis zu zwei Kommunikationsadaptermodule angeschlossen werden.

In dieser Systemkonfiguration sind nur zwei Kommunikationsadaptermodule angeschlossen, dadurch sind die oben genannten Bedingungen erfüllt.

Die Bedingungen der Systemkonfiguration werden eingehalten

– Erweiterungsgeräte und Sondermodule

Wenn kein zusätzliches Netzteil FX3UC-1PS-5V installiert ist, können an ein Grundgerät FX3GC-32MT/D bis zu zwei Sondermodule angeschlossen werden.

Nach dem Kommunikationsadapter FX2NC-CNV-IF können insgesamt bis zu vier Erweiterungsgeräte und Sondermodule angeschlossen werden.

In dieser Systemkonfiguration treten keine Probleme auf, weil nur zwei Sondemodule angeschlossen sind und so die maximale Anzahl der anschließbaren Sondermodule nicht überschritten wird.

Nach dem Kommunikationsadapter FX2NC-CNV-IF sind insgesamt nur drei Erweiterungsgeräte und Sondermodule installiert. Dadurch tritt auch hier kein Problem auf.

– Andere Einschränkungen

Bei bestimten Modulen ist die Anzahl der an ein Grundgerät anschließbaren Module auf nur vier oder fünf Module beschränkt. Falls mehr als fünf Module angeschlossen werden sollen, muss ein Netzteil FX3UC-1PS-5V verwendet werden ([siehe Abschnitt 2.11.2\)](#page-55-0).

Diese Beispielkonfiguration enthält die folgenden Module, bei denen die Anzahl der anschließbaren Module eingeschränkt ist:

- FX<sub>2NC-16FYR-T</sub>
- FX<sub>2N-16FYR</sub>

Da aber nicht mehr als fünf Module installiert sind und dadurch die Bedingung erfüllt wird, gibt es bei dieser Systemkonfiguration keine Probleme.

Die Bedingungen der Systemkonfiguration werden eingehalten

#### Erneute Prüfung nach Korrektur der Systemkonfiguration

Da die Stromaufnahme der Module die Kapazität der im Grundgerät integrierten Stromversorgung überschreitet, muss ein Netzteil FX3UC-1PS-5V installiert werden. Dabei wird das Netzteil an Stelle des Kommunikationsadapters FX2NC-CNV-IF installiert.

| FX3U- FX3GC- FX2NC-<br><b>FX3U-</b><br>485ADP 232ADP 32MT/D 16EX<br>$(-MB)$<br>$(-MB)$ | FX2NC- FX3UC-FX3UC-FX3U-<br>16EYR-T4AD 1PS-5V4DA |  | IFX <sub>2N</sub> -<br>16EX | FX <sub>2N</sub><br>16EYR |
|----------------------------------------------------------------------------------------|--------------------------------------------------|--|-----------------------------|---------------------------|
|----------------------------------------------------------------------------------------|--------------------------------------------------|--|-----------------------------|---------------------------|

Abb. 2-26: Geänderte Systemkonfiguration mit Netzteil für dieses Beispiel

● Anzahl der Ein- und Ausgänge prüfen

Die Anzahl der Ein- und Ausgänge im System hat sich nicht verändert. Es werden 112 von 128 möglichen Ein- und Ausgängen belegt.

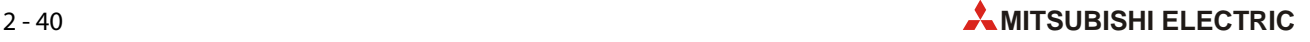

- Prüfung der Stromaufnahme aus der 5-V-Versorgung
	- Prüfung für die Module, die vom Grundgerät mit Spannung versorgt werden

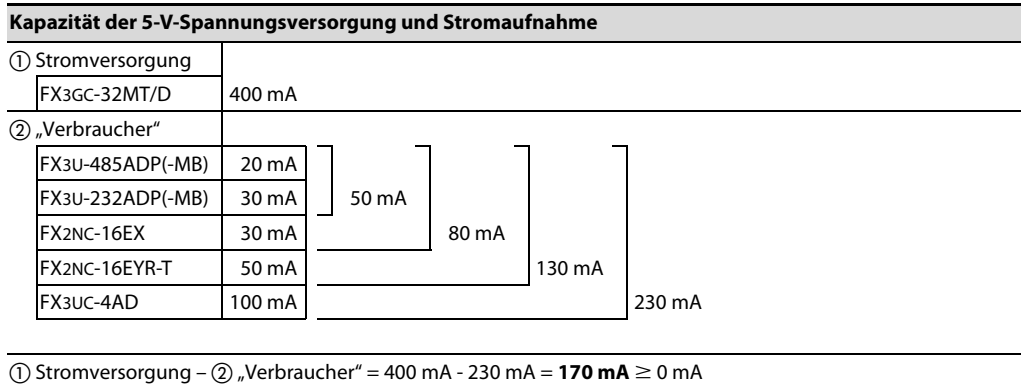

Die Stromaufnahme der Module ist mit 230 mA geringer als die Kapazität der Stromversorgung (400 mA).

Die Bedingungen der Systemkonfiguration werden eingehalten

– Prüfung für die Module, die vom Netzteil mit Spannung versorgt werden

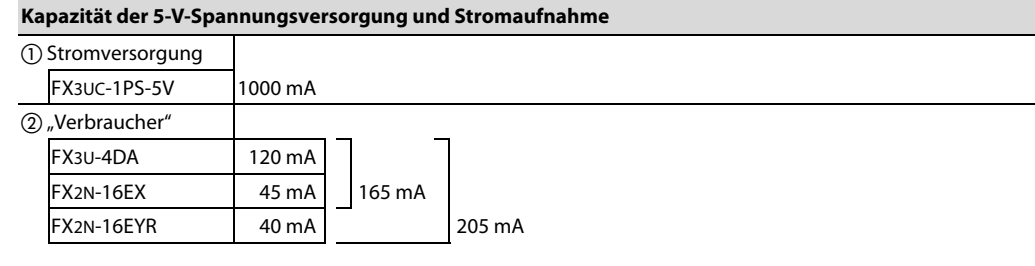

(1) Stromversorgung –  $(2)$  "Verbraucher" = 1000 mA - 205 mA = **795 mA**  $\geq$  0 mA

Die Stromaufnahme der Module ist mit 205 mA geringer als die Kapazität des Netzteils (1000 mA).

Die Bedingungen der Systemkonfiguration werden eingehalten

● Prüfung, ob die Einschränkungen bei der Anzahl der Module eingehalten werden

Die Anzahl der Erweiterungsgeräte und Sondermodule wurde nicht verändert.

Die Bedingungen der Systemkonfiguration werden eingehalten

● Ergebnis der Prüfung der Systemkonfiguration

Das System kann betrieben werden, wenn in der ursprünglichen Konfiguration (siehe [Abb. 2-25\)](#page-59-0) der Kommunikationsadapter FX2NC-CNV-IF durch ein Netzteil FX3UC-1PS-5V ersetzt wird.

# 2.11.5 Berechnungsbeispiel 2 zur Systemkonfiguration

#### Systemkonfiguration

Diese Konfiguration enthält neben einem Grundgerät FX3GC-32MT/D noch ein CC-Link/LT- und ein CC-Link-Netzwerk.

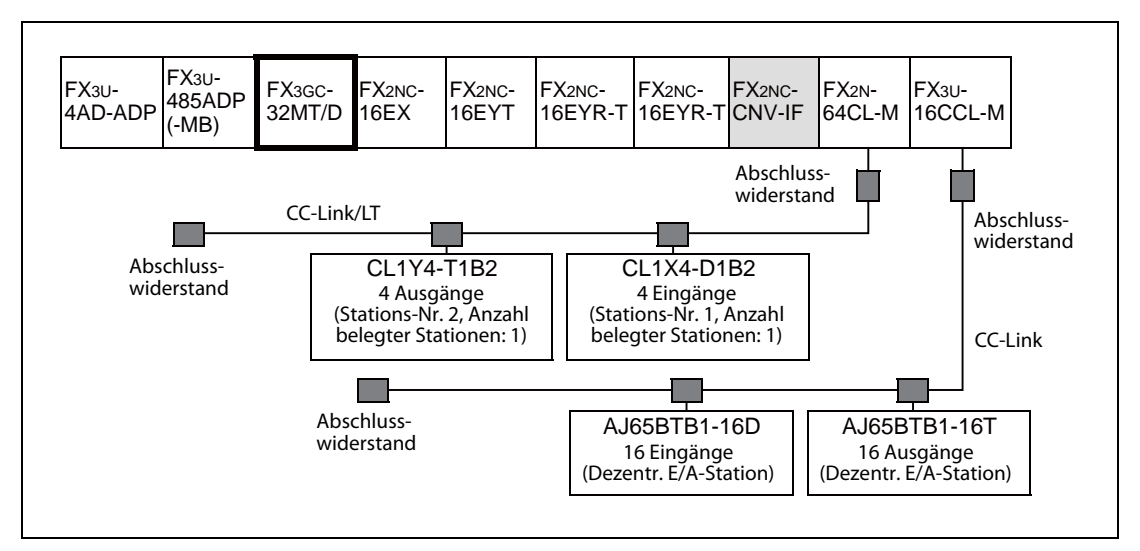

<span id="page-63-0"></span>Abb. 2-27: Systemkonfiguration mit CC-Link-Netzwerken für dieses Beispiel

#### Prüfung der Systemkonfiguration

● Anzahl der belegten Ein- und Ausgänge im Grundgerät und Erweiterungsgeräten

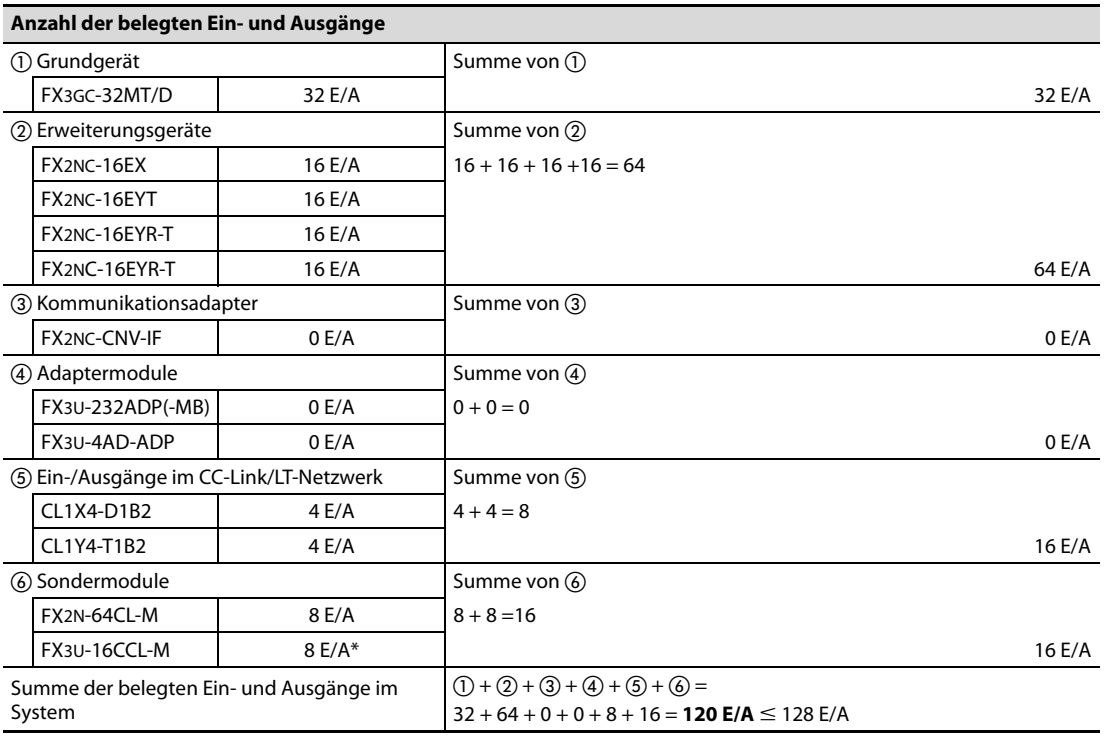

\* Die Anzahl der Ein- und Ausgänge in den dezentralen E/A-Stationen des CC-Link-Netzwerks werden in dieser Berechnung noch nicht berücksichtigt.

Es werden 120 Ein-/Ausgänge belegt. Der maximal zulässige Wert von 128 E/A wird nicht überschritten.

● Anzahl der belegten Ein- und Ausgänge in dezentralen E/A-Stationen

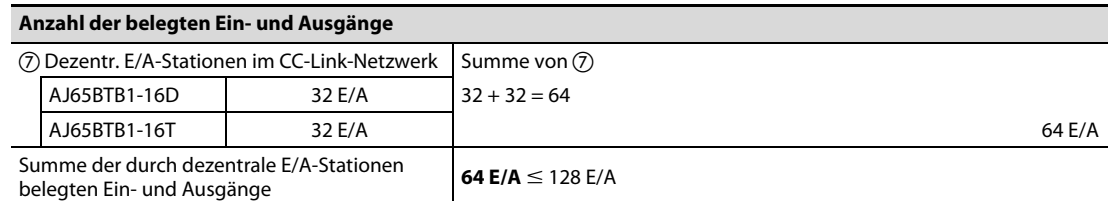

Es werden 64 Ein-/Ausgänge belegt. Der maximal zulässige Wert von 128 E/A wird nicht überschritten.

Die Bedingungen der Systemkonfiguration werden eingehalten

#### ● Prüfung der Stromaufnahme aus der 5-V-Versorgung

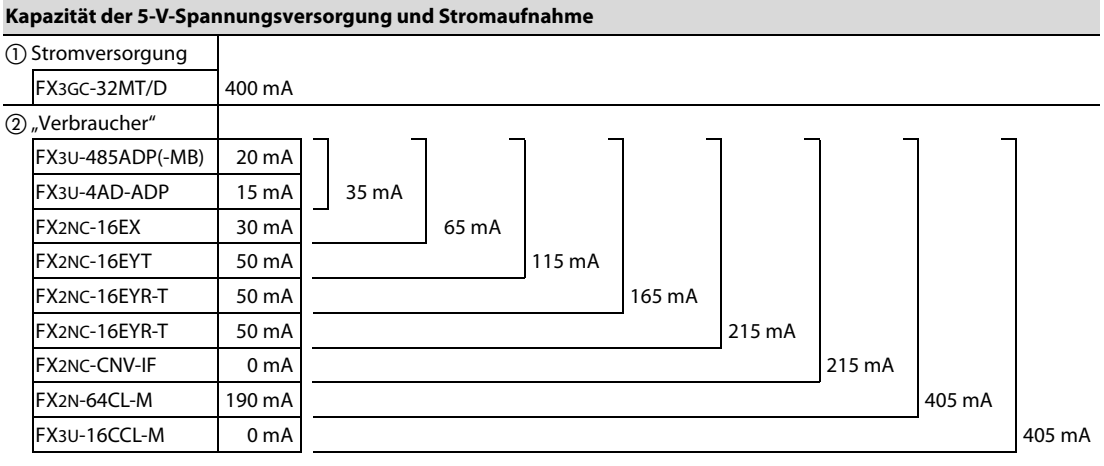

(1) Stromversorgung –  $(2)$  "Verbraucher" = 400 mA - 405 mA = -5 mA

Die Stromaufnahme der Module überschreitet die Kapazität der Stromversorgung um 5 mA!

Die Bedingungen der Systemkonfiguration werden nicht eingehalten

Es muss ein zusätzliches Netzteil FX3UC-1PS-5V installiert werden.

- Anzahl der installierten Module
	- Anzahl der Adaptermodule

An ein Grundgerät FX3GC-32MT/D können bis zu zwei analoge Adaptermodule und bis zu zwei Kommunikationsadaptermodule angeschlossen werden.

In dieser Systemkonfiguration sind nur zwei Kommunikationsadaptermodule angeschlossen, dadurch sind die oben genannten Bedingungen erfüllt.

Die Bedingungen der Systemkonfiguration werden eingehalten

– Erweiterungsgeräte und Sondermodule

Wenn kein zusätzliches Netzteil FX3UC-1PS-5V installiert ist, können an ein Grundgerät FX3GC-32MT/D bis zu zwei Sondermodule angeschlossen werden.

Nach dem Kommunikationsadapter FX2NC-CNV-IF können insgesamt bis zu vier Erweiterungsgeräte und Sondermodule angeschlossen werden.

In dieser Systemkonfiguration treten keine Probleme auf, weil nur zwei Sondemodule angeschlossen sind und so die maximale Anzahl der anschließbaren Sondermodule nicht überschritten wird.

Nach dem Kommunikationsadapter FX2NC-CNV-IF sind insgesamt nur drei Erweiterungsgeräte und Sondermodule installiert. Dadurch tritt auch hier kein Problem auf.

Die Bedingungen der Systemkonfiguration werden eingehalten

– Andere Einschränkungen

Bei bestimten Modulen ist die Anzahl der an ein Grundgerät anschließbaren Module auf nur vier oder fünf Module beschränkt. Falls mehr als fünf Module angeschlossen werden sollen, muss ein Netzteil FX3UC-1PS-5V verwendet werden ([siehe Abschnitt 2.11.2\)](#page-55-0).

Diese Beispielkonfiguration enthält zwei Module FX2NC-16EYR-T, bei denen die Anzahl der anschließbaren Module eingeschränkt ist.

Da aber nicht mehr als fünf Module installiert sind und dadurch die Bedingung erfüllt wird, gibt es bei dieser Systemkonfiguration keine Probleme.

Die Bedingungen der Systemkonfiguration werden eingehalten

#### Erneute Prüfung nach Korrektur der Systemkonfiguration

Da die Stromaufnahme der Module die Kapazität der im Grundgerät integrierten Stromversorgung überschreitet, muss ein Netzteil FX3UC-1PS-5V installiert werden. Dabei wird das Netzteil an Stelle des Kommunikationsadapters FX2NC-CNV-IF installiert.

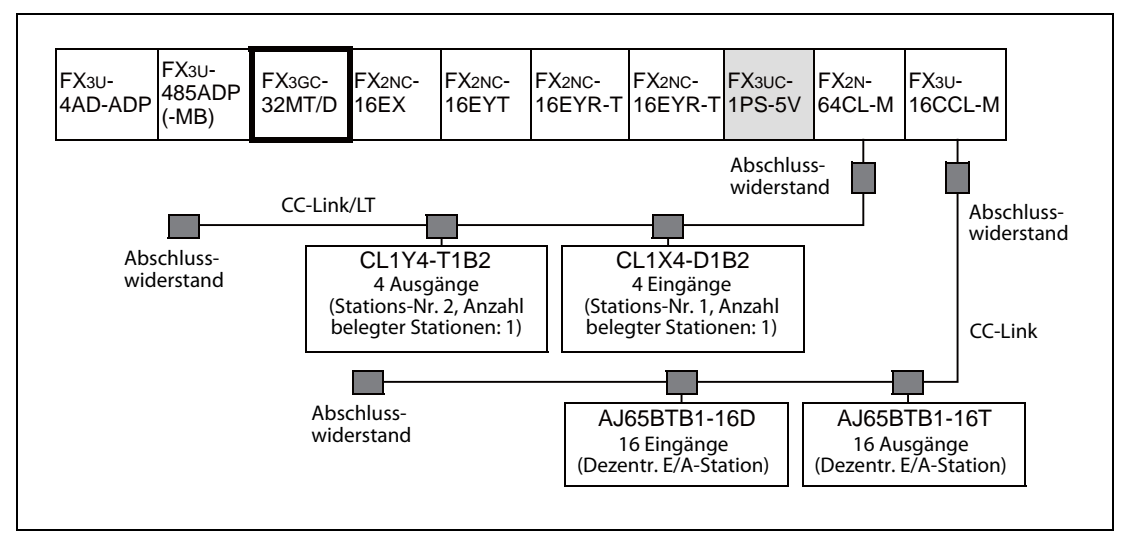

Abb. 2-28: Geänderte Systemkonfiguration mit Netzteil statt Kommunikationsadapter

● Anzahl der Ein- und Ausgänge prüfen

Die Anzahl der Ein- und Ausgänge im System hat sich nicht verändert. Im Grundgerät, in Erweiterungsgeräten und von Sondermodulen werden 120 von 128 möglichen Ein- und Ausgängen belegt.

In dezentralen E/A-Stationen werden 64 von 128 möglichen Ein- und Ausgänge belegt.

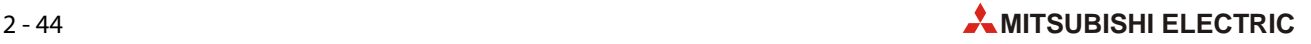

- Prüfung der Stromaufnahme aus der 5-V-Versorgung
	- Prüfung für die Module, die vom Grundgerät mit Spannung versorgt werden

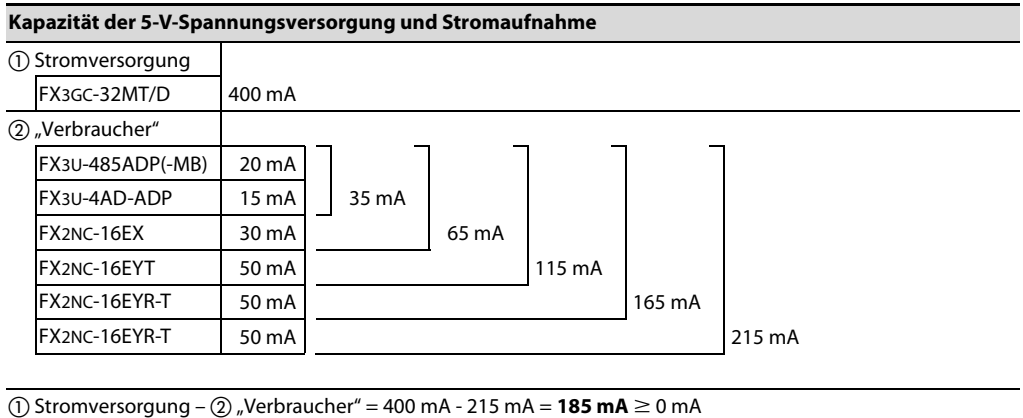

Die Stromaufnahme der Module ist mit 215 mA geringer als die Kapazität der Stromversorgung (400 mA).

Die Bedingungen der Systemkonfiguration werden eingehalten

– Prüfung für die Module, die vom Netzteil mit Spannung versorgt werden

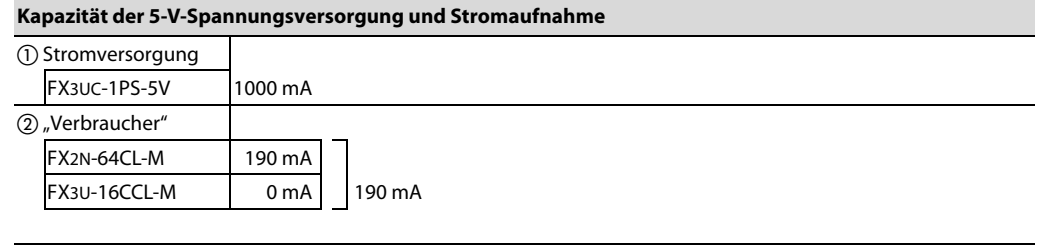

(1) Stromversorgung –  $(2)$  "Verbraucher" = 1000 mA - 190 mA = 810 mA  $\geq$  0 mA

Die Stromaufnahme der Module ist mit 190 mA geringer als die Kapazität des Netzteils (1000 mA).

Die Bedingungen der Systemkonfiguration werden eingehalten

● Prüfung, ob die Einschränkungen bei der Anzahl der Module eingehalten werden

Die Anzahl der Erweiterungsgeräte und Sondermodule wurde nicht verändert.

Die Bedingungen der Systemkonfiguration werden eingehalten

● Ergebnis der Prüfung der Systemkonfiguration

Das System kann betrieben werden, wenn in der ursprünglichen Konfiguration (siehe [Abb. 2-27\)](#page-63-0) der Kommunikationsadapter FX2NC-CNV-IF durch ein Netzteil FX3UC-1PS-5V ersetzt wird.

# 2.12 Zuordnung der E/A-Adressen

Beim Einschalten der Versorgungsspannung erkennt eine FX3GC-Steuerung angeschlossene Erweiterungsgeräte und Sondermodule und ordnet ihnen automatisch Ein- und Ausgangsadressen zu. Mit Ausnahme des Sondermoduls FX2N-64CL-M ist eine manuelle Einstellung in den SPS-Parametern nicht notwendig.

Durch die Adressen können die einzelnen Ein- und Ausgänge im Programm der SPS eindeutig angesprochen werden.

### Adressierung der Ein- und Ausgänge

Die Ein- und Ausgänge einer SPS der MELSEC FX-Familie sind im oktalen Zahlensystem numeriert. Dabei wird als Basis die "8" verwendet. Das heißt, immer wenn von 0 bis 7 gezählt wurde, erfolgt ein Übertrag in die nächste Stelle. Die Zahlen 8 und 9 existieren also nicht.

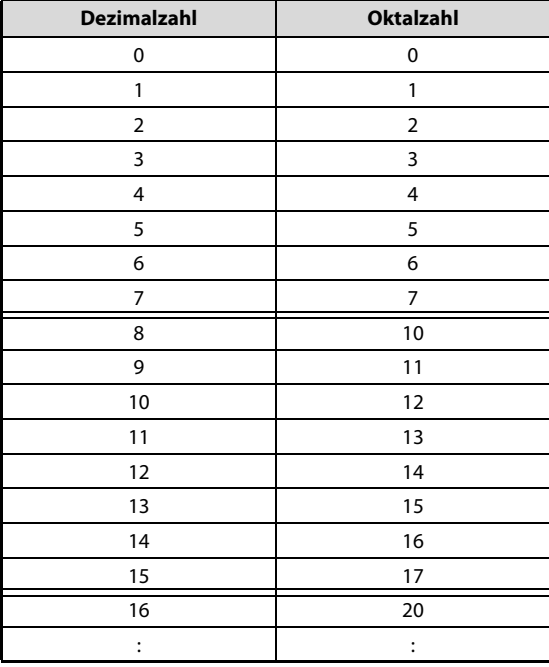

Tab. 2-28: Gegenüberstellung von dezimaler und oktaler Zählweise

Die Ein- und Ausgänge einer SPS der FX-Familie sind daher zum Beispiel so adressiert:

- X000 bis X007, X010 bis X017, X020 bis X027 .... X070 bis X077, X100 bis X107 usw.
- Y000 bis Y007, Y010 bis Y017, Y020 bis Y027 .... Y070 bis Y077, Y100 bis Y107 usw.

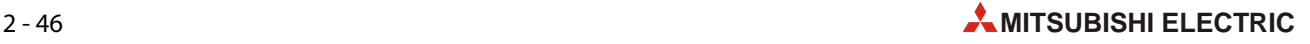

#### Ein- und Ausgänge in Erweiterungsgeräten

Bei der Adressenvergabe für Erweiterungsgeräte (Installation an der rechtenSeite des Grundgeräts) werden die E/A-Adressen der vorherigen Module fortgesetzt. Die letzte Stelle der ersten Adresse eines Erweiterungsgeräts ist dabei immer eine "0".

Auch wenn zum Beispiel die letzte Adresse eines vor dem Erweiterungsgerät installierten Moduls X043 ist, werden dem nächsten Modul Eingangsadressen ab X050 zugewiesen.

| X000-X017  | X020-X037                                        |              | X040-X043*                                                    | X050-X067                                              |
|------------|--------------------------------------------------|--------------|---------------------------------------------------------------|--------------------------------------------------------|
| Grundgerät | Erweiterungsgerät<br>FX2NC-16EX<br>(16 Eingänge) | FX2NC-CNV-IF | Erweiterungsgerät<br>FX2N-8ER<br>$(4$ Ein- und 4<br>Ausgänge) | Erweiterungsgerät<br><b>FX2N-16EX</b><br>(16 Eingänge) |
| Y000-Y017  |                                                  |              | Y020-X023*                                                    |                                                        |

Abb. 2-29: Beispiel zur Zuordnung von Adressen in Erweiterungsgeräten

\* Die Eingangsadressen X044 bis X047 und die Ausgangsadressen Y024 bis Y027 werden vom FX2N-8ER-ES/UL belegt, können aber nicht genutzt werden.

# 2.13 Sondermodulnummern

Sondermodule (Installation rechts neben dem Grundgerät), erhalten beim Einschalten der Versorgungsspannung der SPS automatisch eine Nummer aus dem Bereich 0 bis 7 (Maximal können 8 Sondermodule angeschlossen werden.) Dies ist erforderlich, um bei mehreren Sondermodulen die Daten in das richtige Modul zu transferieren oder aus dem korrekten Modul zu lesen. Die Nummern werden fortlaufend vergeben, und die Nummerierung beginnt mit dem Modul, welches zuerst mit der SPS verbunden wird.

Die folgenden Module erhalten keine Sondermodulnummer:

- Erweiterungsgeräte (z. B. FX2NC-16EX oder FX2NC-16EYR)
- Netzteil FX3UC-1PSU-5V
- Kommunikationsadapter (FX2NC-CNV-IF, FX2N-CNV-BC)
- Adaptermodule (z. B. FX3U-232ADP(-MB))

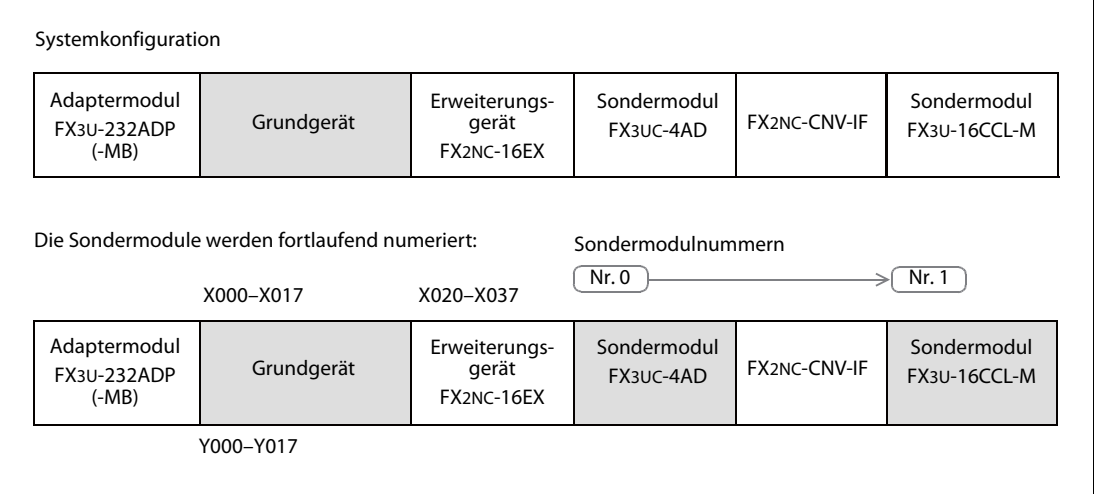

Abb. 2-30: Beispiel für die Nummerierung von Sondermodulen

### Kennzeichnung von Sondermodulen

Mit den in Lieferumfang der Sondermodule enthaltenen Aufklebern mit Sondermodulnummern können die Sondermodule gekennzeichnet werden.

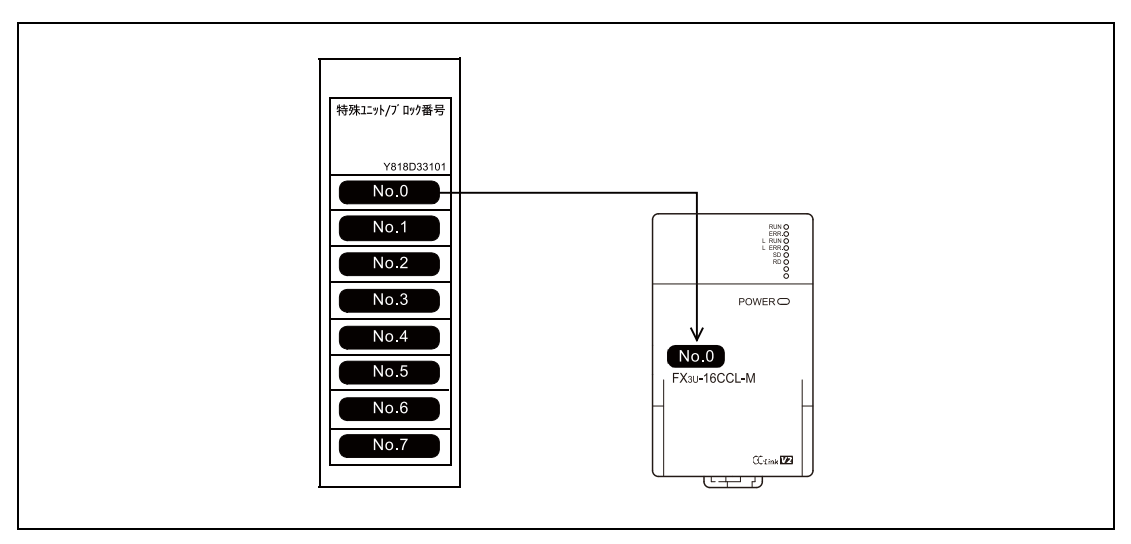

Abb. 2-31: Beispiel zur Kennzeichnung eines Sondermoduls

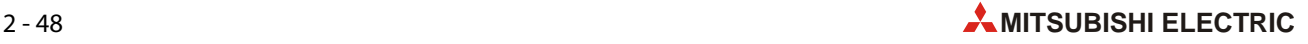

# 3 Technische Daten

# 3.1 Allgemeine Betriebsbedingungen

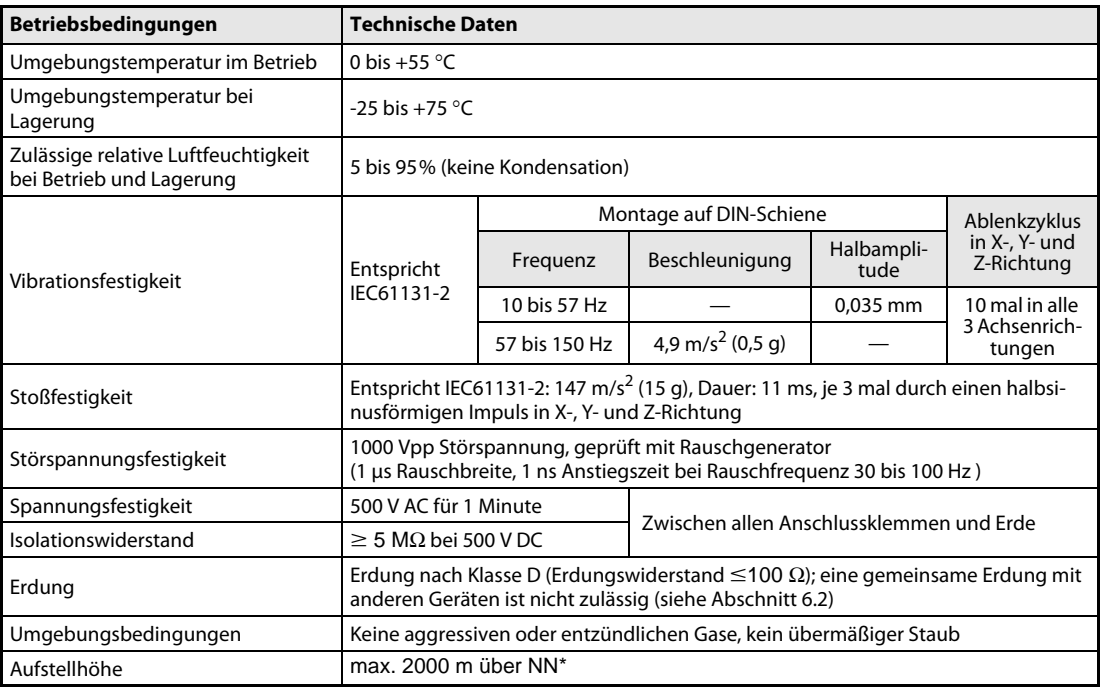

#### Tab. 3-1: Allgemeine Betriebsbedingungen der MELSEC FX3GC-Serie

\* Die Steuerungen der FX3GC-Serie können nicht unter einem höheren Luftdruck betrieben werden, wie den, der auf Meeresniveau (NN) herrscht.

# 3.2 Spannungsversorgung der Grundgeräte

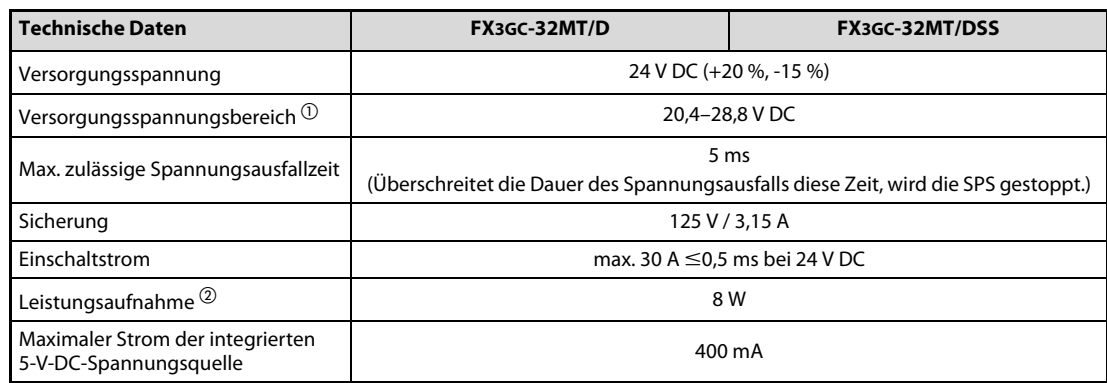

Tab. 3-2: Spannungsversorgung der Grundgeräte der MELSEC FX3GC-Serie

 $^{\circledR}~$  Der Spannungsbereich hängt von der Systemkonfiguration ab (siehe folgender [Abschnitt 3.2.1\)](#page-71-0)

 $\overline{a}$  Die Leistungsaufnahme hängt von der Systemkonfiguration ab [\(siehe Abschnitt 3.2.2\)](#page-72-0).

# <span id="page-71-0"></span>3.2.1 Eingangsbereich der Spannungsversorgung

Einige Sondermodule haben einen anderen Eingangsspannungsbereich als ein FX3GC-Grundgerät (siehe folgende Tabelle). Wenn eines dieser Sondermodule an ein Grundgerät der FX3GC-Serie angeschlossen ist, wählen Sie die Versorgungsspannung des Grundgeräts wie folgt:

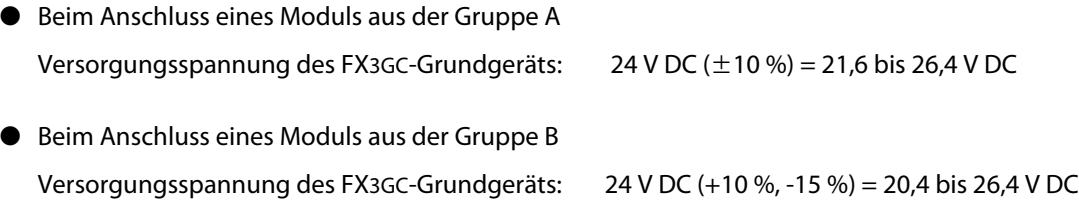

● Falls kein Modul aus der Gruppe A und B angeschlossen ist

Versorgungsspannung des FX3GC-Grundgeräts: 24 V DC (+20 %, -15 %) = 20,4 bis 28,8 V DC

| Gruppe | <b>Modul</b> | Gruppe | <b>Modul</b> |
|--------|--------------|--------|--------------|
|        | FX2N-2AD     |        | FX2N-32CCL   |
|        | FX2N-2DA     |        | FX2NC-4AD    |
|        | FX2N-4AD     | A      | FX2NC-4DA    |
|        | FX2N-4AD     |        | FX3U-4AD     |
| A      | FX2N-4AD-TC  |        | FX3U-4DA     |
|        | FX2N-4DA     |        | FX3UC-4AD    |
|        | FX2N-5A      | B      | FX2N-2LC     |
|        | FX2N-8AD     |        |              |

Tab. 3-3: Einteilung der Sondermodule nach dem Eingangsbereich der Versorgungsspannung

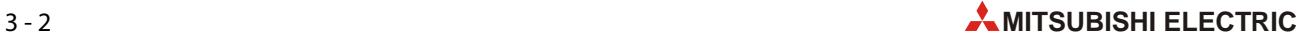
#### 3.2.2 Leistungsaufnahme der angeschlossenen Module

Die in der Tabelle [3-2](#page-71-0) auf der vorherigen Seite angegebene Leistungsaufnahme des FX3GC-Grundgeräts enthält nicht die von angeschlossenen Erweiterungsgeräten und Sondermodulen aufgenommene Leistung. Wenn eines der in der folgenden Tabelle aufgeführten Module an ein Grundgerät oder Netzteil angeschlossen ist, muss die in dieser Tabelle angegebene Leistungsaufnahme zur Leistungsaufnahme des Grundgeräts oder Netzteils addiert werden.

Die Leistungsaufnahme von Sondermodulen, die nicht in der Tabelle aufgeführt sind, entnehmen Sie bitte der Bedienungsanleitung des jeweiligen Moduls.

| <b>Einteilung</b>                  | <b>Modul</b>      | Leistungsaufnahme                          |
|------------------------------------|-------------------|--------------------------------------------|
|                                    | FX2NC-16EX        |                                            |
|                                    | FX2NC-16EX-DS     | 2,2 W                                      |
|                                    | FX2NC-16EX-T      |                                            |
|                                    | FX2NC-16EX-T-DS   | 2,2 W                                      |
|                                    | FX2NC-16EYT       |                                            |
|                                    | FX2NC-16EYT-DSS   | 0,35 W                                     |
| Erweiterungsgeräte der FX2NC-Serie | FX2NC-16EYR-T     |                                            |
|                                    | FX2NC-16EYR-T-DS  | 2,2 W                                      |
|                                    | FX2NC-32EX        |                                            |
|                                    | FX2NC-32EX-DS     | 4,2 W                                      |
|                                    | FX2NC-32EYT       |                                            |
|                                    | FX2NC-32EYT-DSS   | 0.7W                                       |
|                                    | FX2N-8ER          |                                            |
|                                    | FX2N-8ER-ES/UL    | 1,2W                                       |
|                                    | FX2N-8EX          |                                            |
|                                    | FX2N-8EX-ES/UL    | 1,2 W                                      |
|                                    | FX2N-8EX-UA1/UL   | $0,2\overline{W^{\textcircled{\tiny 1}}}\$ |
|                                    | FX2N-8EYR         |                                            |
|                                    | FX2N-8EYR-ES/UL   | 1,2 W                                      |
|                                    | FX2N-8EYR-S-ES/UL |                                            |
|                                    | FX2N-8EYT         |                                            |
|                                    | FX2N-8EYT-ESS/UL  | 2,0 W                                      |
| Erweiterungsgeräte der FX2N-Serie  | FX2N-8EYT-H       | 2,1 W                                      |
|                                    | <b>FX2N-16EX</b>  |                                            |
|                                    | FX2N-16EX-ES/UL   | 2,2 W                                      |
|                                    | FX2N-16EX-C       |                                            |
|                                    | FX2N-16EXL-C      | $0,3 \overline{W^{\textcircled{\tiny 2}}}$ |
|                                    | FX2N-16EYR        |                                            |
|                                    | FX2N-16EYR-ES/UL  | 2,2 W                                      |
|                                    | FX2N-16EYT        |                                            |
|                                    | FX2N-16EYT-ESS/UL | 1,2 W                                      |
|                                    | FX2N-16EYT-C      | 2,2 W                                      |
|                                    | FX2N-16EYS        | 1,0 W                                      |
|                                    | FX2N-2AD          | $2,3$ W                                    |
| Sondermodule der FX2N-Serie        | FX2N-2DA          | 1,4 W                                      |

Tab. 3-4: Leistungsaufnahme der Erweiterungsgeräte und Sondermodule

 $\overline{\text{O}}$  In diesem Wert ist der AC-Eingangsstrom nicht enthalten.

 $\textcircled{2}$  In diesem Wert ist die Leistungsaufnahme aus der externen 5-V-Spannungsversorgung nicht enthalten.

# 3.3 Daten der Eingänge

HINWEIS Informationen zum Anschluss minus- oder plusschaltender Geber finden Sie im Abschnitt 6.4.2

| <b>Technische Daten</b>          |               | FX3GC-32MT/D<br>FX3GC-32MT/DSS                                                  |                                                                                                    |  |
|----------------------------------|---------------|---------------------------------------------------------------------------------|----------------------------------------------------------------------------------------------------|--|
| Anzahl der integrierten Eingänge |               | 16                                                                              |                                                                                                    |  |
| Isolation                        |               | Optokoppler                                                                     |                                                                                                    |  |
| Potential der Eingangssignale    |               | minusschaltend (sink) oder<br>minusschaltend (sink)<br>plusschaltend (source)   |                                                                                                    |  |
| Eingangsnennspannung             |               | 24 V DC (+20 % / -15 %)                                                         |                                                                                                    |  |
| Eingangswider-                   | X000 bis X007 |                                                                                 | 3,3 k $\Omega$                                                                                                    |  |
| stand                            | X010 bis X017 | 4,3 k $\Omega$                                                                  |                                                                                                    |  |
| Eingangsnenn-                    | X000 bis X007 | 7 mA (bei 24 V DC)                                                              |                                                                                                    |  |
| strom                            | X010 bis X017 | 5 mA (bei 24 V DC)                                                              |                                                                                                    |  |
| Strom für Schaltzu-              | X000 bis X007 | $\geq$ 4,5 mA                                                                   |                                                                                                    |  |
| stand "EIN"                      | X010 bis X017 | $\geq$ 3,5 mA                                                                   |                                                                                                    |  |
| Strom für Schaltzustand "AUS"    |               | $\leq$ 1,5 mA                                                                   |                                                                                                    |  |
| Ansprechzeit                     |               | ca. 10 ms                                                                       |                                                                                                    |  |
| Gleichzeitig schaltbare Eingänge |               | siehe Diagramm (unten)                                                          |                                                                                                    |  |
| Anschließbare Sensoren           |               | Potentialfreie Kontakte<br>Sensoren mit NPN-Transistor und<br>offenem Kollektor | Potentialfreie Kontakte<br>Minusschaltend (sink): Sensoren mit<br>NPN-Transistor und offenem Kollektor<br>Plusschaltend (source): Sensoren mit<br>PNP-Transistor und offenem Kollektor |  |
| Zustandsanzeige                  |               | Eine LED pro Eingang                                                            |                                                                                                    |  |
| Anschluss                        |               | über Steckverbindung                                                            |                                                                                                    |  |

Tab. 3-5: Daten der Eingänge der Grundgeräte der MELSEC FX3GC-Serie

### 3.3.1 Gleichzeitig einschaltbare Eingänge

Das folgende Diagramm zeigt das Verhältnis der gleichzeitig einschaltbaren Eingänge zu den verfügbaren Eingängen eines FX3GC-Grundgeräts im Abhängigkeit von der Umgebungstemperatur bei einer Versorgungsspannung von 24 V DC. Betreiben Sie die SPS nur in dem im Diagramm gezeigten zulässigen Bereich.

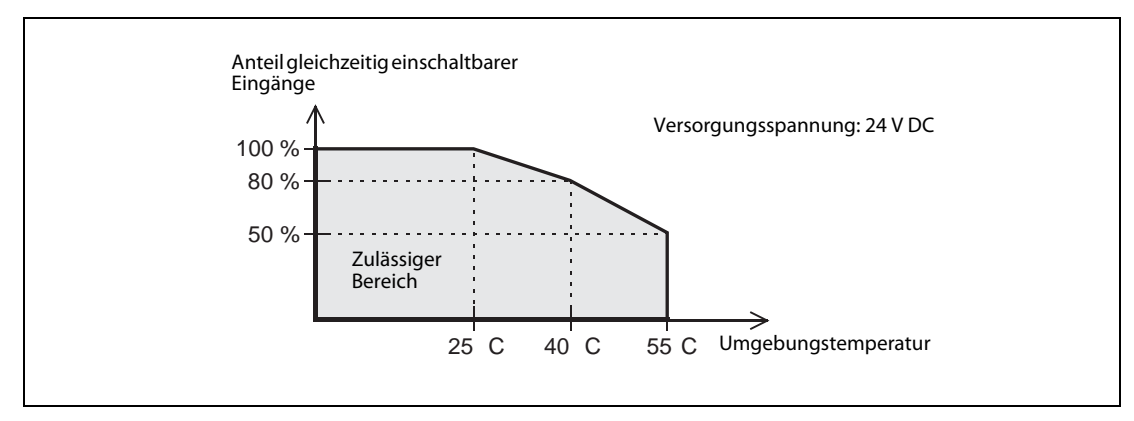

Abb. 3-1: Gleichzeitig einschaltbare Eingänge der FX3GC-Grundgeräte

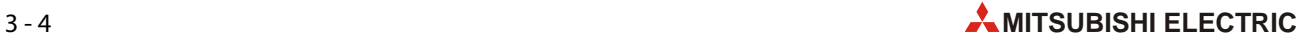

# 3.4 Daten der Ausgänge

HINWEIS Informationen zum Anschluss minus- oder plusschaltender Ausgänge finden Sie im [Abschnitt 6.6.2.](#page-126-0)

| <b>Technische Daten</b>                                               |                       | <b>FX3GC-32MT/D</b>                                                                                                    | FX3GC-32MT/DSS             |  |  |
|-----------------------------------------------------------------------|-----------------------|----------------------------------------------------------------------------------------------------|----------------------------|--|--|
| Anzahl der integrierten Ausgänge                                      |                       |                                                                                                    | 16                         |  |  |
| Isolation                                                             | durch Optokoppler     |                                                                                                    |                            |  |  |
| Ausgangstyp                                                           |                       | Transistor (minusschaltend)                                                                                                    | Transistor (plusschaltend) |  |  |
| Schaltspannung                                                        |                       | 5 V DC bis 30 V DC                                                                                                    |                            |  |  |
| Ohmsche Last                                                          |                       | Y000 und Y001: 0,3 A pro Ausgang<br>Y002 bis Y017: 0,1 A pro Ausgang<br>0,8 A pro Gruppe mit 16 Ausgängen*                               |                            |  |  |
| Max. Schaltlast                                                       | <b>Induktive Last</b> | Y000 und Y001: 7,2 W (24 V DC) pro Ausgang<br>Y002 bis Y017: 2,4 W (24 V DC) pro Ausgang<br>38,4 W (24 V DC) pro Gruppe mit 16 Ausgängen |                            |  |  |
| Leckstrom bei ausgeschaltetem<br>$\leq$ 0,1 mA bei 30 V DC<br>Ausgang |                       |                                                                                                    |                            |  |  |
| Spannungsabfall bei eingeschalte-<br>tem Ausgang                      |                       | $\leq$ 1,5 V                                                                                                    |                            |  |  |
| Ansprechzeit                                                          | $AUS \rightarrow FIN$ | Y000 und Y001: $\leq$ 5 µs bei mindestens 10 mA (5 bis 24 V DC)                                                                          |                            |  |  |
|                                                                       | $EIN \rightarrow AUS$ | Y002 bis Y017: ≤0,2 ms bei mindestens 100 mA (24 V DC)                                                                                   |                            |  |  |
| Gleichzeitig schaltbare Ausgänge                                      |                       | siehe Diagramm (unten)                                                                                                    |                            |  |  |
| Zustandsanzeige                                                       |                       | Eine LED pro Ausgang                                                                                                    |                            |  |  |
| Anschluss                                                             |                       | über Steckverbindung                                                                                                    |                            |  |  |
| Anzahl der Ausgangsgruppen und<br>Ausgänge pro Gruppe                 |                       | 1 Gruppe mit 16 Ausgängen                                                                                                    |                            |  |  |

Tab. 3-6: Daten der Ausgänge der Grundgeräte der MELSEC FX3GC-Serie

\* Werden die beiden COM1- bzw. +V0-Anschlüsse außerhalb der SPS verbunden, kann eine maximale ohmsche Last von 1,6 A geschaltet werden.

### 3.4.1 Gleichzeitig einschaltbare Ausgänge

Das folgende Diagramm zeigt das Verhältnis der gleichzeitig einschaltbaren Ausgänge zu den verfügbaren Ausgängen eines FX3GC-Grundgeräts im Abhängigkeit von der Umgebungstemperatur bei einer Versorgungsspannung von 24 V DC. Betreiben Sie die SPS nur in dem im Diagramm gezeigten zulässigen Bereich.

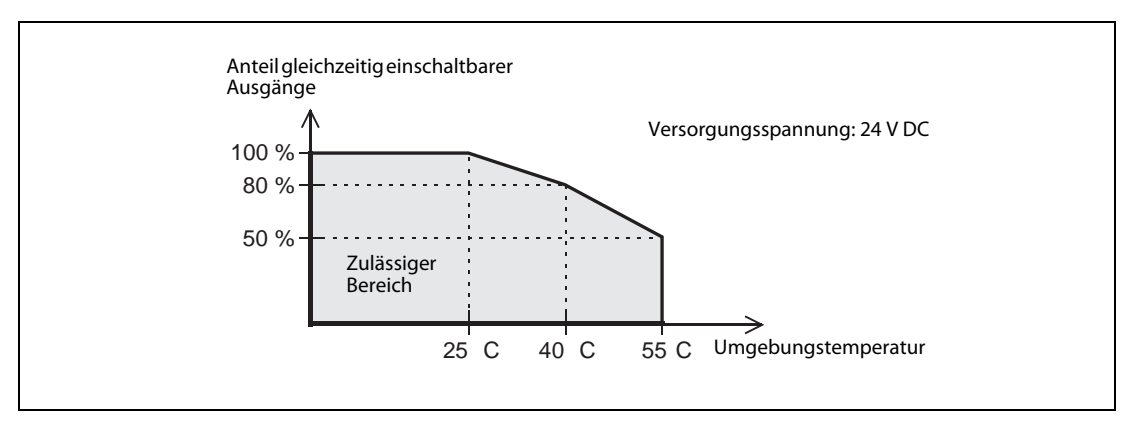

Abb. 3-2: Gleichzeitig einschaltbare Ausgänge der FX3GC-Grundgeräte

# 3.5 Leistungsdaten

Die Leistungsdaten sind bei beiden Grundgerätetypen der MELSEC FX3GC-Serie identisch.

#### 3.5.1 Allgemeine Systemdaten

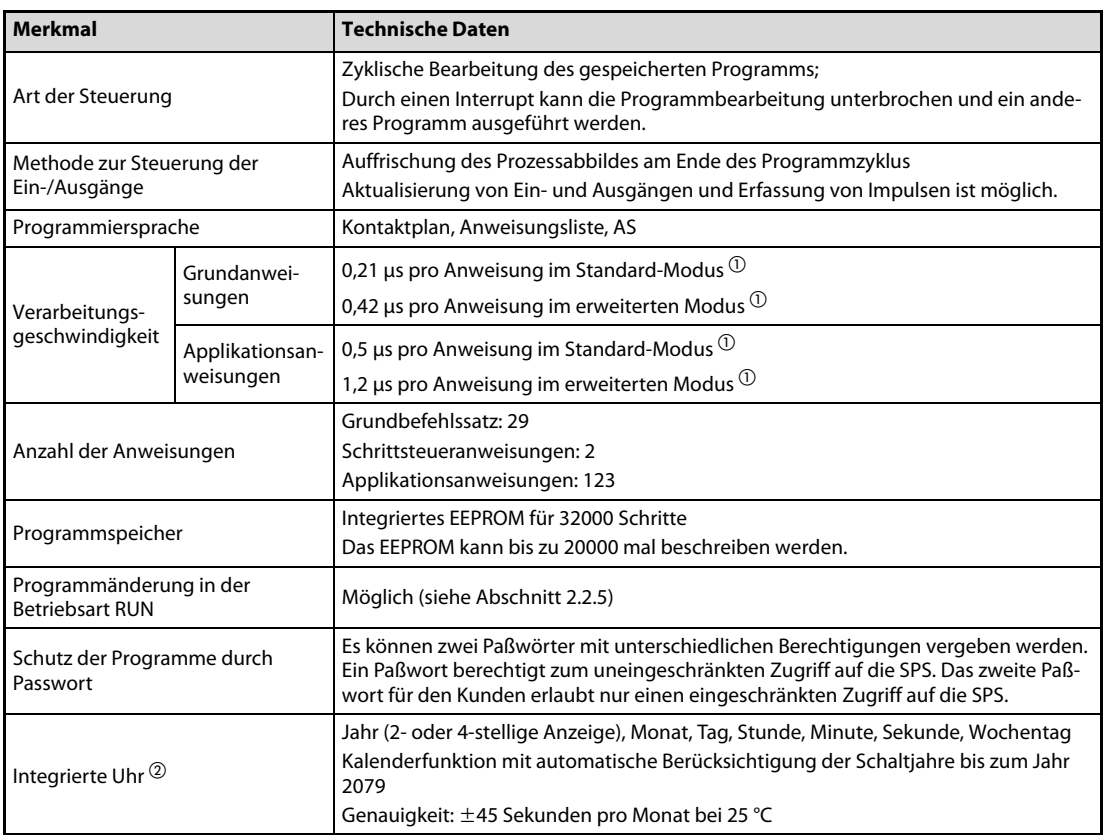

#### Tab. 3-7: Allgemeine Systemdaten der Grundgeräte der MELSEC FX3GC-Serie

 $\textcircled{1}$  Der Standard-Modus ist ausgewählt, wenn die Programmspeicherkapazität durch Parameter auf maximal 16000 Programmschritte eingestellt ist.

Der erweiterte Modus ist ausgewählt, wenn die Programmspeicherkapazität durch Parameter auf 16001 oder mehr Programmschritte eingestellt ist.

 $\textcircled{2}$  Bei ausgeschalteter Versorgungsspannung wird die integrierte Uhr durch einen Kondensator im Grundgerät mit Spannung versorgt. Damit dieser große Kondensator ausreichend aufgeladen wird, muss die SPS mindestens 30 Minuten eingeschaltet sein. Der Kondensator kann die Uhr bis zu 10 Tage lang versorgen (bei 25 C).

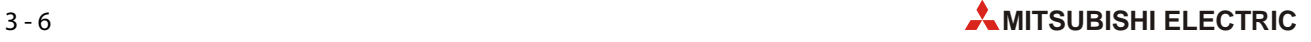

# 3.5.2 Operanden

| <b>Operanden</b>                                          |                                                             | <b>Technische Daten</b>                                                                                                    |                                                                                                    |               |                                    |  |  |
|-----------------------------------------------------------|-------------------------------------------------------------|----------------------------------------------------------------------------------------------------|----------------------------------------------------------------------------------------------------|---------------|------------------------------------|--|--|
|                                                           |                                                             | • X000 bis X177 und Y000 bis Y177                                                                                                    |                                                                                                    |               |                                    |  |  |
|                                                           |                                                             | • Es können maximal 128 Ein- und 128 Ausgänge im Grundgerät und in<br>Erweiterungsmodulen adressiert werden. Die Summe der Eingänge und<br>der Ausgänge im Grund- und Erweiterungsgeräten darf jedoch 128 nicht<br>überschreiten. |                                                                                                    |               |                                    |  |  |
| Ein-/Ausgänge                                             |                                                             | · Zusätzlich können 128 E/As in einem CC-Link- oder AnyWireASLINK-Netz-<br>werk angesprochen werden.                                                                                                    |                                                                                                    |               |                                    |  |  |
|                                                           |                                                             |                                                                                                    | · Die Summe der Eingänge und der Ausgänge im Grund- und Erweiterungs-<br>geräten und der Ein- und Ausgänge in einem Netzwerk darf 256 nicht<br>überschreiten. |               |                                    |  |  |
|                                                           | Allgemeine Merker                                           | M0-M383                                                                                                    |                                                                                                    | 384 Adressen  |                                    |  |  |
| Merker                                                    | Latch-Merker <sup>1</sup>                                   | M384-M1535                                                                                                    |                                                                                                    | 1152 Adressen |                                    |  |  |
|                                                           | Allgemeine Merker <sup>2</sup>                              | M1536-M7679                                                                                                    |                                                                                                    | 6144 Adressen |                                    |  |  |
|                                                           | Sondermerker                                                | M8000-M8511                                                                                                    |                                                                                                    | 512 Adressen  |                                    |  |  |
|                                                           | Initialisierung $\mathbb O$                                 | $S0$ -S9                                                                                                    |                                                                                                    | 10 Adressen   |                                    |  |  |
| Schrittstatus                                             | Latch-Merker $\mathbb O$                                    | S10-S999                                                                                                    |                                                                                                    | 990 Adressen  |                                    |  |  |
|                                                           | Merker <sup>2</sup>                                         | S1000-S4095                                                                                                    |                                                                                                    | 3096 Adressen |                                    |  |  |
|                                                           | 100 ms                                                      | $0,1 - 3276,7 s$                                                                                                    | T0-T191                                                                                                    | 192 Adressen  |                                    |  |  |
|                                                           | 100 ms (für Unter- und<br>Interrupt-Programme               | $0,1 - 3276,7 s$                                                                                                    | T192-T199                                                                                                    | 8 Adressen    |                                    |  |  |
| Timer <sup>3</sup>                                        | 10 <sub>ms</sub>                                            | 0,01-327,67 s                                                                                                    | T200-T245                                                                                                    | 46 Adressen   |                                    |  |  |
|                                                           | 1 ms (remanent)                                             | 0,001-32,767 s                                                                                                    | T246-T249                                                                                                    | 4 Adressen    |                                    |  |  |
|                                                           | 100 ms (remanent)                                           | $0,1 - 3276,7 s$                                                                                                    | T250-T255                                                                                                    | 6 Adressen    |                                    |  |  |
|                                                           | 1 ms                                                        | 0,001-32,767 s                                                                                                    | T256-T319                                                                                                    | 64 Adressen   |                                    |  |  |
|                                                           |                                                             | Zählbereich:                                                                                                    | Allgemein                                                                                                    | $CO-C15$      | 16 Adressen                        |  |  |
| Counter                                                   | Aufwärtszählend 16 Bit                                      | 0 bis 32 767                                                                                                    | <b>Istwert im EEPROM</b><br>gespeichert                                                                                                    | C16-C199      | 184 Adressen                       |  |  |
|                                                           | Auf- und abwärtszählend<br>32 Bit                           | Zählbereich:<br>-2147483648 bis<br>+2147483647                                                                                                    | Allgemein                                                                                                    | C200-C219     | 20 Adressen                        |  |  |
|                                                           |                                                             |                                                                                                    | <b>Istwert im EEPROM</b><br>gespeichert                                                                                                    | C220-C234     | 15 Adressen                        |  |  |
|                                                           | 1-Phasen-Counter mit<br>einem Zähleingang                   | Zählbereich:                                                                                                    | <b>Istwert im EEPROM</b><br>gespeichert                                                                                                    | C235-C245     | 11 Adressen                        |  |  |
| High-Speed-<br>Counter                                    | 1-Phasen-Counter mit<br>zwei Zähleingängen                  | -2147483648 bis<br>+2147483647                                                                                                    |                                                                                                    | C246-C250     | 5 Adressen                         |  |  |
|                                                           | 2-Phasen-Counter                                            |                                                                                                    |                                                                                                    | C251-C255     | 5 Adressen                         |  |  |
|                                                           |                                                             |                                                                                                    | Allgemein                                                                                                    | D0-D127       | 128 Adressen                       |  |  |
| Register                                                  | Datenregister                                               | 16 Bit                                                                                                    | Latch $^{\circledR}$                                                                                                    | D128-D1099    | 972 Adressen                       |  |  |
| (Jeweils 2<br>Register kön-                               |                                                             |                                                                                                    | Allgemein <sup>4</sup>                                                                                                    | D1100-D7999   | 6900 Adressen                      |  |  |
| nen zu einem<br>32-Bit-Regi-<br>ster zusam-<br>mengefasst | File-Register<br>(Inhalte werden im<br>EEPROM gespeichert.) | 16 Bit                                                                                                    | Festlegung durch<br>Parameter in<br>Blöcken zu je 500<br>Adressen                                                                                             |               | max. 7000 Adres-<br>sen (anteilig) |  |  |
| werden.)                                                  | Sonderregister                                              | 16 Bit                                                                                                    |                                                                                                    |               | 512 Adressen                       |  |  |
|                                                           | Indexregister                                               | 16 Bit                                                                                                    |                                                                                                    |               | 16 Adressen                        |  |  |
| Erweiterte Register <sup>4</sup>                          |                                                             | 16 Bit                                                                                                    |                                                                                                    | R0-R23999     | 24000 Adressen                     |  |  |
| Erweiterte File-Register <sup>5</sup>                     |                                                             | 16 Bit                                                                                                    |                                                                                                    | ER0-ER23999   | 24000 Adressen                     |  |  |

Tab. 3-8: Operanden MELSEC FX3GC

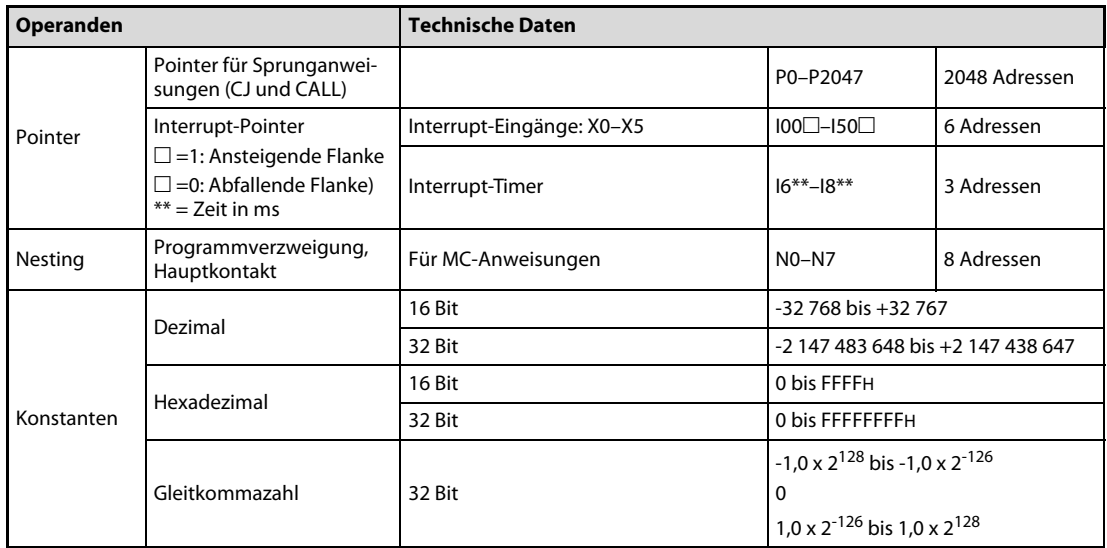

#### Tab. 3-8: Operanden MELSEC FX3GC

 $^{\circledR}\,$  Die Operandenzustände bzw. -inhalte werden im EEPROM gespeichert.

- $\,^{\circ}\,$  Wenn die optionale Batterie installiert ist, kann diesen Merkern in den SPS-Parametern die Funktion von Latch-Merkern zugewiesen werden. Sie werden dann durch die Batterie gepuffert.
- Alle Timer arbeiten als Einschaltverzögerung.

 $\Phi$  Wenn die optionale Batterie installiert ist, kann diesen Registern in den SPS-Parametern die Funktion von Latch-Registern zugewiesen werden. Sie werden dann durch die Batterie gepuffert.

 $\circledS$ Die Operandeninhalte werden im EEPROM des Grundgeräts gespeichert.

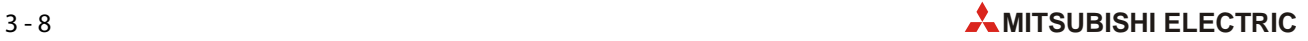

# 3.6 Abmessungen und Gewichte der Grundgeräte

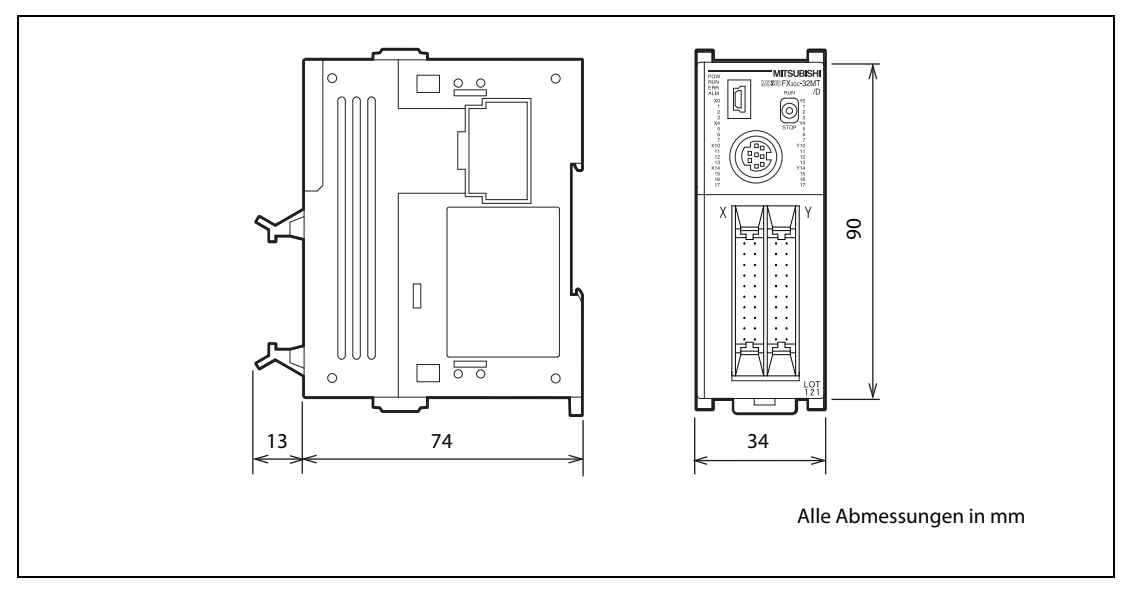

Abb. 3-3: Abmessungen der Grundgeräte der MELSEC FX3GC-Serie

| Grundgerät     | Gewicht  | Zubehör (im Lieferumfang des jeweiligen Grundgeräts enthalten)                                                                                              |  |
|----------------|----------|----------------------------------------------------------------------------------------------------|--|
| FX3GC-32MT/D   | $0.2$ kg | · FX2NC-100MPCB (Spannungsversorgungskabel für Grundgerät<br>FX2NC-100BPCB (Spannungsversorgungskabel für Eingangs-Erweite-<br>rungsmodule der FX2NC-Serie) |  |
| FX3GC-32MT/DSS | $0.2$ kg | FX2NC-100MPCB (Spannungsversorgungskabel für Grundgerät                                                                                                    |  |

Tab. 3-9: Gewichte und Zubehör der Grundgeräte der FX3GC-Serie

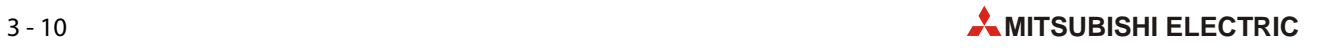

# 4 Beschreibung der Grundgeräte

# 4.1 Übersicht

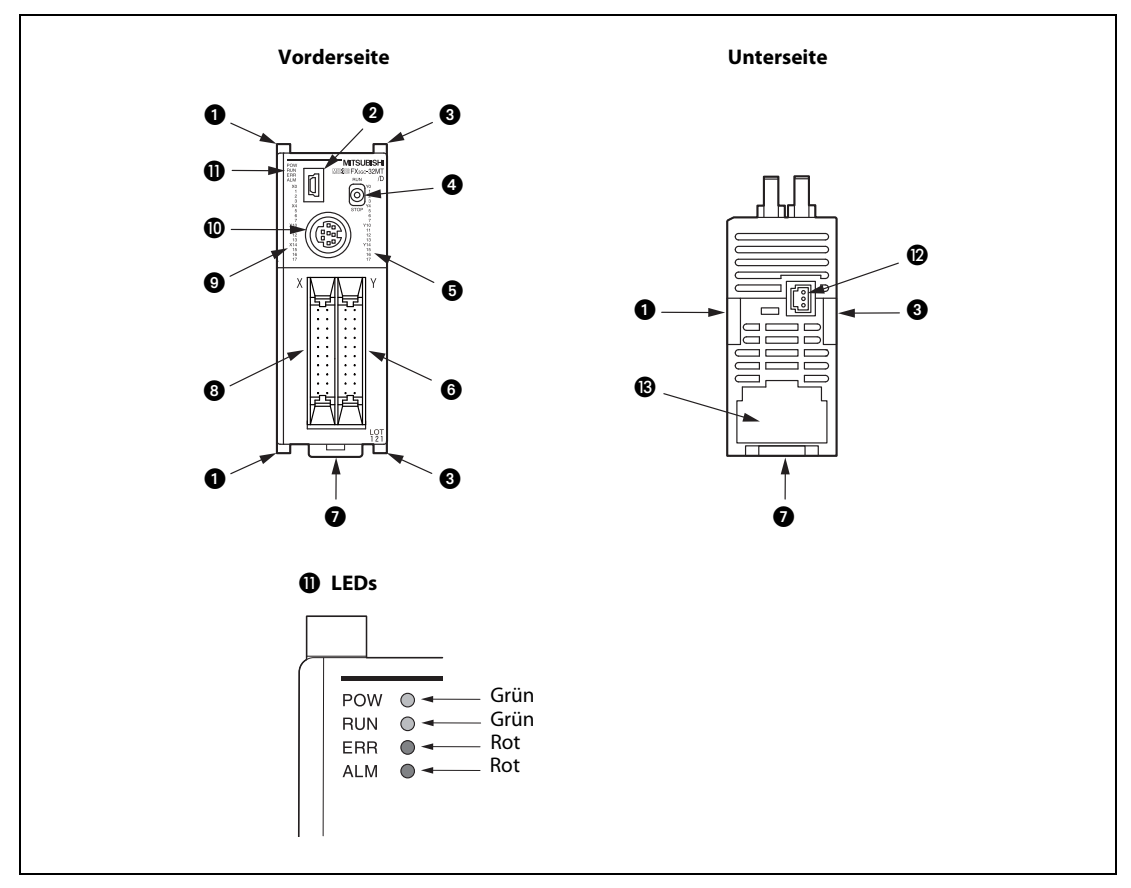

<span id="page-80-0"></span>Abb. 4-1: Grundgerät der MELSEC FXGC-Serie

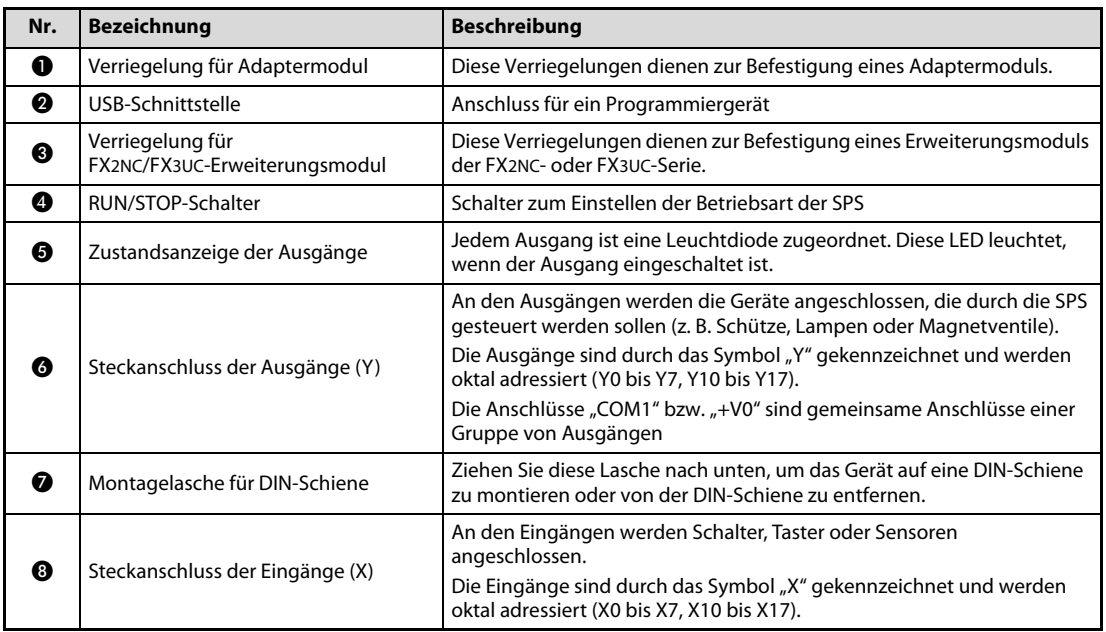

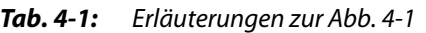

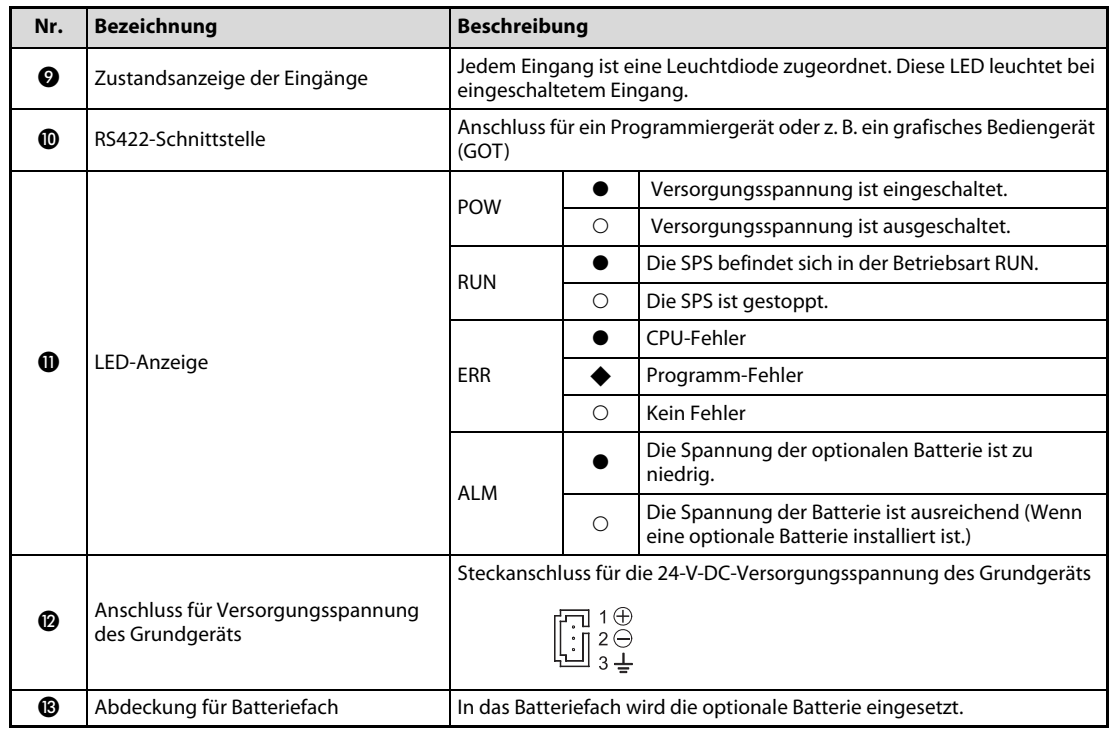

Tab. 4-1: Erläuterungen zur Abb. 4-1

 $\bullet$ : LED leuchtet,  $\bullet$ : LED blinkt,  $\bigcirc$ : LED leuchtet nicht

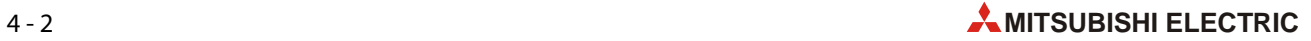

#### Seitenansichten

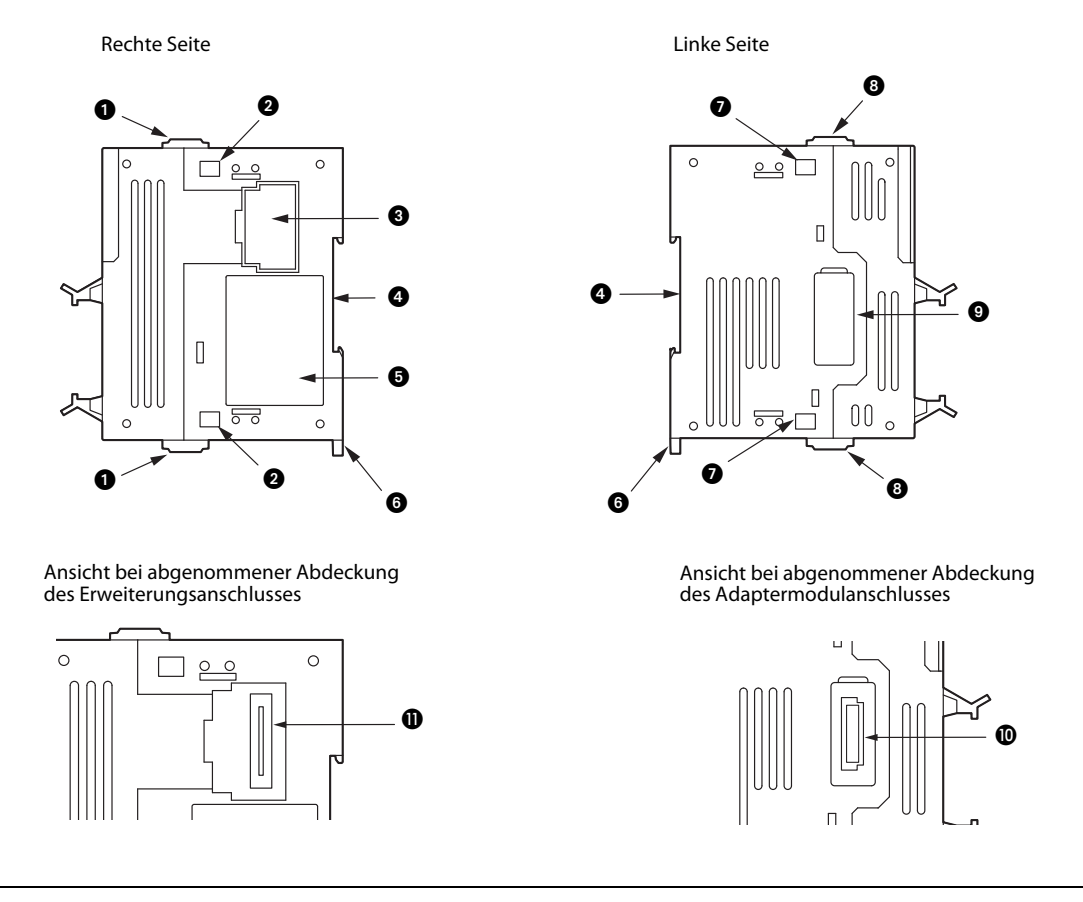

<span id="page-82-0"></span>Abb. 4-2: Seitenansichten der Grundgeräte der MELSEC FX3GC-Serie

| Nr. | <b>Bezeichnung</b>                                | <b>Beschreibung</b>                                                                                                    |
|-----|---------------------------------------------------|----------------------------------------------------------------------------------------------------|
| o   | Verriegelung für<br>FX2NC/FX3UC-Erweiterungsmodul | Diese Verriegelungen dienen zur Befestigung eines Erweiterungsmoduls<br>der FX2NC- oder FX3UC-Serie.                                                     |
| ❷   | Aussparungen für<br>FX2NC/FX3UC-Erweiterungsmodul | Diese Aussparungen nehmen ein Erweiterungsmodul der FX2NC- oder<br><b>FX3UC-Serie auf.</b>                                                               |
| ❸   | Abdeckung des<br>Erweiterungsanschlusses          | Unter dieser Abdeckung befindet sich der Anschluss für Module der<br><b>FX2NC- oder FX3UC-Serie.</b>                                                     |
| ❹   | Aussparung für DIN-Schiene                        | Mit dieser Aussparung wird das Grundgerät auf eine DIN-Schiene aufge-<br>setzt. Verwenden Sie eine Schiene nach DIN 46277 mit einer Breite von<br>35 mm. |
| ❺   | Typenschild                                       | Das Typenschild gibt den Typ des Grundgeräts, die erforderliche Versor-<br>gungsspannung und die Seriennummer an (siehe Abschnitt 2.7).                  |
| ❻   | Montagelasche für DIN-Schiene                     | Ziehen Sie diese Lasche nach unten, um das Gerät auf eine DIN-Schiene<br>zu montieren oder von der DIN-Schiene zu entfernen.                             |
| ❼   | Aussparungen für Adaptermodul                     | Diese Aussparungen nehmen ein Adaptermodul der FX3U-Serie auf.                                                                                           |
| ❸   | Verriegelung für Adaptermodul                     | Diese Verriegelungen dienen zur Befestigung eines Adaptermoduls.                                                                                         |
| 0   | Abdeckung des Anschlusses für ein<br>Adaptermodul | Unter dieser Abdeckung befindet sich der Anschluss für Adaptermodule<br>der FX3U-Serie.                                                                  |
| ◍   | Anschluss für Adaptermodul                        | Steckverbindung für Adaptermodule der FX3U-Serie                                                                                                    |
| ⋒   | Anschluss für<br>FX2NC/FX3UC-Erweiterungsmodul    | Steckverbindung für Module der FX2NC- oder FX3UC-Serie                                                                                                   |

Tab. 4-2: Erläuterungen zur [Abb. 4-2](#page-82-0)

# 4.2 Anschlussbelegung

HINWEIS Anschlüsse, die nicht belegt sind, werden durch einen Punkt (•) gekennzeichnet. Schließen Sie an diese Anschlüsse keine externe Verdrahtung an.

#### Anschlüsse der Eingänge

- Kennzeichnung: X
- Bezugspotential: Anschlüsse COM bzw. COM0
- Nähere Hinweise zum Anschluss finden Sie im [Abschnitt 6.5](#page-110-0).

#### Anschlüsse der Ausgänge

- Kennzeichnung: Y
- Schaltspannung
	- Minusschaltende Transistorausgänge: Anschlüsse COM1
	- Plusschaltende Transistorausgänge: Anschlüsse +V0
- Nähere Hinweise zum Anschluss finden Sie im [Abschnitt 6.6](#page-125-0).

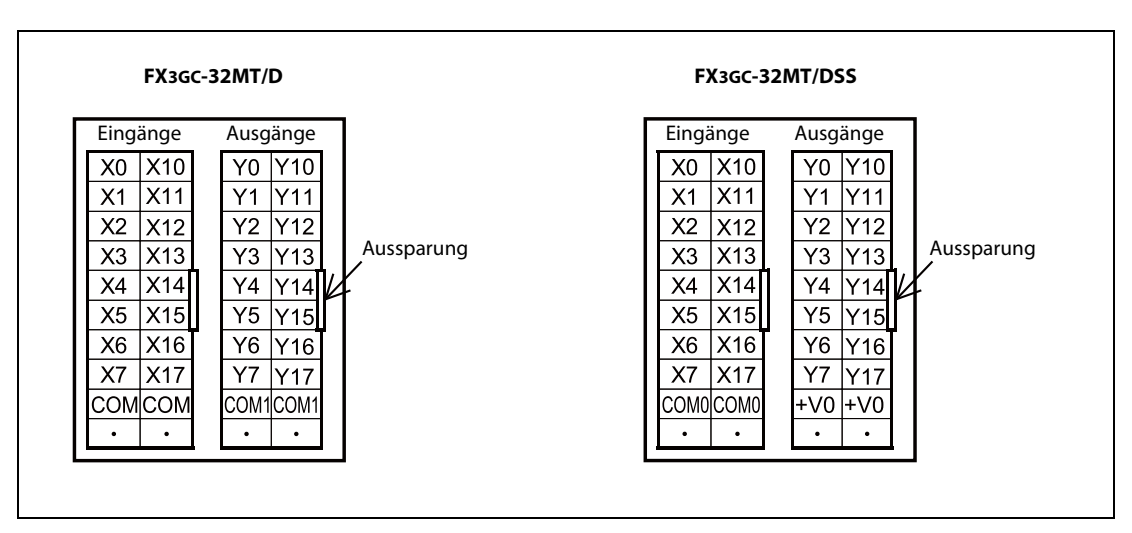

Abb. 4-3: Anschlussbelegung der Grundgeräte der MELSEC FX3GC-Serie

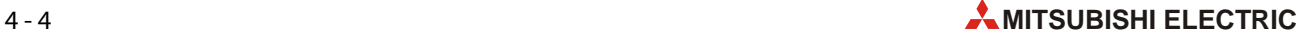

# 5 Installation

# 5.1 Sicherheitshinweise

- $\mathscr{H}$  GEFAHR:<br>  $\bullet$  Schali ● Schalten Sie vor der Installation und der Verdrahtung die Versorgungsspannung der SPS und andere externe Spannungen aus.
	- Beim Ausfall der externen Versorgungsspannung oder bei einem Fehler der SPS können undefinierte Zustände auftreten. Sehen Sie deshalb außerhalb der SPS Vorkehrungen (z. B. NOT-AUS-Schaltkreise, Verriegelungen mit Schützen, Endschalter etc.) zur Vermeidung von gefährlichen Betriebszuständen und von Schäden vor.
	- Wenn die SPS bei der Selbstdiagnose einen Fehler entdeckt, werden alle Ausgänge ausgeschaltet. Tritt in den Ein- oder Ausgangsschaltkreisen ein Fehler auf, den die SPS nicht erkennen kann, werden unter Umständen die Ausgänge nicht mehr korrekt angesteuert. Sehen Sie externe Überwachungseinrichtungen und mechanische Sicherungen vor, damit auch in diesem Fall die Sicherheit gewährleistet ist.
	- Durch ein defektes Ausgangsmodul kann eventuell ein Ausgang nicht korrekt ein- oder ausgeschaltet werden. Sehen Sie deshalb bei Ausgängen, bei denen dadurch ein gefährlicher Zustand eintreten kann, Überwachungseinrichtungen vor.
	- Durch zu hohe Ausgangsströme, z. B. durch Kurzschlüsse, kann Feuer verursacht werden. Sichern Sie deshalb die Ausgänge von Ausgangsmodulen mit Sicherungen ab.

# 5.2 Wahl des Montageorts

### 5.2.1 Umgebungsbedingungen

Um einen einwandfreien Betrieb der SPS der FX3GC-Serie zu gewährleisten, beachten Sie bitte die folgende Angaben zu den zulässigen Umgebungsbedingungen:

- Umgebungen mit zu hohen Staubbelastungen, aggressiven oder entflammbaren Gasen sowie direkter Sonneneinstrahlung sind für den Betrieb der Geräte ungeeignet.
- Die zulässige Umgebungstemperatur liegt zwischen 0 und 55 °C.
- Die zulässige relative Luftfeuchtigkeit liegt im Bereich von 5 bis 95 %. Es darf keine Kondensation auftreten.
- Der Montageort soll frei von mechanischen Belastungen wie starken Vibrationen oder Stößen sein.
- Zur Vermeidung elektrischer Störeinflüsse soll eine SPS nicht in unmittelbarer Nähe von hochspannungsführenden Kabeln oder Maschinen montiert werden.
- Installieren Sie die SPS auf einen ebenen Untergrund, um ein Verspannen zu vermeiden.

#### 5.2.2 Anforderungen an den Montageort

Wählen Sie als Montageort für das Gerät ein berührungssicheres Gehäuse mit einer bestimmungsgemäßen Abdeckung (z. B. Elektroschaltschrank). Der Schaltschrank muss in Übereinstimmung mit den lokalen und nationalen Bestimmungen ausgewählt und installiert werden.

Ein FX3GC-Grundgerät, die Erweiterungsgeräte der FX2NC-Serie und die Sondemodule der FX2NC/ FX3UC-Serie können nur auf einer 35 mm breiten DIN-Schiene montiert werden. Eine Befestigung mit Schrauben ist nicht möglich.

Die Erweiterungsgeräte der FX2N-Serie und die Sondermodule der FX2N/FX3U-Serie können auf eine DIN-Schiene aufgesetzt oder mit M4-Schrauben zum Beispiel direkt an der Schaltschrankrückwand befestigt werden.

Adaptermodule der FX3U-Serie können zwar auch direkt befestigt werden, da aber ein FX3GC-Grundgerät nur auf einer DIN-Schiene installiert werden kann, müssen auch Adaptermodule auf diese Art befestigt werden.

Die DIN-Schienenmontage bietet den Vorteil, dass die Geräte einfach installiert und deinstalliert werden können. Allerdings ist der Abstand zur Montagefläche größer als bei der Direktmontage.

Auch eine gemischte Montage ist möglich. So können zum Beispiel das Grundgerät und FX2NC-Erweiterungsgeräte auf einer DIN-Schiene montiert werden und weitere, über ein Erweiterungskabel angeschlossene Module, mit Schrauben gefestigt werden [\(siehe Abschnitt 5.4\)](#page-91-0).

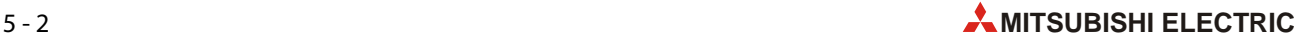

### 5.2.3 Anordnung im Schaltschrank

Beim Betrieb einer SPS entsteht Wärme. Um einer Temperaturerhöhung vorzubeugen, montieren Sie die Steuerung bitte nicht auf dem Boden, an der Decke oder vertikal. Installieren Sie die SPS immer horizontal an einer Wand (siehe folgende Abbildung).

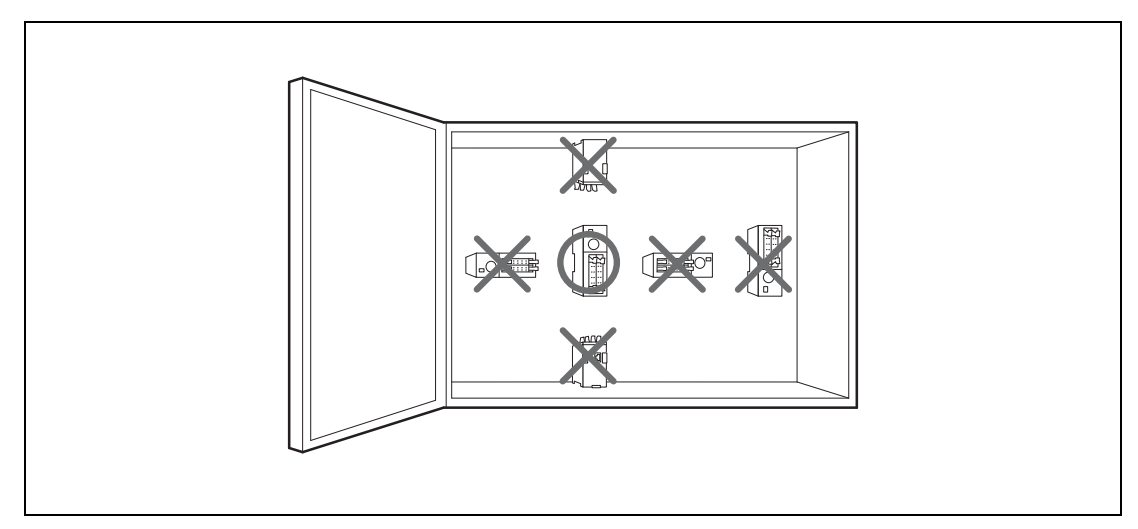

Abb. 5-1: Korrekte Anordnung der SPS

An der rechten und linken Seite des SPS-Grundgeräts können Adaptermodule bzw. Erweiterungsgeräte angeschlossen werden. Berücksichtigen Sie für den Fall einer späteren Erweiterung des Systems bitte auch genügend Reserven links und rechts neben dem Grundgerät. Um eine ausreichende Wärmeableitung zu gewährleisten, muss um die SPS ein Freiraum von mindestens 50 mm vorhanden sein.

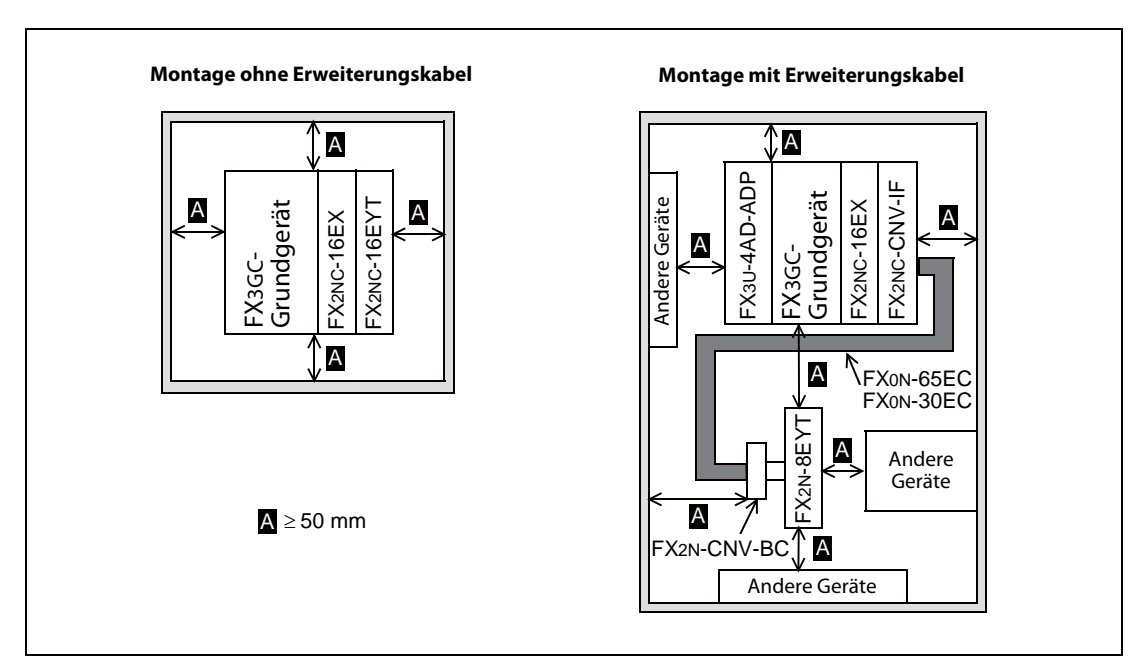

Abb. 5-2: Freiraum von 50 mm um die SPS

# 5.3 Montage auf einer DIN-Schiene

Auf der Rückseite der Module der MELSEC FX-Familie befindet sich eine DIN-Schienen-Schnellbefestigung. Diese Schnellbefestigung ermöglicht eine einfache und sichere Montage auf einer 35 mm breiten Schiene nach DIN 46277.

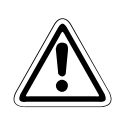

ACHTUNG:<br>Achten Sie bei der Montage darauf, dass keine Bohrspäne oder Drahtreste durch die<br>Lüftungsschlitze in das Modul eindringen, die später einen Kurzschluss verursachen könnten. Achten Sie bei der Montage darauf, dass keine Bohrspäne oder Drahtreste durch die Verwenden Sie zum Verschließen der Lüftungsschlitze die mitgelieferte Abdeckung.

> Nach dem Abschluss aller Installationsarbeiten muss diese Abdeckung wieder entfernt werden, um eine Überhitzung der Steuerung zu vermeiden.

#### <span id="page-87-0"></span>5.3.1 Vorbereitungen für die Installation

Bitte beachten Sie, dass einige Module schon vor der Montage des Grundgeräts angeschlossen werden müssen:

- Adaptermodule der FX3U-Serie
- Erweiterungsgeräte der FX2NC-Serie
- Sondermodule der FX2NC/FX3UC-Serie
- Netzteil FX3UC-1PS-5V
- Kommunikationsadapter FX2NC-CNV-IF

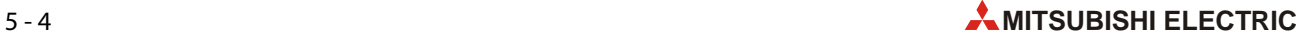

### 5.3.2 Montage des Grundgeräts

Schließen Sie vor der Montage des Grundgeräts alle im vorherigen [Abschnitt 5.3.1](#page-87-0) genannten Module an das Grundgerät an.

Ziehen Sie die Montagelaschen des Grundgeräts und aller angeschlossen Module (@ in der folgenden Abbildung) nach unten, bis sie in dieser Position einrasten.

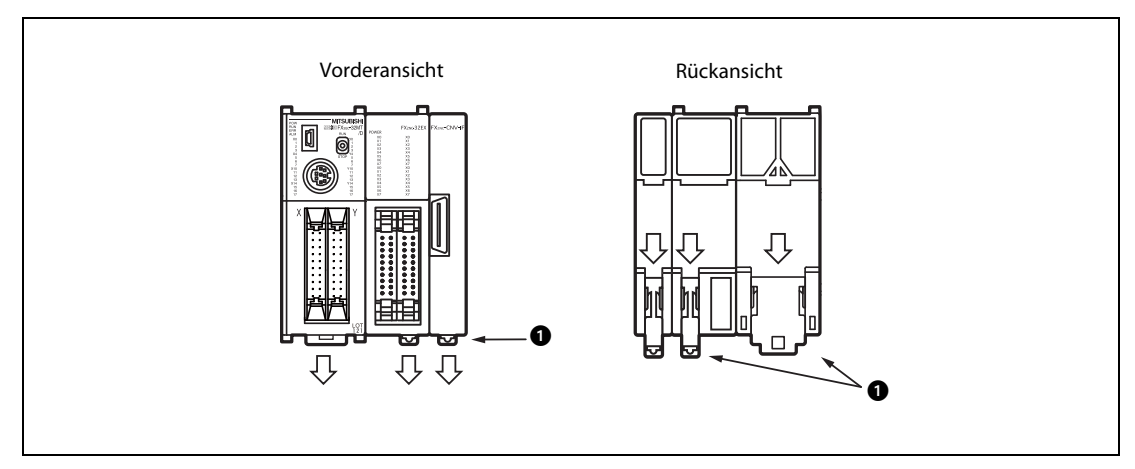

 Abb. 5-3: Vor der Montage auf eine DIN-Schiene müssen die Montagelaschen nach unten gezogen werden.

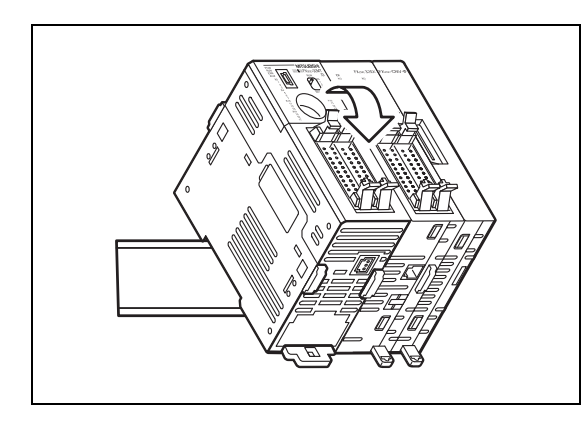

 Abb. 5-4: Hängen Sie dann das Gerät in die DIN-Schiene ein.

Halten Sie die SPS gegen die DIN-Schiene und drücken Sie die Montagelaschen nach oben, bis sie einrastet.

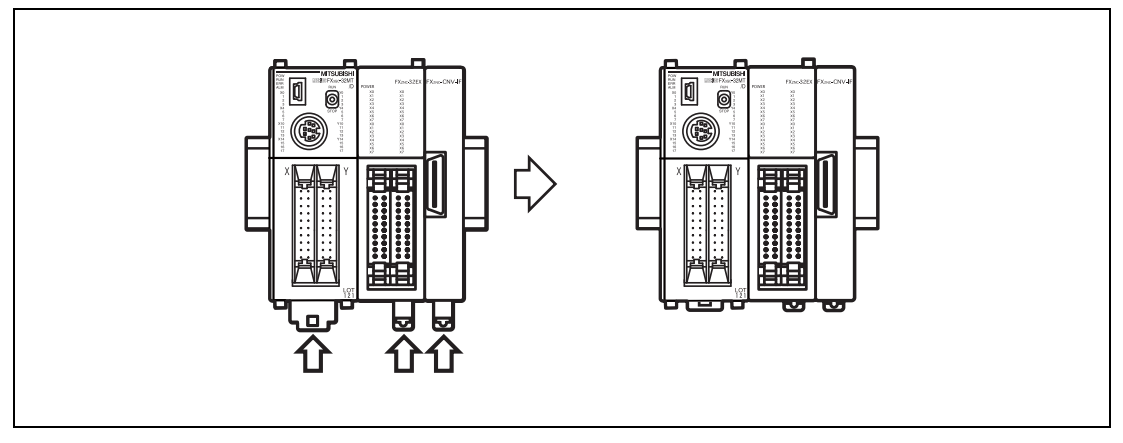

Abb. 5-5: Durch das Einrasten der Montagelaschen wird die SPS auf der DIN-Schiene arretiert.

#### 5.3.3 Montage von FX2N-Erweiterungsgeräten und FX2N/FX3U-Sondermodulen

Bei Modulen mit federnden Montagelaschen muss nichts vorbereitet werden.

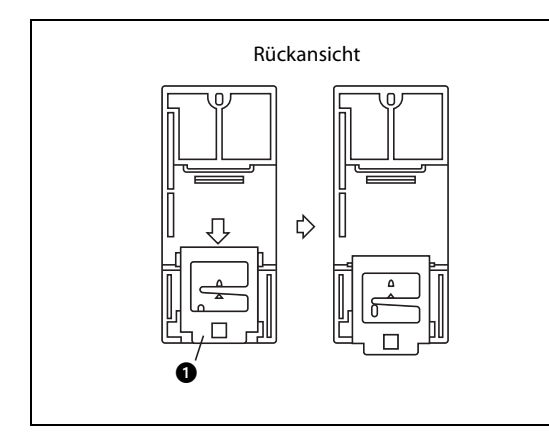

Abb. 5-6:

Bei Modulen mit einrastenden Montagelaschen ziehen Sie alle Montagelaschen (@ in der Abbildung links) nach unten, bis sie in dieser Position einrasten.

Setzen Sie das Modul in einen Abstand von ca. 50 mm zum linken Nachbarmodul auf die DIN-Schiene auf  $(Q)$  und drücken Sie es vorsichtig an, bis es in die Schiene einrastet  $(Q)$ .

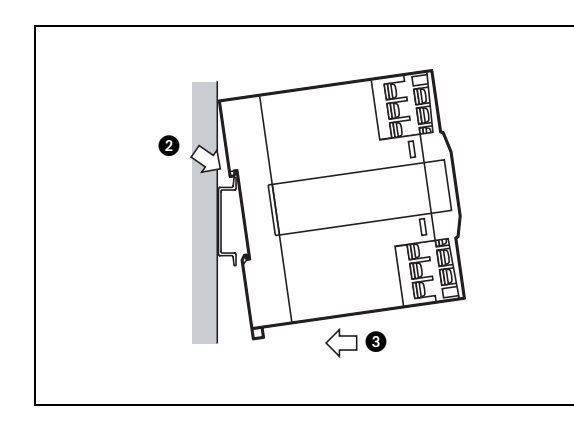

 Abb. 5-7: Montage eines Moduls auf einer DIN-Schiene

Stecken Sie dann den Stecker der Flachbandleitung, die sich auf der linken Seite eines Moduls befindet, in die Buchse des linken Nachbarmoduls.

Schieben Sie dann das Modul bis auf etwa 1 bis 2 mm an das linke Nachbarmodul heran.

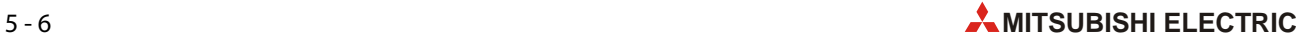

#### <span id="page-90-0"></span>5.3.4 Demontage vom Geräten

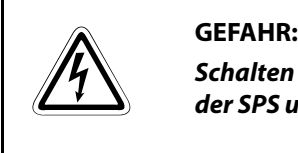

Schalten Sie vor der Demontage und Arbeiten an der Verdrahtung die Versorgungsspannung der SPS und andere externe Spannungen aus.

Entfernen Sie alle Leitungen, die am Grundgerät und den anderen Modulen angeschlossen sind.

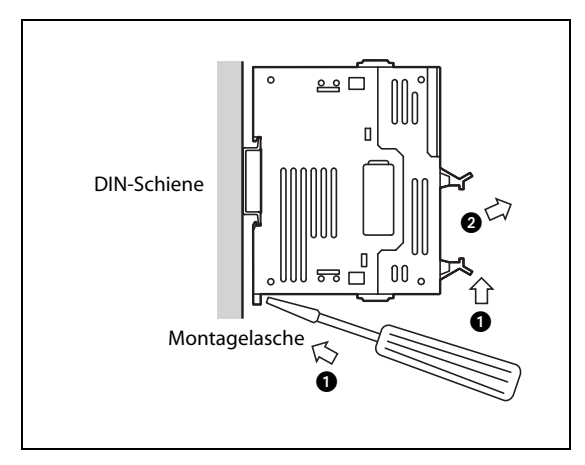

#### Abb. 5-8:

Um Module auszubauen, werden die Kunststofflaschen an der Unterseite aller Geräte mit einem Schraubendreher nach unten gezogen  $(①)$ . Anschließend können die Module von der DIN-Schiene entfernt werden  $(2)$ .

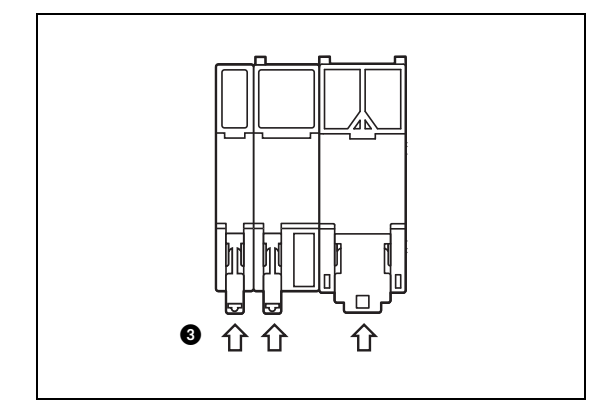

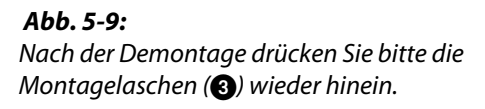

# <span id="page-91-0"></span>5.4 Direkte Montage

Erweiterungsgeräte der FX2N-Serie und Sondermodule der FX2N/FX3U-Serie können auch direkt befestigt werden.

Zur direkten Wandmontage (ohne DIN-Schiene) benötigen Sie bei diesen Modulen zwei M4-Gewindeschrauben oder 4 mm Blechschrauben.

Angaben zu den Bohrungsabständen finden Sie in den Bedienungsanleitungen der Module.

Bevor die Module montiert werden können, müssen die Befestigungslöcher gebohrt werden. Die Maße können entweder direkt auf die Montagefläche oder auf Papier übertragen werden, das dann als Bohrschablone verwendet wird.

Lassen Sie zwischen den einzelnen Modulen bitte einen Freiraum von 1 bis 2 mm.

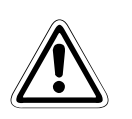

ACHTUNG:<br>Achten Sie bei der Montage darauf, dass keine Bohrspäne oder Drahtreste durch die<br>Lüftungsschlitze in das Modul eindringen, die später einen Kurzschluss verursachen könnten. Achten Sie bei der Montage darauf, dass keine Bohrspäne oder Drahtreste durch die Verwenden Sie zum Verschließen der Lüftungsschlitze die mitgelieferte Abdeckung.

> Nach dem Abschluss aller Installationsarbeiten muss diese Abdeckung wieder entfernt werden, um eine Überhitzung der Steuerung zu vermeiden.

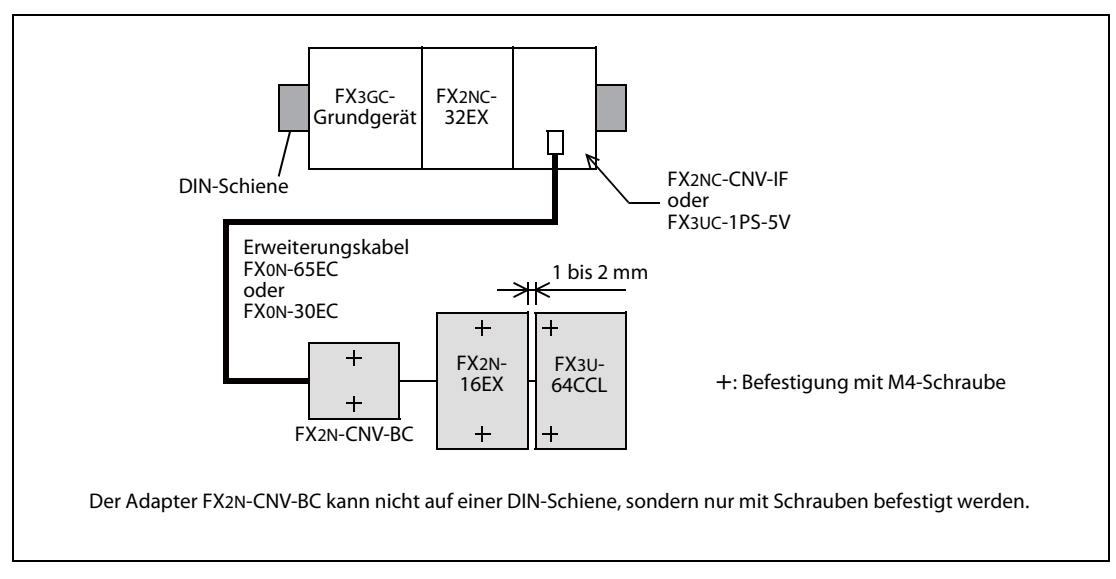

Abb. 5-10: Kombinierte DIN-Schienen- und direkte Montage

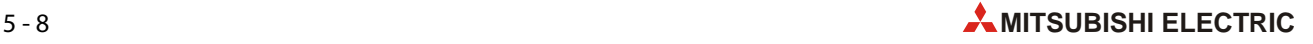

# 5.5 Anschluss von Modulen

In diesem Abschnitt wird beschrieben, wie die verschiedenen Erweiterungsgeräte, Sonder- und Adaptermodule an das Grundgerät oder an andere Module angeschlossen werden.

- ACHTUNG: ● Schalten Sie vor dem Anschluss oder dem Entfernen der folgenden Geräte die Versorgungsspannung der SPS aus. Wenn dies nicht beachtet wird, können Geräteausfälle oder Fehler auftreten.
	- Periphere Geräte, Erweiterungsgeräte, Adaptermodule, Klemmenblöcke, Erweiterungsnetzteile, Kommunikationsadapter und Batterie
	- Befestigen Sie Erweiterungs- und Kommunikationskabel, die Leitungen der Ein- und Ausgänge sowie die Batterieanschlussleitung sicher am entsprechenden Anschluss. Unzureichende Verbindungen können zu Funktionsstörungen führen.

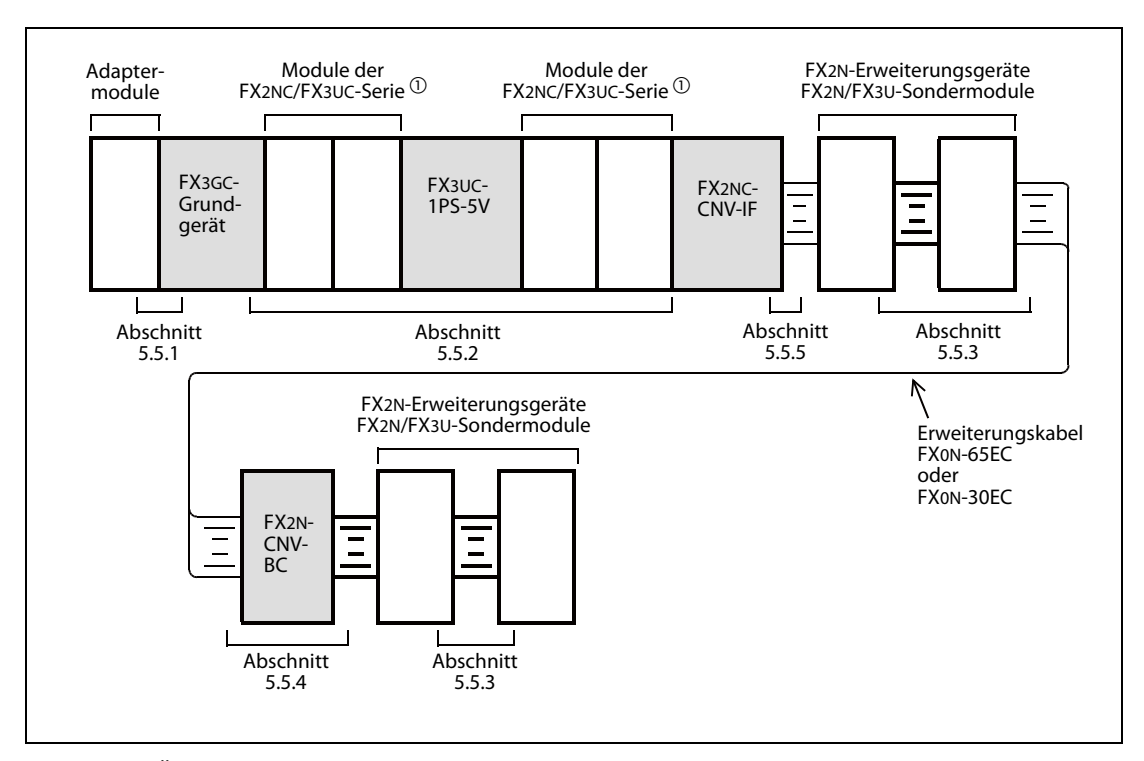

Abb. 5-11: Übersicht der beschriebenen Anschlussarten

- $\overline{0}$  Erweiterungsgeräte der FX2NC-Serie und Sondermodule der FX2NC/FX3UC-Serie
- $\circledR$  Schließen Sie kein FX3U-4LC oder FX2N-8AD an der rechten Seite des FX2N-CNV-BC an. Das FX2N-CNV-BC kann in diesem Fall nicht befestigt werden.

#### <span id="page-93-0"></span>5.5.1 Anschluss von Adaptermodulen

Bitte beachten Sie die Hinweise im [Abschnitt 2.11.2](#page-55-0) zur Anordnung von Adaptermodulen.

Adaptermodule werden vor der Montage des Grundgeräts installiert. Falls sie nachträglich in ein bestehendes System integriert werden sollen, schalten Sie unbedingt vorher die Versorgungsspannung aus. Entfernen Sie die Verdrahtung vom Grundgerät und den Modulen. Nehmen Sie die SPS von der DIN-Schiene [\(siehe Abschnitt 5.3.4](#page-90-0)).

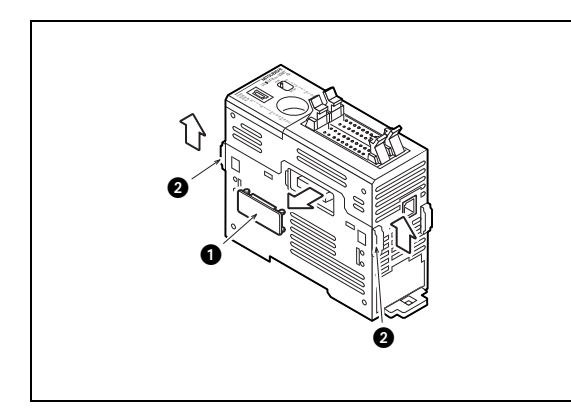

#### Abb. 5-12:

Entfernen Sie die Abdeckung des Adaptermodulanschlusses von Grundgerät oder einem bereits  $\boldsymbol{\mathsf{in}}$ stalliertem Adaptermodul ( $\boldsymbol{\mathsf{o}}$  in der Abbildung links).

Schieben Sie die Verriegelungen am Grundgerät oder einem bereits installiertem Adaptermodul nach vorn  $\circledR$  in der Abbildung links).

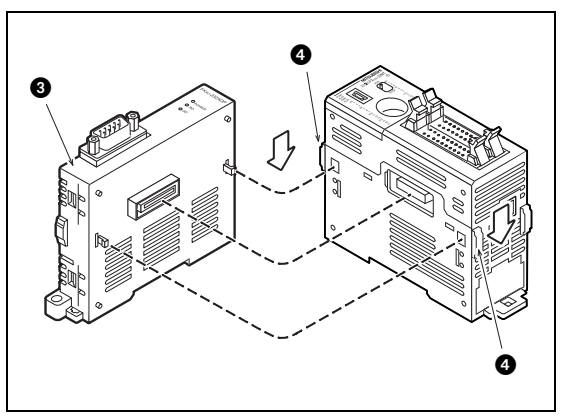

#### Abb. 5-13:

Schließen Sie das Adaptermodul (@ in der Abbildung links) an den Kommunikationsadapter oder ein anderes Adaptermodul an.

Schieben Sie zur Befestigung des Adaptermoduls die Verriegelung nach hinten (· in der Abbildung links).

HINWEIS Ein Ethernet-Modul FX3U-ENET-ADP muss als letztes Adaptermodul installiert werden (ganz links).

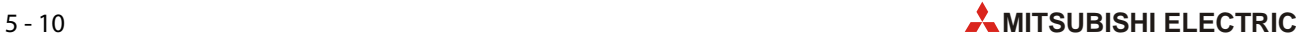

### <span id="page-94-0"></span>5.5.2 Anschluss von Erweiterungsgeräten oder Sondermodulen an ein Grundgerät

Zum Anschluss von Erweiterungsgeräten der FX2NC-Serie, Sondermodulen der FX2NC/FX3UC-Serie, eines Kommunikationsadapters FX2NC-CNV-IF oder eines Netzteils FX3UC-1PS-5V gehen Sie bitte entsprechend den in diesen Abschnitt beschriebenen Schritten vor.

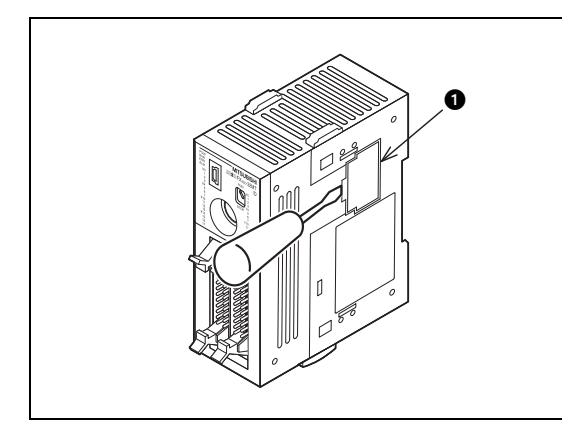

#### Abb. 5-14:

Entfernen Sie die Abdeckung des Erweiterungsanschlusses ( $\bigcirc$  in der Abbildung links).

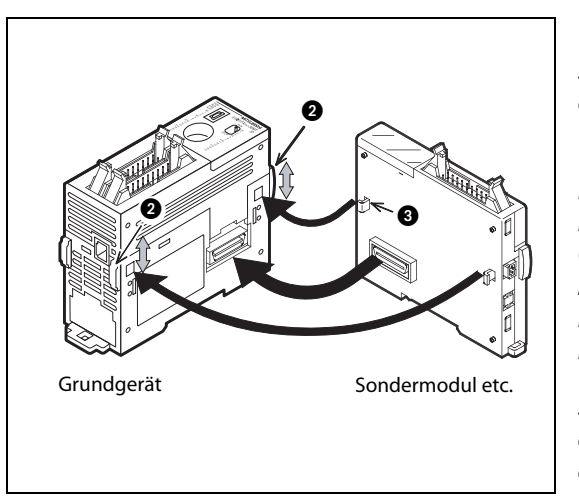

#### Abb. 5-15:

Schieben Sie die Verriegelungen am Grundgerät oder einem bereits installiertem Modul nach vorn  $\circ$  in der Abbildung links).

Führen Sie die Arretierungen des Erweiterungsgeräts oder Sondermoduls in die Öffnungen des Grundgeräts oder eines bereits installierten Moduls (@ in der Abbildung links) an den Kommunikationsadapter oder ein anderes Adaptermodul an.

Schieben Sie zur Befestigung des Adaptermoduls die Verriegelungen nach hinten (@ in der Abbildung links).

### <span id="page-94-1"></span>5.5.3 Anschluss an Erweiterungsgeräte oder Sondermodule

Um ein Modul an der rechten Seite eines Erweiterungsgeräts der FX2NC-Serie oder eines Sondermoduls der FX2NC/FX3UC-Serie anzuschließen, entfernen Sie zuerst die Abdeckung der Vorderseite des Moduls.

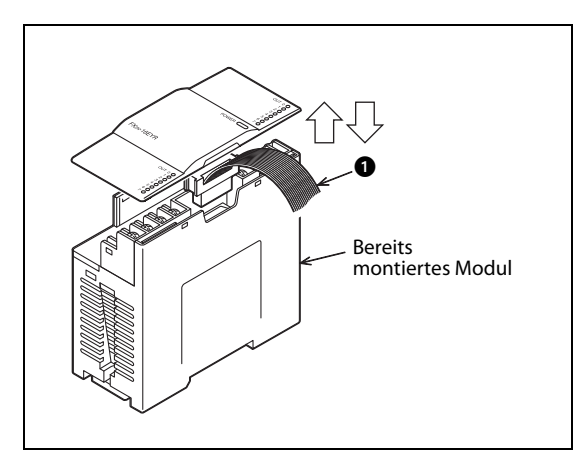

#### Abb. 5-16:

Stecken Sie dann die Anschlussleitung des nächsten Moduls in den Erweiterungsanschluss ( $\bf o$  in der Abbildung links).

Nach dem Anschluss wird die Abdeckung wieder montiert.

### <span id="page-95-0"></span>5.5.4 Anschluss eines Kommunikationsadapters FX2N-CNV-BC

Ein Kommunikationsadapter FX2N-CNV-BC wird verwendet, um ein Erweiterungsgerät oder ein Sondermodul über ein Erweiterungskabel FX0N-30EC oder FX0N-65EC mit dem Grundgerät zu verbinden. Das FX2N-CNV-BC wird zwischen das Erweiterungskabel und dem Anschluss des Erweiterungsgeräts oder Sondermoduls geschaltet.

Zur Installation muss zuerst das Gehäuse des FX2N-CNV-BC geöffnet werden. Drücken Sie dazu mit einem kleinen Schraubendreher in die Öffnungen an der Seite des Gehäuses ( $\bigcirc$  in der folgenden Abbildung), um die Arretierungen (2) zu lösen.

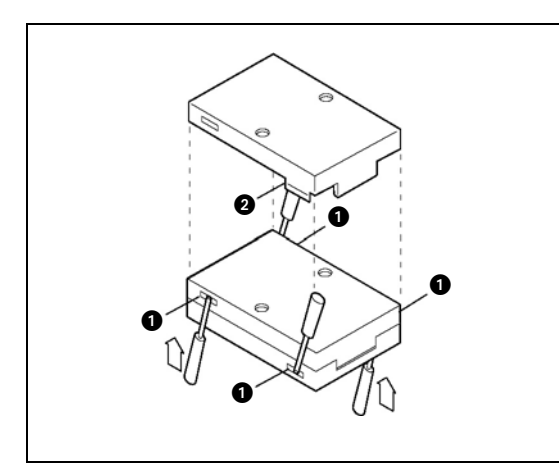

 Abb. 5-17: Nach dem Lösen der Arretierungen kann das Gehäuse des FX2N-CNV-BC geöffnet werden.

Schließen Sie dann das Erweiterungskabel (@in der folgenden Abbildung) und die Anschlussleitung des modularen Erweiterungsgeräts oder Sondermoduls an (@ in der folgenden Abbildung).

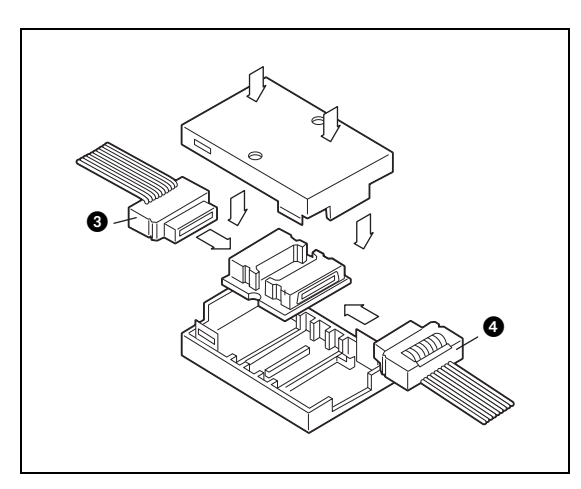

Abb. 5-18:

Anschließend wird das Gehäuse wieder zusammengesetzt.

Pressen Sie die Gehäusehälften aufeinander, bis alle Arretierungen einrasten.

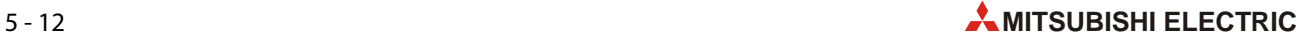

### <span id="page-96-0"></span>5.5.5 Anschluss von Modulen an ein FX3UC-1PS-5V oder FX2NC-CNV-IF

In diesem Abschnitt wird der Anschluss eines Erweiterungskabels an die rechte Seite eines Netzteils FX3UC-1PS-5V oder eines Kommunikationsadapters FX2NC-CNV-IF beschrieben.

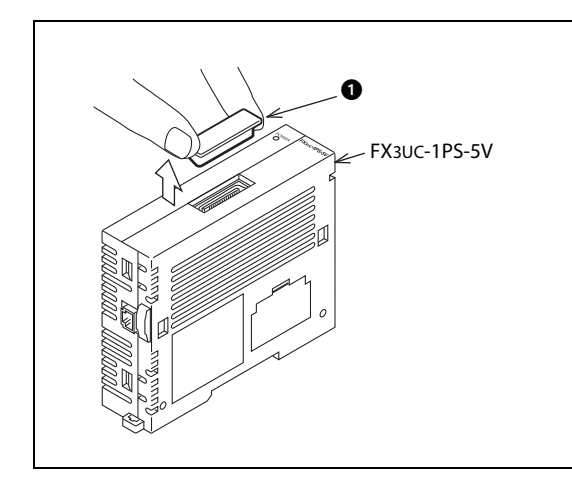

Abb. 5-19:

Entfernen Sie beim Netzteil zuerst die Abdeckung des Erweiterungsanschlusses (@ in der Abbildung links).

Der Adapter FX2NC-CNV-IF besitzt keine Abdeckung

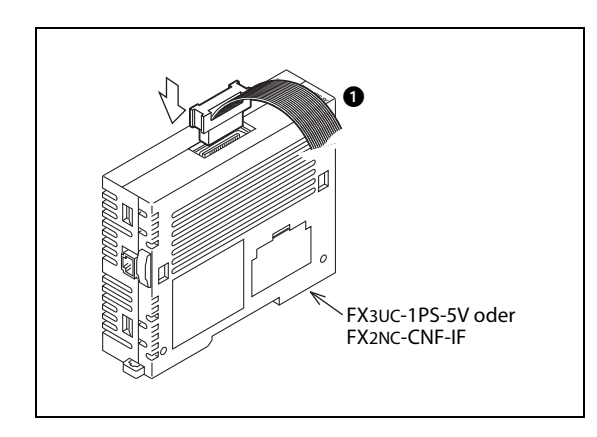

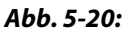

Verbinden Sie die Anschlussleitung mit dem Netzteil oder dem Kommunikationsadapter.

#### Hinweis zum Netzteil FX3UC-1PS-5V

Nur ein Anschluss des FX3UC-1PS-5V kann für Erweiterungen genutzt werden.

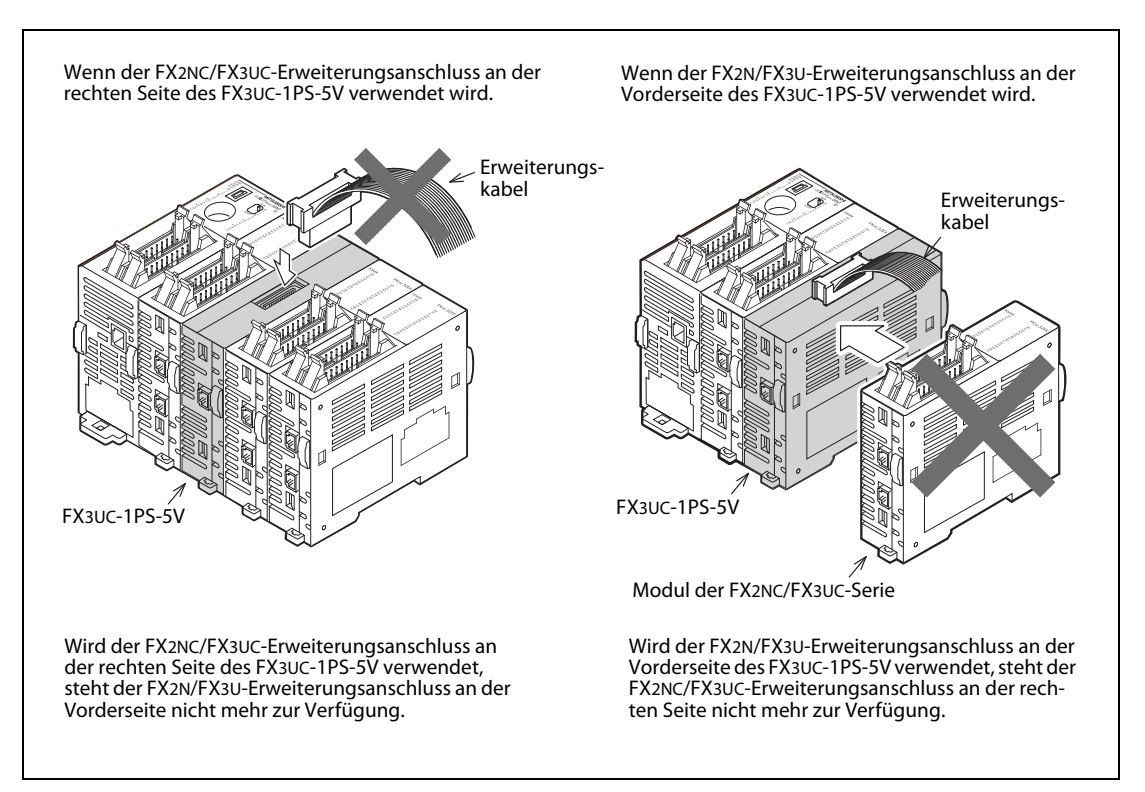

Abb. 5-21: Anschlussmöglichkeiten beim Netzteil FX3UC-1PS-5V

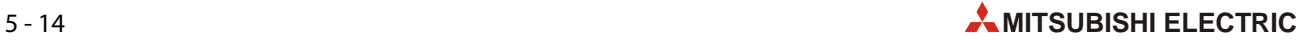

# 6 Verdrahtung

## 6.1 Hinweise zur Verdrahtung

- $\mathscr{A}$  GEFAHR: ● Schalten Sie vor allen Arbeiten an der SPS die Versorgungsspannung aus.
	- Montieren Sie vor dem Einschalten der Spannung oder bevor die SPS in Betrieb genommen wird unbedingt wieder den mitgelieferten Berührungsschutz für die Klemmleisten.
	- Durch ein defektes Ausgangsmodul kann evtl. ein Ausgang nicht korrekt ein- oder ausgeschaltet werden. Sehen Sie deshalb bei Ausgängen, bei denen dadurch ein gefährlicher Zustand eintreten kann, Überwachungseinrichtungen vor.
	- Beim Ausfall der externen Versorgungsspannung oder bei einem Fehler der SPS können undefinierte Zustände auftreten. Sehen Sie deshalb außerhalb der SPS Vorkehrungen (z. B. NOT-AUS-Schaltkreise, Verriegelungen mit Schützen, Endschalter etc.) zur Vermeidung von gefährlichen Betriebszuständen und von Schäden vor.

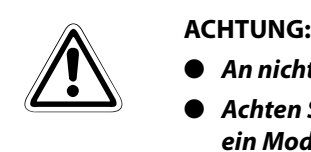

- An nicht belegte Klemmen oder Anschlüsse der Module darf nichts angeschlossen werden.
- Achten Sie bei der Verdrahtung darauf, dass keine Drahtreste durch die Lüftungsschlitze in ein Modul eindringen. Dadurch kann später ein Kurzschluss verursacht werden, das Modul kann beschädigt werden oder es kann zu Fehlfunktionen kommen.
- Beachten Sie bei der Verdrahtung die folgenden Hinweise. Nichtbeachtung kann zu elektrischen Schlägen, Kürzschlüssen, losen Verbindungen oder Schäden am Modul führen.
	- Beachten Sie beim Abisolieren der Leitungen die in diesem Kapitel angegebenen Maße.
	- Verdrillen Sie die Enden von flexiblen Drähten (Litze). Achten Sie auf eine sichere Befestigung der Leitungen.
	- Die Enden flexibler Drähte dürfen nicht verzinnt werden.
	- Verwenden Sie nur Drähte mit dem korrekten Querschnitt.
	- Ziehen Sie die Schrauben der Klemmen mit den in diesem Kapitel angegebenen Momenten an.

Um Einflüsse von Netzteilen, Servoantrieben oder anderen Störquellen zu vermeiden, beachten Sie bitte die folgenden Hinweise:

- Gleichstromführende Leitungen sollten nicht in unmittelbarer Nähe von wechselstromführenden Leitungen verlegt werden.
- Hochspannungsführende Leitungen sollten von Steuer- und Datenleitungen getrennt verlegt werden. Der Mindestabstand zwischen diesen Leitungen beträgt 100 mm.
- Verwenden Sie zur Übertragung von analogen Signalen abgeschirmte Leitungen.
- Die an den Klemmen angeschlossenen Leitungen müssen so befestigt werden, dass auf die Klemmleisten keine übermäßige mechanische Belastung ausgeübt wird.

#### 6.1.1 Anschluss an den Schraubklemmen

Verwenden Sie zum Anschluss der Ein- und Ausgangssignale an Erweiterungsgeräten und an Sondermodule handelsübliche Ringösen oder Kabelschuhe für M3-Schrauben.

Ziehen Sie die Schrauben der Klemmen mit einem Moment von 0,5 bis 0,8 Nm an.

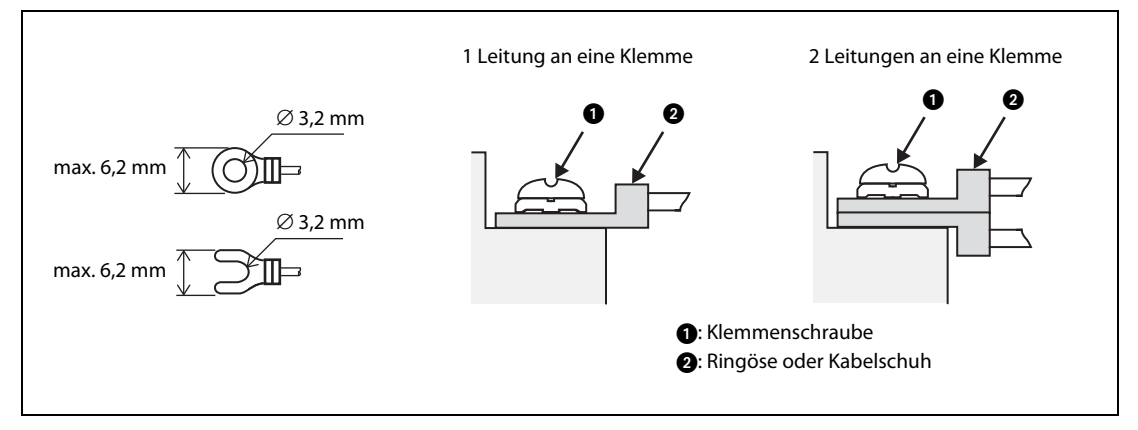

Abb. 6-1: Verwendbare Ringösen und Kabelschuhe

### 6.1.2 Anschluss an Adaptermodule und Schnittstellen-/Erweiterungsadapter

Bei Adaptermodulen der FX3U-Serie sowie Schnittstellen- und Erweiterungsadaptern kann auf Grund der geringen Größe der Anschluss nicht mit Schraubklemmen vorgenommen werden. Hier werden mit Aderendhülsen versehene Drähte an einen Klemmenblock angeschlossen.

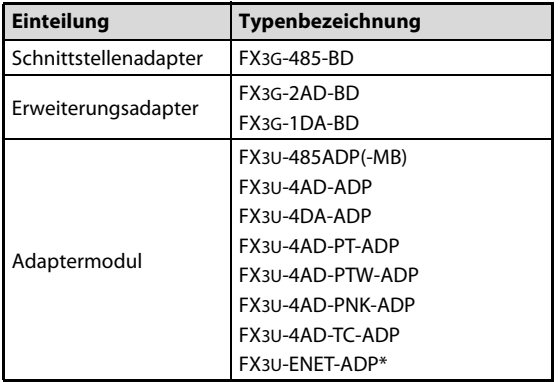

#### $Tab. 6-1:$

Schnittstellen- und Erweiterungsadapter und Adaptermodule mit Klemmenblock

\* Das Ethernet-Adaptermodul FX3U-ENET-ADP ist mit einer Erdungsklemme ausgestattet. Der Anschluss der Ethernet-Leitung erfolgt über eine Steckverbindung.

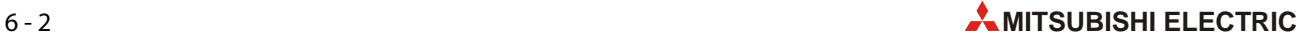

#### Verwendbare Leitungen und Anzugsmomente der Schrauben

Bei flexiblen Leitungen (Litzen) entfernen Sie die Isolierung und verdrillen die einzelnen Drähte. Die Enden dürfen auf keinem Fall mit Lötzinn verzinnt werden. Verwenden Sie Aderendhülsen (siehe unten). Starre Drähte werden vor dem Anschluss nur abisoliert.

● Adaptermodule und Schnittstellen-/Erweiterungsadapter (ohne FX3U-ENET-ADP)

Verwenden Sie nur Leitungen mit einem Querschnitt von 0,3 mm<sup>2</sup> bis 0,5 mm<sup>2</sup>. Wenn an einer Klemme zwei Drähte angeschlossen werden müssen, verwenden Sie Leitungen mit einem Querschnitt von 0,3 mm<sup>2</sup>.

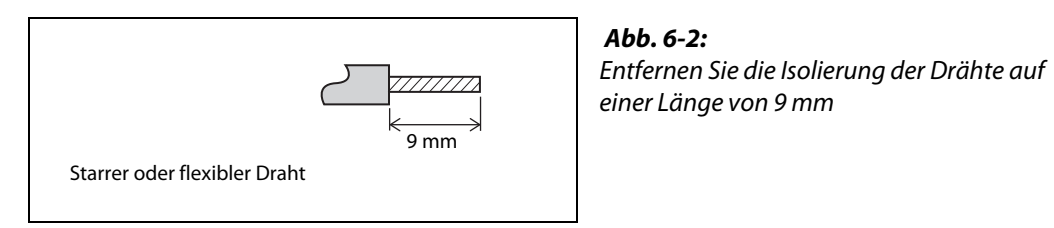

Das Anzugsmoment der Schrauben beträgt 0,22 bis 0,25 Nm.

#### ● Erdungsklemme des FX3U-ENET-ADP

Verwenden Sie Leitungen mit flexiblen oder starren Drähten mit einen Querschnitt von 0,5 mm<sup>2</sup> bis  $1.5$  mm<sup>2</sup>.

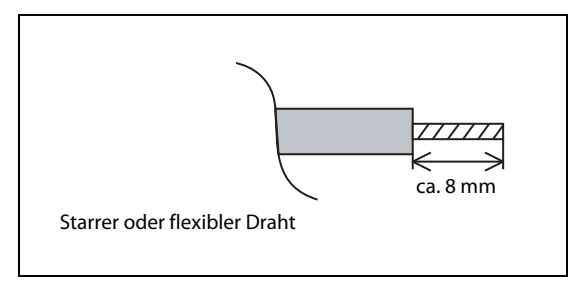

 Abb. 6-3: Entfernen Sie die Isolierung des Drahtes auf einer Länge von ca. 8 mm

Die Erdungsklemme hat eine M2,5-Schraube. Das Anzugsmoment der Schraube beträgt 0,4 bis 0,5 Nm.

#### Aderendhülsen

Die Enden von flexiblen Leitungen sollten vor dem Anschluss mit Aderendhülsen versehen werden. Falls isolierte Aderendhülsen verwendet werden, müssen deren Abmessungen den Maßen in der folgenden Abbildung entsprechen.

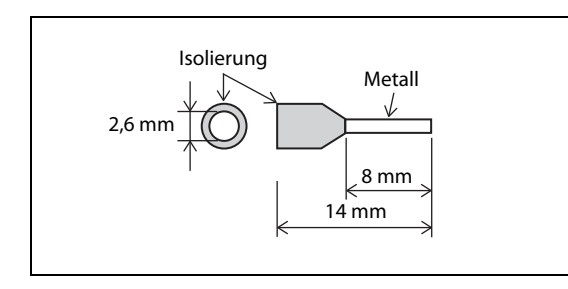

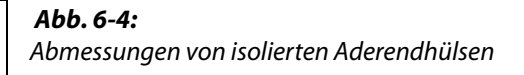

# 6.2 Erdung

Bitte beachten Sie die folgenden Hinweise zur Erdung:

- **•** Der Erdungswiderstand darf maximal 100  $\Omega$  betragen (Erdungsklasse D).
- Der Anschlusspunkt sollte so nah wie möglich an der SPS sein. Die Drähte für die Erdung sollten so kurz wie möglich sein.
- $\bullet$  Verwenden Sie zur Erdung Leitungen mit einem Querschnitt von mindestens 2 mm<sup>2</sup>.
- Die SPS sollte nach Möglichkeit unabhängig von anderen Geräten geerdet werden. Sollte eine eigenständige Erdung nicht möglich sein, ist eine gemeinsame Erdung entsprechend dem mittleren Beispiel in der folgenden Abbildung auszuführen.

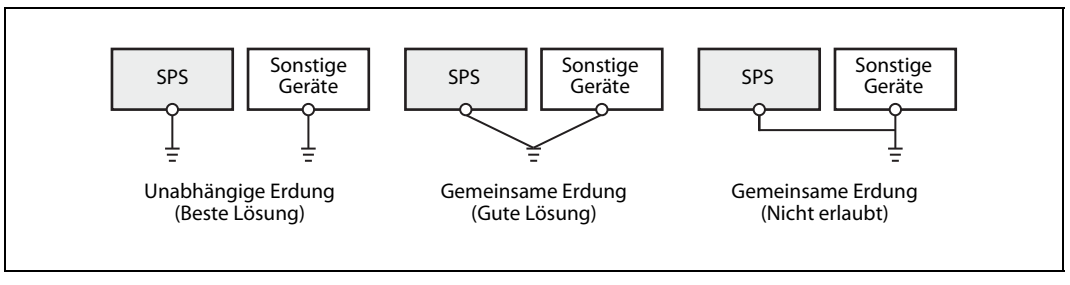

Abb. 6-5: Erdung der SPS

Wenn ein Grundgerät der MELSEC FX3GC-Serie durch andere Geräte der FX-Familie erweitert wird, die ebenfalls einen Erdungsanschluss haben (z. B. FX3U-ENET-ADP), sollte das ganze System unabhängig von anderen Geräten geerdet werden.

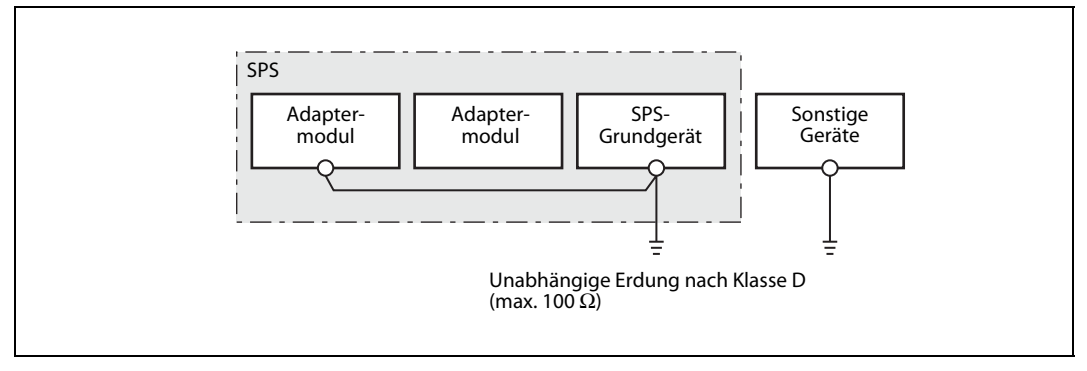

Abb. 6-6: Erdung eines FX3GC-Grundgeräts mit angeschlossenen Adaptermodulen

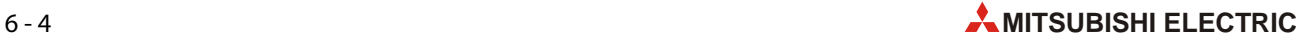

# 6.3 Anschluss der Versorgungsspannung

#### 6.3.1 Spannungsversorgungsleitungen

Zur Versorgung der Grundgeräte und angeschlossener Module werden unterschiedliche Leitungen verwendet.

| <b>Typ</b> | <b>Beschreibung</b>                                                                                                    | <b>Bezeichnung</b> | Länge          | <b>Bemerkung</b>                                                                                                    |
|------------|----------------------------------------------------------------------------------------------------|--------------------|----------------|----------------------------------------------------------------------------------------------------|
| A          | Spannungsversorgungsleitung für<br>Grundgerät                                                                                | FX2NC-100MPCB      | 1 <sub>m</sub> | Gehört zum Lieferumfang der Grundgeräte<br>FX3GC-32MT/D und FX3GC-32MT/DSS.                                                                                                    |
| R          | Spannungsversorgungsleitung für<br>Eingangs-Erweiterungsmodule der<br>FX2NC-Serie und Sondermodule<br>der FX2NC-/FX3UC-Serie | FX2NC-100BPCB      | 1 <sub>m</sub> | Gehört zum Lieferumfang der Grundgeräte<br>FX3GC-32MT/D                                                                                                    |
|            | Verbindungsleitung für Ein-<br>gangs-Erweiterungsmodule der<br>FX2NC-Serie und Sondermodule<br>der FX2NC-/FX3UC-Serie        | FX2NC-10BPCB1      | $0,1$ m        | Gehört zum Lieferumfang der Module<br>FX2NC-□□EX und FX2NC-16EX-T sowie der<br>Sondermodule der FX2NC-/FX3UC-Serie.<br>Mit dieser Leitung können bis zu vier Aus-<br>gangsmodule mit je 16 Ausgängen über-<br>brückt werden. Falls mehr Module<br>überbrückt werden müssen, verwenden Sie<br>bitte eine Leitung vom Typ B. |

Tab. 6-2: Übersicht der Spannungsversorgungsleitungen

#### Anfertigen von Spannungsversorgungsleitungen

Falls Sie Spannungsversorgungsleitungen selbst anfertigen möchten, verwenden Sie bitte die folgenden Komponenten.

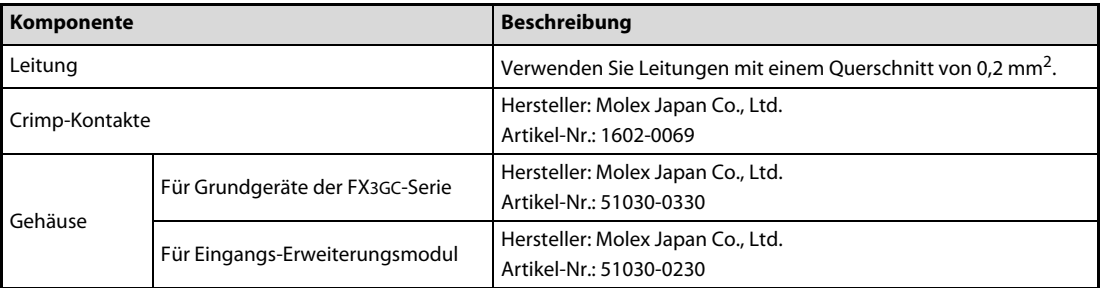

Tab. 6-3: Komponenten zum Anfertigen von Spannungsversorgungsleitungen

### 6.3.2 Anschluss der Spannungsversorgungsleitungen

Die FX3GC-Grundgeräte werden über eine Steckverbindung an der Unterseite mit Spannung versorgt.

Die Eingangs-Erweiterungsmodule FX2NC- $\square\square$ EX(-T) und Sondermodule der FX2NC-/FX3UC-Serie benötigen ebenfalls eine externe Versorgungsspannung. Diese Module sind mit zwei Spannungsanschlüssen ausgestattet, die im Modul parallel geschaltet sind. Der zweite Anschluss kann, wie in der folgenden Abbildung gezeigt, zur Versorgung des nächsten Moduls über ein Verbindungskabel verwendet werden. Welcher Anschluss als Spannungsein- oder -ausgang verwendet wird, kann frei gewählt werden.

Die Eingangs-Erweiterungsmodule FX2NC- $\square\square$ EX-DS und FX2NC-16EX-T-DS besitzen keinen Anschluss für die Versorgungsspannung und werden über den Stecker an der Vorderseite der Module mit Spannung versorgt.

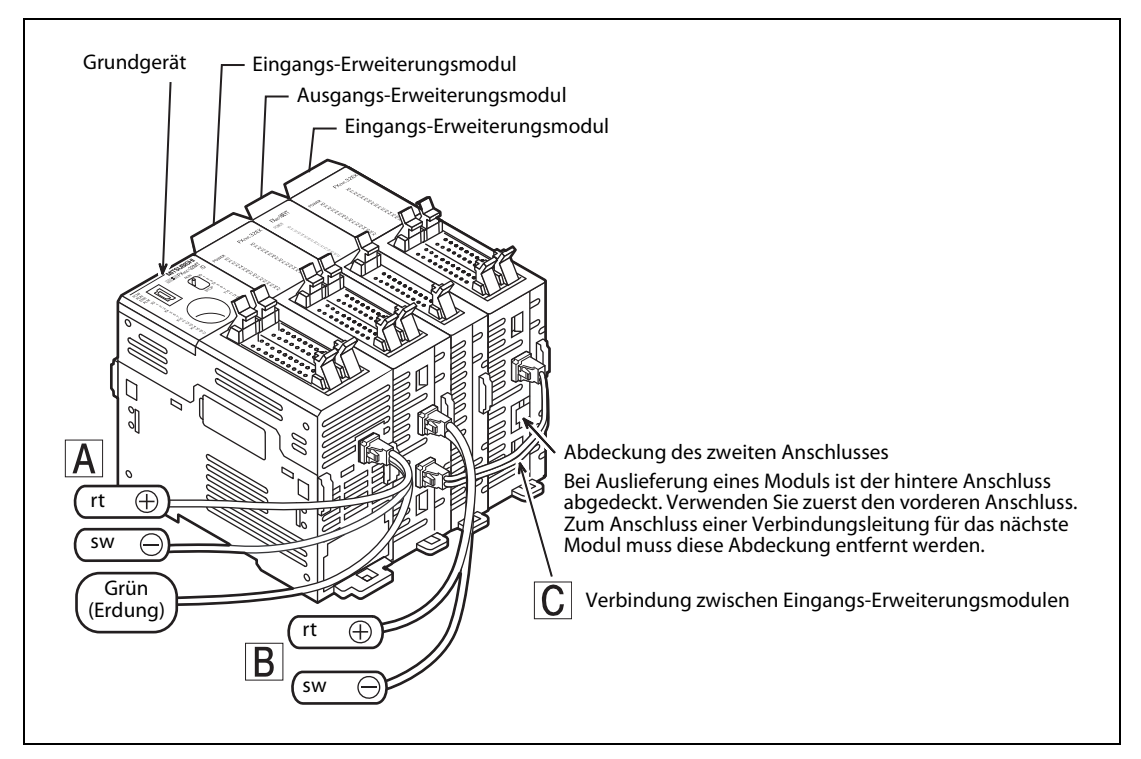

Abb. 6-7: Anschluss der Versorgungsspannung an eine SPS der FX3GC-Serie

Die folgende Abbildung zeigt die Belegung der Spannungsversorgungsanschlüsse. Die Farben beziehen sich auf die mitgelieferten Anschlussleitungen.

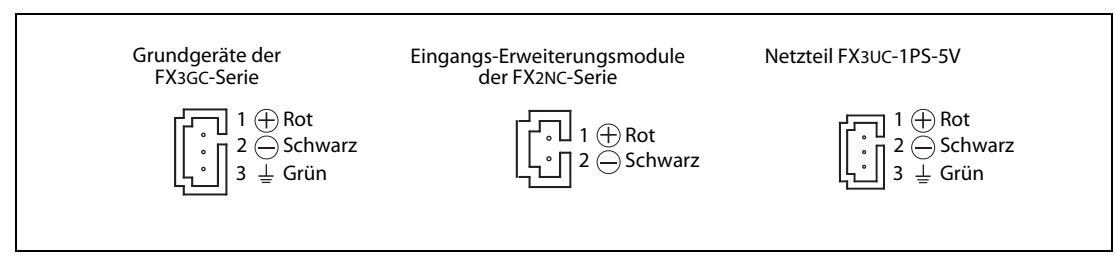

Abb. 6-8: Belegung der Spannungsversorgungsanschlüsse der Module

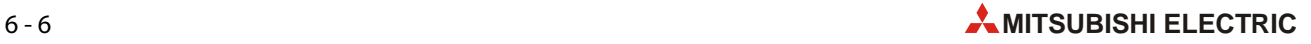

### 6.3.3 Entfernen der Spannungsversorgungsleitung

Schalten Sie die Versorgungsspannung aus.

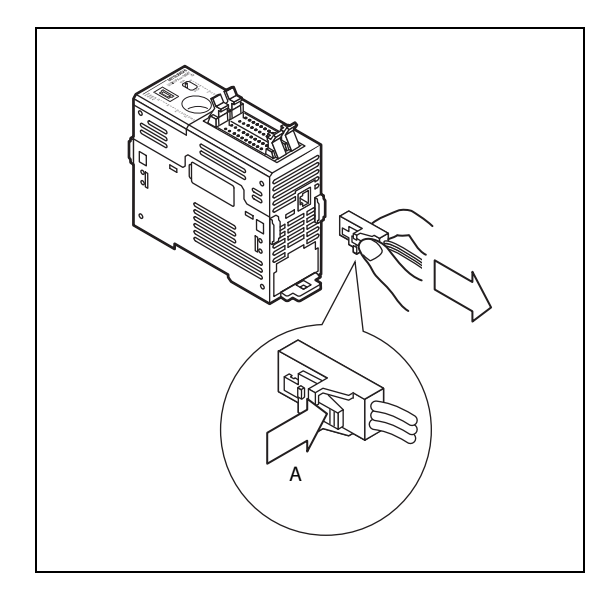

#### Abb. 6-9:

Drücken Sie auf die Arretierung des Steckers ("A" in der Abbildung links) und ziehen Sie den Stecker in Pfeilrichtung heraus.

#### 6.3.4 Beispiele für den Anschluss der Versorgungsspannung

Grundgeräte der FX3GC-Serie werden an eine Spannungsquelle angeschlossen, die eine Spannung von 24 V liefert. Die folgenden Abbildungen zeigen Vorschläge zum Anschluss der Versorgungsspannung. Sie erfüllen die Forderung, dass bei einem NOT-AUS auch die Spannungsversorgung der Ausgänge ausgeschaltet wird.

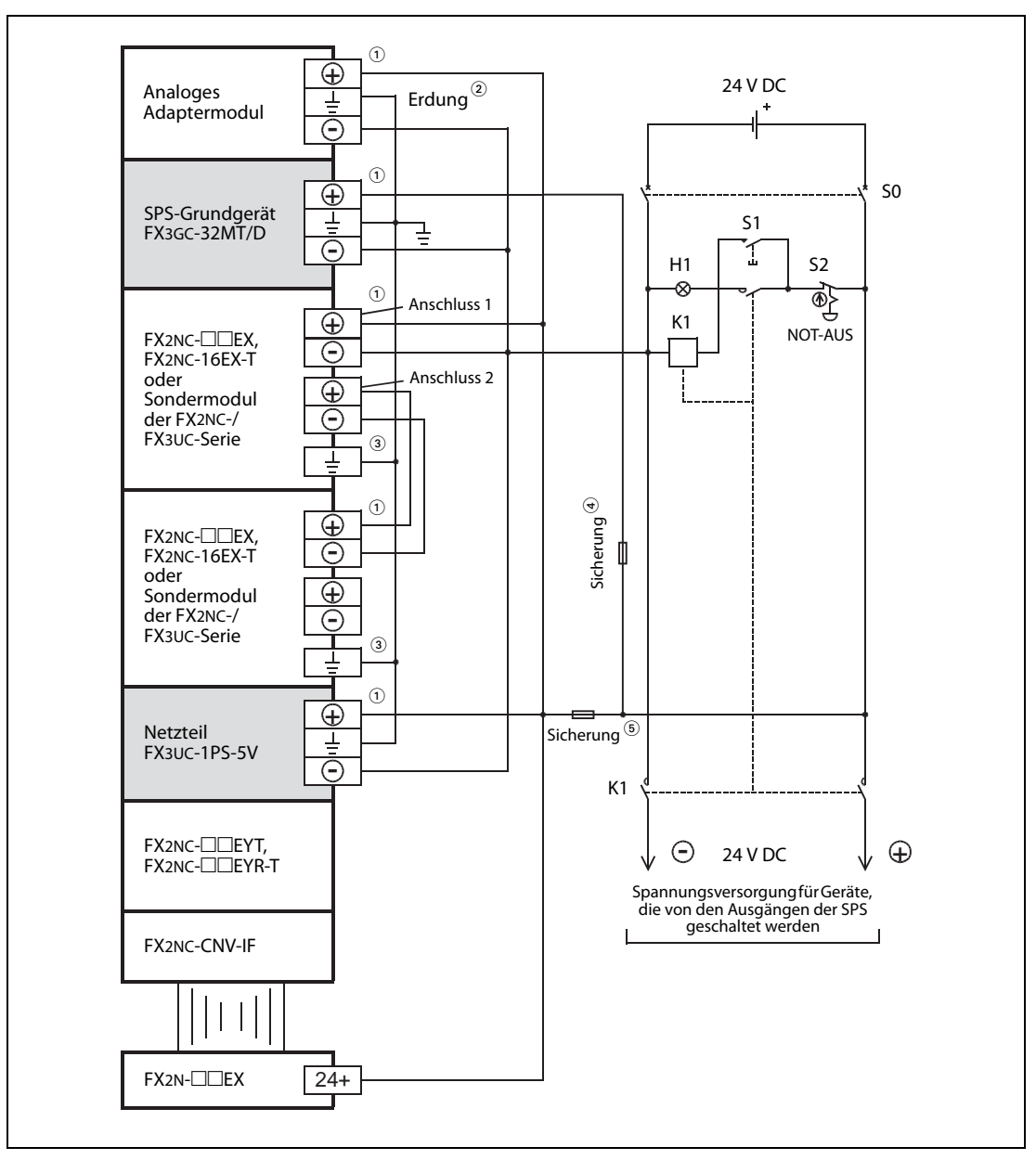

#### Grundgerät FX3GC-32MT/D

<span id="page-105-0"></span>Abb. 6-10: Beispiel für den Anschluss der Versorgungsspannung an ein System mit FX3GC-32MT/D

- $\overline{O}$  Das SPS-Grundgerät, das Netzteil FX3UC-1PS-5V, Adaptermodule und die Sondermodule sollten aus einer Spannungsquelle versorgt werden.
	- Falls das SPS-Grundgerät und angeschlossene Module aus unterschiedlichen Spannungsquellen versorgt werden, muss die Versorgungsspannung der angeschlossenen Module gleichzeitig oder früher als die Versorgungsspannung des Grundgeräts eingeschaltet werden. Ausgeschaltet werden sollten alle Spannungsversorgungen der SPS immer gleichzeitig. Vergewissern Sie sich, das beim Ausschalten die Sicherheit im System gewährleistet ist.
- <sup>2</sup> Erdungswiderstand maximal 100  $\Omega$
- $\circledcirc$  Der Erdungsanschluss ist nur bei Sondermodulen der FX2NC-/FX3UC-Serie vorhanden.
- $\circledast$  Es muss eine UL-zertifizierte oder anerkannte Sicherung mit max. 3,47 A verwendet werden.
- $\circled{5}$  Verwenden Sie eine für das System geeignete Sicherung.

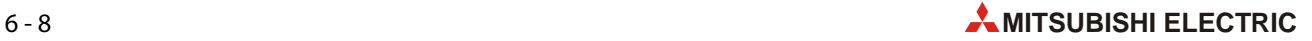

| <b>Betriebsmittel</b> | <b>Beschreibung</b>                                 | <b>Bemerkung</b>                                                                                                    |  |
|-----------------------|-----------------------------------------------------|----------------------------------------------------------------------------------------------------|--|
| S <sub>0</sub>        | Trennschalter                                       | Mit diesem Trennschalter kann das gesamte System<br>spannungslos geschaltet werden. Dies ist wichtig für<br>Wartungs- und Verdrahtungsarbeiten.                                                                                                    |  |
| S1                    | Taster zum Einschalten der Spannungs-<br>versorgung | Nach der Betätigung des Tasters S1 zieht das Haupt-<br>schütz K1 an und schaltet die Spannungsversorgung                                                                                                    |  |
| S <sub>2</sub>        | NOT-Aus-Schalter                                    | der Ausgänge ein. Die Versorgungsspannung der SPS<br>wird nicht durch K1 geschaltet.<br>Wird der NOT-AUS-Schalter S2 betätigt, fällt K1 ab.                                                                                                    |  |
| H1                    | Meldeleuchte "Spannung EIN"                         |                                                                                                    |  |
| K1<br>Hauptschütz     |                                                     | Dadurch werden die Ausgänge spannungslos und es<br>können keine gefährlichen Zustände durch weiterhin<br>eingeschaltete Ausgänge auftreten. Die SPS bleibt<br>auch bei einem NOT-AUS eingeschaltet.<br>Die Meldeleuchte H1 signalisiert die eingeschaltete<br>Spannungsversorgung der Ausgänge. |  |

Tab. 6-4: Erläuterungen zur [Abb. 6-10](#page-105-0)

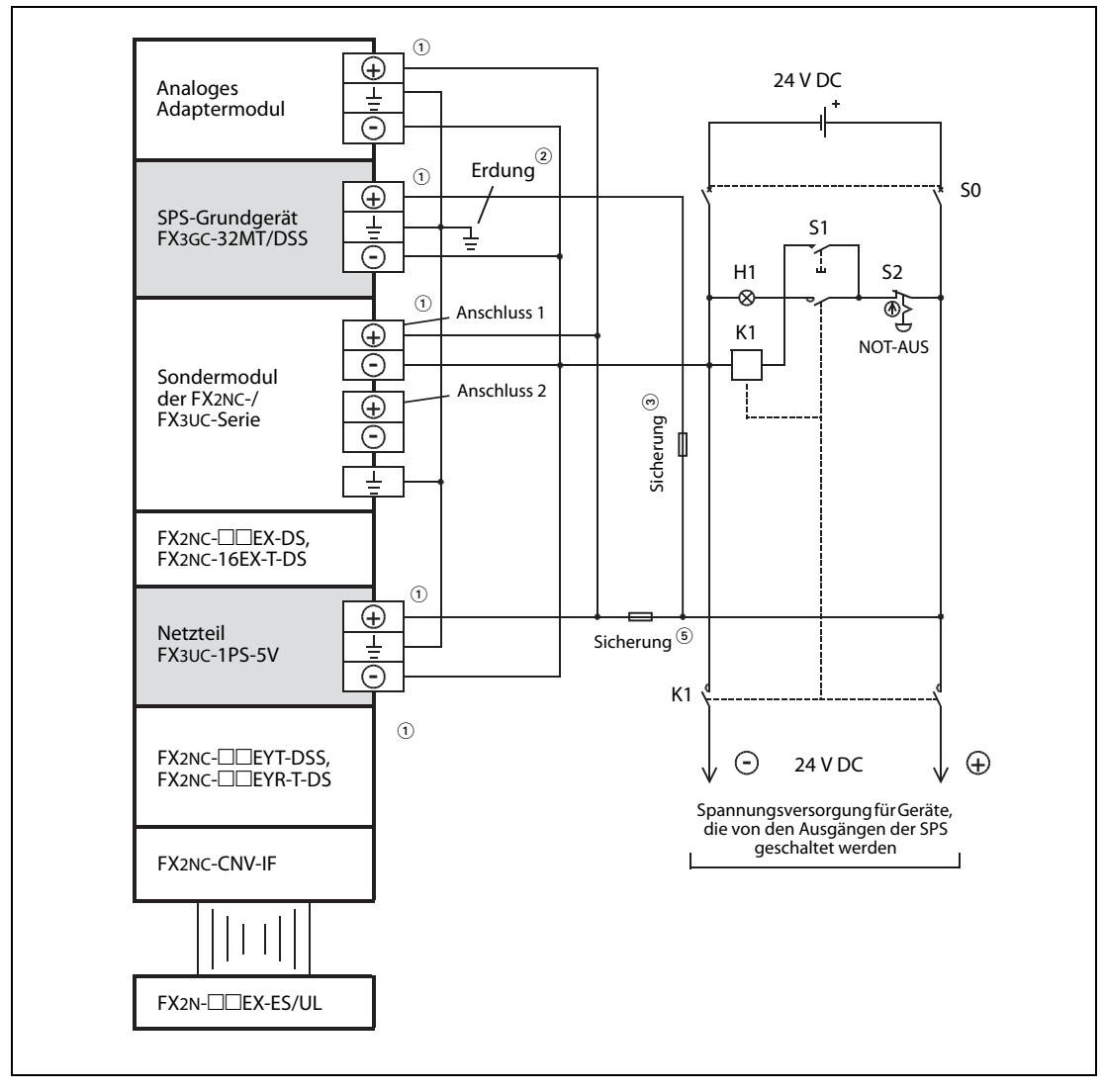

#### Grundgerät FX3GC-32MT/DSS

Abb. 6-11: Beispiel für den Anschluss der Versorgungsspannung an ein System mit FX3GC-32MT/DSS

 $^{\circledR}$  Das SPS-Grundgerät, das Netzteil FX3UC-1PS-5V, Adaptermodule und die Sondermodule sollten aus einer Spannungsquelle versorgt werden.

Falls das SPS-Grundgerät und angeschlossene Module aus unterschiedlichen Spannungsquellen versorgt werden, muss die Versorgungsspannung der angeschlossenen Module gleichzeitig oder früher als die Versorgungsspannung des Grundgeräts eingeschaltet werden. Ausgeschaltet werden sollten alle Spannungsversorgungen der SPS immer gleichzeitig. Vergewissern Sie sich, das beim Ausschalten die Sicherheit im System gewährleistet ist.

- <sup>2</sup> Erdungswiderstand maximal 100  $\Omega$
- $\circledast$  Es muss eine UL-zertifizierte oder anerkannte Sicherung mit max. 3,47 A verwendet werden.
- Verwenden Sie eine für das System geeignete Sicherung.

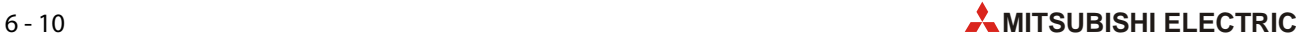
| <b>Betriebsmittel</b> | <b>Beschreibung</b>                                 | <b>Bemerkung</b>                                                                                                    |  |
|-----------------------|-----------------------------------------------------|----------------------------------------------------------------------------------------------------|--|
| S <sub>0</sub>        | Trennschalter                                       | Mit diesem Trennschalter kann das gesamte System<br>spannungslos geschaltet werden. Dies ist wichtig für<br>Wartungs- und Verdrahtungsarbeiten.                                                                                                    |  |
| S1                    | Taster zum Einschalten der Spannungs-<br>versorgung | Nach der Betätigung des Tasters S1 zieht das Haupt-<br>schütz K1 an und schaltet die Spannungsversorgung                                                                                                    |  |
| S <sub>2</sub>        | NOT-Aus-Schalter                                    | der Ausgänge ein. Die Versorgungsspannung der SPS<br>wird nicht durch K1 geschaltet.                                                                                                    |  |
| H1                    | Meldeleuchte "Spannung EIN"                         | Wird der NOT-AUS-Schalter S2 betätigt, fällt K1 ab.                                                                                                    |  |
| K1                    | Hauptschütz                                         | Dadurch werden die Ausgänge spannungslos und es<br>können keine gefährlichen Zustände durch weiterhin<br>eingeschaltete Ausgänge auftreten. Die SPS bleibt<br>auch bei einem NOT-AUS eingeschaltet.<br>Die Meldeleuchte H1 signalisiert die eingeschaltete<br>Spannungsversorgung der Ausgänge. |  |

Tab. 6-5: Erläuterungen zur [Abb. 6-11](#page-107-0)

## Verbindung der Minusleitungen bei Verwendung mehrerer externer Netzteile

Werden in einem SPS-System mehrere Netzteile verwendet, weil beispielsweise die Kapazität eines einzelnen Netzteils nicht ausreicht, müssen die Minuspole der einzelnen Netzteile miteinander verbunden werden. Die folgende Abbildung zeigt ein Beispiel.

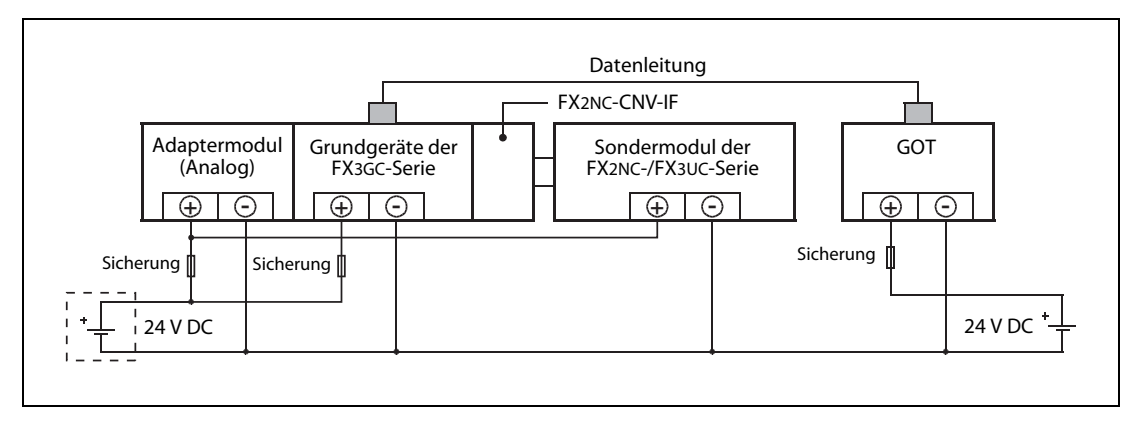

Abb. 6-12: Die Minuspole der externen Netzteile sind miteinander verbunden.

# 6.4 Anschluss der Ein- und Ausgangssignale

Für den Anschluss der Ein- und Ausgangssignale an ein FX3GC-Grundgerät werden Stecker entsprechend der Norm MIL-C-83503 verwendet.

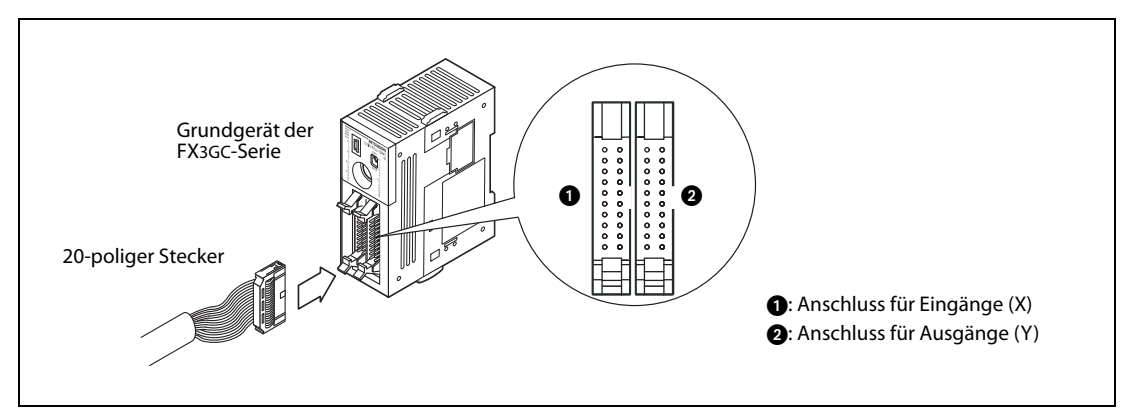

Abb. 6-13: Steckverbindung für Ein- und Ausgänge

Zum Anschluss der Ein- und Ausgänge sind Kabel mit montiertem Stecker bei Mitsubishi Electric erhältlich. Die Belegung der Ein- und Ausgangsanschlüsse ist im [Abschnitt 4.2](#page-83-0) dargestellt.

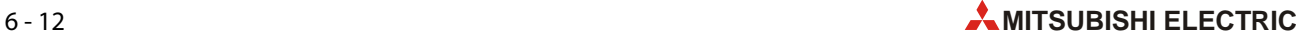

# 6.5 Anschluss der Eingänge

## 6.5.1 Funktion der Eingänge

Die Signale von externen Gebern, das sind alle Arten von Schaltern, Tastern und Sensoren, werden der SPS über die Anschlüsse zugeführt, die mit "X" gekennzeichnet sind. Da es sich um digitale Eingänge handelt, können diese Eingänge nur zwei Zustände annehmen: EIN oder AUS.

Wird ein Eingang durch einen Geber an eine Spannung gelegt, gilt der Eingang als eingeschaltet und die entsprechende Leuchtdiode an der Vorderseite eines Grundgeräts leuchtet auf. Eine Abfrage im SPS-Programm ergibt in diesen Fall den Signalzustand "1". Technisch bedingt muss ein bestimmter minimaler Strom fließen (siehe technische Daten im Abschnitt 3.3), damit ein Eingang als eingeschaltet erkannt wird.

Wenn an einem Eingang keine Spannung mehr anliegt, gilt der Eingang als ausgeschaltet. Die ihm zugeordnete LED an der Frontseite eines Grund- oder Erweiterungsgeräts erlischt, und eine Abfrage im SPS-Programm ergibt den Signalzustand "0".

## Filterung der Eingangssignale

Die Eingange der FX3GC-Grundgeräte sind über Optokoppler galvanisch von der Auswerteelektronik getrennt. Diese ist mit digitalen Filtern ausgestattet, um prellende Kontakte oder externe Störeinflusse zu unterdrücken. Die Filter sind bei der Auslieferung so eingestellt, dass zwischen dem Ein- und Ausschalten eines Eingangs und der Erkennung des Signalzustands ca. 10 ms vergehen.

Diese Zeit kann für die Eingänge X000 bis X007 verändert werden, indem in das Sonderregister D8020 der SPS ein Wert zwischen 0 und 15 [ms] eingetragen wird. Es können nur ganzzahlige Werte vorgegeben werden, die Schrittweite beträgt dadurch 1 ms.

Wird in D8020 der Wert "0" eingetragen, gelten für die Eingänge die folgenden Filterzeiten:

- X000, X001, X003, X004: 10 μs
- X002, X005, X006, X007: 50 μs

## Sonderfunktionen der Eingänge

● Starten und Stoppen der SPS

Ein Eingang aus dem Bereich von X000 bis X017 kann dazu verwendet werden, die SPS in die Betriebsart "RUN" zu schalten und so die Ausführung des SPS-Programms starten. Durch einen anderen Eingang aus diesem Bereich kann die SPS gestoppt werden [\(Abschnitt 6.5.6](#page-120-0)).

● Starten von Interrupt-Programmen

Die Eingänge X000 bis X005 können ein Interrupt-Programm starten ([Abschnitt 6.5.6\)](#page-120-0).

● Erfassung von kurzen Eingangssignalen (Pulse-Catch-Funktion)

Falls sehr kurze Eingangssignale mit einer minimalen Länge von 10 μs erfasst werden müssen, kann die Puls-Catch-Funktion der Eingange X000 bis X005 genutzt werden [\(Abschnitt 6.5.7](#page-122-0)).

## 6.5.2 Anschluss minus- oder plusschaltender Geber

An ein Grundgerät FX3GC-32MT/D können nur minusschaltende Geber angeschlossen werden.

An ein Grundgerät FX3GC-32MT/DSS können minus- oder plusschaltende Geber angeschlossen werden. Die Festlegung erfolgt durch die Beschaltung der Klemme "COM".

Bei minusschaltenden Gebern verbindet der am Eingang angeschlossene Schalterkontakt oder Sensor mit offenem NPN-Kollektor den SPS-Eingang mit dem Minuspol der Spannungsquelle. Dadurch fließt ein Strom aus dem Eingang zum Minuspol der Spannungsquelle. Minusschaltende Geber werden in der englischen Sprache als "Sink" (Stromsenke) bezeichnet.

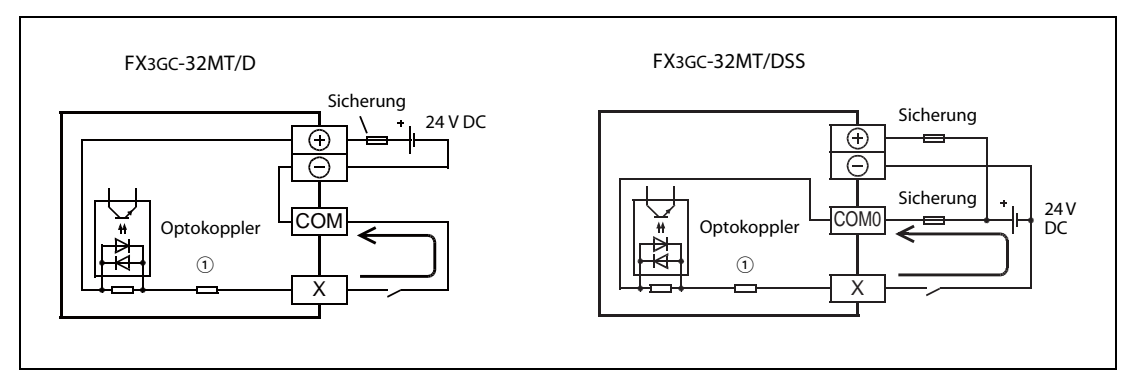

Abb. 6-14: Anschluss minusschaltender Geber

 $\overline{O}$  Eingangswiderstand

In einem Grundgerät FX3GC-32MT/D ist der COM-Anschluss intern mit dem Minuspol der Versorgungsspannung verbunden und der Geber verbindet den Eingang mit dem COM-Anschluss.

Bei einer FX3GC-32MT/DSS muss der COM0-Anschluss extern verdrahtet werden. Für minusschaltende Geber wird der COM0-Anschluss mit dem Pluspol der Versorgungsspannung verbunden.

Bei plusschaltenden Gebern verbindet der am Eingang angeschlossene Schalter oder Sensor mit offenem PNP-Kollektor den SPS-Eingang mit dem Pluspol der Spannungsquelle. Plusschaltende Geber werden in der englischen Sprache als "Source" (Stromquelle) bezeichnet.

Für plusschaltende Geber wird der COM0-Anschluss einer FX3GC-32MT/DSS mit dem Minuspol der Versorgungsspannung verbunden.

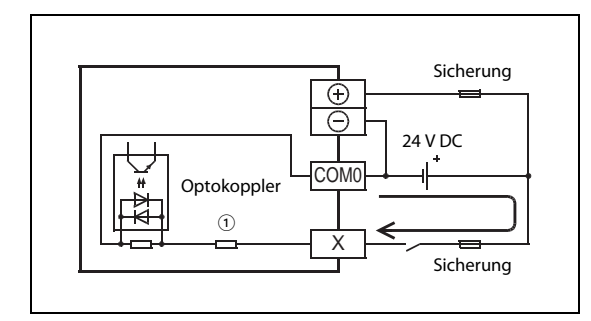

Abb. 6-15:

Anschluss eines plusschaltenden Gebers an ein Grundgerät FX3GC-32MT/DSS.

 $\overline{\text{O}}$  Eingangswiderstand

HINWEIS Es können entweder alle Eingänge eines Grundgeräts FX3GC-32MT/DSS für minusschaltende Geber oder alle Eingänge für plusschaltende Geber eingestellt werden. Ein gemischter Betrieb mit plus- und minusschaltenden Gebern ist nicht möglich.

Eingangs-Erweiterungsmodule sind entweder nur für minusschaltende oder für plus-/minusschaltende Geber erhältlich. Beide Typen dürfen in einem System nicht gemischt werden.

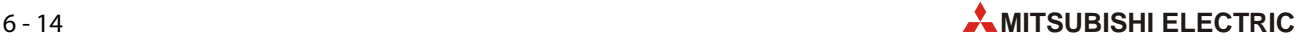

## <span id="page-112-0"></span>6.5.3 Hinweise zum Anschluss von Gebern

### Auswahl der Schalter

Bei einem eingeschalteten Eingang fließt bei einer geschalteten Spannung von 24 V ein Strom von 5 bis 7 mA\*. Falls ein Eingang über einen Schalterkontakt angesteuert wird, achten Sie bitte darauf, dass der verwendete Schalter für diesen geringen Strom ausgelegt ist. Bei Schaltern, die für hohe Ströme ausgelegt sind, können Kontaktschwierigkeiten auftreten, wenn nur kleine Ströme geschaltet werden.

\* X000 bis X007: 7 mA bei 24 V DC; X010 bis X017: 5 mA bei 24 V DC

### Anschluss von Gebern mit in Reihe geschalteter LED

Der Spannungsabfall über einen Geber darf maximal 4 V betragen. Bis zu zwei Sensoren mit integrierter Leuchtdiode können an einem Eingang in Reihe angeschlossen werden. Bei eingeschalteten Gebern muss mindestens der Strom fließen, der zur Erkennung des Signalzustands "1" benötigt wird (siehe technische Daten im Abschnitt 3.3).

Bitte beachten Sie auch die korrekte Polarität der LED.

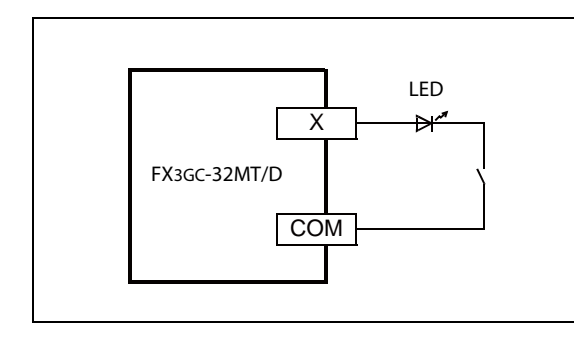

#### Abb. 6-16:

Anschluss eines Gebers mit in Reihe geschalteter Leuchtdiode an ein Grundgerät FX3GC-32MT/D

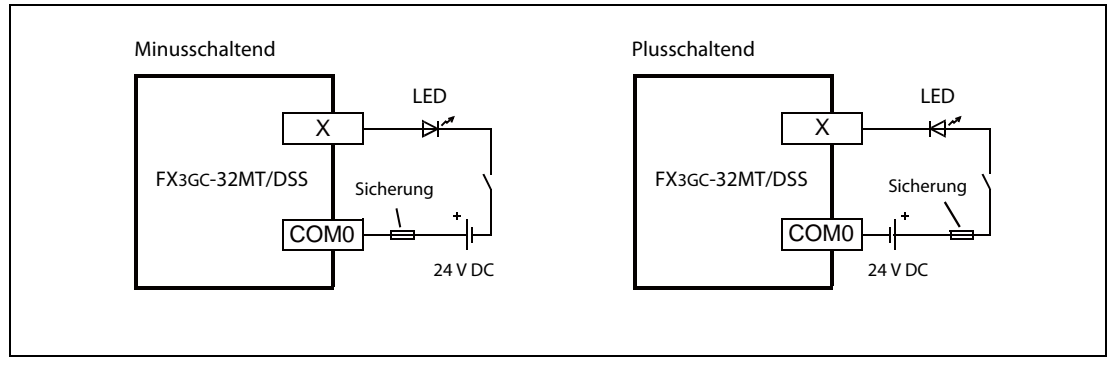

Abb. 6-17: Anschluss eines Gebers mit in Reihe geschalteter LED an ein Grundgerät FX3GC-32MT/DSS

## Anschluss von Gebern mit integriertem Parallelwiderstand

Verwenden Sie nur Geber mit einem Parallelwiderstand Rp von mindestens 15 k $\Omega$ . Bei kleineren Werten muss ein zusätzlicher Widerstand R angeschlossen werden, dessen Wert mit der folgenden Formel berechnet werden kann:

$$
R \le \frac{4Rp}{15-Rp} [\kappa \Omega]
$$

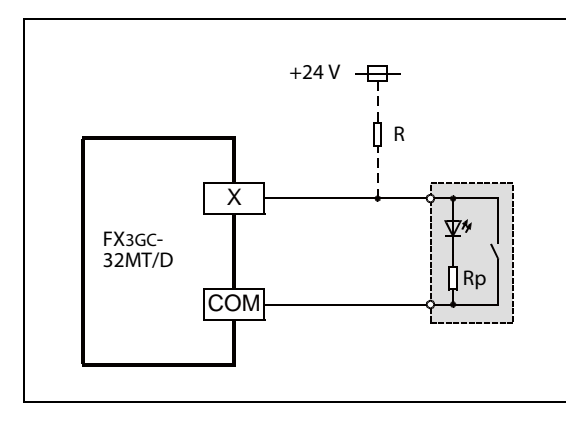

## Abb. 6-18:

Anschluss eines Gebers mit integriertem Parallelwiderstand an ein Grundgerät FX3GC-32MT/D

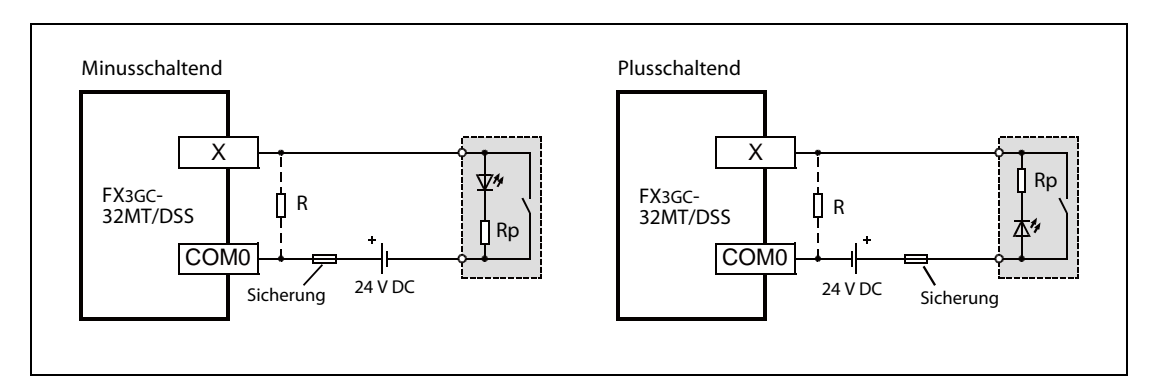

 Abb. 6-19: Anschluss von Gebern mit integriertem Parallelwiderstand an ein SPS-Grundgerät FX3GC-32MT/DSS

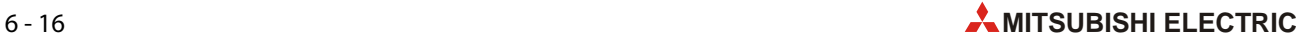

### Anschluss von 2-Draht-Sensoren

Bei ausgeschaltetem Sensor darf ein Leckstrom IL von maximal 1,5 mA fließen. Bei höheren Strömen muss ein zusätzlicher Widerstand ("R" in der folgenden Abbildung) angeschlossen werden. Die Formel zur Berechnung dieses Widerstands lautet:

$$
R \leq \frac{6}{lL - 1.5} [k\Omega]
$$

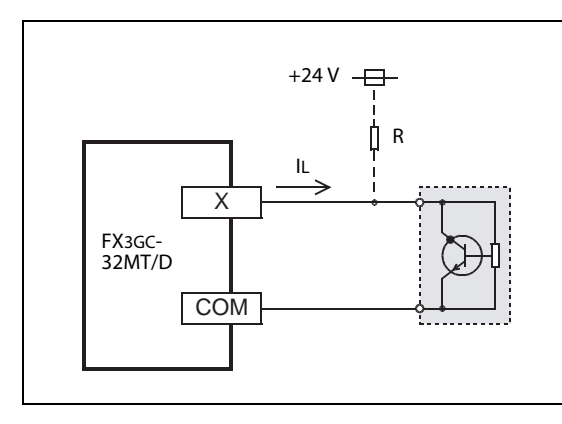

 Abb. 6-20: Anschluss eines 2-Draht-Näherungsschalters an ein Grundgerät FX3GC-32MT/D

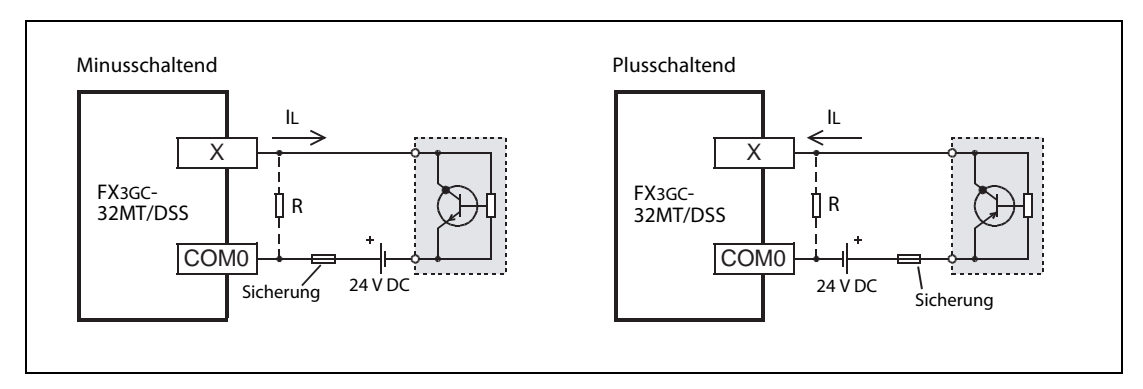

Abb. 6-21: Anschluss von 2-Draht-Näherungsschaltern an ein SPS-Grundgerät FX3GC-32MT/DSS

## 6.5.4 Beispiele zur Verdrahtung der Eingänge

## FX3GC-32MT/D

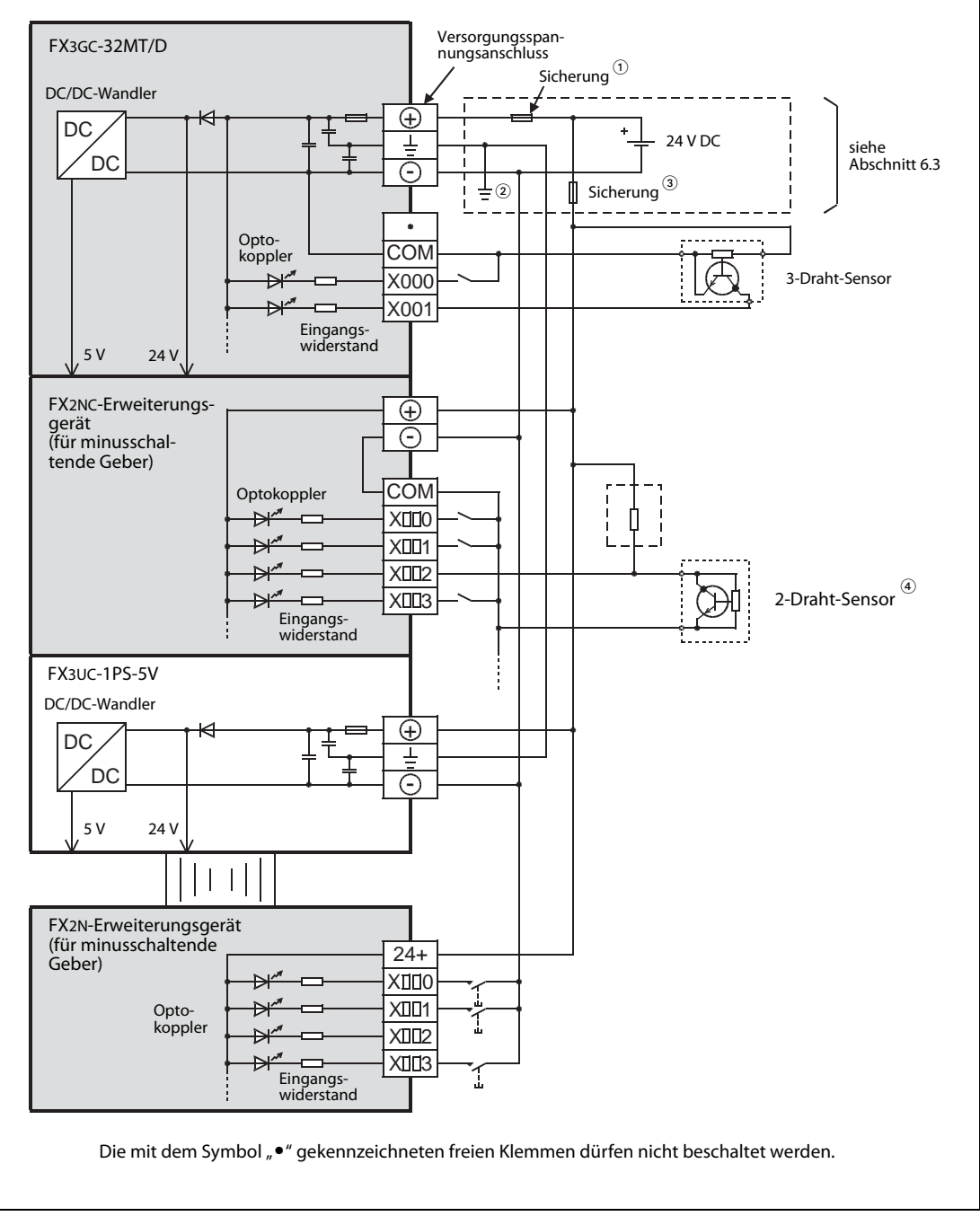

Abb. 6-22: An ein System mit einem Grundgerät FX3GC-32MT/D können nur minusschaltende Geber angeschlossen werden

- $\overline{\text{O}}$  Es muss eine UL-zertifizierte oder anerkannte Sicherung (max. 3,47 A) verwendet werden.
- $\circledR$  Erdung nach Klasse D, Erdungswiderstand maximal 100  $\Omega$
- Verwenden Sie eine für das System geeignete Sicherung.
- $\Phi$  Bei 2-Draht-Sensoren oder Gebern mit einem parallel geschalteten Widerstand muss eventuell ein zusätzlicher Widerstand vorgesehen werden ([siehe Abschnitt 6.5.3\)](#page-112-0).

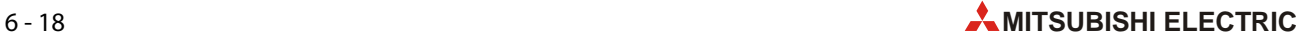

#### FX3GC-32MT/DSS

● Anschluss minusschaltender Geber

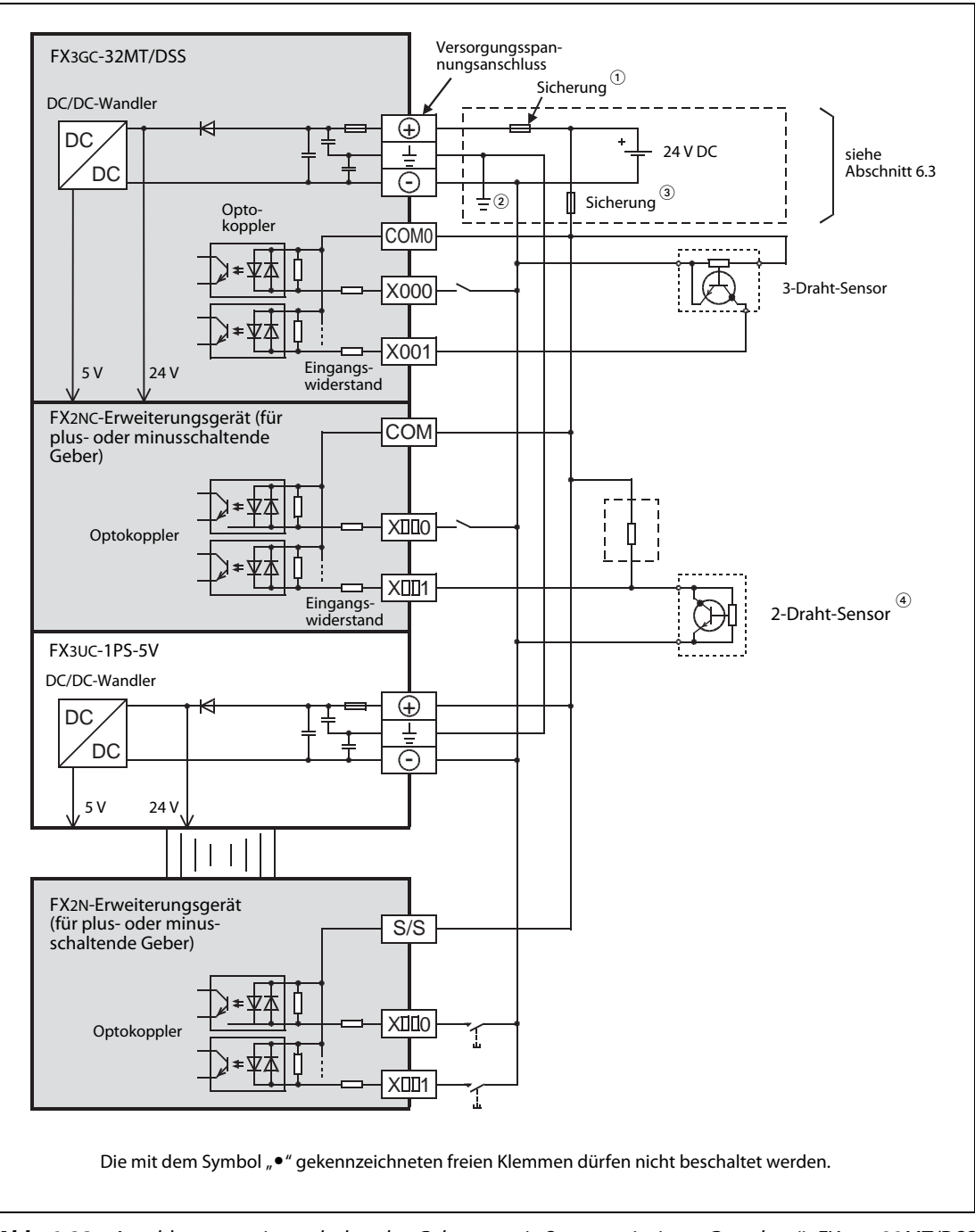

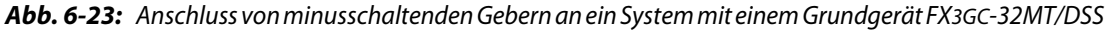

- $^{\circledR}\,$  Es muss eine UL-zertifizierte oder anerkannte Sicherung (max. 3,47 A) verwendet werden.
- $\overline{\textcircled{2}}$  Erdung nach Klasse D, Erdungswiderstand maximal 100  $\Omega$
- Verwenden Sie eine für das System geeignete Sicherung.
- Bei 2-Draht-Sensoren oder Gebern mit einem parallel geschalteten Widerstand muss eventuell ein zusätzlicher Widerstand vorgesehen werden [\(siehe Abschnitt 6.5.3](#page-112-0)).

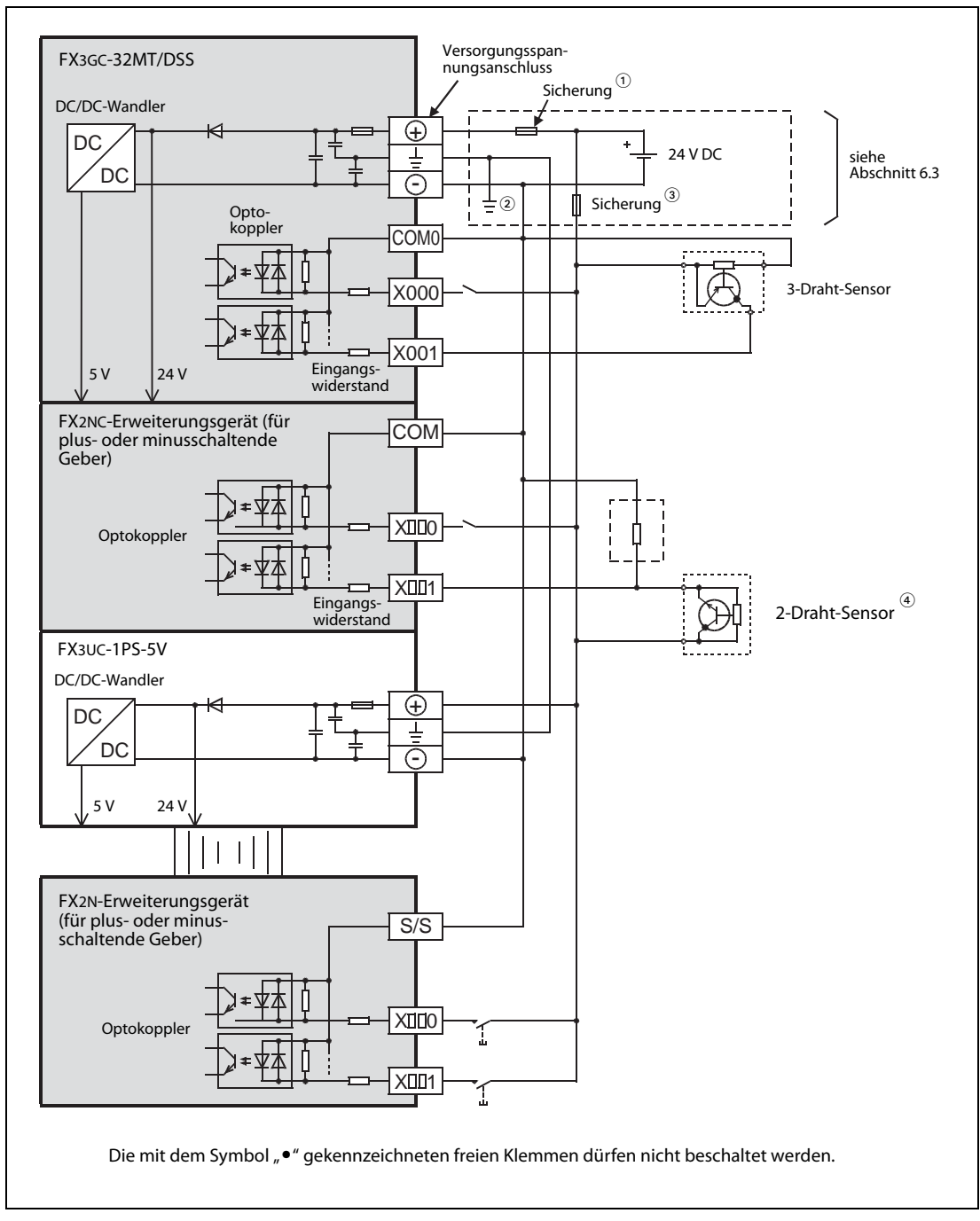

● Anschluss plusschaltender Geber

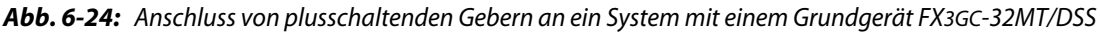

- $^{\circledR}\,$  Es muss eine UL-zertifizierte oder anerkannte Sicherung (max. 3,47 A) verwendet werden.
- $\circledR$  Erdung nach Klasse D, Erdungswiderstand maximal 100  $\Omega$
- Verwenden Sie eine für das System geeignete Sicherung.
- Bei 2-Draht-Sensoren oder Gebern mit einem parallel geschalteten Widerstand muss eventuell ein zusätzlicher Widerstand vorgesehen werden ([siehe Abschnitt 6.5.3\)](#page-112-0).

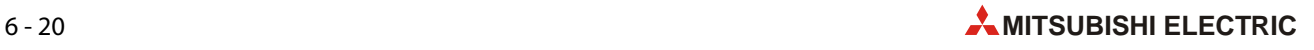

## 6.5.5 Starten und Stoppen der SPS durch Eingangssignale

Eine FX3GC-SPS kann auch durch einen Eingang aus dem Bereich X000 bis X017 in die Betriebsart "RUN" geschaltet werden.

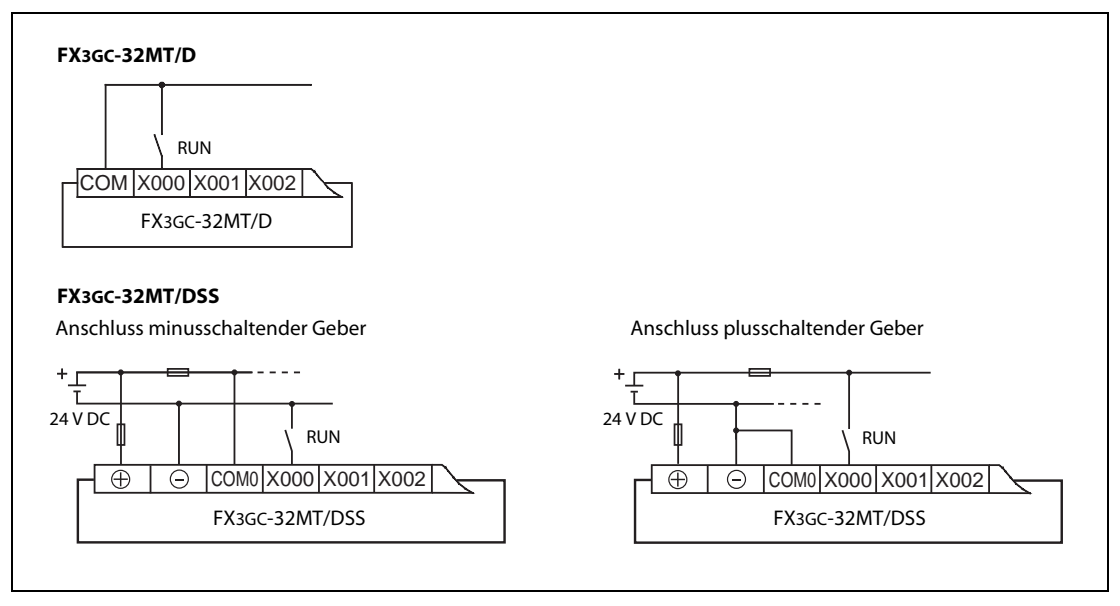

Abb. 6-25: In diesem Beispiel wird zum Starten der SPS der Eingang X000 verwendet

## Parametrierung

Der Eingang zum Start der SPS wird in den SPS-Parametern eingestellt. Wählen Sie dazu in der Programmier-Software GX Works2 im Projektnavigator den Eintrag Parameter und anschließend SPS. Klicken Sie dann im Dialogfenster FX-Parameter auf den Reiter SPS-System(1).

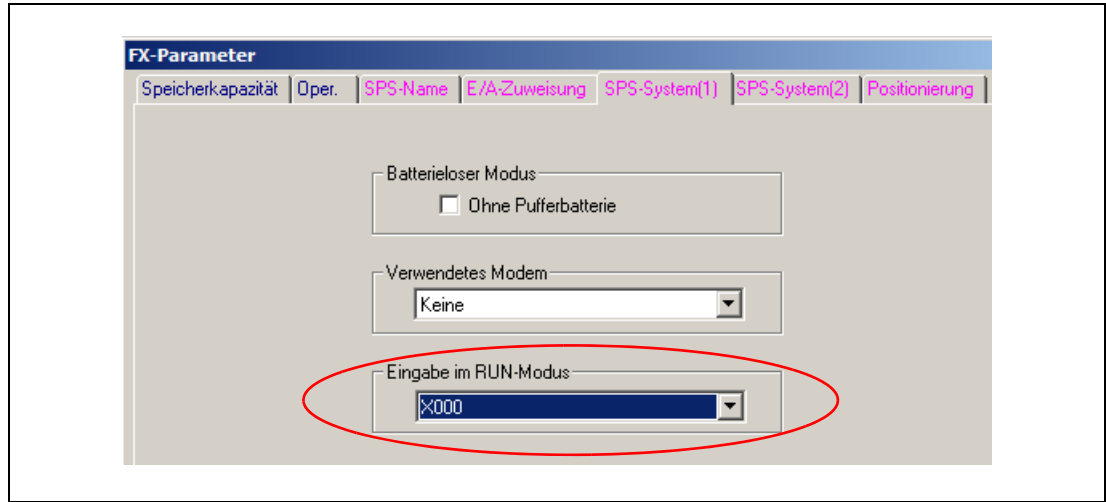

Abb. 6-26: Dialogfenster FX-Parameter

Klicken Sie dann auf das Symbol " $\blacktriangledown^u$  im Feld Eingabe im RUN-Modus. Dadurch wird eine Liste der verfügbaren Eingänge angezeigt, aus der Sie den gewünschten Eingang wählen können.

#### Funktion

- Wird der parametrierte Eingang eingeschaltet, geht die SPS unabhängig von der Stellung des RUN/STOP-Schalters in die Betriebsart "RUN" über.
- Wenn der Eingang ausgeschaltet wird, bleibt die SPS in "RUN", wenn sich der RUN/STOP-Schalter der SPS in der Stellung "RUN" befindet.

Steht der RUN/STOP-Schalter der SPS beim Ausschalten des parametrierten Eingangs in der Stellung "STOP", stoppt die SPS.

HINWEIS Verwenden Sie zum Starten und Stoppen der SPS entweder den RUN/STOP-Schalter oder ein externes Eingangsignal. Bei der Verwendung eines Eingangssignals muss sich der RUN/ STOP-Schalter immer in der Stellung "STOP" befinden, weil nur dann die SPS durch den parametrierten Eingang auch gestoppt werden kann.

### Starten und Stoppen der SPS durch zwei Eingänge

Zum Starten und Stoppen der SPS können auch externe Taster verwendet werden, die an zwei Eingänge der SPS angeschlossen sind. Bei Betätigung des Tasters "RUN" wird die SPS gestartet und geht in die Betriebsart "RUN" über. Durch eine Betätigung des Tasters "STOP" stoppt die SPS.

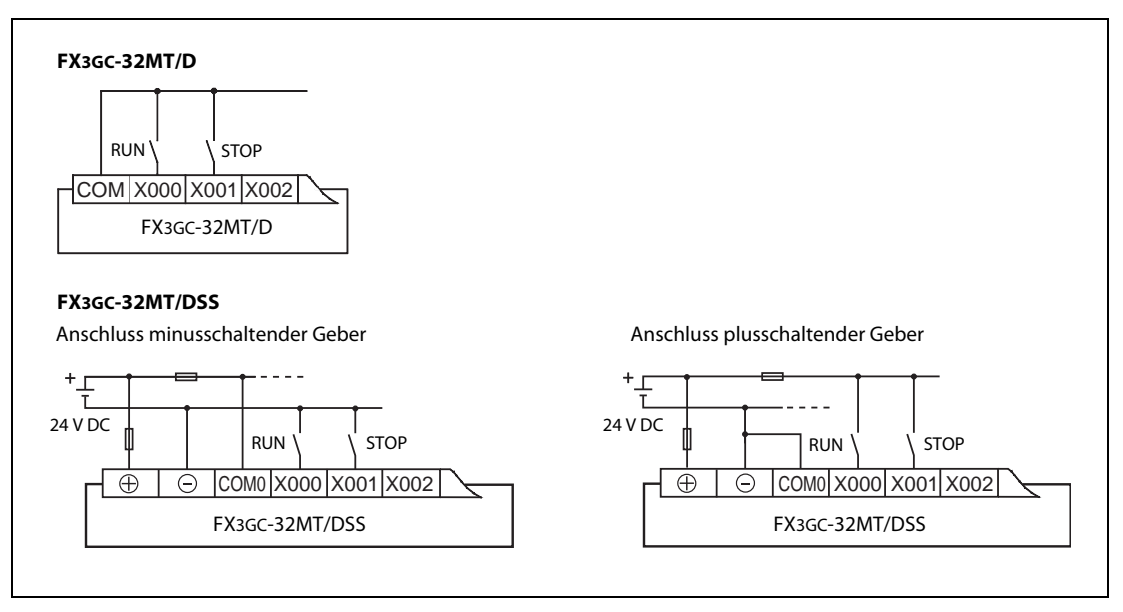

Abb. 6-27: In diesem Beispiel wird zum Starten der SPS der Eingang X000 und zum Stoppen der Eingang X001 verwendet.

HINWEISE Wenn die beiden Taster "RUN" und "STOP" gleichzeitig betätigt werden, hat der STOP-Taster Vorrang.

> Wird der RUN/STOP-Schalter der SPS in die Stellung "RUN" geschaltet, geht die SPS in die Betriebsart "RUN" über. Durch eine Betätigung des externen STOP-Tasters kann die SPS in diesem Fall aber wieder gestoppt werden, weil dieses Signal eine höhere Priorität hat.

Zur Realisierung dieser Funktion gehen Sie bitte wie folgt vor:

- Schalten Sie den RUN/STOP-Schalter der SPS in die Stellung "STOP".
- Stellen Sie in den SPS-Parametern den Eingang ein, der die SPS in "RUN" schalten soll (siehe vorherige Seite).
- Der Eingang zum Stoppen der SPS (in diesem Beispiel X001) wird im Ablaufprogramm festgelegt.

Programmieren Sie dazu die folgende Programmsequenz:

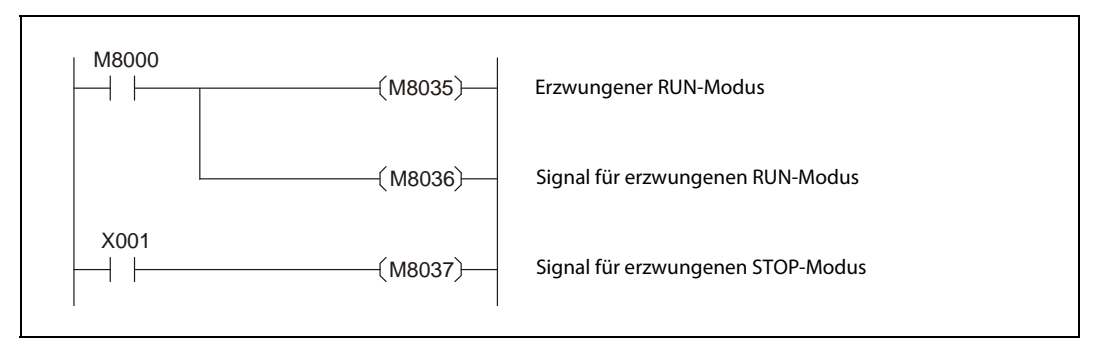

Abb. 6-28: Programm zum Starten und Stoppen der SPS über zwei Eingänge.

Übertragen Sie die Parameter und das Programm in die SPS. Damit die Einstellungen übernommen werden, muss die Versorgungsspannung der SPS aus- und wieder eingeschaltet werden.

## <span id="page-120-0"></span>6.5.6 Start von Interrupt-Programmen durch Eingangssignale

Interrupt-Programme sind Programmteile, die vom Hauptprogramm unabhängig sind und die durch den Zustandswechsel von Eingängen oder durch Timer oder Zähler gestartet werden.

Zur Ausführung von Interrupt-Programmen wird die Bearbeitung des Hauptprogramms unterbrochen. Nach der Ausführung des Interrupt-Programms wird die Bearbeitung des Hauptprogramms fortgesetzt. Durch die sofortige Ausführung eines Interrupt-Programms kann schneller auf Vorgänge in der gesteuerten Anlage oder interne Ereignisse in der SPS reagiert werden.

Ein Interrupt-Programm wird durch einen Interrupt-Pointer (Buchstabe "I" und eine laufende Nummer) gekennzeichnet. Weitere Informationen zu Interrupt-Programmen enthält die Programmieranleitung zur MELSEC FX-Familie, Art.-Nr. 136748.

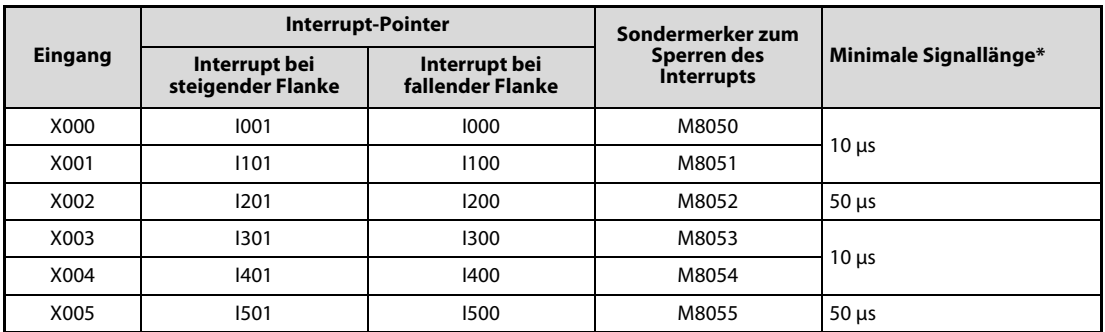

Tab. 6-6: Zuordnung der Eingänge eines FX3GC-Grundgeräts zu Interrupt-Pointern

Die minimale Signallänge bezeichnet die Zeit, die ein Eingang mindestens ein- oder ausgeschaltet sein muss, damit ein Interrupt erkannt wird.

## Hinweise zum Start von Interrupt-Programmen durch Eingänge

● Ein Eingang darf nicht mehrfach verwendet werden.

Die Eingänge X000 bis X005 können als Zähleingänge für High-Speed-Counter, zum Start von Interrupt-Programmen, zur Erfassung von kurzzeitigen Impulsen (Puls-Catch-Funktion) und zur Steuerung von Anweisungen (SPD, ZRN, DSZR) verwendet werden, sie können diese Funktionen aber nicht gleichzeitig erfüllen. Eine Mehrfachbelegung der Eingänge ist nicht zulässig.

● Verwenden Sie zum Anschluss der Signale abgeschirmte und paarig verdrillte Leitungen.

Die Abschirmung darf nur auf einer Seite, in der Nähe der SPS, geerdet werden.

#### Beispiele für den Anschluss der Eingänge

In den folgenden Beispielen wird der Eingang X000 verwendet, um einen Interrupt (I000 oder I001) auszulösen.

Anschluss eines 3-Draht-Sensors mit offenem NPN-Kollektor (minusschaltend)

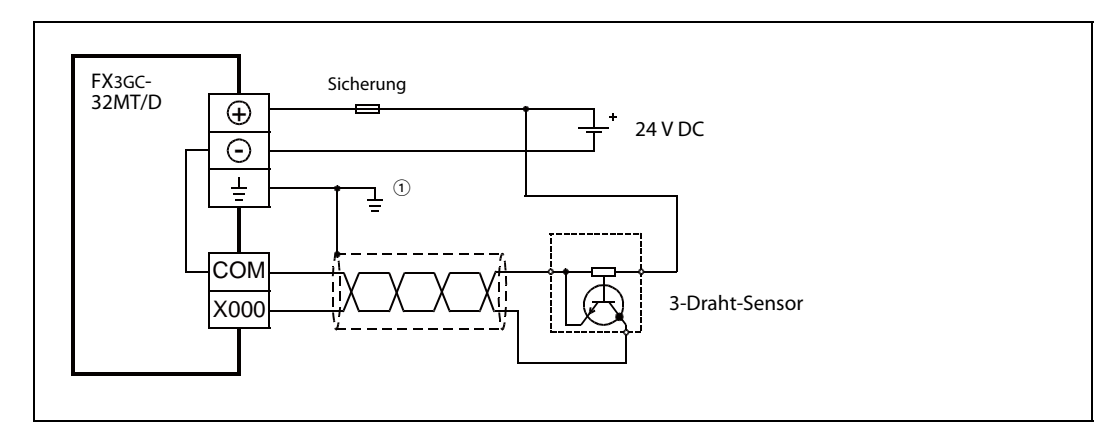

Abb. 6-29: Beispiel für den Anschluss an den Eingang X000 eines Grundgeräts FX3GC-32MT/D

 $\overline{O}$  Erdung nach Klasse D (max. 100  $\Omega$ )

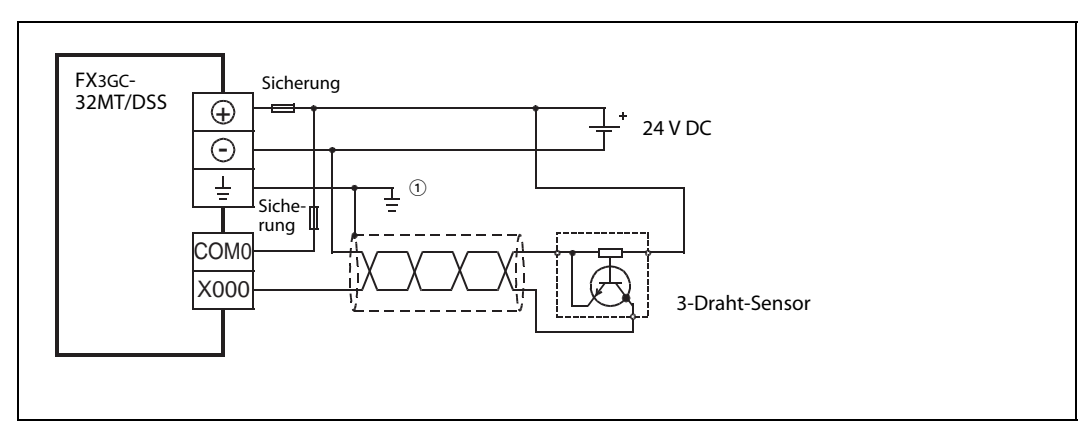

Abb. 6-30: Beispiel für den Anschluss an den Eingang X000 eines Grundgeräts FX3GC-32MT/DSS

● Anschluss eines 3-Draht-Sensors mit offenem PNP-Kollektor (plusschaltend)

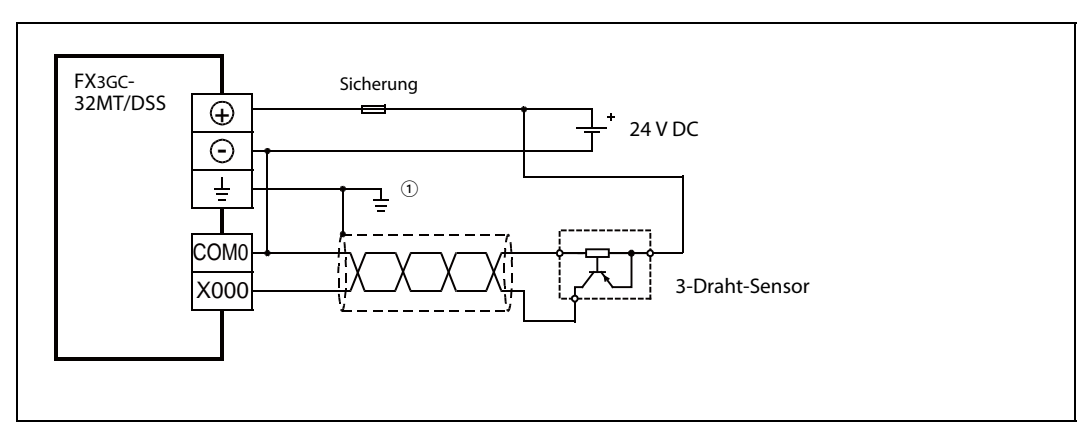

Abb. 6-31: Beispiel für den Anschluss eines PNP-Sensors an den Eingang X000 eines Grundgeräts FX3GC-32MT/DSS

 $\overline{10}$  Erdung nach Klasse D (max. 100  $\Omega$ )

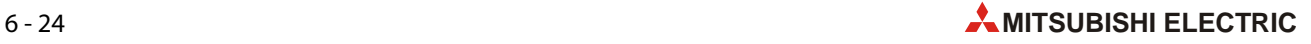

## <span id="page-122-0"></span>6.5.7 Erfassung von kurzen Eingangssignalen (Pulse-Catch-Funktion)

Eine SPS fragt vor der Ausführung des Programms die Zustände der Eingänge ab und speichert sie im "Prozessabbild der Eingänge". Während der Ausführung des Programms werden nur diese gespeicherten Zustände berücksichtigt. Erst vor dem nächsten Programmzyklus und der folgenden erneuten Ausführung des Programms wird das Prozessabbild der Eingänge aktualisiert. Dadurch kann zum Beispiel ein Eingang, der nach der Aktualisierung des Prozessabbildes kurzzeitig eingeschaltet wird und der bei der nächsten Aktualisierung schon wieder ausgeschaltet ist, nicht erkannt werden.

Mit der Pulse-Catch-Funktion können auch sehr kurze Eingangssignalimpulse von der Steuerung verarbeitet werden. Die minimale Impulslänge, die noch von der SPS erkannt wird, beträgt 10 μs. Um die Pulse-Catch-Funktion zu nutzen, müssen der Steuerung die Signale über die Eingänge X000 bis X005 zugeführt werden.

Bei jedem Impuls an einem der Eingänge wird automatisch von der SPS ein Sondermerker gesetzt. Dieser Sondermerker kann dann im Programm weiterverarbeitet werden. Damit die Steuerung einen neuen Impuls an einem Eingang erkennen kann, muss der zugehörige Sondermerker vorher im Programm zurückgesetzt werden.

| <b>Eingang</b> | Sondermerker zur Speicherung des Impulses | Minimale Signallänge* |  |
|----------------|-------------------------------------------|-----------------------|--|
| X000           | M8170                                     | $10 \mu s$            |  |
| X001           | M8171                                     |                       |  |
| X002           | M8172                                     | $50 \mu s$            |  |
| X003           | M8173                                     |                       |  |
| X004           | M8174                                     | $10 \mu s$            |  |
| X005           | M8175                                     | $50 \mu s$            |  |

Tab. 6-7: Zuordnung der Eingänge eines FX3GC-Grundgeräts zu Pulse-Catch-Sondermerkern

Die minimale Signallänge entspricht der Zeit, die ein Eingang mindestens eingeschaltet sein muss, damit ein Impuls erkannt wird.

#### Hinweise zur Pulse-Catch-Funktion

● Ein Eingang darf nicht mehrfach verwendet werden.

Die Eingänge X000 bis X005 können als Zähleingänge für High-Speed-Counter, zum Start von Interrupt-Programmen, zur Erfassung von kurzzeitigen Impulsen (Puls-Catch-Funktion) und zur Steuerung von Anweisungen (SPD, ZRN, DSZR) verwendet werden, sie können diese Funktionen aber nicht gleichzeitig erfüllen. Eine Mehrfachbelegung der Eingänge ist nicht zulässig.

● Verwenden Sie zum Anschluss der Signale abgeschirmte und paarig verdrillte Leitungen.

Die Abschirmung einer Leitung darf nur auf einer Seite, in der Nähe der SPS, geerdet werden.

#### Beispiele für den Anschluss der Eingänge

In den folgenden Beispielen wird der Eingang X000 verwendet. Ein Impuls an diesem Eingang wird vom Sondermerker M8170 gespeichert.

● Anschluss eines 3-Draht-Sensors mit offenem NPN-Kollektor (minusschaltend)

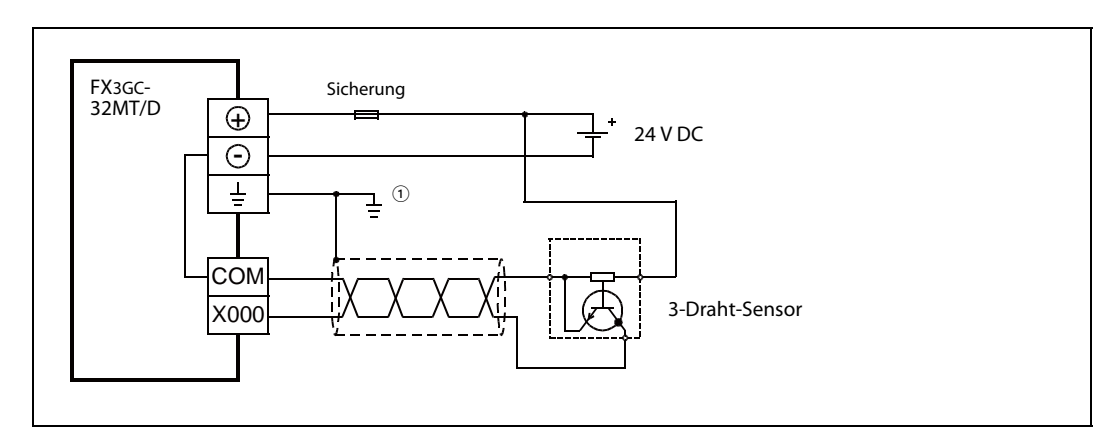

Abb. 6-32: Beispiel für den Anschluss an den Eingang X000 eines Grundgeräts FX3GC-32MT/D

 $\overline{10}$  Erdung nach Klasse D (max. 100  $\Omega$ )

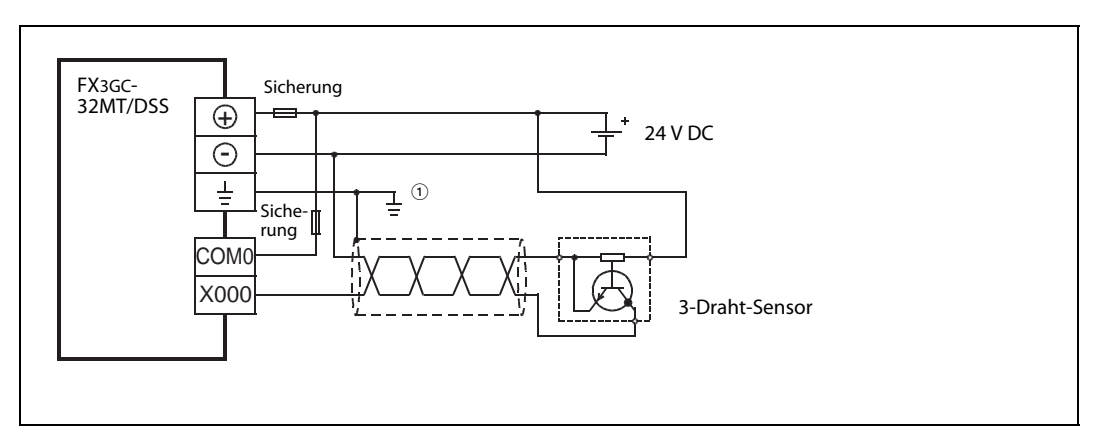

Abb. 6-33: Beispiel für den Anschluss an den Eingang X000 eines Grundgeräts FX3GC-32MT/DSS

● Anschluss eines 3-Draht-Sensors mit offenem PNP-Kollektor (plusschaltend)

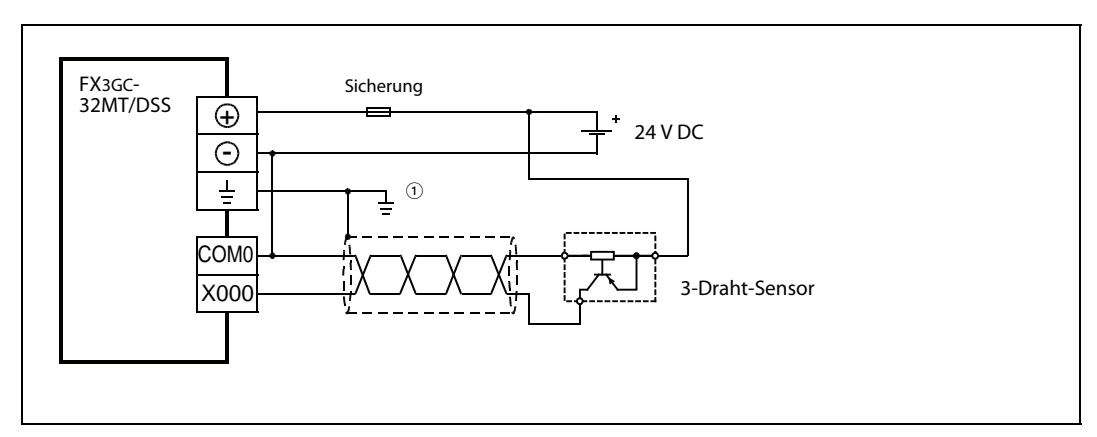

Abb. 6-34: Beispiel für den Anschluss eines PNP-Sensors an den Eingang X000 eines Grundgeräts FX3GC-32MT/DSS

 $\overline{O}$  Erdung nach Klasse D (max. 100  $\Omega$ )

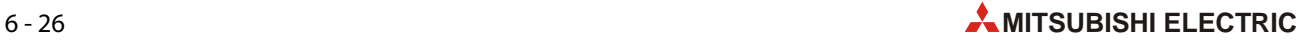

## 6.5.8 Impulsweiten- und Periodendauermessung

Vier Eingänge eines FX3GC-Grundgeräts können zur Messung der Länge eines Eingangsimpulses oder der Periodendauer von Impulsen (und damit auch der Frequenz) verwendet werden.

Die minimale Impulsweite, die gemessen werden kann, ist 10 μs. Maximal kann ein Impuls 100 s lag sein. Die minimale erfassbare Periodendauer ist 20 μs. DieWerte für die Impulsweite und die Periodendauer stehen in der Einheit "10 μs" zur Verfugung.

HINWEIS Die Messung der Impulsweite oder Perodendauer eines Signals ist ausführlich in der Programmieranleitung zu den Steuerungen der MELSEC FX-Familie, Art.-Nr. 136748, beschrieben.

#### Zuordnung der Sondermerker und Register

| Impuls-<br>eingang | <b>Start der Impuls-</b><br>weiten-/Perioden-<br>dauermessung | Periodendauer<br>messen* | Ringzählerwert<br>für steigende<br>Flanke* $[1/6 \mu s]$ | Ringzählerwert<br>für fallende<br>Flanke* [1/6 µs] | Impulsweite/<br>Periodendauer<br>$[10 \,\mu s]$ |
|--------------------|---------------------------------------------------------------|--------------------------|----------------------------------------------------------|----------------------------------------------------|-------------------------------------------------|
| X000               | M8076                                                         | M8080                    | D8075, D8074                                             | D8077, D8076                                       | D8079, D8078                                    |
| X001               | M8077                                                         | M8081                    | D8081, D8080                                             | D8083, D8082                                       | D8085, D8084                                    |
| X003               | M8078                                                         | M8082                    | D8087, D8086                                             | D8089, D8088                                       | D8091, D8090                                    |
| X004               | M8079                                                         | M8083                    | D8093, D8092                                             | D8095, D8094                                       | D8097, D8096                                    |

Tab. 6-8: Sondermerker und -register für die Impulsweiten- und Periodendauermessung

\* Diese Merker und Register werden bei einem Stopp der SPS zurückgesetzt bzw. gelöscht.

#### Hinweise zur Impulsweiten- und Periodendauermessung

● Ein Eingang darf nicht mehrfach verwendet werden.

Die Eingänge X000, X001, X003 und X004 können als Zähleingänge für High-Speed-Counter, zum Start von Interrupt-Programmen, zur Erfassung von kurzzeitigen Impulsen (Puls-Catch-Funktion) und zur Steuerung von Anweisungen (SPD, ZRN, DSZR) verwendet werden, sie können diese Funktionen aber nicht gleichzeitig erfüllen. Eine Mehrfachbelegung der Eingänge ist nicht zulässig.

- Wird die Impulsweiten-/Periodendauermessung zusammen mit High-Speed-Countern verwendet, wird die Gesamtfrequenz der High-Speed-Counter beeinflusst ([siehe Abschnitt 11.6\)](#page-163-0).
- Bei der Impulsweiten-/Periodendauermessung darf die Gesamtfrequenz der Impulse an den vier Eingängen 50 kHz nicht überschreiten.
- Verwenden Sie zum Anschluss der Signale abgeschirmte und paarig verdrillte Leitungen.

Die Abschirmung einer Leitung darf nur auf einer Seite, in der Nähe der SPS, geerdet werden.

# 6.6 Anschluss der Ausgänge

## 6.6.1 Einleitung

Mit ihren Ausgängen kann eine SPS direkt auf den zu steuernden Prozess einwirken. Wenn im SPS-Programm einem Ausgangsoperanden Y ein Zustand zugewiesen wird, nimmt die entsprechende, ebenfalls mit "Y" gekennzeichnete, Klemme der Steuerung denselben Status an. Diese Ausgänge einer SPS können nur zwei Zustände annehmen: EIN oder AUS.

"EIN" bedeutet bei Relaisausgängen, dass der Kontakt geschlossen ist und bei Transistorausgängen, dass der Transistor durchsteuert und die angeschlossene Last an Spannung gelegt wird. Beim Signalzustand "1" leuchtet auch eine LED an der Vorderseite des Grund- oder Erweiterungsgeräts.

## Gruppierung von Ausgängen

Die Ausgänge der FX3GC-Grundgeräte sind in einer Gruppe zu 16 Ausgängen zusammengefasst.

Diese Gruppe hat zwei gemeinsame Anschlüsse für die zu schaltende Spannung. Diese Anschlüsse sind bei minusschaltenden Transistorausgängen (FX3GC-32MT/D) mit "COM1" und bei plusschaltenden Transistorausgängen (FX3GC-32MT/DSS) mit "+V0" gekennzeichnet.

## Belastbarkeit der Ausgänge

Bitte beachten Sie die im Abschnitt 3.4 in den technischen Daten angegebene Belastbarkeit der Ausgänge und der Ausgangsgruppen. Ein Transistorausgang kann maximal 0,1 A schalten, der gemeinsame Anschluss der Gruppe von 16 Ausgängen kann aber nur mit 0,8 A belastet werden.

HINWEIS Werden die beiden COM1- bzw. +V0-Anschlüsse außerhalb der SPS verbunden, kann eine maximale ohmsche Last von 1,6 A geschaltet werden.

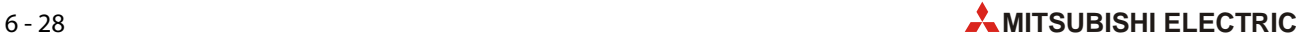

## 6.6.2 Ausgangsarten

Der Ausgangstyp eines Grundgeräts wird durch die Typenbezeichnung angegeben:

- $\bullet$  FX3GC-32MT/D = Transistorausgänge, minusschaltend
- $\bullet$  FX3GC-32MT/DSS = Transistorausgänge, plusschaltend

Die Transistorausgänge der FX3GC-Grundgeräte können Gleichspannungen im Bereich von 5 bis 30 V schalten. Verwenden Sie für die Versorgung der Last eine Spannungsquelle, die einen Ausgangsstrom liefern kann, der mindestens doppelt so groß ist wie der Nennstrom der im Lastkreis installierten Sicherung.

Die Ausgangstransistoren sind durch Optokoppler von der Elektronik des SPS-Grundgeräts isoliert.

Bei den Grundgeräten FX3GC-32MT/D wird der Minuspol der zu schaltenden Spannung an dem gemeinsamen Anschluss der Ausgangsgruppe angeschlossen (COM1, siehe folgende Abbildung). Die Last ist mit dem Pluspol der Spannungsquelle und einer Ausgangsklemme der SPS verbunden. Wenn der Transistor schaltet, wird die Last mit dem Minuspol der Spannungsquelle verbunden – es handelt sich in diesem Fall um einen minusschaltenden Ausgang.

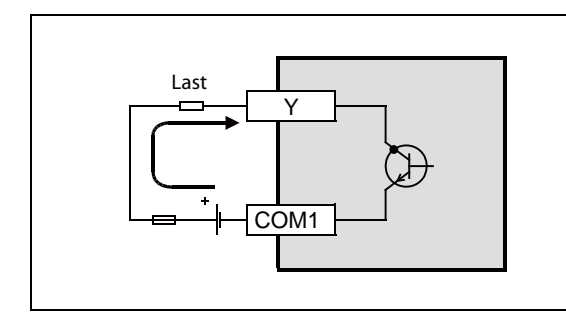

#### Abb. 6-35:

Weil bei durchgeschaltetem Transistor ein Strom durch die Last in den Ausgang fließt, wird diese Art der Beschaltuna im Enalischen als "Sink" (Stromsenke) bezeichnet.

Bei den Grundgeräten FX3GC-32MT/DSS wird der Pluspol der Lastspannung an dem gemeinsamen Anschluss +V0 der Ausgangsgruppe angeschlossen. Die Last wird mit dem Minuspol der Spannungsquelle und einer Ausgangsklemme verbunden. Da die Last bei durchgeschaltetem Transistor mit dem Pluspol der Spannungsquelle verbunden wird, spricht man in diesem Fall von einem plusschaltenden Ausgang.

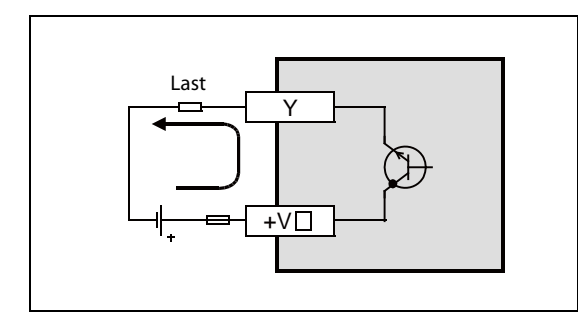

## Abb. 6-36:

Weil bei durchgeschaltetem Transistor ein Strom aus dem Ausgang durch die Last fließt, wird diese Art der Beschaltung im Englischen als "Source" (Stromquelle) bezeichnet.

Bei einem ausgeschaltetem Transistorausgang fließt ein Leckstrom von maximal 0,1 mA.

## 6.6.3 Hinweise zum Schutz der Ausgänge

### Schutz bei Kurzschlüssen

Bei einem Kurzschluss im Lastkreis besteht die Gefahr von Beschädigungen des Geräts oder von Bränden. Aus diesem Grund sollte der Lastkreis extern mit einer Sicherung abgesichert werden.

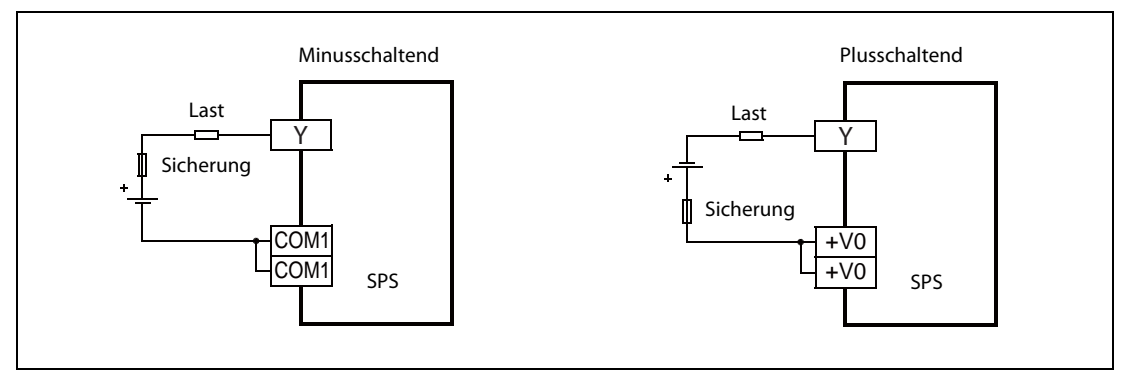

Abb. 6-37: Absicherung von Transistorausgängen

## Schalten von induktiven Lasten

Bei induktiven Lasten, wie z. B. Schützen oder Magnetventilen, die mit einer Gleichspannung angesteuert werden, sollten immer Freilaufdioden vorgesehen werden. Oft sind diese Dioden schon in den zu schaltenden Geräten integriert. Wenn dies nicht der Fall ist, müssen die Dioden so angeordnet werden, wie in der folgenden Abbildung dargestellt.

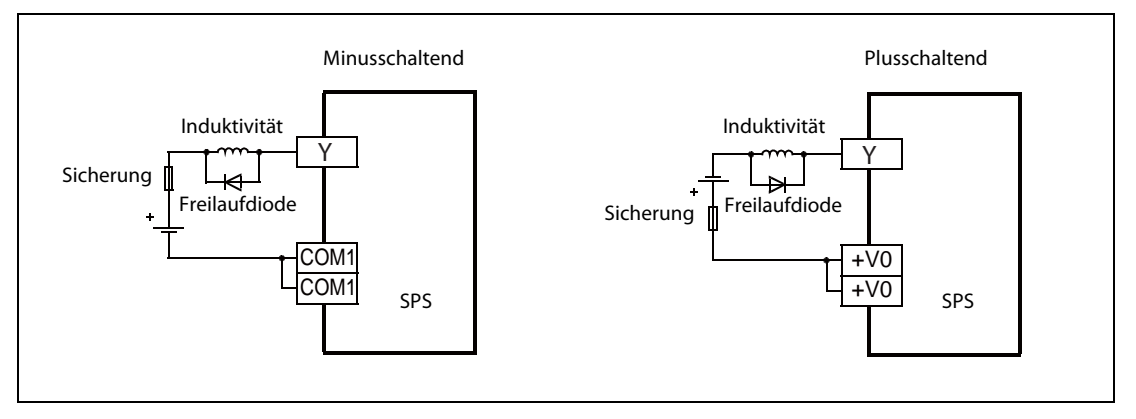

Abb. 6-38: Anordnung der Freilaufdioden

Wählen Sie eine Diode mit den folgenden Daten:

- Spannung: mindestens der 5-fache Wert der Schaltspannung
- Strom: mindestens so hoch wie der Laststrom

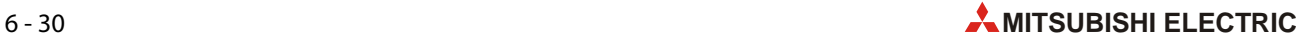

## Mechanische Verriegelungen

Falls bei einer Anwendung zwei Ausgänge nicht gleichzeitig eingeschaltet werden dürfen, wie z. B. bei der Umschaltung der Drehrichtung von Antrieben, muss diese Verriegelung außer in der SPS auch durch Kontakte der angesteuerten Schütze erfolgen.

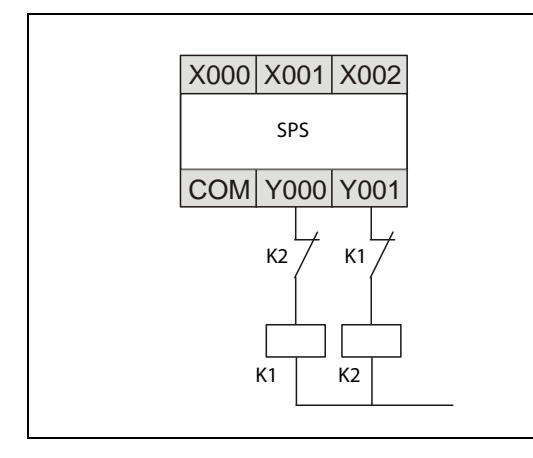

## Abb. 6-39:

Beispiel für eine Verriegelung durch Schützkontakte: Die Schütze K1 und K2 können nicht zusammen eingeschaltet werden.

## 6.6.4 Ansprechzeiten der Ausgänge

Die Zeit, die bei Transistorausgängen zwischen der Ansteuerung des Optokopplers und dem Durchschalten des Ausgangstransistors vergeht, wird als Ansprechzeit bezeichnet. Auch zwischen der Deaktivierung des Optokopplers und dem Ausschalten eines Transistors vergeht eine Zeit.

Transistorausgänge haben unterschiedliche Ansprechzeiten, die in der folgenden Tabelle aufgeführt sind.

| Grundgerät                     | Ausgang      | Ansprechzeit   | Last            |                        |
|--------------------------------|--------------|----------------|-----------------|------------------------|
|                                |              |                | <b>Spannung</b> | <b>Strom</b>           |
| FX3GC-32MT/D<br>FX3GC-32MT/DSS | Y000<br>Y001 | $max. 5 \mu s$ | 5 bis 24 V DC   | $\geq$ 10 mA $\circ$   |
|                                | ab Y002      | max. 0.2 ms    | 24 V DC         | $\geq$ 100 mA $^{(2)}$ |

Tab. 6-9: Ansprechzeiten der Transistorausgänge

- $\mathbb O$  Wenn zur Ansteuerung dieser Ausgänge eine Anweisung zur Ausgabe von Impulsketten verwendet wird, sollte der Laststrom zwischen 10 und 100 mA betragen (bei 5 bis 24 V DC).
- $\,^{\circ}\,$  Die Zeit, die bis zum Ausschalten des Transistors vergeht, ist bei niedriger Belastung länger als bei einer großen Last. Bei einer Spannung von 24 V und einem Strom von 40 mA beträgt diese Zeit zum Beispiel 0,3 ms. Falls auch bei kleiner Last kurze Ansprechzeiten gewünscht werden, sollte parallel zur Last ein Widerstand geschaltet werden, der den Strom erhöht.

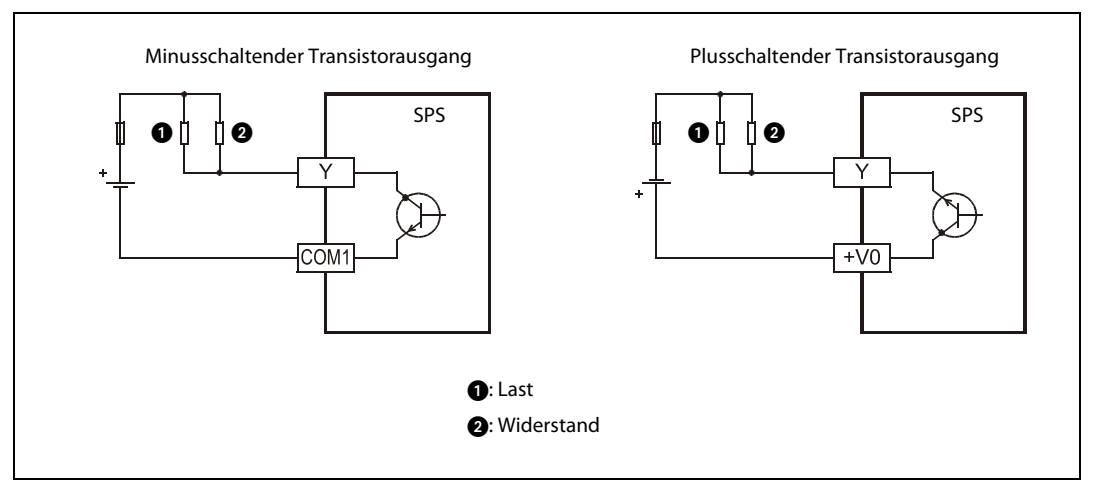

Abb. 6-40: Ein Widerstand parallel zur Last erhöht den vom Transistor geschalteten Strom und verkürzt die Ansprechzeit beim Ausschalten

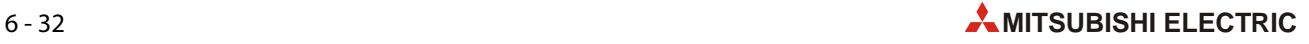

## 6.6.5 Beispiele zur Verdrahtung der Ausgänge

● Transistorausgänge (minusschaltend)

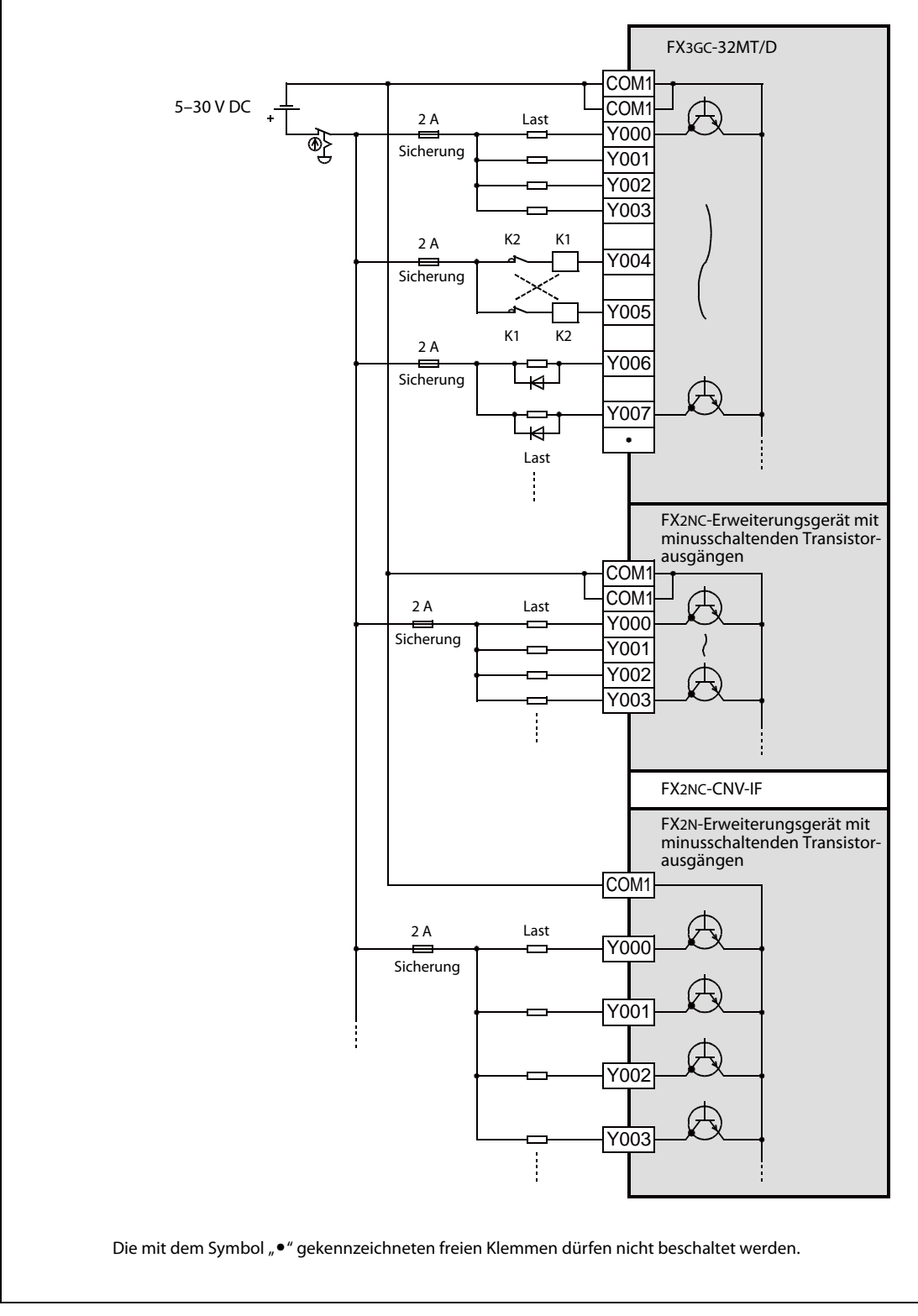

Abb. 6-41: Beispiel für den Anschluss von minusschaltenden Transistorausgängen

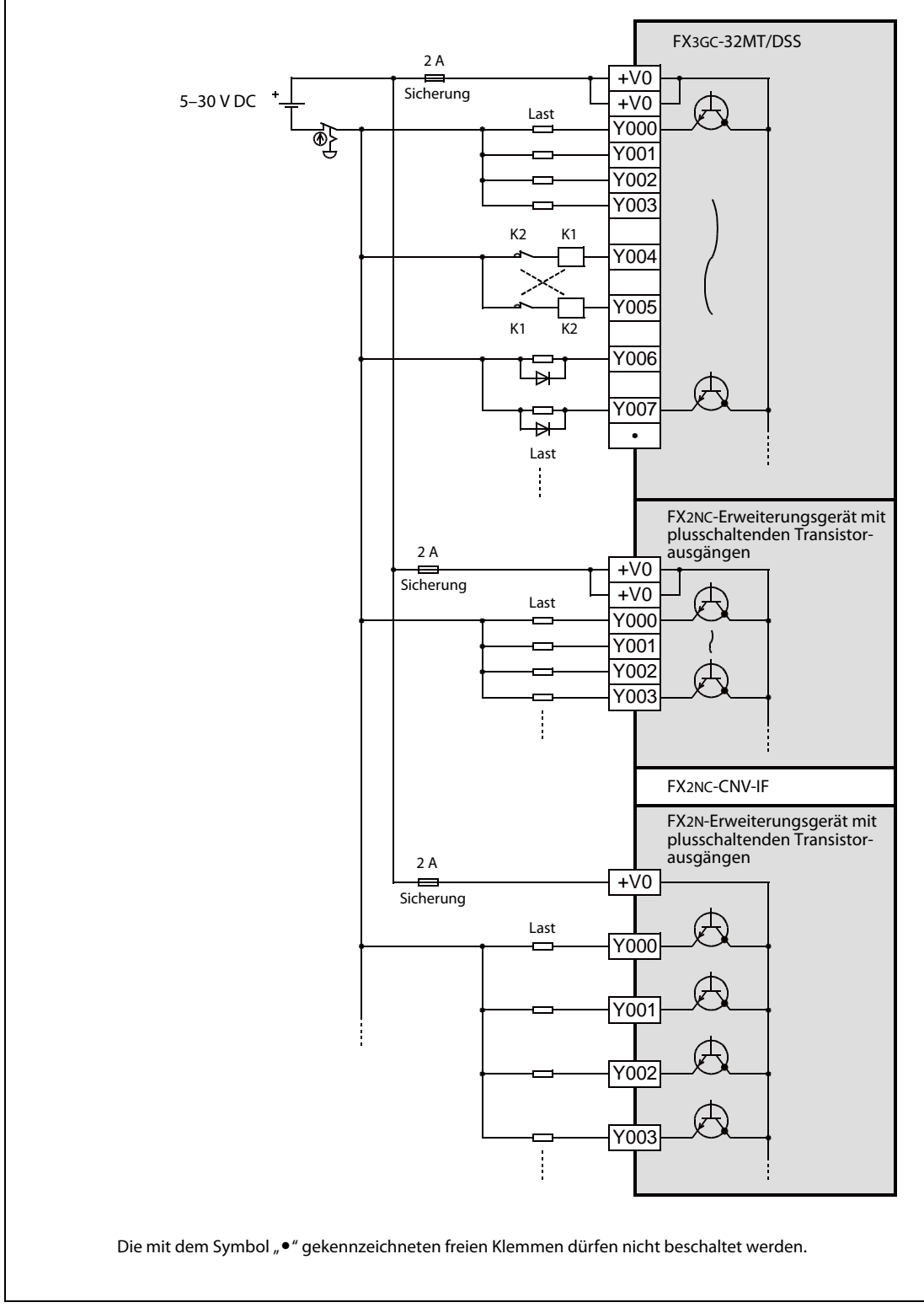

## ● Transistorausgänge (plusschaltend))

Abb. 6-42: Beispiel für den Anschluss von minusschaltenden Transistorausgängen

# 7 Inbetriebnahme

# 7.1 Sicherheitshinweise

- $\mathscr{A}$  GEFAHR: ● Berühren Sie nicht die Klemmleisten oder Anschlüsse der SPS, wenn die Versorgungsspannung eingeschaltet ist.
	- Schalten Sie vor allen Arbeiten an der SPS die Versorgungsspannung aus.
	- Bevor das Programm im laufenden Betrieb geändert wird oder bevor Ausgänge zwangsweise gesetzt werden, muss geprüft werden, ob durch diese Maßnahmen die Sicherheit der Anlage beeinträchtigt wird.

Durch Programmänderungen oder zwangsweise gesetzte Ausgänge können gefährliche Zustände auftreten und Menschen gefährdet oder verletzt sowie Maschinen beschädigt werden.

● Ändern Sie nicht das Programm in der SPS gleichzeitig von zwei verschiedenen Orten aus (z. B. Programmiergerät und grafisches Bediengerät). Dadurch kann das Programm beschädigt werden und es können Fehlfunktionen auftreten.

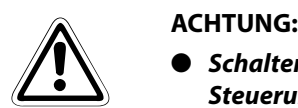

● Schalten Sie vor dem Ein- und Ausbau einer Speicherkassette die Versorgungsspannung der Steuerung aus.

Wenn dies nicht beachtet wird, können die Daten in der Speicherkassette zerstört oder die Speicherkassette beschädigt werden.

- Zerlegen und modifizieren Sie die SPS nicht. Für eine Reparatur wenden Sie sich bitte an Ihr zuständiges Verkaufsbüro oder einen Ihrer Vertriebspartner.
- Schalten Sie vor dem Anschluss oder dem Entfernen von Erweiterungskabeln die Versorgungsspannung der SPS aus. Wird dies nicht beachtet, können die Geräte beschädigt werden oder es kann zu Fehlfunktionen kommen.
- Schalten Sie vor dem Anschluss oder dem Entfernen der folgenden Geräte die Versorgungsspannung der SPS aus. Wenn dies nicht beachtet wird, können Geräteausfälle oder Fehler auftreten.
	- Periphere Geräte
	- Erweiterungsgeräte und Sondermodule
	- Adaptermodule
	- Klemmenblöcke
	- Netzteil FX3UC-1PS-5V
	- Kommunikationsadapter
	- **Batterie**
- Falls eine FX3GC-SPS mit installierter optionaler Batterie nach der Inbetriebnahme transportiert oder die Versorgungsspannung wieder ausgeschaltet wird, achten Sie bitte darauf, dass die ALM-LED desGrundgeräts nicht leuchtet und die Batteriespannung ausreichend ist ([siehe Abschnitt 10.1.1\)](#page-148-0).

Falls die Batterie entladen ist, werden die Daten aus dem internen Speicher der SPS gelöscht.

# 7.2 Vorbereitungen zur Inbetriebnahme

## 7.2.1 Verdrahtung bei ausgeschalteter Spannung prüfen

Durch einen falschen Anschluss der Versorgungsspannung, einem Kurzschluss bei der Verdrahtung der Ausgänge oder falsch angeschlossene Eingängen können die Geräte beschädigt werden.

Prüfen Sie deshalb die Verdrahtung des gesamten Systems, bevor die Versorgungsspannung zum ersten Mal eingeschaltet wird. Achten Sie auch darauf, ob die Erdung der SPS den Anforderungen entspricht, die im Abschnitt 6.2 aufgeführt sind.

## HINWEIS Falls die Spannungsfestigkeit oder der Isolationswiderstand der SPS geprüft werden soll, gehen Sie bitte wie folgt vor:

- Entfernen Sie die Verdrahtung aller Ein- und Ausgänge und die Anschlüsse der Versorgungsspannung von der SPS
- Verbinden Sie bis auf den Erdungsanschluss alle Anschlüsse der SPS miteinander (Spannungsversorgung, Eingänge, Ausgänge). Angaben zur Spannungsfestigkeit der einzelnen Anschlüsse finden Sie in Abschnitt 3.1.1.
- Messen Sie die Spannungsfestigkeit und den Isolationswiderstand zwischen den einzelnen Anschlüssen und dem Erdungsanschluss. (Spannungsfestigkeit: 500 V AC für 1 Minute; Isolationswiderstand: Mindestens 5 M $\Omega$  bei 500 V DC)

## 7.2.2 Anschluss von Geräten an die integrierte Programmiergeräte-Schnittstelle (RS422)

## Anschluss eines Programmiergeräts

Verbinden Sie die SPS und einen PC, auf dem die Programmier-Software GX Works2 installiert ist, mit einem Programmierkabel.

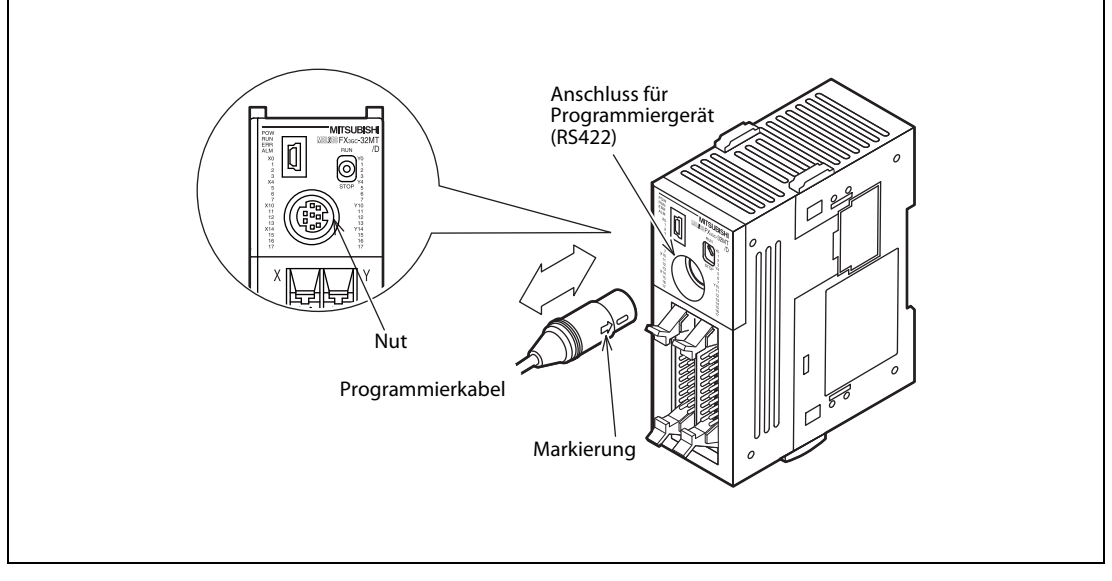

Abb. 7-1: Beim Anschluss eines Programmierkabels müssen die Markierung am Stecker und die Nut in der Buchse des Grundgeräts übereinstimmen.

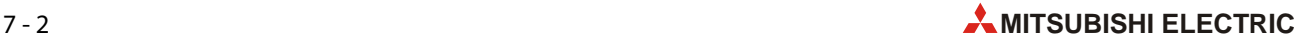

## 7.2.3 Anschluss von Geräten an die USB-Schnittstelle

An die Grundgeräte der FX3GC-Serie kann ein PC (mit installierter Programmier-Software GX Works2) auch über die USB-Schnittstelle angeschlossen werden.

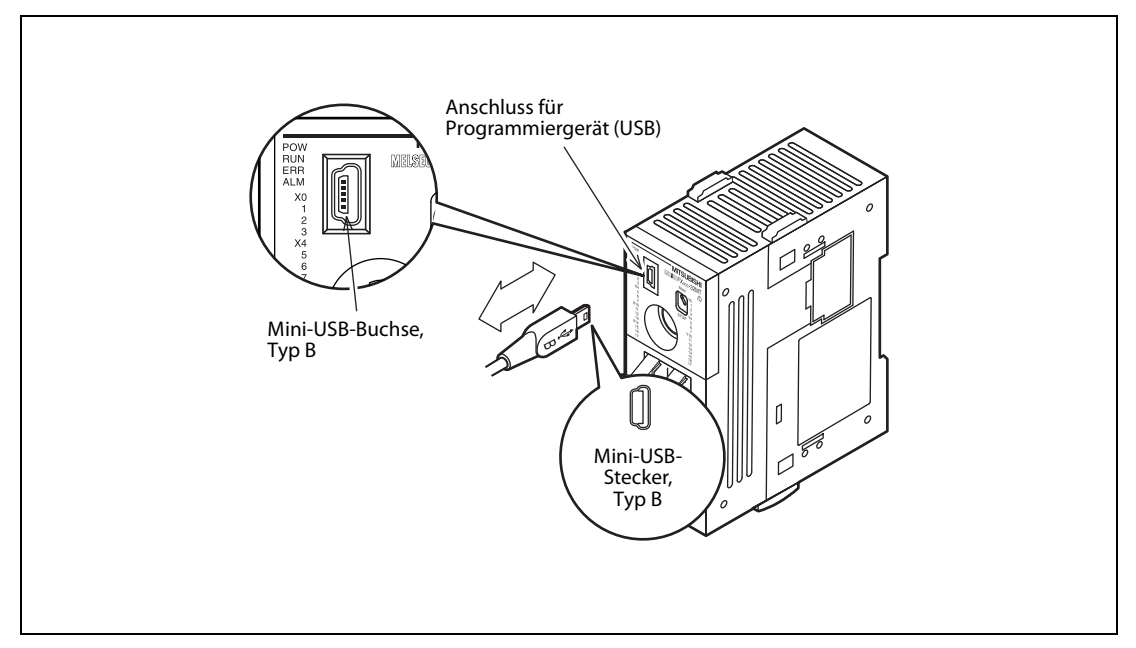

Abb. 7-2: Zum Anschluss an die USB-Schnittstelle wird ein Kabel mit einem Mini-USB-Stecker benötigt.

## 7.2.4 Programm in die SPS übertragen

Schon vor der Übertragung in die SPS sollte das Programm mit Hilfe der integrierten Funktionen der Programmier-Software geprüft und alle Fehler beseitigt werden.

- Stellen Sie den RUN/STOP-Schalter der SPS in die Stellung "STOP".
- Schalten Sie die Versorgungsspannung der SPS ein.
- Übertragen Sie die Parameter und das Programm in die SPS.
- Prüfen Sie mit Hilfe der SPS-Diagnosefunktion der Programmier-Software, ob Fehler aufgetreten sind (siehe Abschnitt 9.4).

# 7.3 Starten und Stoppen der SPS

Bei einer FX3GC-SPS können die Betriebszustände RUN oder STOP auf verschiedene Weise eingestellt werden:

Mit Hilfe des RUN/STOP-Schalters des Grundgeräts

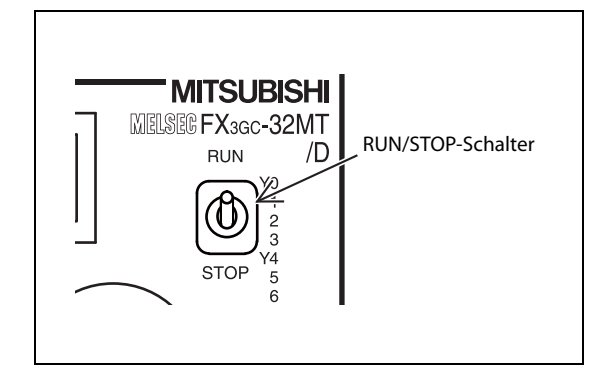

### Abb. 7-3:

Befindet sich der RUN/STOP-Schalter in der oberen Position, wird das SPS-Programm ausgeführt (RUN). In der unteren Position wird das Programm nicht ausgeführt (STOP).

- Durch einen oder zwei Eingänge (X000 bis X017), die über die Systemparameter als RUN-Eingangsklemme oder RUN/STOP-Eingangsklemmen festgelegt werden (siehe Abschnitt 6.4.5).
- Extern durch ein Programmiergerät

Eine SPS kann durch die Programmier-Software gestartet und gestoppt werden. Bei Wiederkehr der Versorgungsspannung nach einem Spannungsausfall verhält sich die SPS allerdings entsprechend der Stellung des RUN/STOP-Schalters oder des Zustands der RUN-Eingangsklemme.

Für diese externe Steuerung sollten der RUN/STOP-Schalter und die RUN-Eingangsklemme den Zustand STOP haben.

Wenn zum Beispiel die SPS durch den RUN/STOP-Schalter oder die RUN-Eingangsklemme gestartet wurde und dann durch ein externes STOP-Signal von einem Programmiergerät in den Betriebszustand STOP geschaltet wurde, kann sie anschließend durch das Programmiergerät auch wieder in den RUN-Zustand gebracht werden. Sie kann aber auch in RUN geschaltet werden, indem der RUN/STOP-Schalter bzw. die RUN-Eingangsklemme zuerst auf STOP und dann auf RUN gestellt wird.

HINWEIS Der RUN/STOP-Schalter des FX3GC-Grundgeräts arbeitet parallel zur RUN-Eingangsklemme. Beachten Sie bitte hierzu die folgende Tabelle.

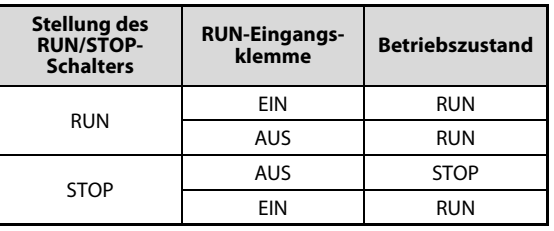

Tab. 7-1: RUN/STOP-Auswahl

Verwenden Sie zur RUN/STOP-Umschaltung entweder den RUN/STOP-Schalter des SPS-Grundgeräts oder die RUN-Eingangsklemme. Wird die RUN-Eingangsklemme verwendet, muss sich der RUN/ STOP-Schalter immer in der Stellung "STOP" befinden.

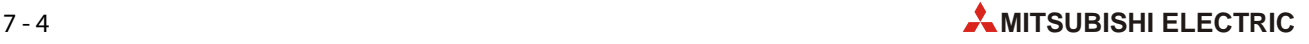

# 7.4 Test des Programms

## 7.4.1 Ein- und Ausgänge prüfen

### Zuordnung der Geber zu den Eingängen prüfen

Bevor die SPS in die Betriebsart "RUN" geschaltet wird, sollte geprüft werden, ob bei Betätigung der Taster, Schalter, Näherungsschalter, Lichtschranken etc. die richtigen Eingänge der SPS geschaltet werden. Achten Sie dabei auch darauf, ob die Geber eine Öffner- oder Schließerfunktion haben.

Ein SPS-Programm kann nur dann einwandfrei arbeiten, wenn die Geber der Anlage oder Maschine, die mit den im Programm verwendeten Eingängen verbunden sind, auch die vorgesehene Funktion erfüllen.

Die Eingänge können leicht geprüft werden, weil jedem Eingang in den Grund- und Erweiterungsgeräten eine LED zugeordnet ist, die beim Einschalten des entsprechenden Eingangs leuchtet. Alternativ kann der Zustand der Eingänge an einem angeschlossenen Programmiergerät verfolgt werden.

### Zuordnung der Schaltglieder zu den Ausgängen prüfen

Damit die korrekte Funktion des SPS-Programms gewährleistet ist, müssen an den Ausgängen der SPS die vorgesehenen Schaltglieder (Schütze, Magnetventile, Leuchten etc.) angeschlossen sein. Diese Zuordnung kann geprüft werden, indem bei gestoppter SPS die Ausgänge durch ein angeschlossenes Programmiergerät zwangsweise ein- und ausgeschaltet werden.

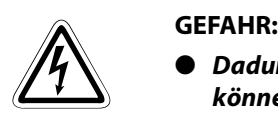

- Dadurch, dass die Zustände von Operanden unabhängig vom Programm verändert werden, können gefährliche Zustände für Menschen und Geräte auftreten.
- Beachten Sie beim Einschalten der Ausgänge, dass dort angeschlossene Geräte ebenfalls eingeschaltet werden.
- Schalten Sie nur die Steuerspannungen ein, damit zum Beispiel nur das Schütz anzieht, das einen Antrieb steuert, dieser Motor aber nicht anläuft. Bei Magnetventilen kann oft der Stecker vom Ventil entfernt werden und durch eine im Stecker integrierte LED die Funktion trotzdem überwacht werden.

## 7.4.2 Testfunktionen

Die folgende Tabelle zeigt, welche Testfunktion in Abhängigkeit von der Betriebsart der SPS genutzt werden können:

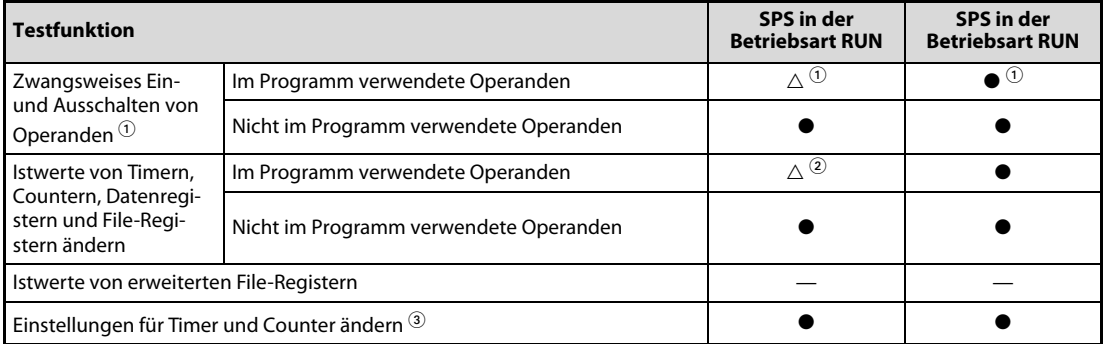

Tab. 7-2: Testfunktionen bei der Prüfung von Programmen

: Die Testfunktion ist anwendbar.

 $\triangle$ : Die Testfunktion ist mit Einschränkungen anwendbar.

: Die Testfunktion ist nicht anwendbar.

 $^{\circledR}~$  Die folgenden Operanden können zwangsweise gesetzt oder zurückgesetzt werden: Eingänge (X), Ausgänge (Y), Merker (M), Schrittmerker (S), Timer (T) und Counter (C).

Wenn z. B. Ausgänge oder Merker auch im Programm verwendet werden, ist der erzwungene Zustand nur für einen Programmzyklus gültig. Die Istwerte von Timern, Countern und die Inhalte von Daten- oder Index-Registern (D bzw. Z und V) können jedoch gelöscht werden. SET- und RST-Anweisungen und Programmsequenzen mit "Selbsthaltung" können ebenfalls beeinflusst werden. Es können nur Timer zwangsweise gestartet werden, die auch im Programm verwendet werden.

Mit Ausnahme der Eingänge bleiben die Zustände von Operanden, die bei gestoppter SPS gesteuert werden oder die nicht im Programmenthalten sind, gespeichert. (Die Eingangszustände werden auch bei gestoppter SPS aktualisiert.)

- $\circledA$  Falls die Istwerte durch das Programm verändert werden (z. B. durch MOV-Anweisungen oder Zuweisungen von arithmetischen Ergebnissen), bleibt der zuletzt eingetragene Wert erhalten.
- $\textcircled{3}$  Die Änderung von Einstellungen ist nur für Timer und Counter möglich, die auch im Programm verwendet werden.

## 7.4.3 Programm und Parameter in die SPS übertragen

Die folgende Tabelle zeigt, in welcher Betriebsart der SPS Daten in die Steuerung übertragen werden können.

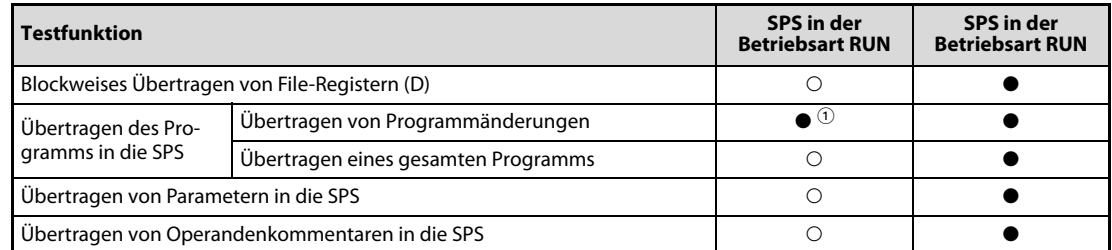

Tab. 7-3: Übertragen von Programmen, Parametern und Operandenkommentaren in den verschiedenen Betriebsarten der SPS

: Die Funktion ist anwendbar.

: Die Funktion ist nicht anwendbar.

 $^\circledR~$  Falls Programme in der Betriebsart RUN in die SPS übertragen werden sollen, muss ein Programmierwerkzeug verwendet werden, das diese Funktion unterstützt, wie z. B. GX Works2.

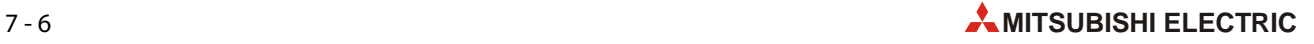

# 8 Wartung und Inspektion

Eine SPS der MELSEC FX3GC-Serie enthält keine Verschleißteile, die die Lebensdauer der Steuerung verkürzen. Nur die optionale Batterie hat eine begrenzte Lebensdauer. Die Wartung der SPS beschränkt sich daher auf wenige Punkte.

# 8.1 Periodische Inspektion

Prüfen Sie in regelmäßigen Abständen

- dass die Temperatur am Montageort der SPS (z. B. in einem Schaltschrank) durch andere Geräte oder Sonneneinstrahlung nicht übermäßig angestiegen ist. (Zulässig ist eine maximale Umgebungstemperatur von 55 °C.)
- dass in den Schaltschrank kein übermäßiger Staub und kein leitfähiger Staub eingedrungen ist.
- den festen Sitz der Klemmschrauben.
- ob die Steuerung dem normalen Zustand entspricht.

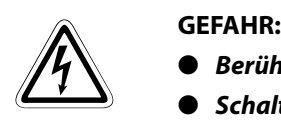

- Berühren Sie nicht die Anschlüsse der SPS, wenn die Versorgungsspannung eingeschaltet ist.
- Schalten Sie vor allen Arbeiten an der SPS die Versorgungsspannung aus.

## 8.1.1 Austausch der Batterie

Die Lebensdauer der optionalen Batterie in den Grundgeräten der MELSEC FX3GC-Serie hängt von den Umgebungsbedingungen, wie z. B. der Temperatur, und der Selbstentladung ab. Obwohl die Batterie FX3U-32BL eine Lebenserwartung von ca. 5 Jahren hat, sollte die Batterie der SPS alle 4 bis 5 Jahre gewechselt werden. Bestellen Sie rechtzeitig eine Ersatzbatterie.

Sinkt die Spannung der Batterie unter einem Minimalwert, leuchtet an der Vorderseite des Grundgeräts die LED "ALM" und die Sondermerker M8005 und M8006 werden gesetzt.

Obwohl die Batterie die Daten in der SPS nach dem Einschalten der LED "ALM" noch ca. einen Monat lang sichern kann, sollte die Batterie so schnell wie möglich ausgetauscht werden.

HINWEISE Der Austausch der Batterie ist im [Kapitel 10](#page-148-1) ausführlich beschrieben.

In den SPS-Parametern muss eingestellt werden, dass im FX3GC-Grundgerät eine Batterie installiert ist. Ohne diese Einstellung werden die Daten nicht durch die Batterie gesichert und die ALM-LED leuchtet nicht auf. Eine detaillierte Beschreibung der Einstellung finden Sie im [Kapitel](#page-148-1) [10](#page-148-1).

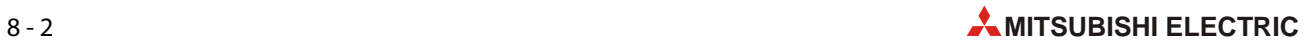

# 9 Fehlerdiagnose

Falls beim Betrieb einer SPS der MELSEC FX3GC-Serie Störungen auftreten, haben Sie mehrere Möglichkeiten zur Eingrenzung der Ursache:

- Direkt am Grundgerät zeigen Leuchtdioden den Zustand der Steuerung an.
- Aus dem Verhalten des Systems, z. B. bei der Ausführung eines bestimmten Programmteils, kann auf mögliche Fehlerursachen geschlossen werden.
- Bei einem Fehler werden in der SPS Sondermerker gesetzt. Diese geben grob die mögliche Fehlerursache an und verweisen auf Sonderregister, in denen ein Fehlercode eingetragen ist.
- Mit Hilfe eines am Grundgerät angeschlossenen PC mit installierter Programmier-Software GX Works2 können der Status der SPS geprüft und Fehlercodes ausgelesen werden. Die Auswertung der Fehlercodes gibt sehr detaillierte Hinweise auf die Fehlerursache.

# 9.1 Grundlegende Fehlerdiagnose

Beim Auftreten eines Fehlers sollte erst eine Sichtprüfung vorgenommen werden, um danach die Fehlerursache eingrenzen zu können.

## **Sichtprüfung**

- Wie verhält sich die zu steuernde Peripherie in den Betriebsarten STOP und RUN der SPS?
- Ist die Spannungsversorgung ein- oder ausgeschaltet?
- Wie ist der Zustand der Ein- und Ausgänge?
- Wie ist der Zustand der Netzteile, des Grundgeräts, der Erweiterungs-/Sondermodule und Adaptermodule?
- Wie ist der Zustand der Verkabelung (Verdrahtung der Ein- und Ausgänge, sonstige Leitungen)?
- Was zeigen die verschiedenen Leuchtdioden am Grundgerät an?

Nach Überprüfung der genannten Punkte kann ein Programmiergerät mit dem Grundgerät verbunden und der Zustand der SPS und das Programm überprüft werden.

## Eingrenzung der möglichen Fehlerursachen

Die Fehlerquellen können nach der Sichtprüfung und/oder der Auswertung der Fehlercodes eingegrenzt werden. Mögliche Ursachen können

- innerhalb oder außerhalb der SPS oder
- im Ablaufprogramm

liegen.

# 9.2 Fehlerdiagnose mit den LEDs des Grundgeräts

Die Leuchtdioden (LEDs) an der Vorderseite des FX3GC-Grundgeräts ermöglichen bei einer Störung eine grobe Eingrenzung der Fehlerursache.

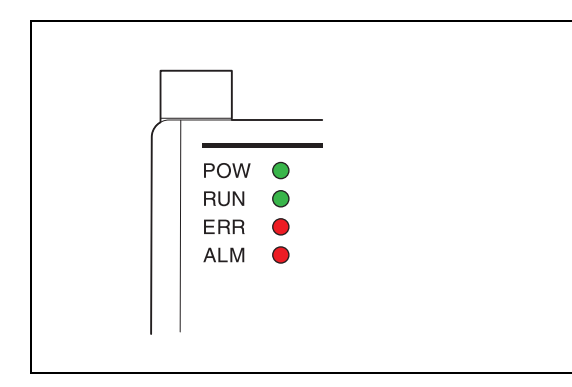

Abb. 9-1:

Leuchtdioden zur Anzeige des Zustands eines FX3GC-Grundgeräts

## POW-LED (Power)

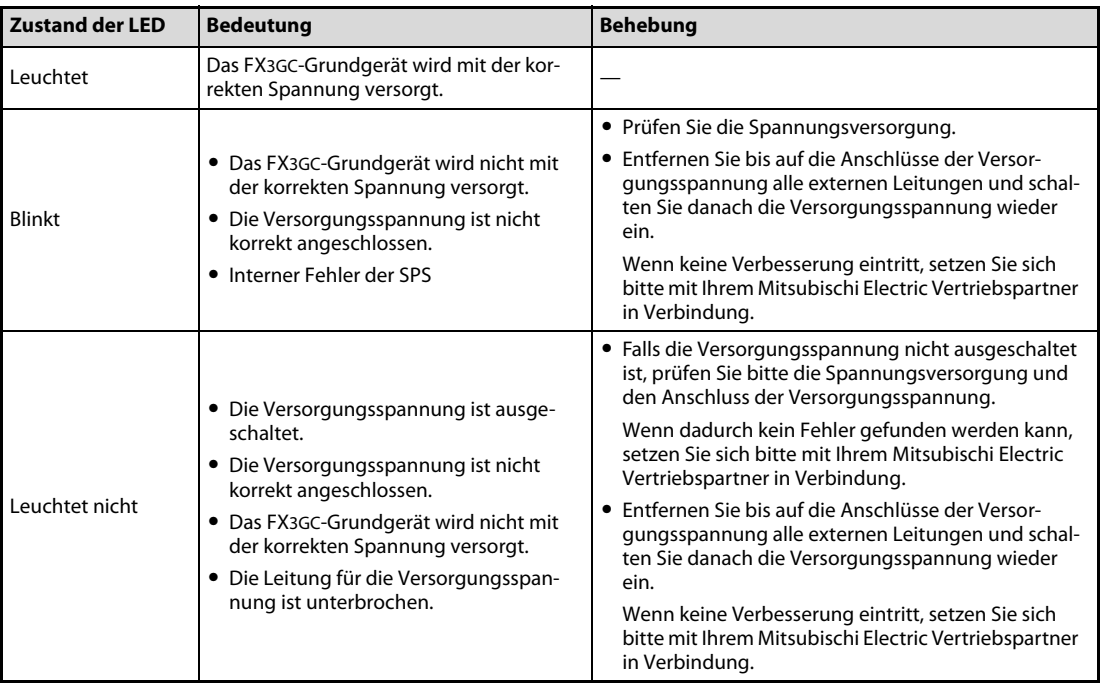

Tab. 9-1: Auswertung der LED "POW" eines FX3GC-Grundgeräts

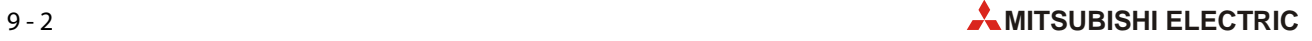

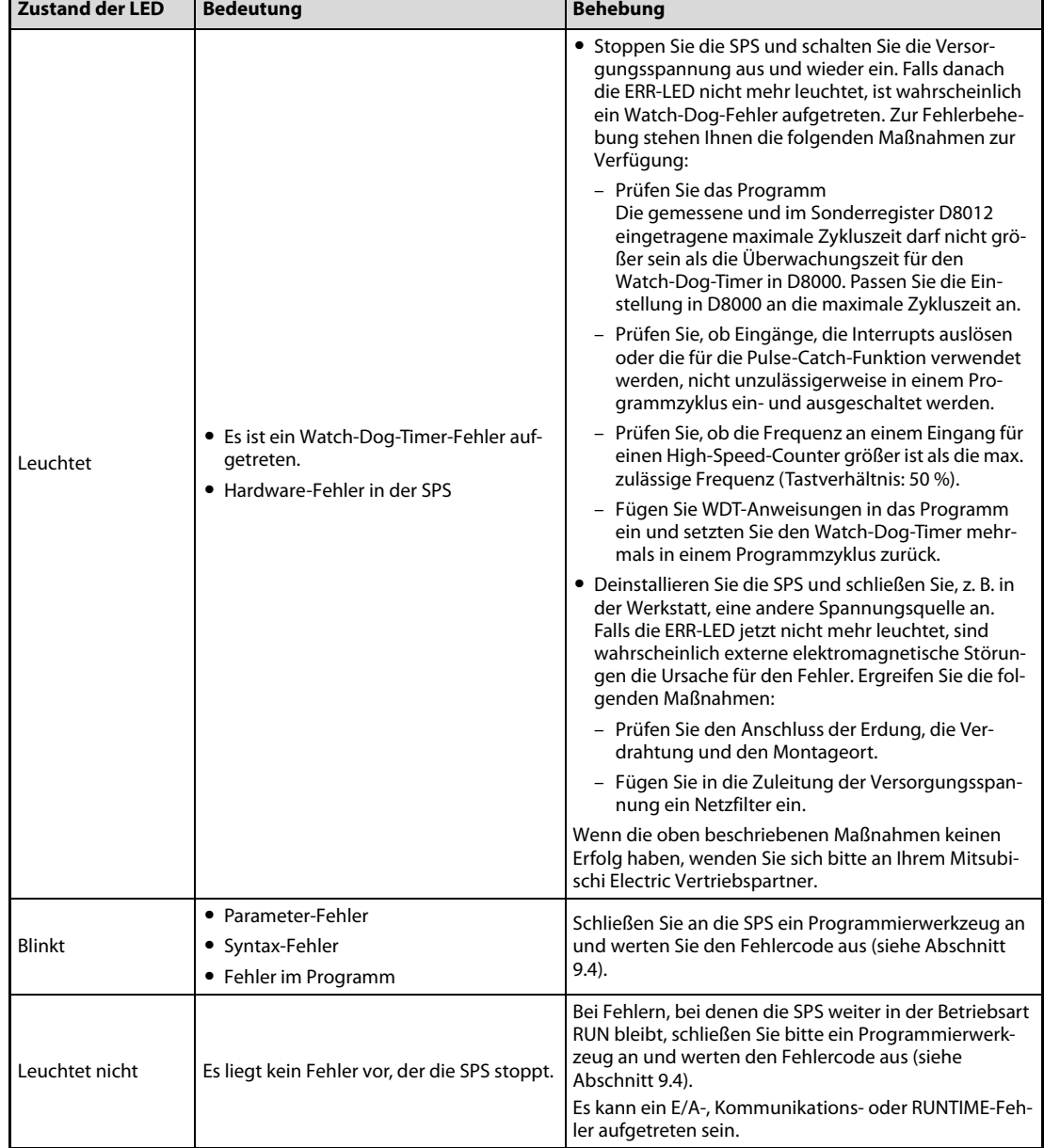

### ERR-LED (Error)

Tab. 9-2: Auswertung der LED "ERR" eines FX3GC-Grundgeräts

## ALM-LED (Alarm)

Die LED "ALM" kann nur leuchten, wenn im Grundgerät eine Batterie installiert ist und der Betrieb mit Batterie in den SPS-Parametern freigegeben wurde.

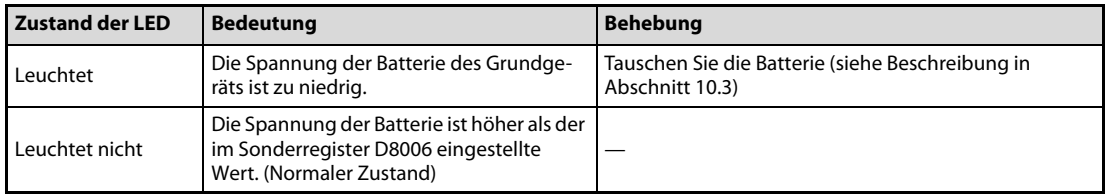

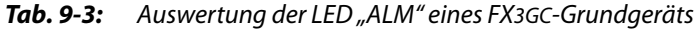

# 9.3 Fehlerdiagnose mit Sondermerkern und -registern

Wird durch das Grundgerät ein Fehler erkannt, wird ein Sondermerker aus dem Bereich M8060 bis M8067, M8438, M8449 oder M8489 gesetzt. Anhand des gesetzten Sondermerkers kann bereits auf die Fehlerursache geschlossen werden. Zusätzlich wird im Sonderregister mit derselben Adresse ein Fehlercode eingetragen, mit dem detaillierte Hinweise zum Fehler gefunden werden können.

Beispiel: Wenn M8064 gesetzt ist, deutet das auf einen Parameterfehler hin. In diesem Fall ist ein Fehlercode im Sonderregister D8064 eingetragen.

HINWEIS Sie finden alle Fehlercodes und Hinweise zur Beseitigung der Fehlerursache in der Programmieranleitung zur MELSEC FX-Familie, Art.-Nr. 136748.

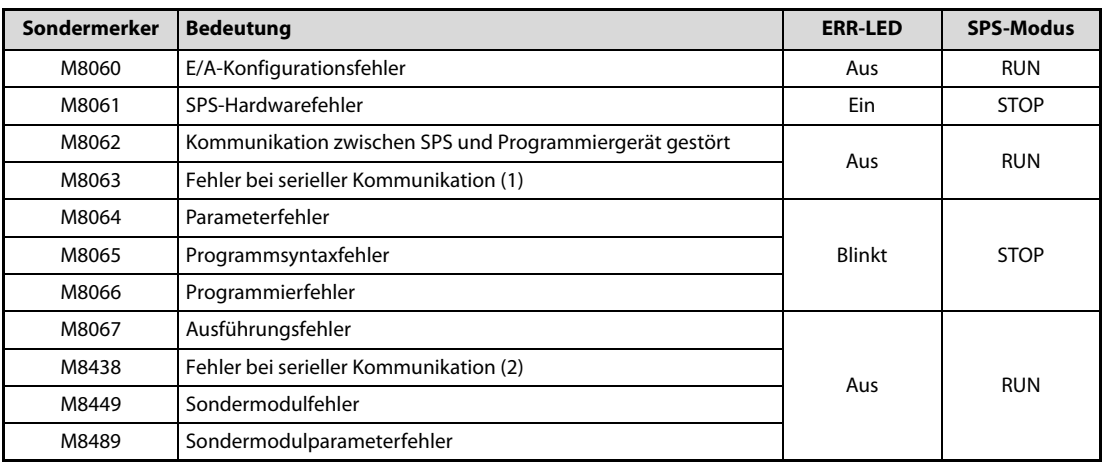

Tab. 9-4: Sondermerker der FX3GC-Grundgeräte zur Anzeige von Fehlern

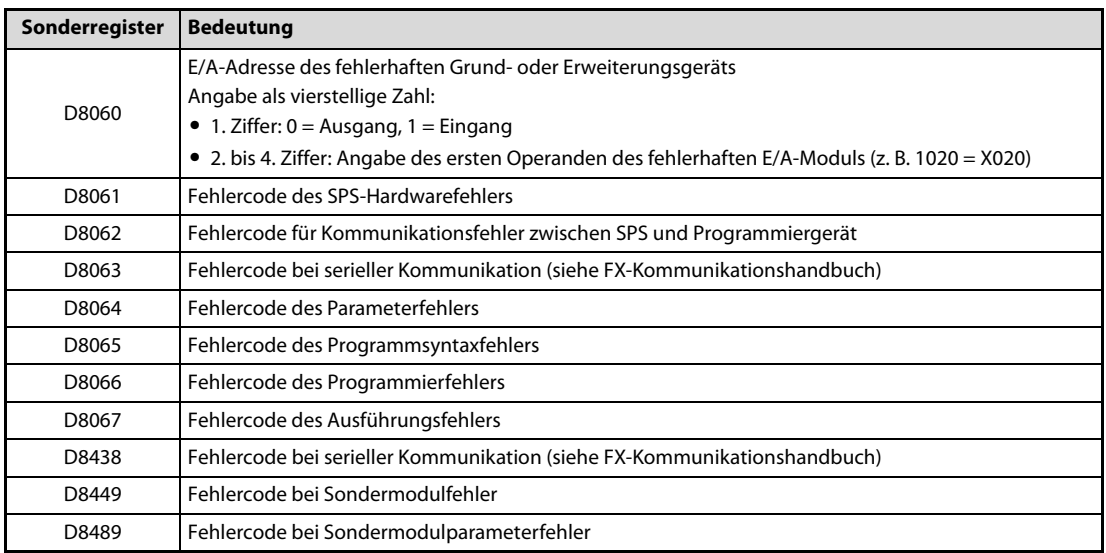

Tab. 9-5: Sonderregister der FX3GC-Grundgeräte zur Speicherung von Fehlercodes

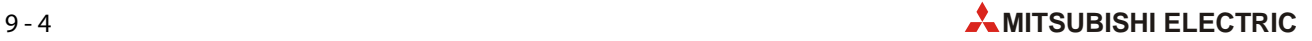
## 9.4 SPS-Diagnose

Fehlercodes können mit einem grafischen Bediengerät oder einem an der SPS angeschlossenen PC mit installierter Programmier-Software GX Works2 ausgewertet werden.

In diesem Abschnitt wird nur die Auswertung mittels Programmier-Software beschrieben.

- Verbinden Sie zur Diagnose den PC mit der SPS.
- Klicken Sie in der Werkzeugleiste von GX Works2 auf **Diagnostics** (Diagnose) und anschließend auf PLC Diagnostics (SPS-Diagnose).

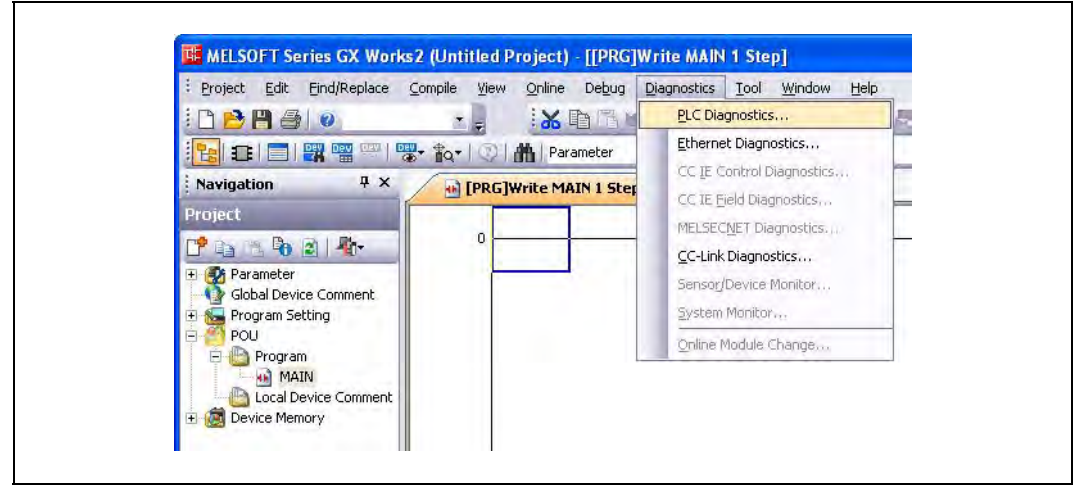

Abb. 9-2: Start der SPS-Diagnose in GX Works2

– Es wird ein Dialogfenster geöffnet, in dem der Status der SPS und Fehlermeldungen angezeigt werden.

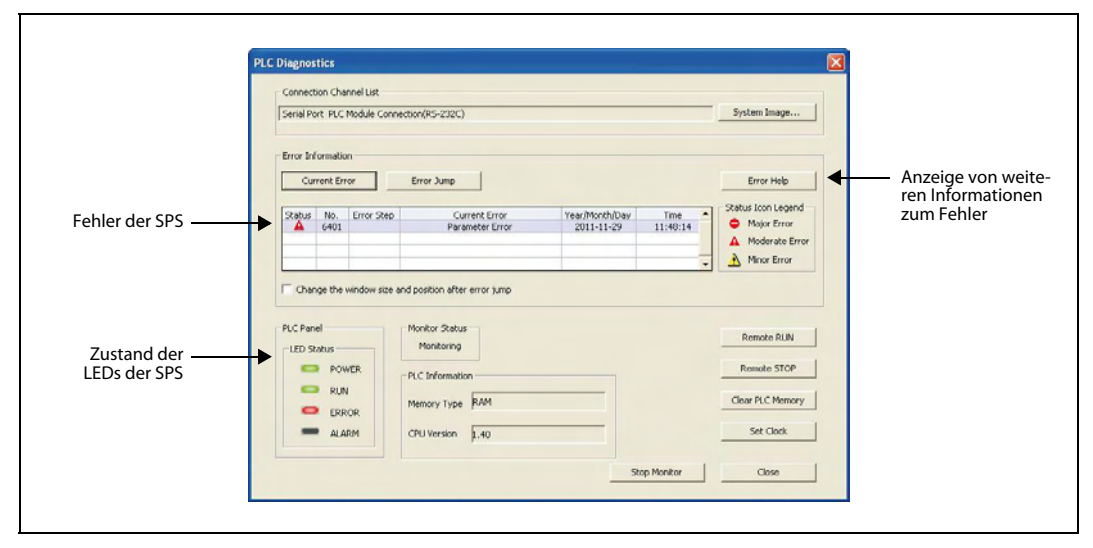

Abb. 9-3: Dialogfenster für die SPS-Diagnose

## 9.5 Fehler bei den Ein- und Ausgängen der SPS

### 9.5.1 Fehler bei den Eingängen der SPS

#### Ein Eingang wird nicht eingeschaltet

Falls ein Eingang der SPS nicht eingeschaltet wird, gehen Sie bitte wie folgt vor:

- Entfernen Sie die externe Verdrahtung der Eingänge.
- Bei einem Grundgerät FX3GC-32MT/D verbinden Sie den Anschluss COM mit dem Eingang (siehe Abschnitt 6.4).
- Bei einem Grundgerät FX3GC-32MT/DSS legen Sie zwischen den Anschluss COM0 und den Eingang eine Gleichspannung von 24 V an (siehe Abschnitt 6.4).
- Prüfen Sie, ob die LED des Eingangs leuchtet oder überwachen Sie den Zustand des Eingangs mit einem Programmierwerkzeug.
	- Der Eingang wird eingeschaltet.

Prüfen Sie, ob der am Eingang angeschlossene Geber eine integrierte Diode oder einen Parallelwiderstand besitzt. Bitte beachten Sie die Hinweise zum Anschluss dieser Sensoren in Abschnitt 6.4.3.

● Der Eingang wird nicht eingeschaltet.

Messen Sie die Spannung zwischen dem Eingang und dem Anschluss COM (bei einem Grundgerät FX3GC-32MT/D) bzw. dem Anschluss COM0 (bei einem Grundgerät FX3GC-32MT/DSS). Diese Spannung muss 24 V DC (+20 %, -15 %) betragen.

Prüfen Sie die externe Verdrahtung und die angeschlossenen Geräte.

#### Ein Eingang wird nicht ausgeschaltet

Wenn ein Eingang eingeschaltet bleibt, obwohl der angeschlossene Geber ausgeschaltet ist, fließt eventuell ein zu großer Leckstrom über den Geber. Bei einem Leckstrom von mehr als 1,5 mA muss ein zusätzlicher Widerstand vorgesehen werden (siehe Abschnitt 6.4.3).

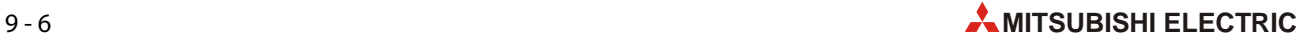

#### 9.5.2 Fehler bei den Ausgängen der SPS

#### Ein Ausgang wird nicht eingeschaltet

Falls ein Ausgang vom Programm gesetzt, aber nicht eingeschaltet wird, stoppen Sie die SPS und setzen den Ausgang zwangsweise mit Hilfe eines grafischen Bediengeräts oder einem an der SPS angeschlossenen PC mit installierter Programmier-Software GX Works2.

● Der Ausgang läßt sich in diesem Fall eingeschalten.

Möglicherweise wird derselbe Ausgang im Programm mehrfach mit OUT-Anweisungen angesprochen oder er wird mit einer RST-Anweisung zurückgesetzt. Prüfen Sie das Programm.

● Der Ausgang läßt sich auch nicht zwangsweise eingeschalten.

Prüfen Sie die Verdrahtung des Ausgangs und das angeschlossene periphere Gerät. Falls sich der Ausgang in einem Erweiterungsgerät befindet, kontrollieren Sie bitte auch den Anschluss des Erweiterungskabels.

Falls hier kein Fehler gefunden werden kann, ist möglicherweise der Ausgangsschaltkreis defekt. Wenden Sie sich in diesem Fall an Ihren Mitsubishi Electric Vertriebspartner.

#### Ein Ausgang lässt sich nicht ausschalten

Wenn ein Ausgang weiterhin eingeschaltet bleibt, obwohl er im Programm ausgeschaltet wird, Schalten Sie die SPS in die Betriebsart STOP.

● Der Ausgang wird in diesem Fall ausgeschaltet.

Möglicherweise wird derselbe Ausgang im Programm mehrfach mit OUT-Anweisungen angesprochen oder er wird mit einer SET-Anweisung gesetzt. Prüfen Sie das Programm.

● Der Ausgang bleibt auch bei gestoppter SPS eingeschaltet.

Möglicherweise ist der Ausgangsschaltkreis defekt. Wenden Sie sich in diesem Fall an Ihren Mitsubishi Electric Vertriebspartner.

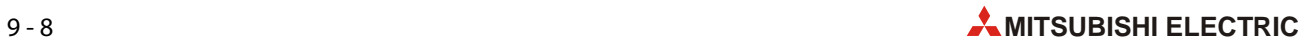

## 10 Batterie des Grundgeräts

<span id="page-148-0"></span>In den Grundgeräten der MELSEC FX3GC-Serie kann eine zusätzliche Lithium-Batterie FX3U-32BL mit einer Nennspannung von 3 V installiert werden, damit bei einem längeren Ausfall der Versorgungsspannung keine Daten verloren gehen. Diese Batterie ist nicht im Lieferumfang des Grundgeräts enthalten und muss gesondert bestellt werden. Falls diese optionale Batterie verwendet wird, muss in den SPS-Parametern eine entsprechende Einstellung vorgenommen werden.

<span id="page-148-1"></span>Falls die Spannung der Batterie unter einen Minimalwert fällt, leuchtet an der Vorderseite des Grundgeräts die LED "ALM". Gleichzeitig werden die Sondermerker M8005 und M8006 auf "1" gesetzt. Der Unterschied zwischen diesen beiden Merkern besteht darin, das M8005 zurückgesetzt wird, wenn die Batteriespannung wieder über den minimalen Wert steigt, M8006 in diesem Fall aber gesetzt bleibt.

<span id="page-148-3"></span><span id="page-148-2"></span>Die Batteriespannung, bei deren Unterschreiten die ALM-LED und die Merker M8005/M8006 eingeschaltet werden, wird im Sonderregister D8006 eingestellt (Standardwert für die FX3GC-Serie: 2,7 V, der Inhalt von D8006 ist in diesem Fall "27"). Im Sonderregister D8005 wird vom System der aktuelle Wert der Batteriespannung eingetragen (Enthält D8005 z. B. den Wert "31", beträgt die Batteriespannung 3,1 V).

HINWEIS Die Batterie eines Grundgeräts der FX2N-Serie (F2-40BL) oder eines Grundgeräts der FX2NC-Serie (F2NC-32BL) kann in einem Grundgeräts der FX3GC-Serie nicht verwendet werden.

## 10.1 Gepufferte Daten

Die Batterie "puffert" bei einem Ausfall der Versorgungsspannung den Operandenspeicher und die interne Uhr des Grundgeräts.

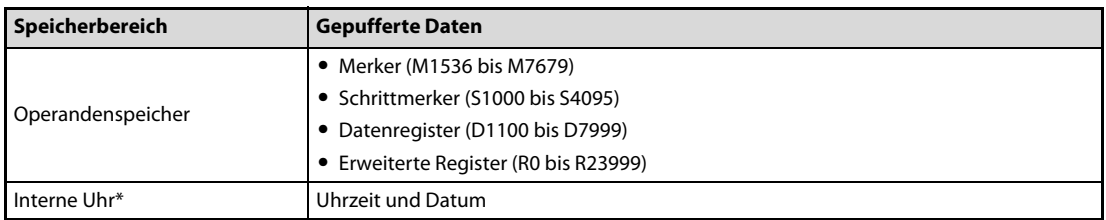

Tab. 10-1: Diese Daten werden bei einem Ausfall der Versorgungsspannung durch die Batterie vor einem Datenverlust geschützt.

Im Auslieferungszustand eines FX3GC-Grundgeräts wird die interne Uhr durch einen Kondensator mit großer Kapazität gepuffert.

#### 10.1.1 Lagerung und Transport der SPS

Durch die Batterie im Grundgerät bleiben die Speicherinhalte auch bei einer Lagerung oder dem Transport der SPS oder falls die Versorgungsspannung der SPS für eine längere Zeit ausgeschaltet wird, erhalten. Daten können jedoch verloren gehen, wenn eine SPS ohne Batterie gelagert wird oder wenn die Batterie zwar installiert ist, aber während der Lagerung unter dem Minimalwert entladen wird. Prüfen Sie daher bei eingeschalteter Versorgungsspannung die Batteriespannung im Sonderregister D8005. Vergewissern Sie sich, dass die ALM-LED nicht leuchtet.

Sichern Sie vor der Lagerung oder bevor Sie die Versorgungsspannung der SPS ausschalten, alle Daten mit Hilfe der Programmier-Software GX Works2.

HINWEIS Bitte beachten Sie beim Transport der Batterie die nationalen und ggf. internationalen Bestimungen für den Transport von Lithium-Batterien. Eine Batterie FX3U-32BL enthält 0,15 g Lithium.

## 10.2 Lebensdauer der Batterie

Die Batterie FX3U-32BL hat bei einer Umgebungstemperatur von 25 C eine Lebensdauer von ca. 5 Jahren. Das Herstellungsdatum der Batterie ist auf den Batterien aufgedruckt.

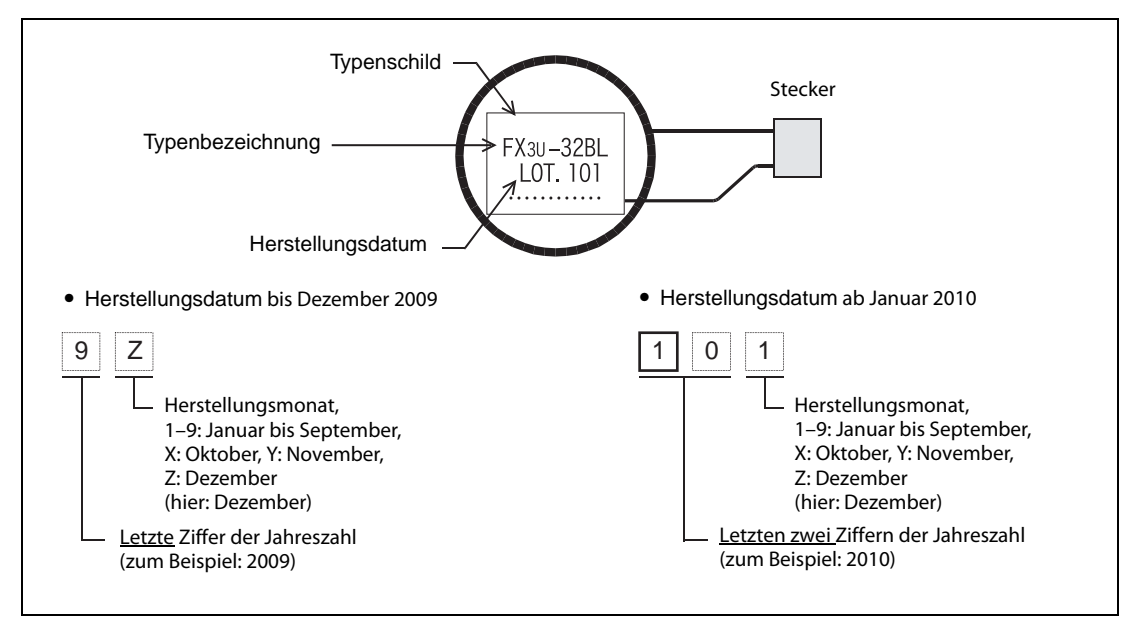

Abb. 10-1: Angabe des Herstellungsdatums auf der Batterie

HINWEIS Die Lebensdauer der Batterie hängt von der Umgebungstemperatur ab. Bitte schätzen Sie mit Hilfe der folgenden Abbildung die Lebensdauer der Batterie und bestellen Sie rechtzeitig eine Ersatzbatterie.

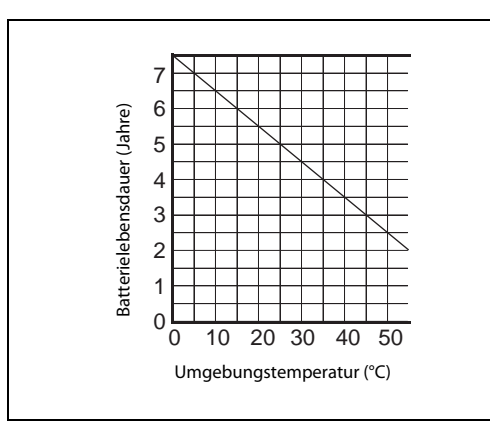

<span id="page-149-1"></span><span id="page-149-0"></span> Abb. 10-2: Bei höheren Umgebungstemperaturen verringert sich die Lebensdauer der Batterie.

Sinkt die Spannung der Batterie unter einem Minimalwert, leuchtet an der Vorderseite des Grundgeräts die LED "ALM" auf und die Sondermerker M8005 und M8006 werden gesetzt.

Obwohl die Batterie die Daten in der SPS nach dem Einschalten der LED "ALM" noch ca. einen Monat lang sichern kann, sollte die Batterie so schnell wie möglich ausgetauscht werden.

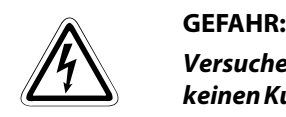

Versuchen Sie nicht, die Batterie aufzuladen. Zerlegen Sie die Batterie nicht und verursachen Sie keinen Kurzschluss. Eine verbrauchte Batterie muss entsprechend den geltenden Bestimmungen entsorgt werden und gehört nicht in den Hausmüll.

## 10.3 Installation der Batterie

<span id="page-150-0"></span>Ein Grundgerät der FX3GC-Serie wird ohne Batterie ausgeliefert. Wenn Daten längere Zeit vor Verlust geschützt werden sollen, muss die Batterie installiert und in den SPS-Parametern eingestellt werden.

#### 10.3.1 Einbau der Batterie

HINWEIS Nach der Entfernen der Batterie werden die Daten fürmaximal 20 Sekunden gehalten. Wird die neue Batterie nicht in dieser Zeit installiert, gehen die Speicherinhalte verloren.

- Schalten Sie die Versorgungsspannung der SPS aus.
- Entfernen Sie alle Leitungen, die am Grundgerät angeschlossen sind, einschließlich der Spannungsversorgung, die Anschlüsse der Ein- und Ausgänge, Kommunikationsleitungen und des Erweiterungskabels.

Nehmen Sie dann das Grundgerät von der DIN-Schiene [\(siehe Abschnitt 5.3.4](#page-90-0)).

● Entfernen Sie die Abdeckung des Batteriefachs.

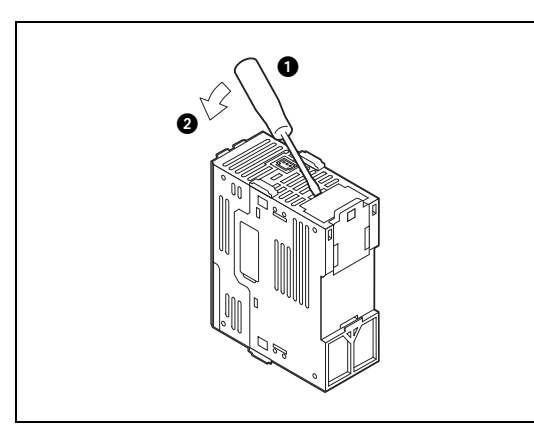

#### Abb. 10-3:

Setzen Sie einen Schraubendreher am Batteriefach an der Unterseite des Grundgeräts an (**O** in der Abbildung links).

Bewegen Sie dann den Schraubendreher in Pfeilrichtung ( $\odot$  in der Abbildung links), um die Abdeckung zu öffnen.

Nehmen Sie anschließend die Abdeckung ab.

- Falls eine Batterie installiert ist, nehmen Sie diese aus dem Grundgerät und lösen die Steckverbindung zwischen Batterie und Grundgerät.
- Installieren Sie die neue Batterie.

Stecken Sie den Stecker der Batterie in das SPS-Grundgerät, und drücken Sie die Batterie in die Halterung.

● Bringen Sie die Abdeckung wieder an.

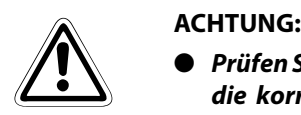

- Prüfen Sie nach dem Austausch der Batterie, ob die von der Batterie gepufferten Operanden die korrekten Zustände haben bzw. die korrekten Werte aufweisen und ob die von der internen Uhr der SPS angegebene Zeit und das Datum richtig sind. Schalten Sie erst danach die SPS in den RUN-Modus.
- Falls die von der Batterie gepufferten Operanden nicht die korrekten Zustände haben bzw. nicht die korrekten Werte aufweisen, löschen Sie bitte diese Operanden. Setzen Sie, falls erforderlich, die Operanden auf ihre Vorgabewerte und stellen Sie die Uhr der SPS.

#### 10.3.2 Betrieb mit Batterie aktivieren

<span id="page-151-0"></span>Nach der Installation der Batterie muss in den SPS-Parametern der Betrieb mit Batterie aktiviert werden.

HINWEIS Wird der Batteriebetrieb in den SPS-Parametern nicht eingestellt, werden die Daten nicht durch die Batterie gesichert.

> Wählen Sie in der Programmier-Software GX Works2 im Projektnavigator den Eintrag Parameter und anschließend SPS. Klicken Sie dann im Dialogfenster FX-Parameter auf den Reiter SPS-System (1)..

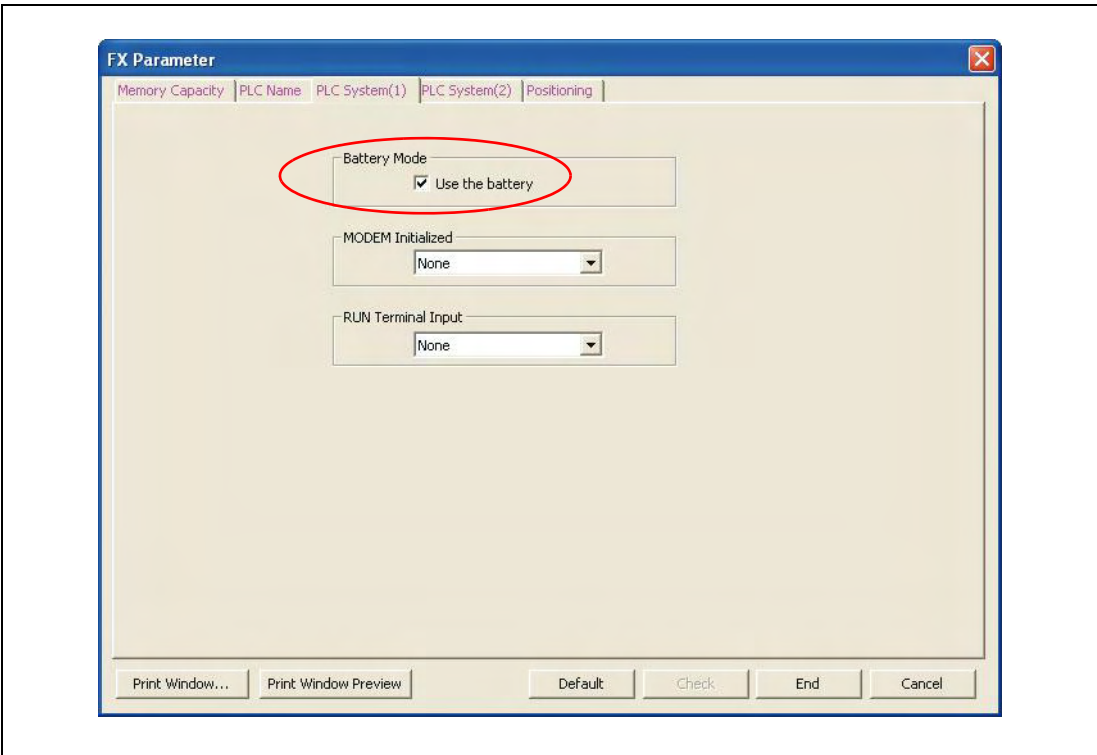

Abb. 10-4: Dialogfenster "FX-Parameter"

Klicken Sie dann in das Kästchen vor dem Text "Mit Pufferbatterie", um den Betrieb der SPS mit Batterie zu ermöglichen.

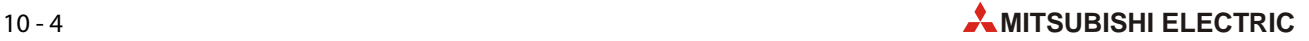

## 11 High-Speed-Counter

<span id="page-152-2"></span>Die in einem Grundgerät der MELSEC FX3GC-Serie integrierten schnellen Zähler (High-Speed- Counter) zählen Signale, die an den Eingängen X000 bis X007 des Grundgeräts erfasst werden. Die maximale Eingangsfrequenz kann bis zu 60 kHz betragen. Eingänge, die nicht für High-Speed-Counter verwendet werden, stehen als allgemeine Eingänge zur Verfügung.

Die technischen Daten dieser Eingänge finden Sie im Abschnitt 3.3.

HINWEISE Die im Grundgerät integrierten Eingänge zählen Signale von einem Gerät, das einen Ausgang mit offenem Kollektor besitzt (24 V DC).

> Geräte mit einem Spannungsausgang und Absolutwert-Encoder können nicht an die Zähleingänge des FX3GC-Grundgeräts angeschlossen werden.

> Vor dem Anschluss an die SPS sollten die technischen Daten der externen Geräte geprüft werden.

## 11.1 Zählertypen und Zählmethoden

Ein Grundgerät der FX3GC-Serie ist mit verschiedenen Arten von High-Speed-Countern ausgestattet:

- <span id="page-152-0"></span>● 1-Phasen-Counter mit einem Zähleingang
- 1-Phasen-Counter mit zwei Zähleingängen
- <span id="page-152-1"></span>● 2-Phasen-Counter mit zwei Zähleingängen (A- und B-Phaseneingang)

Alle High-Speed-Counter besitzen die folgenden Eigenschaften:

- Zählbereich: -2 147 483 648 bis 2 147 483 647 (32 Bit)
- Auf- oder abwärtszählend

Bei einigen Countern können an Eingängen der SPS externe Signale zum Zurücksetzen oder Starten des Zählers angeschlossen werden.

#### <span id="page-153-0"></span>11.1.1 Zählmethoden

#### 1-Phasen-Counter mit einem Zähleingang

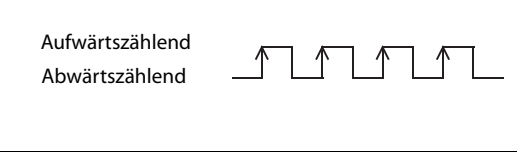

Abb. 11-1:

Bei 1-Phasen-Countern mit einem Zähleingang wird der Zählwert bei jeder ansteigenden Flanke des Eingangssignals verändert.

Jedem dieser Zähler (C235 bis C245) ist ein Sondermerker aus dem Bereich M8235 bis M8245 zugeordnet. Die Zählrichtung wird durch den Zustand des Sondermerkers bestimmt:

- Merker nicht gesetzt (0): Aufwärtszählend
- Merker gesetzt (1): Abwärtszählend

#### 1-Phasen-Counter mit zwei Zähleingängen

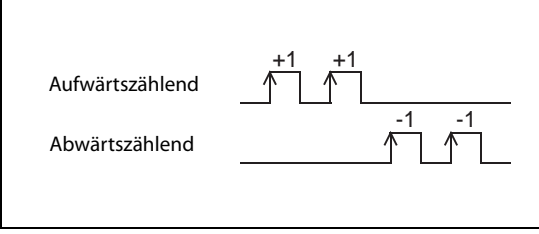

#### Abb. 11-2:

Bei 1-Phasen-Countern mit zwei Zähleingängen werden die ansteigenden Flanken eines Signals aufwärts und die ansteigenden Flanken des anderen Signals abwärts gezählt.

Die aktuelle Zählrichtung dieser Zähler (C246 bis C250) kann durch den Zustand der Sondermerker M8246 bis M8250 überprüft werden:

- Merker ist nicht gesetzt (0): Aufwärtszählend
- Merker ist gesetzt (1): Abwärtszählend

#### 2-Phasen-Counter mit zwei Zähleingängen

2-Phasen-Counter besitzen einen A- und einen B-Phasen-Zähleingang. Die Phasenverschiebung der Signale an diesen Eingängen bestimmt, ob der Counter aufwärts oder abwärts zählt.

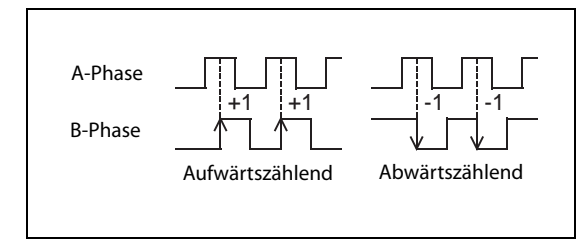

 Abb. 11-3: Zählweise eines 2-Phasen-Counters

Die aktuelle Zählrichtung der 2-Phasen-Counter C251 bis C255 wird durch den Zustand der Sondermerker im M8251 bis M8255 angegeben:

- Merker ist nicht gesetzt (0): Counter zählt aufwärts
- Merker ist gesetzt (1): Counter zählt abwärts

HINWEIS Weitere Informationen über die Sondermerker für High-Speed-Counter enthält der [Abschnitt 11.8.](#page-169-0)

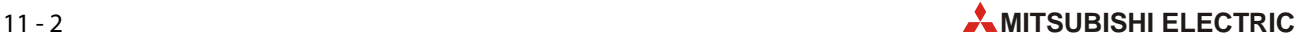

## 11.2 Adressen und Funktionen der High-Speed-Counter

#### <span id="page-154-0"></span>11.2.1 Bezeichnung der High-Speed-Counter

Die Funktionen sind den meisten High-Speed-Countern fest zugewiesen [\(siehe Abschnitt 11.3\)](#page-155-0). Bei den Countern C248, C253 und C254 kann jedoch der externe RESET-Eingang durch Sondermerker deaktiviert werden [\(siehe Abschnitt 11.8.3\)](#page-170-0). Zur Unterscheidung, ob diese Counter in der Standardkonfiguration oder im umgeschalteten Modus betrieben werden, werden in diesem Handbuch an die Adressen dieser Counter die Buchstaben "OP" angehängt.

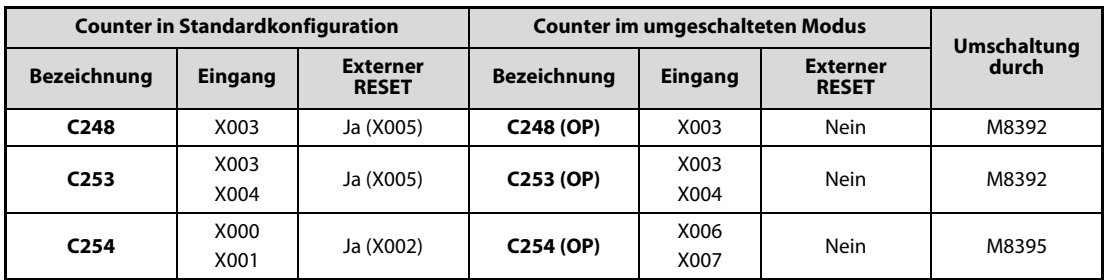

Tab. 11-1: Eingänge und Funktionen der umschaltbaren Counter

### 11.2.2 Übersicht der High-Speed-Counter

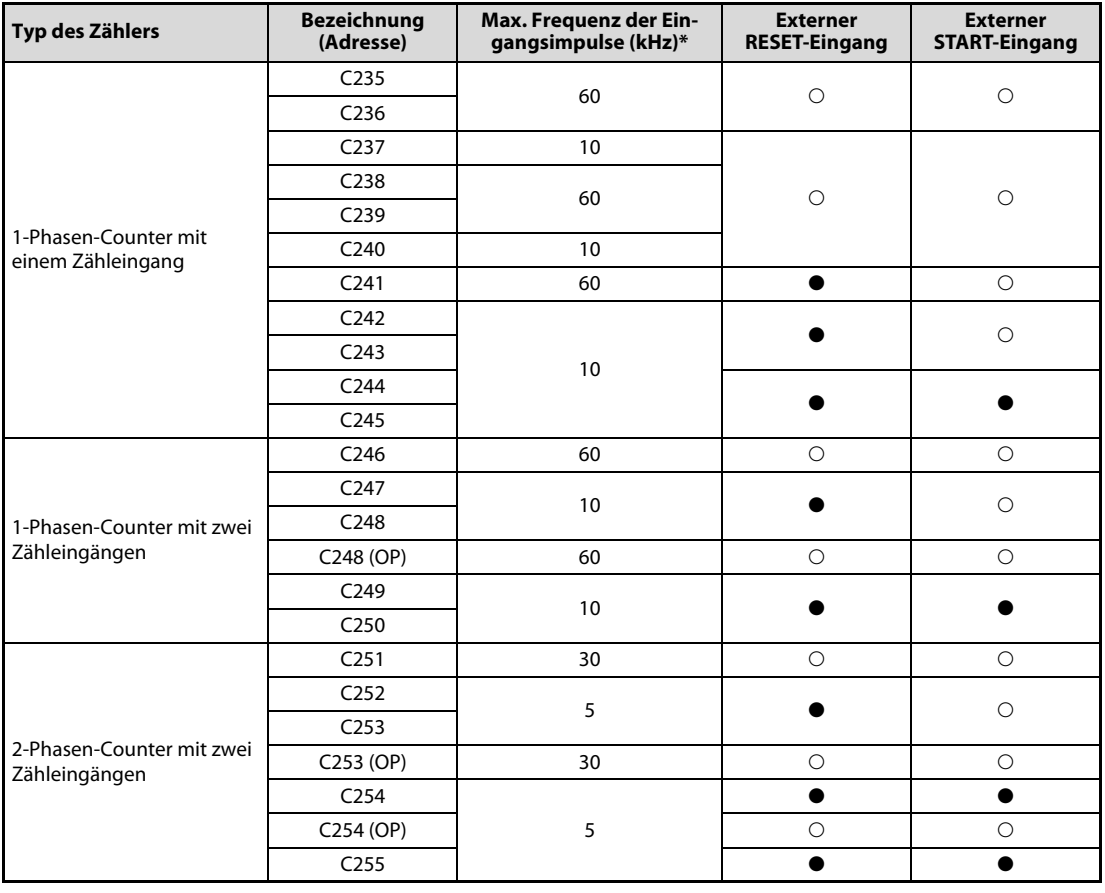

<span id="page-154-1"></span>Tab. 11-2: High-Speed-Counter der MELSEC FX3GC-Grundgeräte

○: Funktion steht nicht zur Verfügung, ●: Funktion steht zur Verfügung

\* Werden mehrere High-Speed-Counter verwendet, darf die Summe der Frequenzen der Eingangssignale die maximal zulässige Gesamtfrequenz nicht überschreiten.

## <span id="page-155-0"></span>11.3 Zuordnung der Eingänge

<span id="page-155-2"></span>Den High-Speed-Countern sind die Eingänge X000 bis X007 zugeordnet. Wenn High-Speed- Counter nicht im Programm verwendet werden, können deren Eingänge wie normale SPS-Eingänge beschaltet und abgefragt werden.

| Typ des Zählers                               | <b>Bezeichnung</b><br>(Adresse) | Eingänge       |              |              |                |             |              |             |              |
|-----------------------------------------------|---------------------------------|----------------|--------------|--------------|----------------|-------------|--------------|-------------|--------------|
|                                               |                                 | <b>X000</b>    | <b>X001</b>  | <b>X002</b>  | <b>X003</b>    | <b>X004</b> | <b>X005</b>  | <b>X006</b> | <b>X007</b>  |
| 1-Phasen-Counter<br>mit einem<br>Zähleingang  | C <sub>235</sub>                | U/D            |              |              |                |             |              |             |              |
|                                               | C <sub>236</sub>                |                | U/D          |              |                |             |              |             |              |
|                                               | C237                            |                |              | U/D          |                |             |              |             |              |
|                                               | C <sub>238</sub>                |                |              |              | U/D            |             |              |             |              |
|                                               | C <sub>239</sub>                |                |              |              |                | U/D         |              |             |              |
|                                               | C <sub>240</sub>                |                |              |              |                |             | U/D          |             |              |
|                                               | C <sub>241</sub>                | U/D            | $\mathsf{R}$ |              |                |             |              |             |              |
|                                               | C <sub>242</sub>                |                |              | U/D          | $\mathsf{R}$   |             |              |             |              |
|                                               | C <sub>243</sub>                |                |              |              |                | U/D         | $\mathsf{R}$ |             |              |
|                                               | C <sub>244</sub>                | U/D            | ${\sf R}$    |              |                |             |              | S           |              |
|                                               | C <sub>245</sub>                |                |              | U/D          | $\mathsf{R}$   |             |              |             | S            |
| 1-Phasen-Counter<br>mit zwei<br>Zähleingängen | C <sub>246</sub>                | U              | D            |              |                |             |              |             |              |
|                                               | C <sub>247</sub>                | U              | D            | $\mathsf{R}$ |                |             |              |             |              |
|                                               | C <sub>248</sub>                |                |              |              | $\cup$         | D           | $\mathsf{R}$ |             |              |
|                                               | $C248 (OP)*$                    |                |              |              | U              | D           |              |             |              |
|                                               | C <sub>249</sub>                | U              | D            | $\mathsf{R}$ |                |             |              | S           |              |
|                                               | C <sub>250</sub>                |                |              |              | $\cup$         | D           | $\mathsf{R}$ |             | $\mathsf{S}$ |
| 2-Phasen-Counter<br>mit zwei<br>Zähleingängen | C <sub>251</sub>                | $\overline{A}$ | B            |              |                |             |              |             |              |
|                                               | C <sub>252</sub>                | A              | B            | $\mathsf{R}$ |                |             |              |             |              |
|                                               | C <sub>253</sub>                |                |              |              | $\overline{A}$ | B           | $\mathsf{R}$ |             |              |
|                                               | $C253 (OP)*$                    |                |              |              | $\mathsf{A}$   | B           |              |             |              |
|                                               | C <sub>254</sub>                | $\overline{A}$ | B            | $\mathsf{R}$ |                |             |              | S           |              |
|                                               | $C254 (OP)*$                    |                |              |              |                |             |              | Α           | B            |
|                                               | C <sub>255</sub>                |                |              |              | $\overline{A}$ | B           | $\mathsf{R}$ |             | $\sf S$      |

<span id="page-155-1"></span>Tab. 11-3: Zuordnung der Eingänge zu den High-Speed-Countern

\* Durch Setzen eines Sondermerkers können die Eingänge und die mit ihnen verbundenen Funktionen geändert werden [\(siehe Abschnitt 11.2.1](#page-154-0)).

#### Legende zur [Tabelle 11-3:](#page-155-1)

- U: Aufwärtszählender Eingang
- D: Abwärtszählender Eingang
- A: A-Phasen-Eingang
- B: B-Phasen-Eingang
- R: Reset-Eingang
- S: Start-Eingang

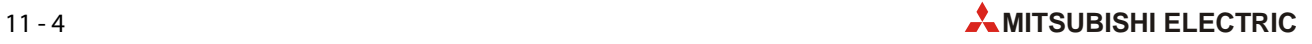

#### Verwendung der Eingänge für High-Speed-Counter

● Ein Eingang darf nicht mehrfach verwendet werden.

Beim Einsatz verschiedener High-Speed-Counter muss darauf geachtet werden, dass kein Counter verwendet wird, dessen Eingänge bereits durch einen anderen Counter belegt sind.

Die Eingänge X000 bis X007 können außer als Zähleingänge für High-Speed-Counter, auch zum Start von Interrupt-Programmen, zur Erfassung von kurzzeitigen Impulsen (Puls-Catch-Funktion) und zur Steuerung von Anweisungen (SPD, ZRN, DSZR) verwendet werden, sie können diese Funktionen aber nicht gleichzeitig erfüllen. Eine Mehrfachbelegung der Eingänge ist nicht zulässig.

Beispiel:

Wenn im Programm der Counter C251 programmiert worden ist, werden die Eingänge X000 und X001 belegt. Dadurch können die Counter C235, C236, C241, C244, C246, C247, C249, C252 und C254, die Interrupt-Pointer I000 und I001, die Puls-Catch-Funktion mit M8170 und M8171 sowie die Anweisungen SPD, ZRN, und DSZR nicht mehr verwendet werden.

## 11.4 Programmbeispiele für High-Speed-Counter

### <span id="page-157-0"></span>11.4.1 1-Phasen-Counter mit einem Zähleingang

#### ● C<sub>235</sub>

Wenn der Eingang X012 eingeschaltet ist, wird der Istwert des High-Speed-Counters C235 bei jedem Signalwechsel (0 → 1) des Eingangs X000 um den Wert "1" erhöht.

Ob C235 auf- oder abwärts zählt, wird durch den Zustand des Sondermerkers M8235 bestimmt. Mit dem Eingang X010 kann die Zählrichtung umgeschaltet werden.

<span id="page-157-1"></span>Durch Einschalten des Eingangs X011 wird der Istwert von C235 gelöscht.

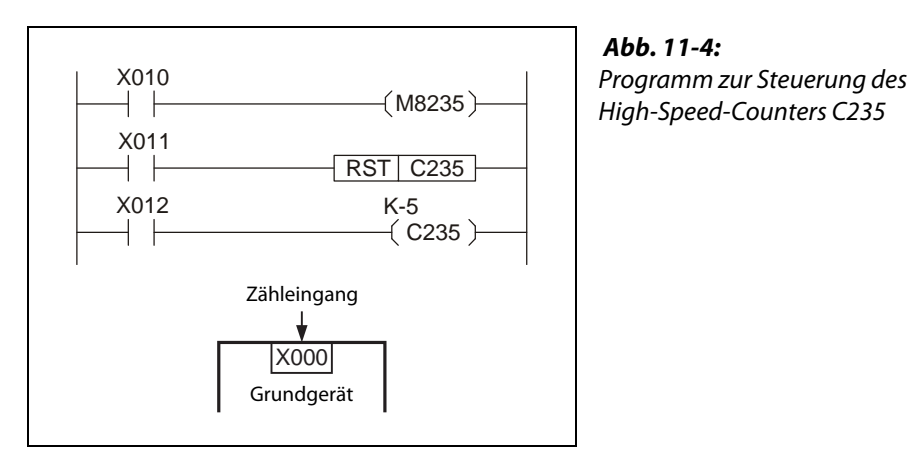

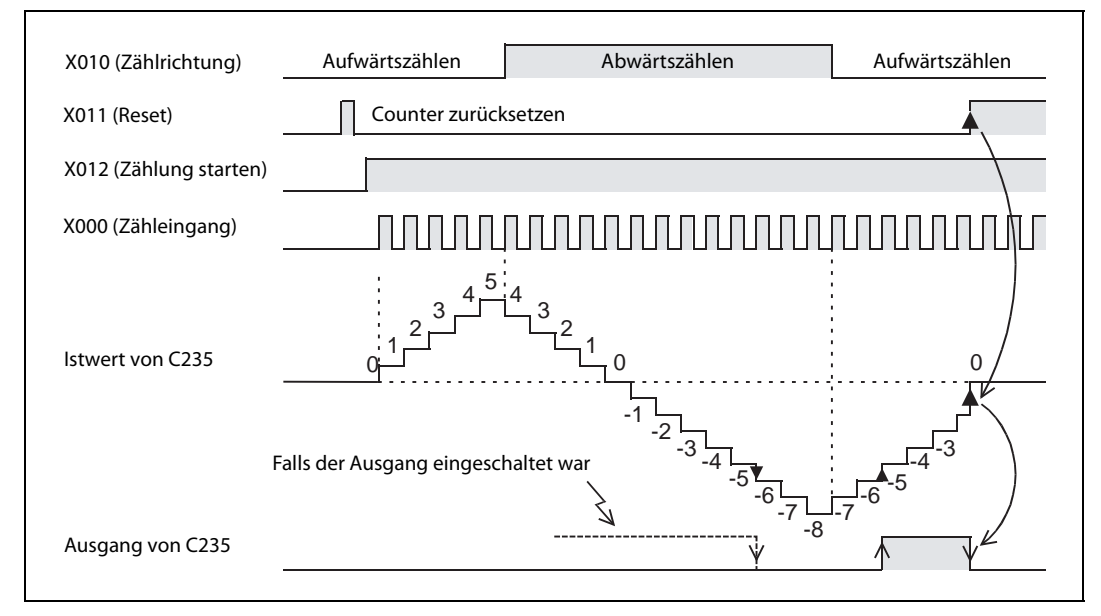

Abb. 11-5: Signalverlauf für das oben abgebildete Beispielprogramm

Der Ausgang von C235 wird gesetzt, wenn sich der Istwert von -6 auf -5 ändert. Er wird zurückgesetzt, wenn sich Wert von -5 auf -6 ändert.

C235 ist ein Ringzähler, das heißt, wenn der Istwert 2.147.483.647 beträgt, ändert sich der Istwert bei Aufwärtszählung beim nächsten Eingangsimpuls auf -2.147.483.648. Bei Abwärtszählung und einem Istwert von -2.147.483.648 ändert sich der Istwert beim nächsten Impuls auf 2.147.483.647.

Der Istwert, der Zustand des Ausgangs und der RESET-Status von C235 bleiben auch bei einem Ausfall der Versorgungsspannung der SPS erhalten.

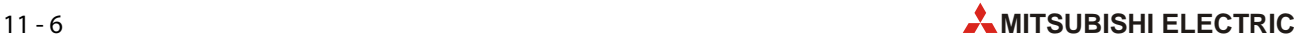

#### ● C<sub>244</sub>

Der High-Speed-Counter C244 kann über Eingänge der SPS gestartet und zurückgesetzt werden. Wenn der Eingang X012, der im Programm verarbeitet ist, eingeschaltet ist, beginnt die Zählung unmittelbar, nachdem auch der START-Eingang X006 eingeschaltet wird. Als Zähleingang wird X000 verwendet. Der Sollwert für C244 ist in den Datenregistern D1 und D0 gespeichert.

Die Zählrichtung von C244 wird durch den Zustand des Sondermerkers M8244 bestimmt. In diesem Beispielprogramm kann der Zustand dieses Merkers durch den Eingang X010 umgeschaltet werden.

Mit dem Eingang X011 kann der Istwert von C244 gelöscht werden. C244 ist aber auch der Eingang X001 als externer RESET-Eingang zugeordnet. Unmittelbar nach dem Einschalten von X001 wird C244 gelöscht. Daher kann die RST-Anweisung entfallen.

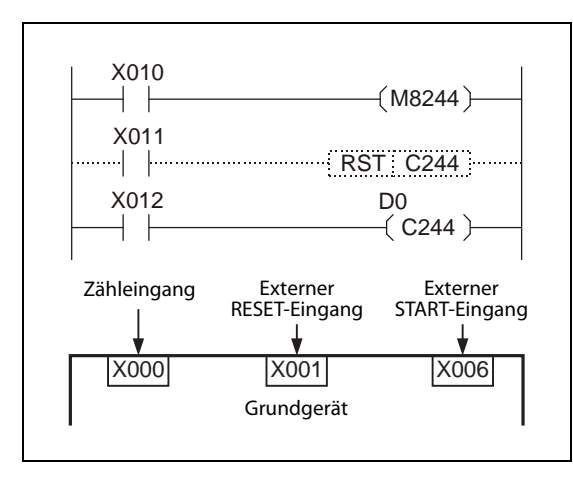

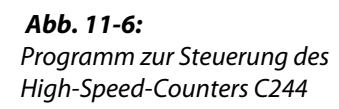

#### 11.4.2 1-Phasen-Counter mit zwei Zähleingängen

1-Phasen-Counter mit zwei Zähleingängen sind auf- und abwärtszählende 32-Bit Counter. Die Ausgänge dieser Zähler werden wie bei den in [Abschnitt 11.4.1](#page-157-0) beschriebenen 1-Phasen- Countern mit einem Zähleingang gesteuert.

#### ● C<sub>246</sub>

Ist der Eingang X012 eingeschaltet, wird der Istwert des High-Speed-Counters C246 bei jedem Signalwechsel (0  $\rightarrow$  1) des Eingangs X000 erhöht und bei jedem Signalwechsel (0  $\rightarrow$  1) des Eingangs X0010 vermindert. Die aktuelle Zählrichtung wird durch den Sondermerker M8246 angezeigt (M8246 = 0: Aufwärtszählend, M8246 = 1: Abwärtszählend).

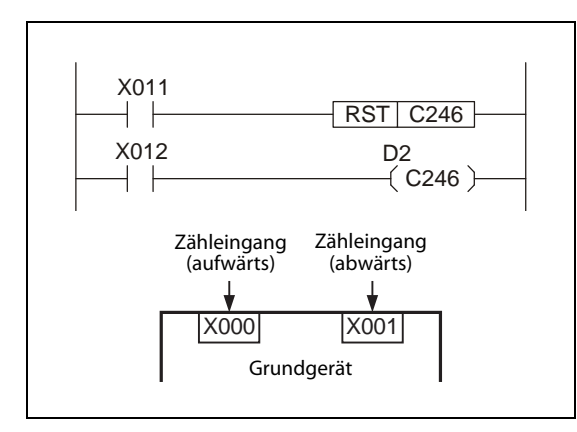

 Abb. 11-7: Beispielprogramm mit dem High-Speed-Counter C246

Der Sollwert wird dem Counter in den Datenregistern D3 und D2 übergeben.

#### ● C<sub>249</sub>

Dem High-Speed-Counter C249 sind zusätzlich zu den Zähleingängen zwei SPS-Eingänge zugeordnet, über die er gestartet und zurückgesetzt werden kann. Wenn der im Programm verarbeitete Eingang X012 eingeschaltet ist, beginnt die Zählung unmittelbar, nachdem auch der START-Eingang X006 eingeschaltet wird. Die Impulse am Zähleingang X000 werden aufwärts und die Impulse am Zähleingang X001 werden abwärts gezählt.

Der Istwert von C249 kann per Programm mit dem Eingang X011 gelöscht werden. C249 ist aber auch der Eingang X002 als externer RESET-Eingang zugeordnet. Unmittelbar nach dem Einschalten von X002 wird C249 gelöscht. Daher kann die RST-Anweisung im Programm entfallen.

Die aktuelle Zählrichtung von C249 wird durch den Sondermerker M8249 angezeigt (M8249 = 0: Aufwärtszählend, M8249 = 1: Abwärtszählend).

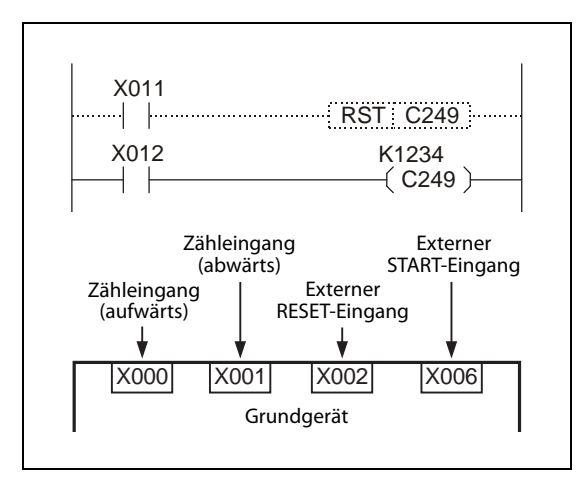

 Abb. 11-8: Beispielprogramm mit dem High-Speed-Counter C249

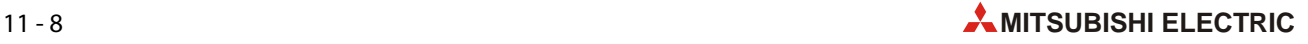

### 11.4.3 2-Phasen-Counter mit zwei Zähleingängen

Die 2-Phasen-Counter mit zwei Zähleingängen sind auf- und abwärtszählende 32-Bit Counter. Die Ausgänge dieser Zähler werden wie bei den in [Abschnitt 11.4.1](#page-157-0) beschriebenen 1-Phasen-Countern gesteuert.

Ob der Counter aufwärts oder abwärts zählt, wird durch die Phasenverschiebung der Signale an den Eingängen bestimmt ([siehe Abschnitt 11.1.1\)](#page-153-0).

● C251

Wenn der Eingang X012 eingeschaltet ist, zählt der High-Speed-Counters C251 die Signale an seinen A- und B-Phaseneingängen X000 bzw. X001.

Mit dem Eingang X011 kann der Istwert von C235 gelöscht werden.

Erreicht oder überschreitet der Istwert von C251 den Sollwert, wird der Ausgang Y002 eingeschaltet. Unterschreitet der Sollwert den Istwert, wird Y002 wieder ausgeschaltet.

Die aktuelle Zählrichtung von C251 wird durch den Sondermerker M8251 angezeigt (M8251 = 0: Aufwärtszählend, M8251 = 1: Abwärtszählend). Dieser Status wird in diesem Beispiel am Ausgang Y003 ausgegeben.

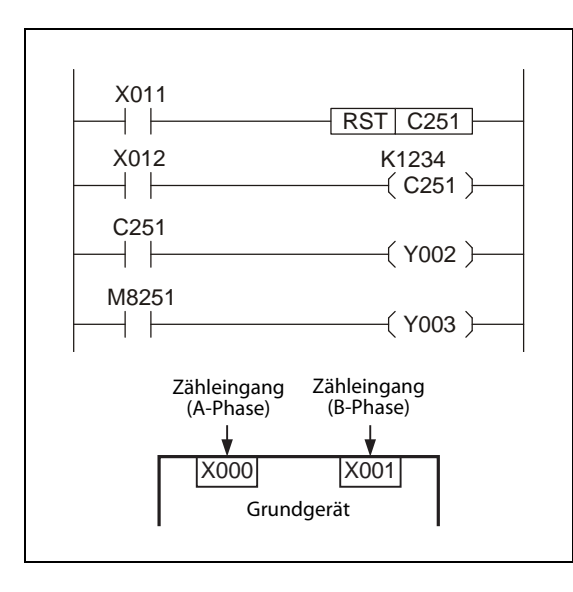

 Abb. 11-9: Beispielprogramm mit dem High-Speed-Counter C251

#### ● C<sub>254</sub>

Dem High-Speed-Counter C254 sind zusätzlich zu den Zähleingängen zwei SPS-Eingänge zugeordnet, über die er gestartet und zurückgesetzt werden kann. Wenn der im Programm verwendete Eingang X012 eingeschaltet ist, zählt der High-Speed-Counter C251 die Signale an seinen Aund B-Phaseneingängen X000 bzw. X001, nachdem auch der START-Eingang X006 eingeschaltet worden ist.

Der Istwert von C249 kann per Programm mit dem Eingang X011 oder mit dem externen RESET-Eingang X002 gelöscht werden.

Erreicht oder überschreitet der Istwert von C254 den Sollwert, wird der Ausgang Y004 eingeschaltet. Unterschreitet der Sollwert den Istwert, wird Y004 wieder ausgeschaltet. Der Sollwert wird dem Counter indirekt in den Datenregistern D1 und D0 übergeben.

Die aktuelle Zählrichtung von C254 wird durch den Sondermerker M8254 angezeigt (M8254 = 0: Aufwärtszählend, M8254 = 1: Abwärtszählend) und an Y005 ausgegeben.

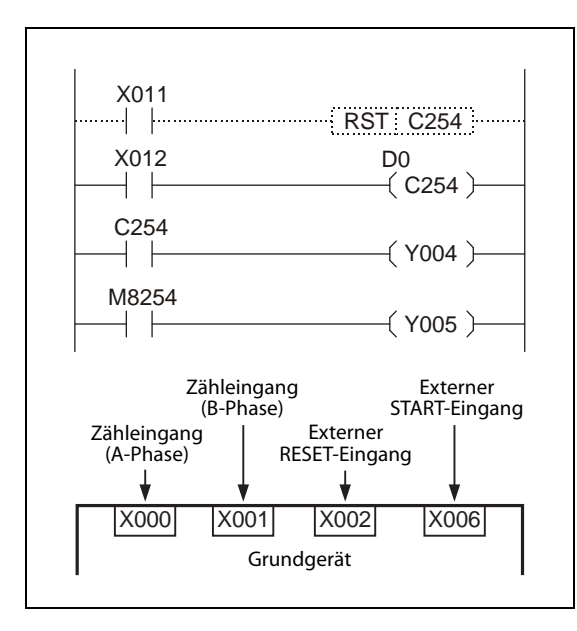

 Abb. 11-10: Beispielprogramm mit dem High-Speed-Counter C254

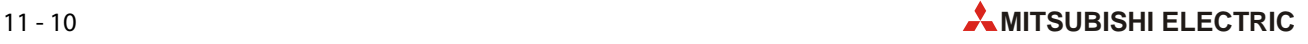

## 11.5 Aktualisierung und Vergleich von Counter-Istwerten

#### 11.5.1 Zeitpunkt für die Aktualisierung eines Counter-Istwertes

Wird am Zähleingang eines High-Speed-Counters ein Impuls erfasst, zählt der Counter herauf oder herunter und der Istwert des Counters wird aktualisiert.

#### 11.5.2 Vergleich von Counter-Istwerten

Zum Vergleich und zur Ausgabe des Istwertes eines High-Speed-Counters stehen die folgenden beiden Methoden zur Verfügung:

● Numerische Vergleichsanweisungen (CMP), Anweisungen zum Vergleich von numerischen Datenbereichen (ZCP) oder UND/ODER-verknüpfte Vergleichsanweisungen

Der Zähleristwert eines High-Speed-Counters sollte im Programm nur dann mit den oben genannten Vergleichsanweisungen abgefragt werden, wenn keine schnelle Erfassung des Zähleristwerts erforderlich ist. Da diese Anweisungen im Programmzyklus der SPS ausgeführt werden, steht das Vergleichsergebnis erst nach einer Verzögerung zur Verfügung.

Verwenden Sie die unten beschriebenen Vergleichsanweisungen für High-Speed-Counter, wenn unmittelbar nach der Änderung des Istwerts ein Ausgang angesteuert werden soll.

● Vergleichsanweisungen für High-Speed-Counter (HSCS, HSCR, HSZ)

Soll mit dem Istwert eines High-Speed-Counters ein Vergleich ausgeführt und ein Ausgang angesteuert werden, sobald sich der Istwert ändert, müssen Vergleichsanweisungen für High-Speed-Counter verwendet werden. In diesem Fall wird der Ausgang noch vor der Ausführung der END-Anweisung aktualisiert. Wegen der bei Relaisausgängen mechanisch bedingten Verzögerungszeit von ca. 10 ms sollten in diesen Fall Transistorausgänge verwendet werden. Die Anzahl der Vergleichsanweisungen für High-Speed-Counter in einem SPS-Programm ist allerdings eingeschränkt.

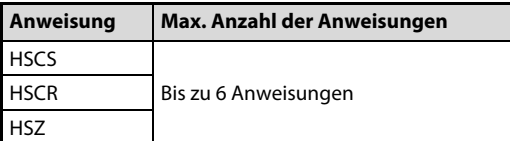

Tab. 11-4:

Anzahl der Vergleichsanweisungen für High-Speed-Counter in einem SPS-Programm für ein FX3G-Grundgerät

HINWEIS Werden HSCS-, HSCR oder HSZ-Anweisungen verwendet, wird die maximale Eingangsfrequenz eines Zählers und die zulässige Summe der Eingangsfrequenzen aller Zähler reduziert (siehe folgender [Abschnitt 11.6](#page-163-0)).

## <span id="page-163-0"></span>11.6 Maximale Eingangsfrequenzen und Gesamtfrequenz

Die Gesamtfrequenz ist die Summe der Eingangsfrequenzen der einzelnen Counter. Wird im Programm eine der unten angegebenen Anweisungen oder Funktionen verwendet, wird dadurch die Gesamtfrequenz eingeschränkt, unabhängig davon, auf welchen Operand sich die Anweisung bezieht.

Beim Einsatz mehrerer High-Speed-Counter darf die Gesamtfrequenz aller High-Speed-Counter die in der folgenden Tabelle angegebenen Werte nicht überschreiten.

Wählen Sie bei der Konfiguration des Systems oder der Programmierung die Counter mit der max. Eingangsfrequenz und der Gesamtfrequenz aus, die den Anforderungen der Anwendung am besten gerecht werden.

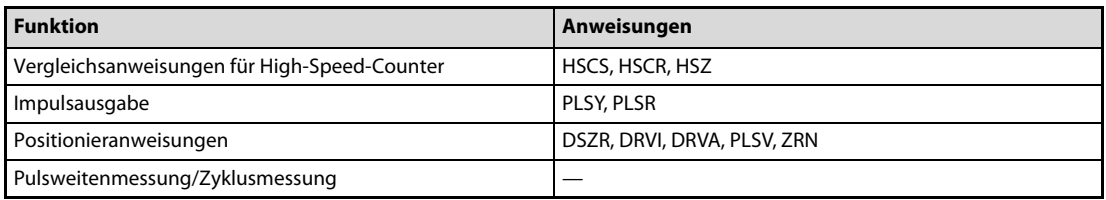

Tab. 11-5: Anweisungen und Funktionen, die die Gesamtfrequenz beeinflussen

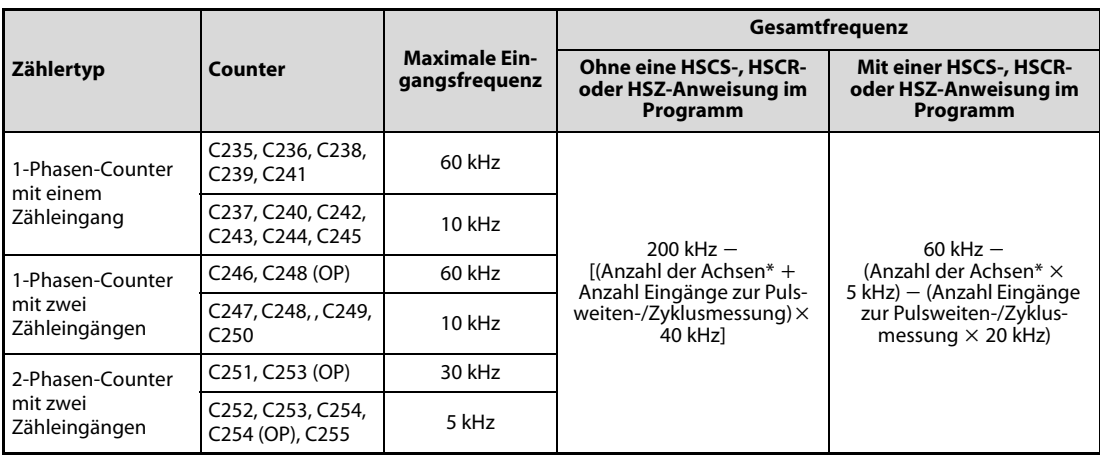

Tab. 11-6: Maximale Eingangs- und Gesamtfrequenzen der High-Speed-Counter

\* Anzahl der gesteuerten Achsen bei den folgenden Anweisungen: PLSY, PLSR, DSZR, TBL, ZRN, PLSV, DRVI, DRVA

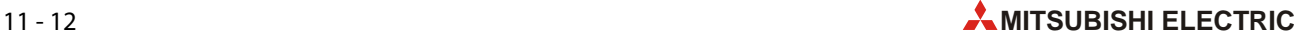

#### 11.6.1 Berechnung der Gesamtfrequenz

Die Gesamtfrequenz darf durch die im Programm verwendeten High-Speed-Counter nicht überschritten werden. Bei der Projektierung sollte daher die Gesamtfrequenz berechnet werden.

Gesamtfrequenz (Summe der Eingangsfrequenzen der verwendeten 1-Phasen-Counter) (Summe der Eingangsfrequenzen der verwendeten 2-Phasen-Counter)

#### 1. Beispiel zur Berechnung der Gesamtfrequenz

In einem Programm wird keine HSCS-, HSCR- oder HSZ-Anweisung verwendet. Über die Ausgänge Y000 und Y001 werden durch eine DRVI- bzw. DRVA-Anweisung zwei Achsen positioniert.

Die einzelnen High-Speed-Counter erfassen Signale mit den folgenden Frequenzen:

- C235 (1-Phasen-Counter, 1 Zähleingang): 50 kHz
- C236 (1-Phasen-Counter, 1 Zähleingang): 50 kHz
- C237 (1-Phasen-Counter, 1 Zähleingang): 10 kHz
- C253 (2-Phasen-Counter, 2 Zähleingänge): 5 kHz
- Berechnung der zulässigen Gesamtfrequenz

Gesamtfrequenz = 200 kHz  $-$  [(2 Achsen + 0 Eingänge)  $\times$  40 kHz] =  $200$  kHz  $- (2 \times 40$  kHz) =  $200$  kHz  $-$  80 kHz = 120 kHz

● Berechnung der Summe der Eingangsfreguenzen der verwendeten Counter

 $\Sigma$ f= 50 kHz (C235) + 50 kHz (C236) + 10 kHz (C237) + 5 kHz (C253) = 115 kHz

Die Summe der Eingangsfrequenzen der verwendeten Counter (115 kHz) liegt unterhalb der zulässigen Gesamtfrequenz (120 kHz). Das System kann in dieser Konfiguration betrieben werden.

#### 2. Beispiel zur Berechnung der Gesamtfrequenz

In diesem Beispielprogramm wird keine HSCS-, HSCR- oder HSZ-Anweisung verwendet. Über den Ausgang Y000 wird durch eine DRVI-Anweisung eine Achse positioniert. Der Eingang X003 wird zur Pulsweiten-/Zyklusmessung verwendet.

Die einzelnen High-Speed-Counter erfassen Signale mit den folgenden Frequenzen:

– C235 (1-Phasen-Counter, 1 Zähleingang): 50 kHz

- C235 (1-Phasen-Counter, 1 Zähleingang): 50 kHz
- Berechnung der zulässigen Gesamtfrequenz

Gesamtfrequenz = 200 kHz  $-$  [(1 Achse + 1 Eingang)  $\times$  40 kHz] = 200 kHz  $-$  (2  $\times$  40 kHz) =  $200$  kHz  $- 80$  kHz  $= 120$  kHz

● Berechnung der Summe der Eingangsfrequenzen der verwendeten Counter

 $\Sigma$ f= 50 kHz (C235) + 50 kHz (C236) = 100 kHz

Die Summe der Eingangsfrequenzen der verwendeten Counter (100 kHz) liegt unterhalb der zulässigen Gesamtfrequenz (120 kHz). Das System kann in dieser Konfiguration betrieben werden.

## 11.7 Beispiele zum Anschluss von Encodern

#### 11.7.1 1-Phasen-Counter mit einem Zähleingang (C235 bis C245)

Die folgenden Beispiele gelten für den Fall, dass C235 verwendet wird. Bei einem anderen Counter müssen die Encoder-Signale an den entsprechenden Eingang angeschlossen werden ([siehe](#page-155-0)  [Abschnitt 11.3\)](#page-155-0).

Verwenden Sie zum Anschluss der Signale abgeschirmte und paarig verdrillte Leitungen. Die Abschirmung einer Leitung darf nur auf einer Seite, in der Nähe der SPS, geerdet werden.

● Anschluss eines Encoders mit NPN-Transistorausgang (offener Kollektor)

FX3GC-32MT/D

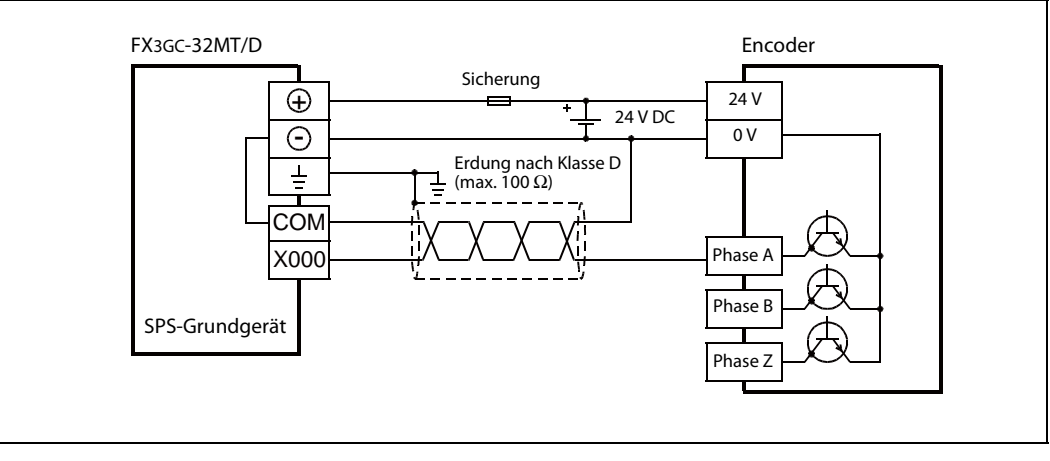

 Abb. 11-11: Beispiel für den Anschluss der Encoder-Signale an X000 (C235) bei einem SPS-Grundgerät FX3GC-32MT/D

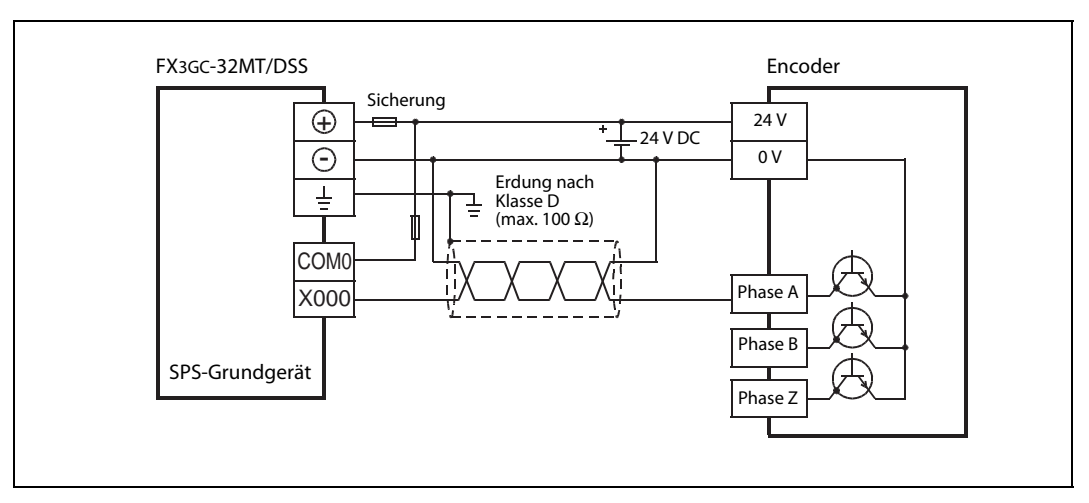

#### FX3GC-32MT/DSS

 Abb. 11-12: Beispiel für den Anschluss der Encoder-Signale an X000 (C235). Das SPS-Grundgerät FX3GC-32MT/DSS ist für minusschaltende Geber verdrahtet.

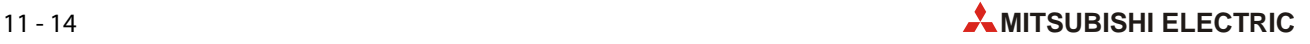

● Anschluss eines Encoders mit PNP-Transistorausgang (offener Kollektor)

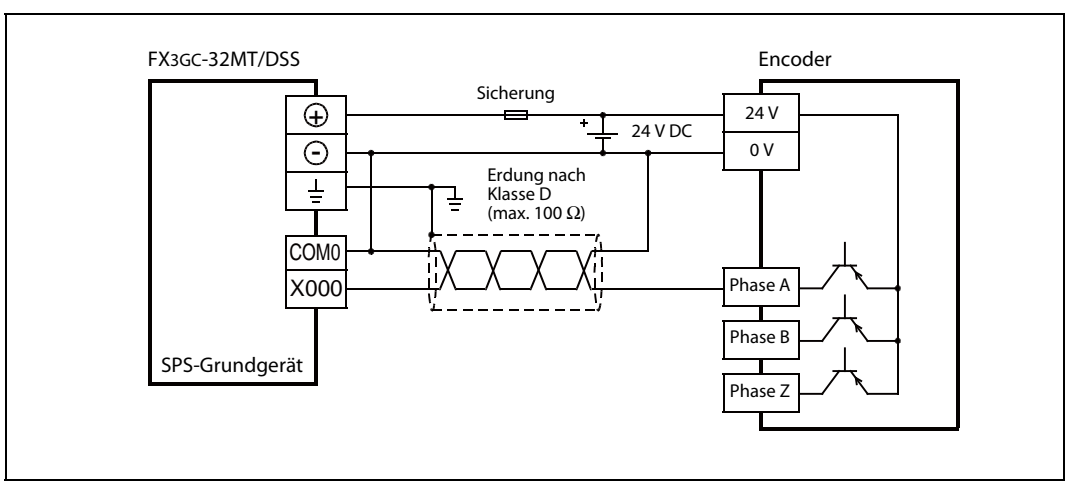

 Abb. 11-13: Beispiel für den Anschluss der Encoder-Signale an X000 (C235). Das SPS-Grundgerät FX3GC-32MT/DSS ist für plusschaltende Geber verdrahtet.

### 11.7.2 2-Phasen-Counter mit zwei Zähleingängen (C251 bis C255)

Die folgenden Beispiele gelten für den Fall, dass C251 verwendet wird. Bei einem anderen Counter müssen die Encoder-Signale an den entsprechenden Eingängen angeschlossen werden ([siehe](#page-155-0)  [Abschnitt 11.3\)](#page-155-0).

Verwenden Sie zum Anschluss der Signale abgeschirmte und paarig verdrillte Leitungen. Die Abschirmung einer Leitung darf nur auf einer Seite, in der Nähe der SPS, geerdet werden.

● Anschluss eines Encoders mit NPN-Transistorausgang (offener Kollektor)

FX3GC-32MT/D

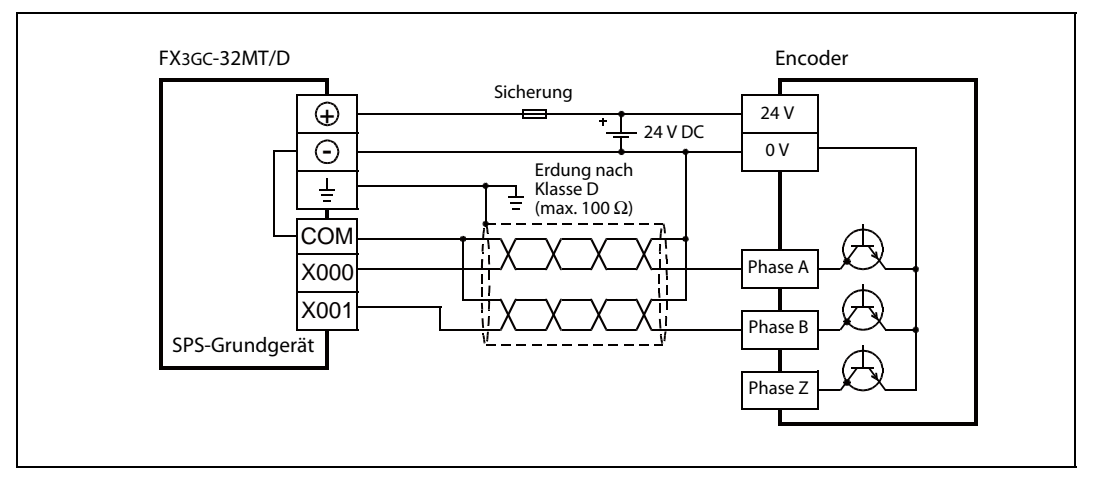

 Abb. 11-14: Beispiel für den Anschluss der Encoder-Signale an X000 und X001 (C251) bei einem SPS-Grundgerät FX3GC-32MT/D

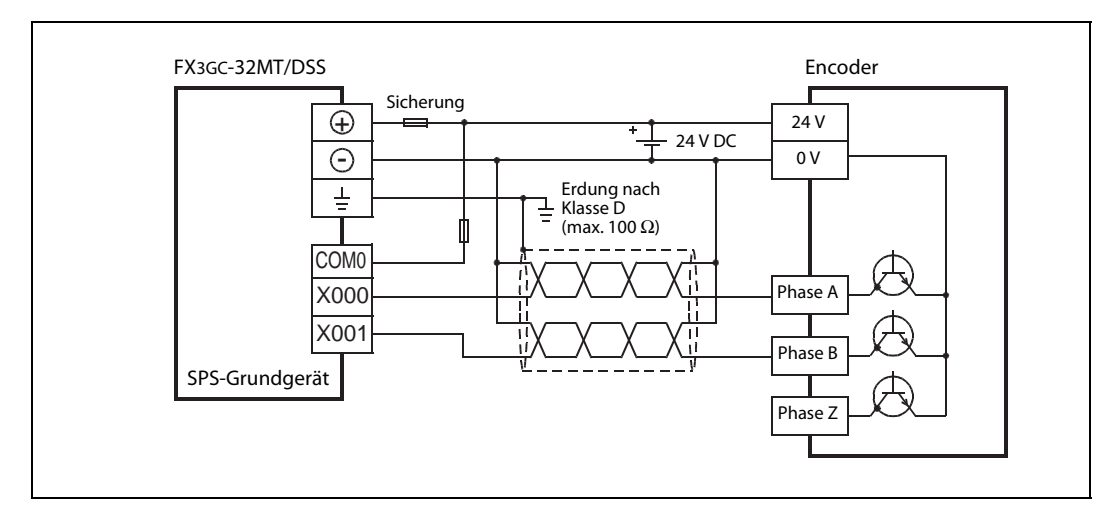

#### FX3GC-32MT/DSS

 Abb. 11-15: Beispiel für den Anschluss der Encoder-Signale an X000 und X001 (C251). Das SPS-Grundgerät FX3GC-32MT/DSS ist für minusschaltende Geber verdrahtet.

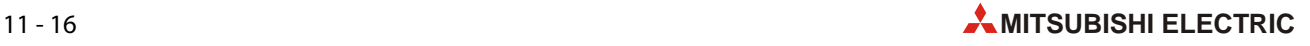

● Anschluss eines Encoders mit PNP-Transistorausgang (offener Kollektor)

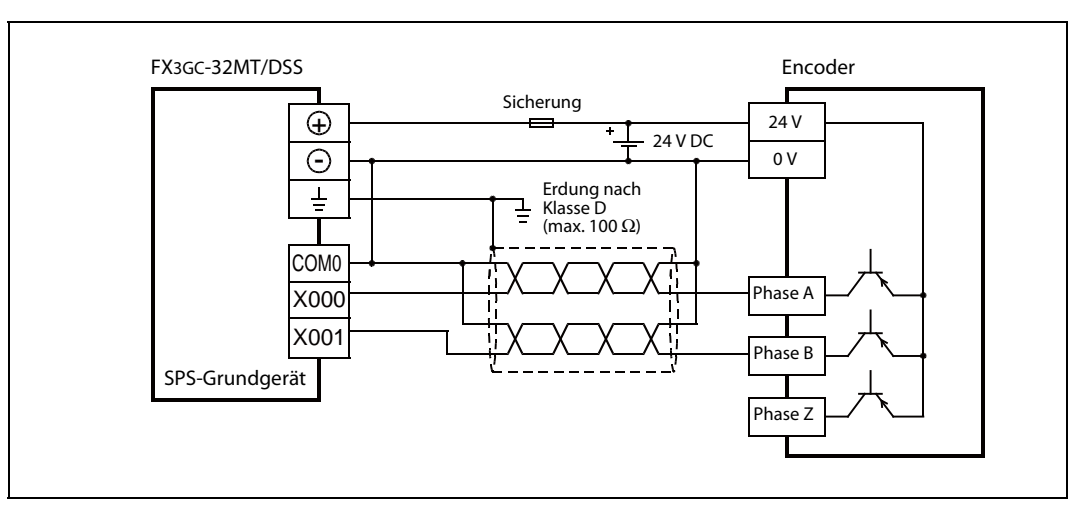

 Abb. 11-16: Beispiel für den Anschluss der Encoder-Signale an X000 und X001 (C251). Das SPS-Grundgerät FX3GC-32MT/DSS ist für plusschaltende Geber verdrahtet.

## <span id="page-169-0"></span>11.8 Sondermerker für High-Speed-Counter

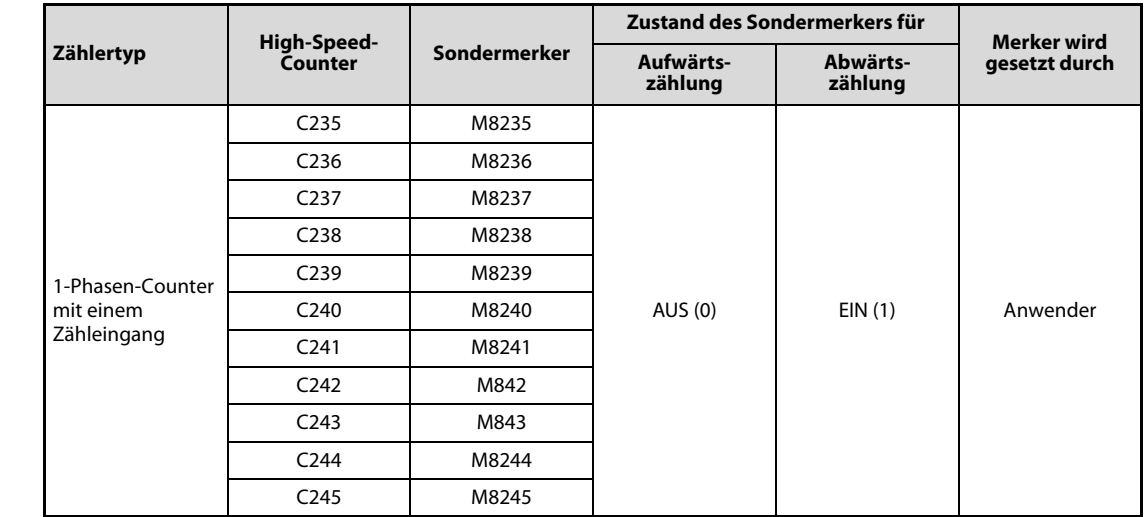

### 11.8.1 Sondermerker zur Steuerung der Zählrichtung

<span id="page-169-2"></span>Tab. 11-7: Mit den Sondermerkern M8235 bis M8245 kann die Zählrichtung der 1-Phasen-Counter mit einem Zähleingang beeinflusst werden.

#### 11.8.2 Sondermerker zur Anzeige der Zählrichtung

#### 1-Phasen-Counter mit zwei Zähleingängen

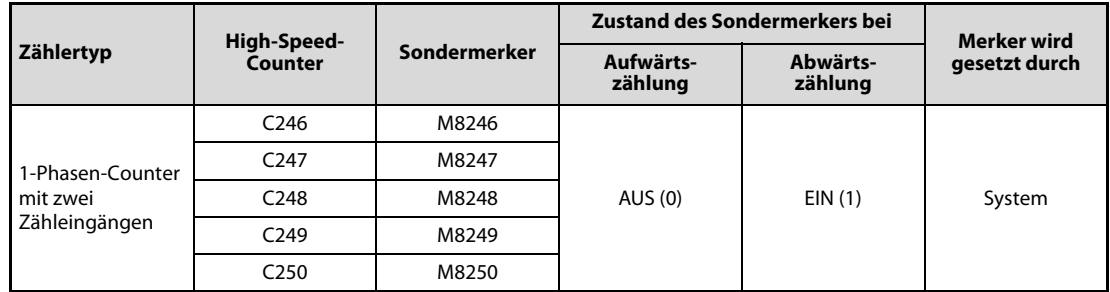

<span id="page-169-1"></span>Tab. 11-8: Die Sondermerker M8246 bis M8250 zeigen die Zählrichtung der 1-Phasen-Counter mit zwei Zähleingängen an.

#### 2-Phasen-Counter mit zwei Zähleingängen

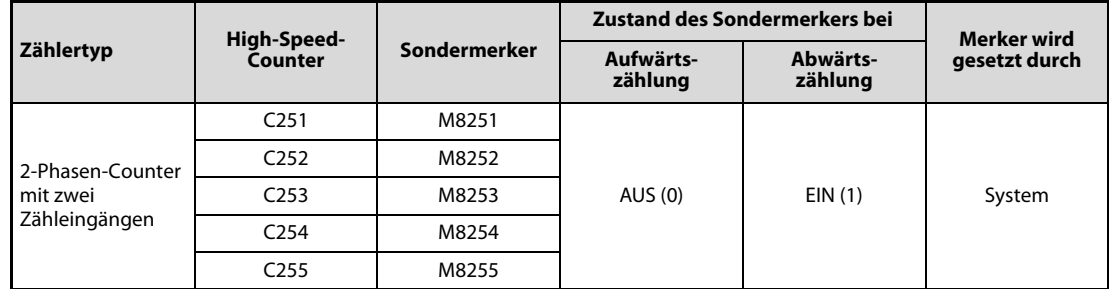

Tab. 11-9: Die Sondermerker M8251 bis M8255 zeigen die Zählrichtung der 2-Phasen-Counter mit zwei Zähleingängen an.

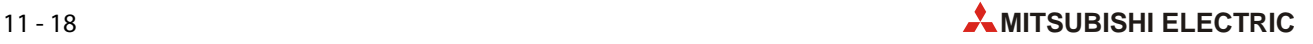

### <span id="page-170-0"></span>11.8.3 Sondermerker zur Funktionsumschaltung von High-Speed-Countern

| Sondermerker | <b>Bedeutung</b>                             | <b>Beschreibung</b>                                                             |  |  |
|--------------|----------------------------------------------|---------------------------------------------------------------------------------|--|--|
| M8388        | Funktion eines High-Speed-Counters<br>ändern | Mit M8388 wird eine Funktionsumschaltung der<br>High-Speed-Counter eingeleitet. |  |  |
| M8392        | Merker zur Funktionsumschaltung              | Funktionsumschaltung für C248 und C253                                          |  |  |
| M8395        |                                              | Funktionsumschaltung für C254                                                   |  |  |

Tab. 11-10: In Kombination mit M8388 können mit M8392 und M8395 die Funktionen von High-Speed-Countern umgeschaltet werden.

#### Umschaltung der Zuordnung und Funktion von Eingängen

Zur Umschaltung wird im Programm eine Kombination aus LD- und OUT-Anweisung unmittelbar vor dem umzuschaltenden Counter programmiert. Eingeleitet wird eine Funktionsumschaltung immer mit dem Sondermerker M8388 (siehe folgende Programmbeispiele). Zur Kennzeichnung, dass die Funktion eines High-Speed-Counters umgeschaltet wurde, werden in diesem Handbuch an die Adressen dieser Counter die Buchstaben "OP" angehängt [\(siehe Abschnitt 11.2.1](#page-154-0)).

#### ● C248

Nach der Umschaltung entfällt der externe RESET-Eingang von C248.

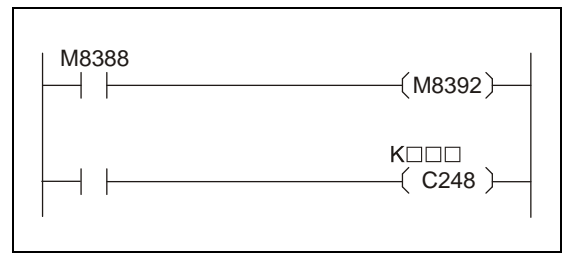

<span id="page-170-1"></span> Abb. 11-17: Programmsequenz zu Funktionsumschaltung von C248

#### ● C253

Nach der Umschaltung hat C253 keinen externen RESET-Eingang mehr.

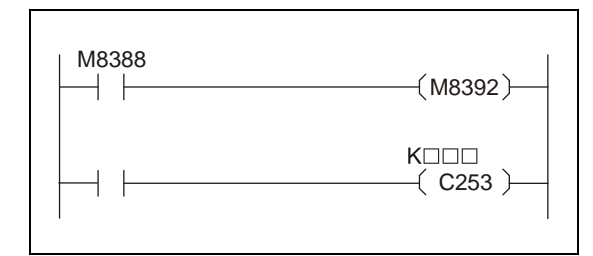

 Abb. 11-18: Programmsequenz zu Funktionsumschaltung von C253

#### ● C<sub>254</sub>

Nach der Umschaltung

- ändert sich der Eingang für Phase A von X000 zu X006.
- ändert sich der Eingang für Phase B von X001 zu X007.
- entfällt der externe RESET-Eingang von C254.
- hat C254 keinen externen START-Eingang mehr.

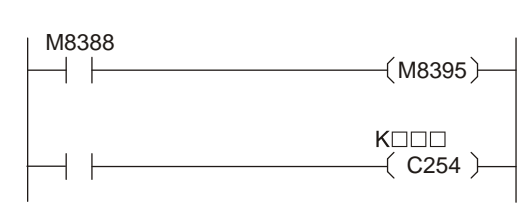

#### Abb. 11-19:

Programmsequenz zu Funktionsumschaltung von C254

## 11.9 Hinweise zu High-Speed-Countern

- Falls von einem High-Speed-Counter Signale erfasst werden, die von mechanischen Gebern (wie etwa Relais oder Schalter) stammen, können durch Relaisflattern oder Prellen der Kontakte fehlerhafte Zählwerte entstehen.
- Das Filter für einen Eingang des SPS-Grundgeräts, der für einen High-Speed-Counter verwendet wird, wird automatisch auf die folgenden Werte eingestellt:
	- X000, X001, X003 und X004: 10 μs
	- X002, X005, X006 und X007: 50 μs

Dadurch ist es nicht erforderlich, die Filterzeit mithilfe des Sonderregisters M8020 einzustellen.

Die Eingangsfilterzeit für Eingänge, die nicht für High-Speed-Counter verwendet werden, bleibt auf 10 ms eingestellt (Voreinstellung).

- Die Eingänge X000 bis X007 können für High-Speed-Counter, zum Start von Interrupt-Programmen, zur Erfassung von kurzzeitigen Impulsen (Puls-Catch-Funktion) und zur Steuerung von Anweisungen (SPD, ZRN, DSZR) verwendet werden, sie können diese Funktionen aber nicht gleichzeitig erfüllen. Eine Mehrfachbelegung der Eingänge ist nicht zulässig.
- Stellen Sie sicher, dass die Frequenz der Eingangssignale der High-Speed-Counter nicht die maximal zulässige Eingangsfrequenz überschreitet [\(siehe Abschnitt 11.6](#page-163-0)).

Überschreitet ein Eingangssignal die maximale Eingangsfrequenz, kann ein Watch-Dog-Timer-Fehler auftreten oder die Kommunikation (beispielsweise über Parallel-Link) gestört werden.

Die zulässige Gesamtfrequenz hängt von der Anzahl der verwendeten High-Speed-Counter ab, aber die Filterzeit der Eingänge ist fest auf 10 μs (X000, X001, X003, X004) oder 50 μs (X002, X005, X006, X007) eingestellt. Bitte beachten Sie, dass abhängig von der Filterzeit des verwendeten Eingangs eventuell Störsignale gezählt werden, die oberhalb der zulässigen Gesamtfrequenz liegen.

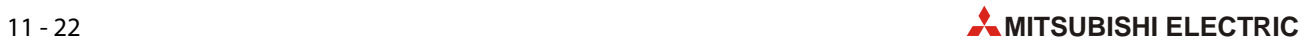

# Index

#### Ziffern

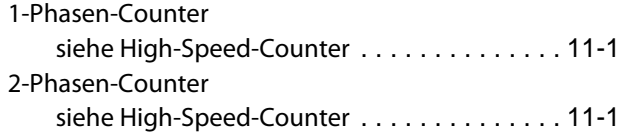

## A

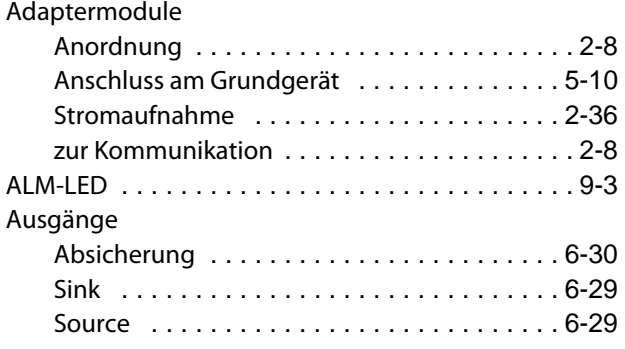

#### Batterie

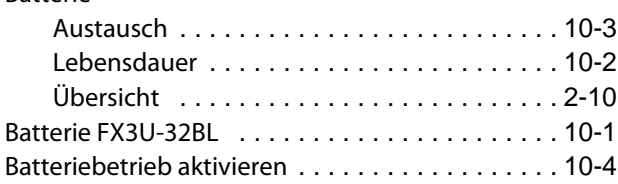

B

## E

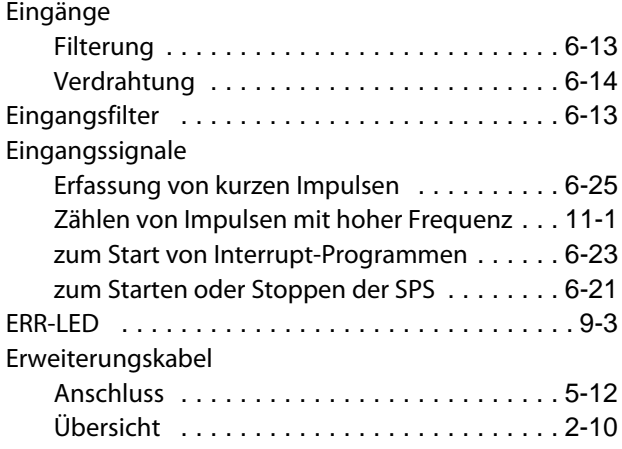

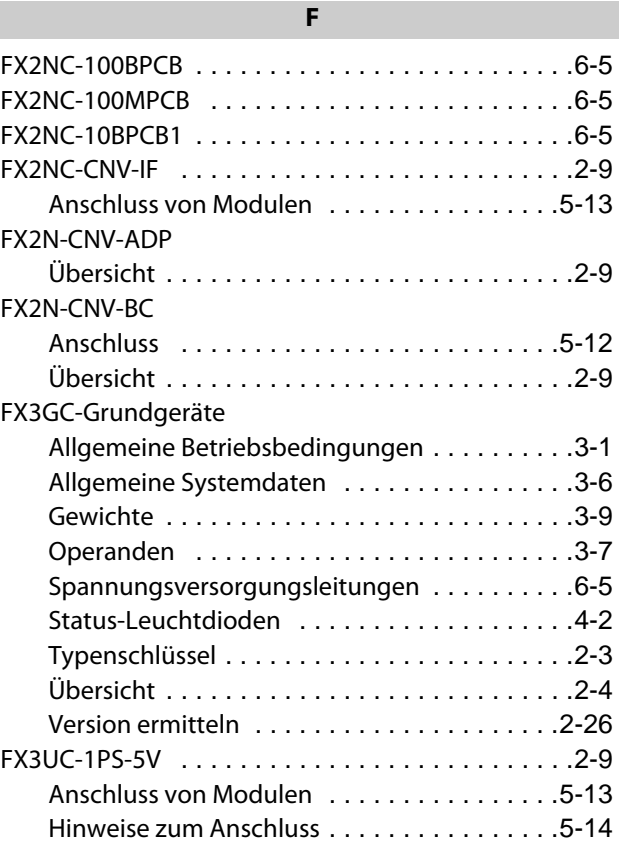

### H

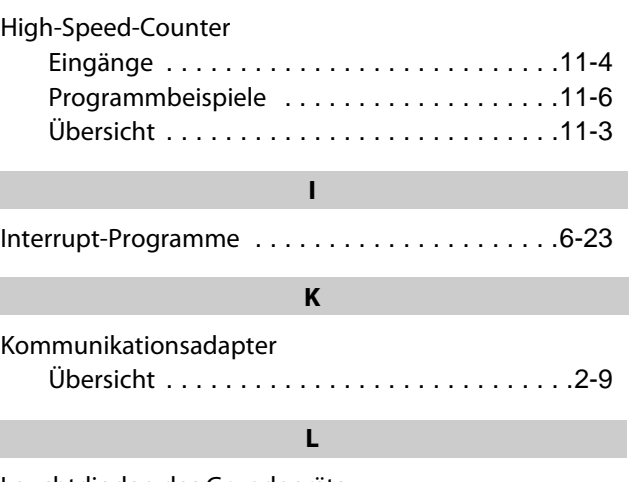

### Leuchtdioden des Grundgeräts

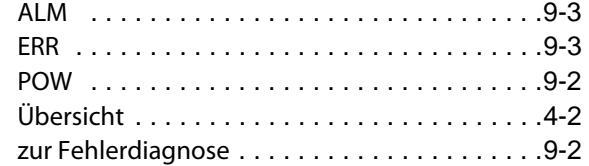

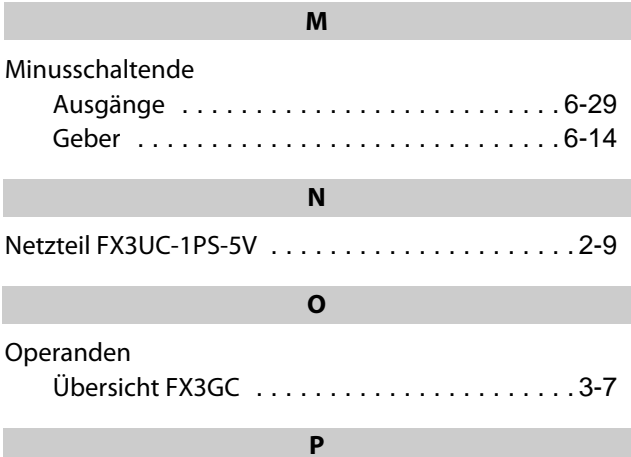

#### Plusschaltende

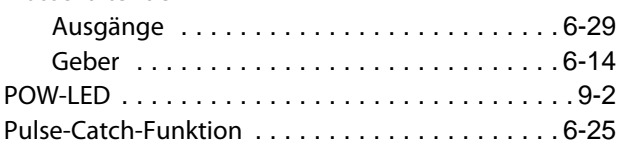

### R

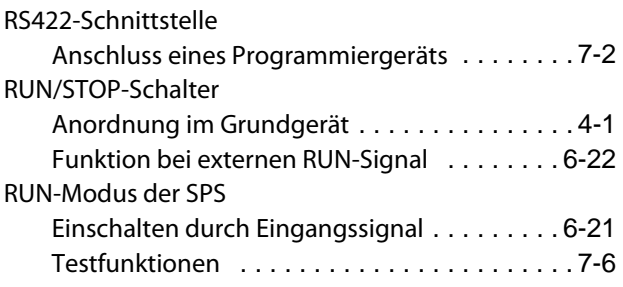

### S

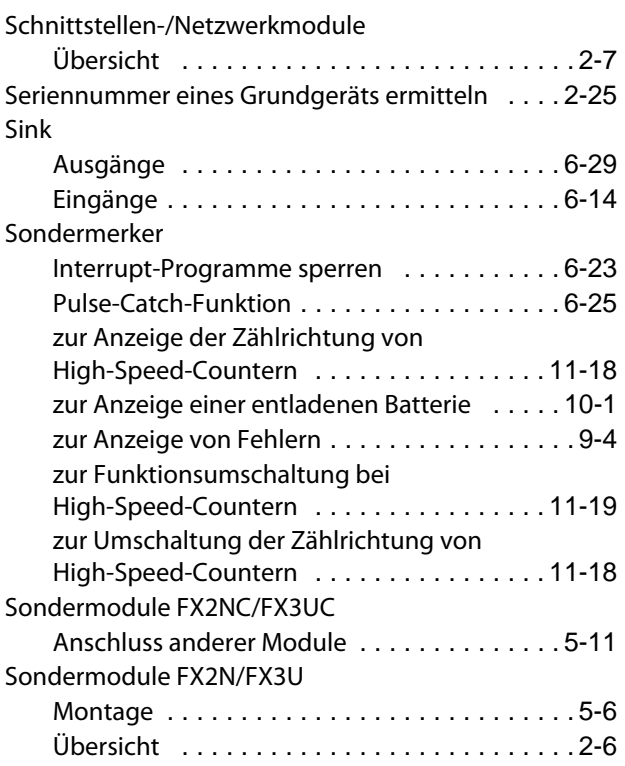

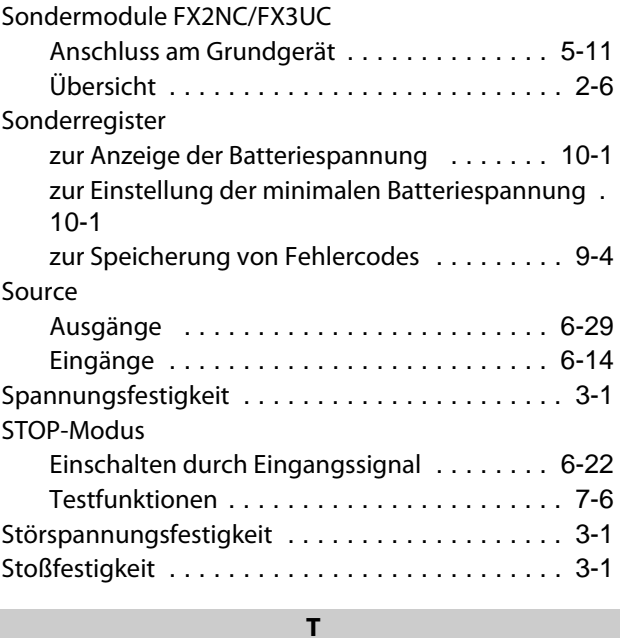

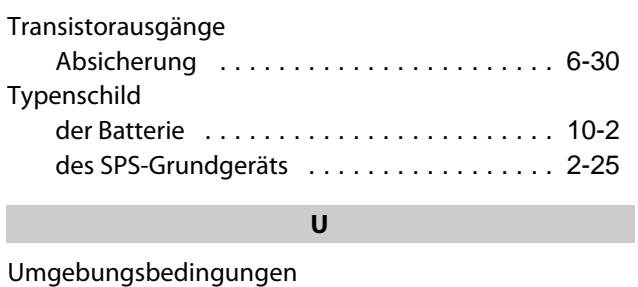

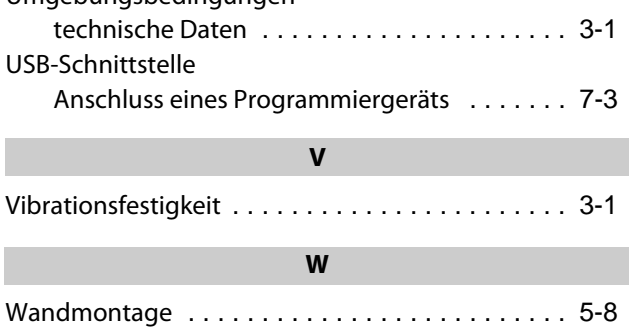

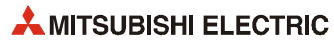

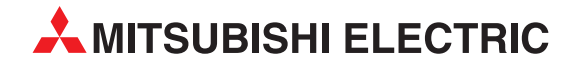

#### Deutschland

Mitsubishi Electric Europe B.V. Gothaer Straße 8 D-40880 Ratingen Telefon: (0 21 02) 4 86-0 Telefax: (0 21 02) 4 86-11 20 https://de3a.MitsubishiElectric.com

#### Kunden-Technologie-Center

Mitsubishi Electric Europe B.V. Revierstraße 21 D-44379 Dortmund Telefon: (02 31) 96 70 41-0 Telefax: (02 31) 96 70 41-41

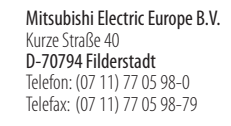

Mitsubishi Electric Europe B.V. Lilienthalstraße 2 a D-85399 Hallbergmoos Telefon: (08 11) 9 98 74-0 Telefax: (08 11) 9 98 74-10

#### Österreich

GEVA Wiener Straße 89 A-2500 Baden Telefon: +43 (0) 22 52 / 85 55 20 Telefax: +43 (0) 22 52 / 4 88 60

#### Schweiz

OMNI RAY AG Im Schörli 5 CH-8600 Dübendorf Telefon: +41 (0)44 / 802 28 80 Telefax: +41 (0)44 / 802 28 28

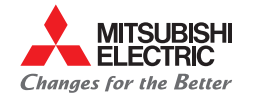

**Mitsubishi Electric Europe B.V.** / FA - European Business Group / Gothaer Straße 8 / D-40880 Ratingen / Germany / Tel.: +49(0)2102-4860 / Fax: +49(0)2102-4861120 / info@mitsubishi-automation.de / https://de3a.mitsubishielectric.com